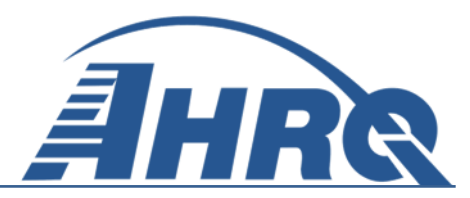

# **Quality Indicators Software Instructions and Data Dictionary, SAS® QI v2023**

**Prepared for:**

Agency for Healthcare Research and Quality U.S. Department of Health and Human Services 5600 Fishers Lane Rockville, MD 20857 <https://qualityindicators.ahrq.gov/>

**Contract No.** HHSA290201800003G

**September 2023**

# <span id="page-1-1"></span>**Executive Summary**

# <span id="page-1-2"></span>**Background**

The Agency for Healthcare Research and Quality (AHRQ) Quality Indicators (QIs) were developed specifically to meet short-term needs for information on healthcare quality using standardized, userfriendly methods and existing sources of administrative data. AHRQ QI measures have been developed over time by AHRQ with input from numerous teams of clinical and technical experts. The AHRQ QIs are updated on a regular basis, incorporating new research evidence, empirical analyses, user feedback, and general advances in the science of quality measurement. The AHRQ QI program is unique in that it provides free, publicly available software tools that allow users to calculate QI rates based on their own administrative data using a standard desktop computer.

The AHRQ QIs are organized around five collections (modules) of indicators: Prevention Quality Indicators (PQIs), Inpatient Quality Indicators (IQIs), Patient Safety Indicators (PSIs), Pediatric Quality Indicators (PDIs), and Emergency Department Prevention Quality Indicators (PQEs). Data captured by and characteristics of each of the modules are shown in [Figure 1](#page-1-0)**.**

Detailed specifications for each indicator, with complete listings of diagnosis and procedure code definitions, are contained in the AHRQ QI Technical Specifications, available at [https://qualityindicators.ahrq.gov/.](https://qualityindicators.ahrq.gov/) Each module also includes additional documentation on the risk adjustment models and benchmark national estimates of numerators, denominators, and observed rates for each indicator. Additional documentation on the empirical methods used to create and calculate each indicator is also available. [Appendix A](#page-82-0) contains links to these documents and additional documentation on the AHRQ QIs.

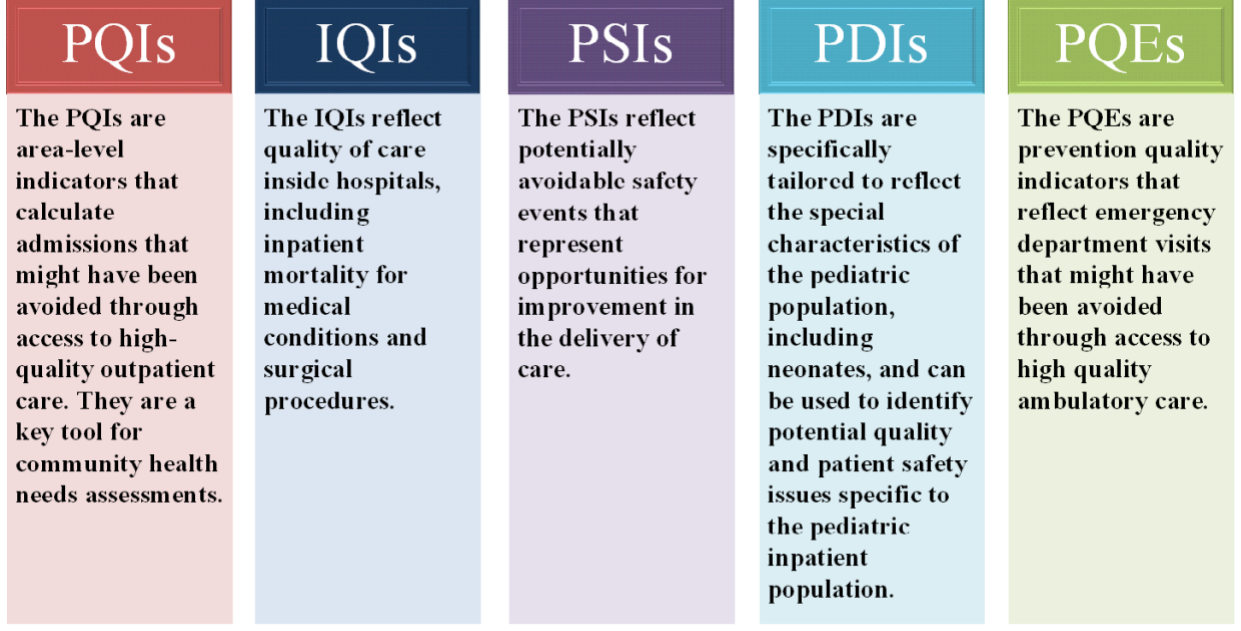

# <span id="page-1-0"></span>**Figure 1. Characteristics of AHRQ QI Modules**

In addition to documentation, the AHRQ QI program annually creates software tools that can be used with the *International Classification of Diseases, 10th Revision, Clinical Modification/ Procedure Coding*  *System* (ICD-10-CM/PCS). Each version<sup>1</sup> of the AHRQ QI software generates numerators and denominators, as well as observed, expected, risk-adjusted, and smoothed rates across the modules for most indicators. Observed rates are the raw rates that are the count of discharge records with the health outcome of interest divided by the count of discharge records in the patient population at risk. Expected and risk-adjusted rates both acknowledge that areas of the country or individual hospitals are unique and may differ in important ways from the representative profile observed in the reference (general or standard) population. Smoothed or reliability-adjusted rates account for unreliable estimates based on small sample size. More information on the methodology for the calculation of these rates can be found in the *AHRQ Quality Indicators Empirical Methods* document posted on the AHRQ QIs website [\(https://qualityindicators.ahrq.gov/Modules/Default.aspx\)](https://qualityindicators.ahrq.gov/Modules/Default.aspx).

AHRQ QI software is available in two different platforms: a  $SAS<sup>®2</sup>$  application and a Microsoft Windows<sup>®</sup> application. The SAS software was first released in the late 1990s. It consists of several modules of SAS code and requires a SAS license to run. The Windows®-based QI software, known as WinQI, was first released in 2005. It was created to provide an easy-to-use, low-cost option for calculating the QIs that was not dependent on licensed software. Developed on Microsoft Visual Studio using C# and .NET, AHRQ WinQI runs on Windows operating systems and only requires freely available software components: AHRQ-produced software, Microsoft .NET (for runtime environment and core software libraries), and Microsoft SQL Server Express (for data storage and manipulation).

Differences between SAS QI version v2023 and WinQI version v2023 are shown in [Table 1.](#page-2-0) The WinQI software is available as a 64-bit application and runs on Windows 8, or 10 operating systems.

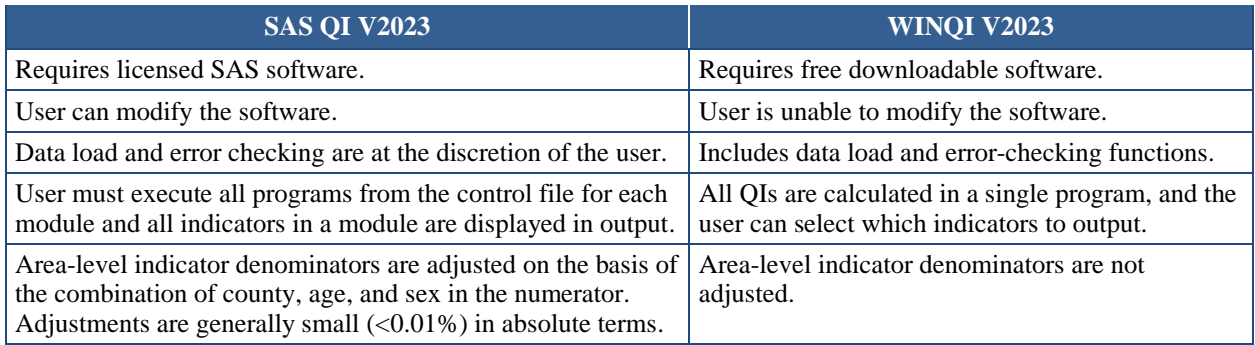

#### <span id="page-2-0"></span>**Table 1. Differences Between SAS QI v2023 and WinQI v2023**

SAS QI and WinQI software are updated annually to reflect changes in the AHRQ QI technical specifications. New software versions and updated technical specifications are released simultaneously. Routine annual updates include ICD-10-CM/PCS codes, Medicare Severity Diagnosis-Related Groups (MS-DRGs), Clinical Classifications Software Refined (CCSR) for Conditions and Procedures, Major

<sup>1</sup> Previously released versions of the ICD-10-CM/PCS AHRQ QI software generated only numerators, denominators, and observed rates. Version 2020 and later also generate expected, risk-adjusted, and smoothed rates for the IQIs, PSIs, PQIs and PDIs.

<sup>2</sup> SAS is a statistical software package distributed by SAS Institute Inc. SAS and all other SAS Institute Inc. product or service names are registered trademarks or trademarks of SAS Institute Inc., Cary, NC, USA. The company may be contacted directly regarding licensing of their products. SAS Institute Inc. has no affiliation with AHRQ or involvement in the development of the AHRQ QIs. For more information, visit the SAS Institute website at http://www.sas.com.

Diagnostic Category (MDC) definitions, Elixhauser Comorbidity Software Refined, new Census population files, and newly derived risk adjustment parameters.

#### <span id="page-3-0"></span>Purpose

This document contains the instructions for the SAS QI v2023 software, which is provided for download on the AHRQ QI website [\(https://qualityindicators.ahrq.gov/\)](https://qualityindicators.ahrq.gov/). The SAS programs are organized by module, and the user must execute the SAS programs within the control file by setting the appropriate flag for each program. This document will discuss the SAS program's software packages for all four modules of indicators, including one standalone software package that can be used to calculate a single indicator. Throughout the document, any differences in the module-specific software packages are highlighted and discussed.

#### <span id="page-3-1"></span>Computer Software Requirements

SAS QI v2023 is designed as a personal computer-based, single-user application. It has been tested with SAS Version 9.4 (installed in 64-bit native mode) on 64-bit machines running Microsoft® Windows Server 2016. To use SAS QI, users must have access to a commercially available SAS statistical software package, including Base SAS, SAS/STAT, and SAS/ACCESS.

#### <span id="page-3-2"></span>Data Requirements

The AHRQ QI software is intended to be used with administrative billing and/or claims ICD-10-CM/PCS coded data that cover an entire patient population (e.g., all discharges from a hospital in a year) or that were sampled from a patient population using simple random sampling.

The data must be in a SAS-formatted dataset. Depending on the software module and the purpose of calculating the estimates of the indicator, the dataset should include some or all of the following information:

- Patient characteristics (age, sex, race, county of residence)
- ICD-10-CM coded principal and secondary diagnoses
- An indicator of whether the diagnoses were present on admission
- ICD-10-PCS principal and secondary procedures
- Procedure day for each procedure
- Associated classifications of diagnoses and procedures (MS-DRGs and MDCs)<sup>3</sup>
- Admission source/point of origin
- Admission type
- Length of stay
- Primary and secondary payers
- Discharge disposition

<sup>&</sup>lt;sup>3</sup> MDCs are derived from the CMS MS-DRG grouper algorithm, which assigns the MDC based on the principal diagnosis. For more on MDC creation, se[e Section](#page-41-0) 3.3.

- Discharge quarter and year
- Unique identifiers for the record and the hospital

[Chapter 3](#page-38-0) provides a description of the selected data elements and coding conventions. [Appendix F](#page-119-0) provides a full list of required data fields and formats for input data files, as well as a description of how the software handles missing data.

### <span id="page-4-0"></span>**Acknowledgments**

The AHRQ QI v2023 software program uses the Healthcare Cost and Utilization Project (HCUP) State Inpatient Databases (SID) for 2019 – 2021 and State Emergency Department Databases (SEDE) for 2019 to compile reference (general or standard) population data, <sup>4</sup> develop the AHRQ QIs, and create risk adjustment models with parameter estimates based on national estimates that can be used at the local level and to establish national benchmarks. HCUP is a family of healthcare databases and related software tools and products developed through a Federal-state-industry partnership and sponsored by AHRQ. HCUP databases bring together the data collection efforts of state data organizations, hospital associations, private data organizations, and the Federal government to create a national information resource of encounter-level healthcare data. HCUP includes the largest collection of longitudinal hospital care data in the United States, with all-payer, encounter-level information beginning in 1988. These databases enable research on a broad range of health policy issues, including cost and quality of health services; medical practice patterns; access to healthcare programs; and outcomes of treatments at the national, state, and local market levels. In total, the HCUP SID encompasses about 97 percent of all annual inpatient discharges in the United States.

The AHRQ QI program would like to acknowledge the HCUP partner organizations that participated in the HCUP SID:

**Alaska** Department of Health **Alaska** Hospital and Healthcare Association **Arizona** Department of Health Services **Arkansas** Department of Health **California** Department of Health Care Access and Information **Colorado** Hospital Association **Connecticut** Hospital Association **Delaware** Division of Public Health **District of Columbia** Hospital Association **Florida** Agency for Health Care Administration **Georgia** Hospital Association **Hawaii** Laulima Data Alliance **Hawaii** University of Hawaii at Hilo **Illinois** Department of Public Health **Indiana** Hospital Association **Iowa** Hospital Association **Kansas** Hospital Association **Kentucky** Cabinet for Health and Family Services **Louisiana** Department of Health **Maine** Health Data Organization

<sup>4</sup> For further details on the reference population, please see the Empirical Methods document: <https://qualityindicators.ahrq.gov/Modules/>

**Maryland** Health Services Cost Review Commission **Massachusetts** Center for Health Information and Analysis **Michigan** Health & Hospital Association **Minnesota** Hospital Association **Mississippi** State Department of Health **Missouri** Hospital Industry Data Institute **Montana** Hospital Association **Nebraska** Hospital Association **Nevada** Department of Health and Human Services **New Hampshire** Department of Health & Human Services **New Jersey** Department of Health **New Mexico** Department of Health **New York** State Department of Health **North Carolina** Department of Health and Human Services **North Dakota** (data provided by the Minnesota Hospital Association) **Ohio** Hospital Association **Oklahoma** State Department of Health **Oregon** Association of Hospitals and Health Systems **Oregon** Health Authority **Pennsylvania** Health Care Cost Containment Council **Rhode Island** Department of Health **South Carolina** Revenue and Fiscal Affairs Office **South Dakota** Association of Healthcare Organizations **Tennessee** Hospital Association **Texas** Department of State Health Services **Utah** Department of Health **Vermont** Association of Hospitals and Health Systems **Virginia** Health Information **Washington** State Department of Health **West Virginia** Department of Health and Human Resources **Wisconsin** Department of Health Services **Wyoming** Hospital Association

For more information on HCUP, visit [http://www.hcup-us.ahrq.gov.](http://www.hcup-us.ahrq.gov/)

# **Table of Contents**

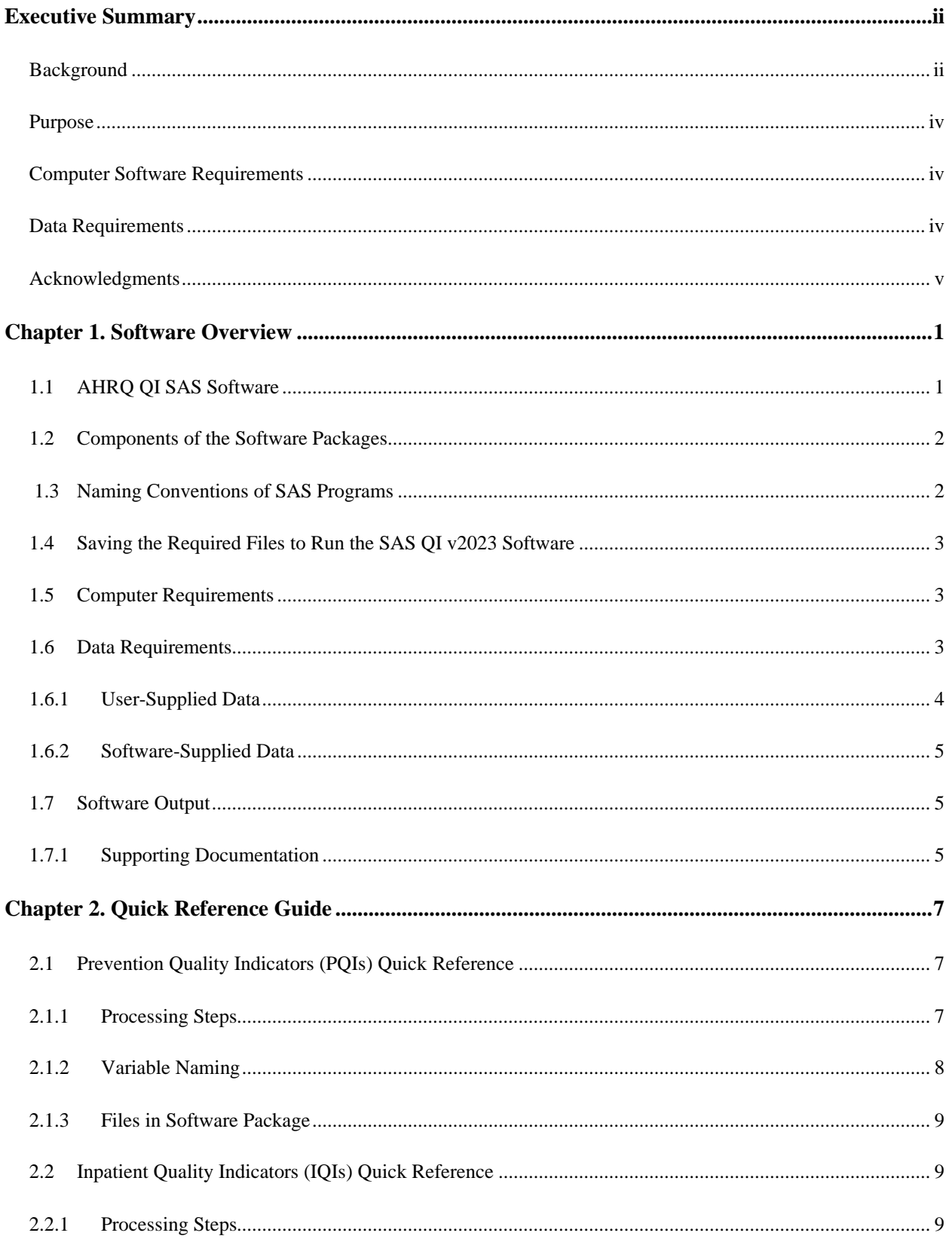

# AHRQ Quality Indicators<br>Quality Indicators Software Instructions, SAS QI v2023

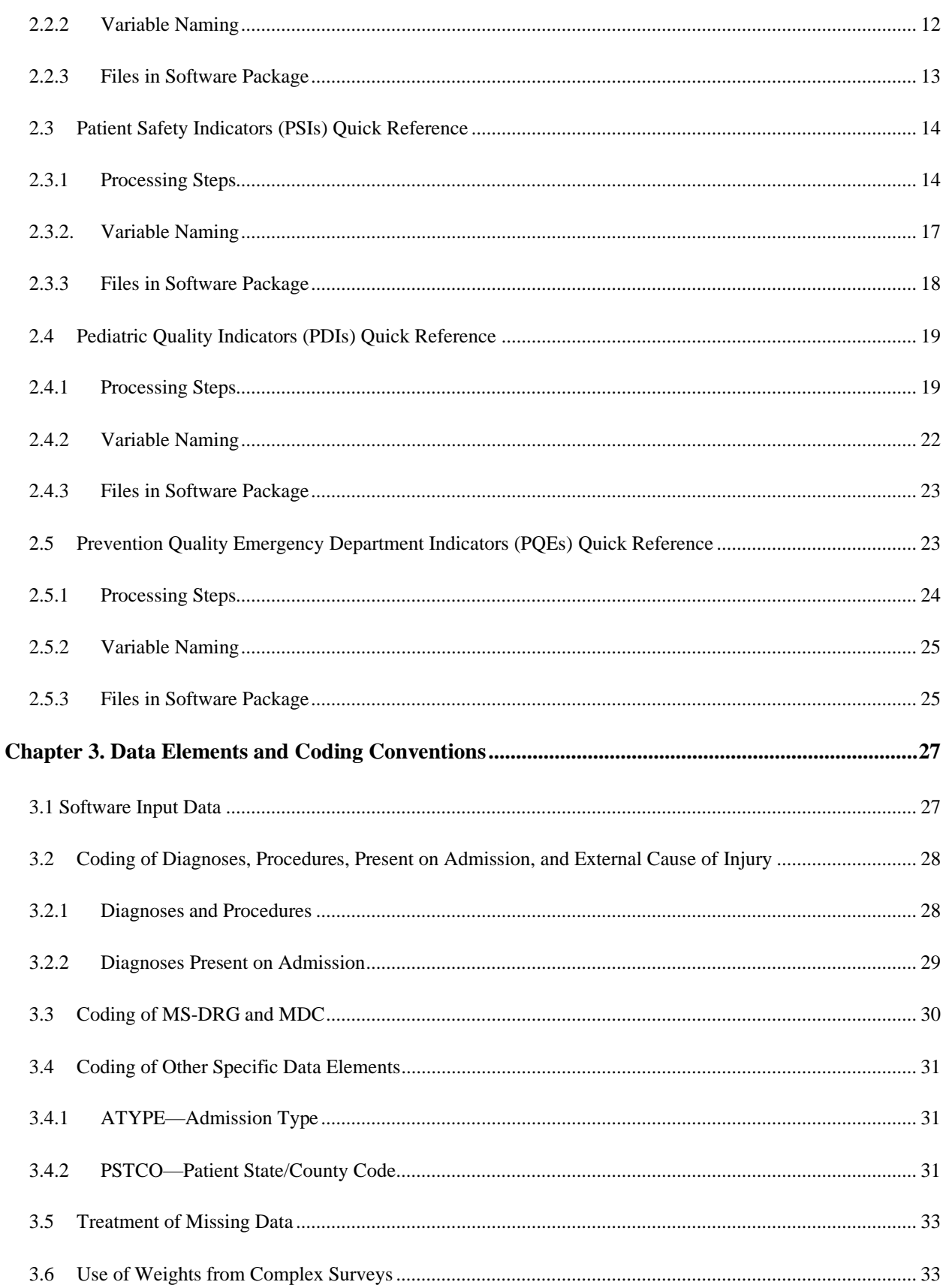

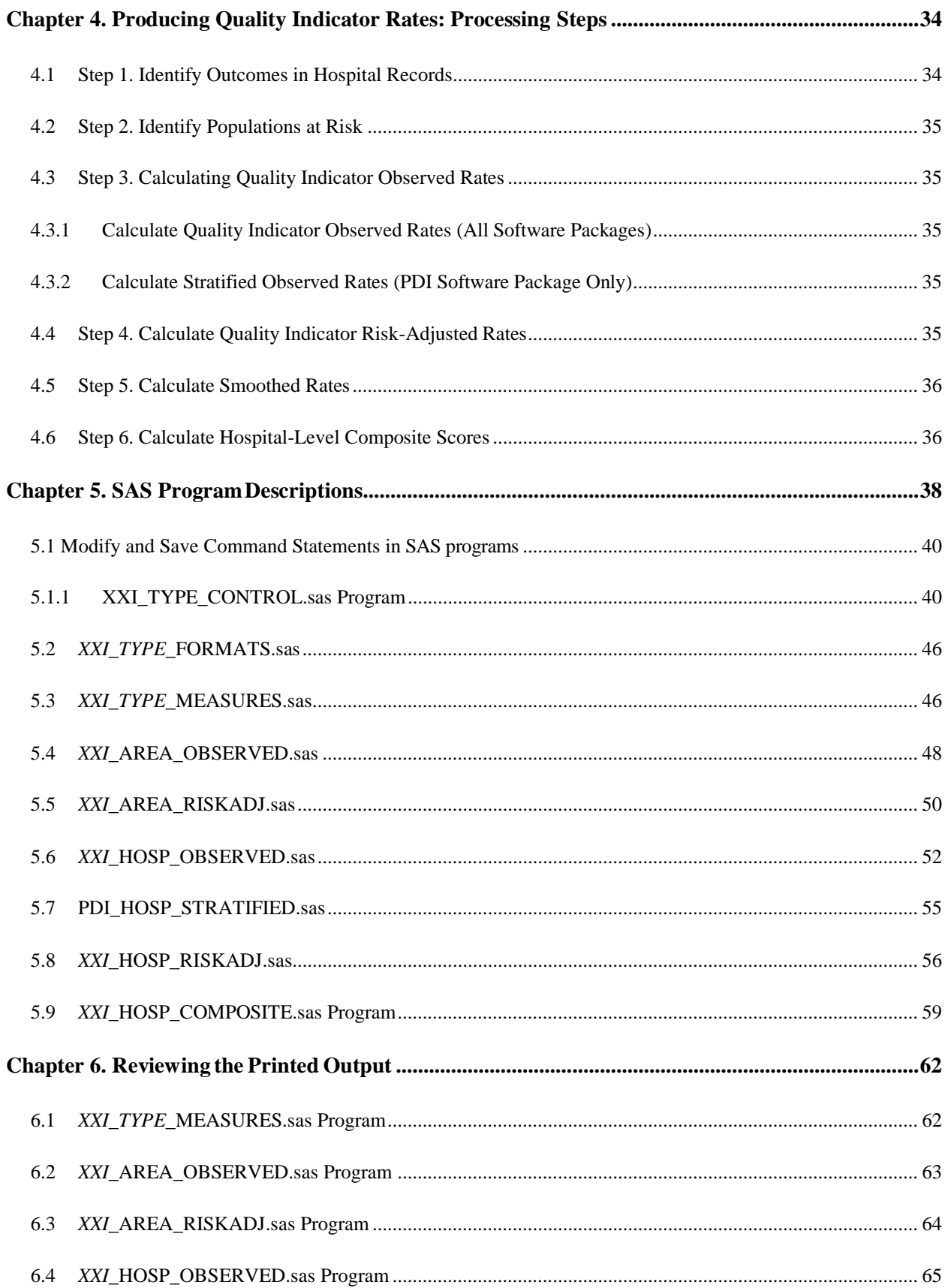

#### **AHRQ Quality Indicators Quality Indicators Software Instructions, SAS QI v2023**

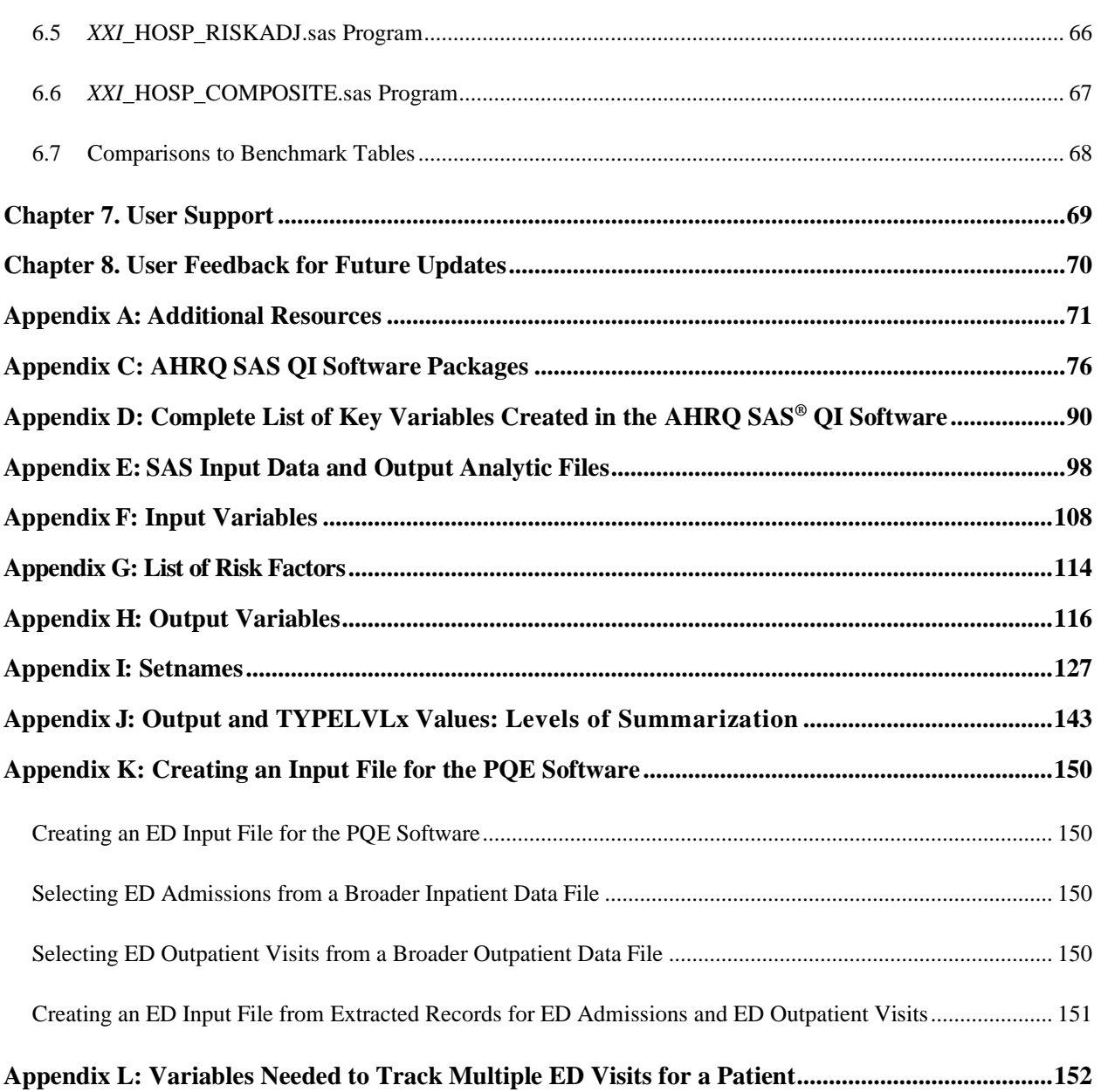

# **Index of Tables**

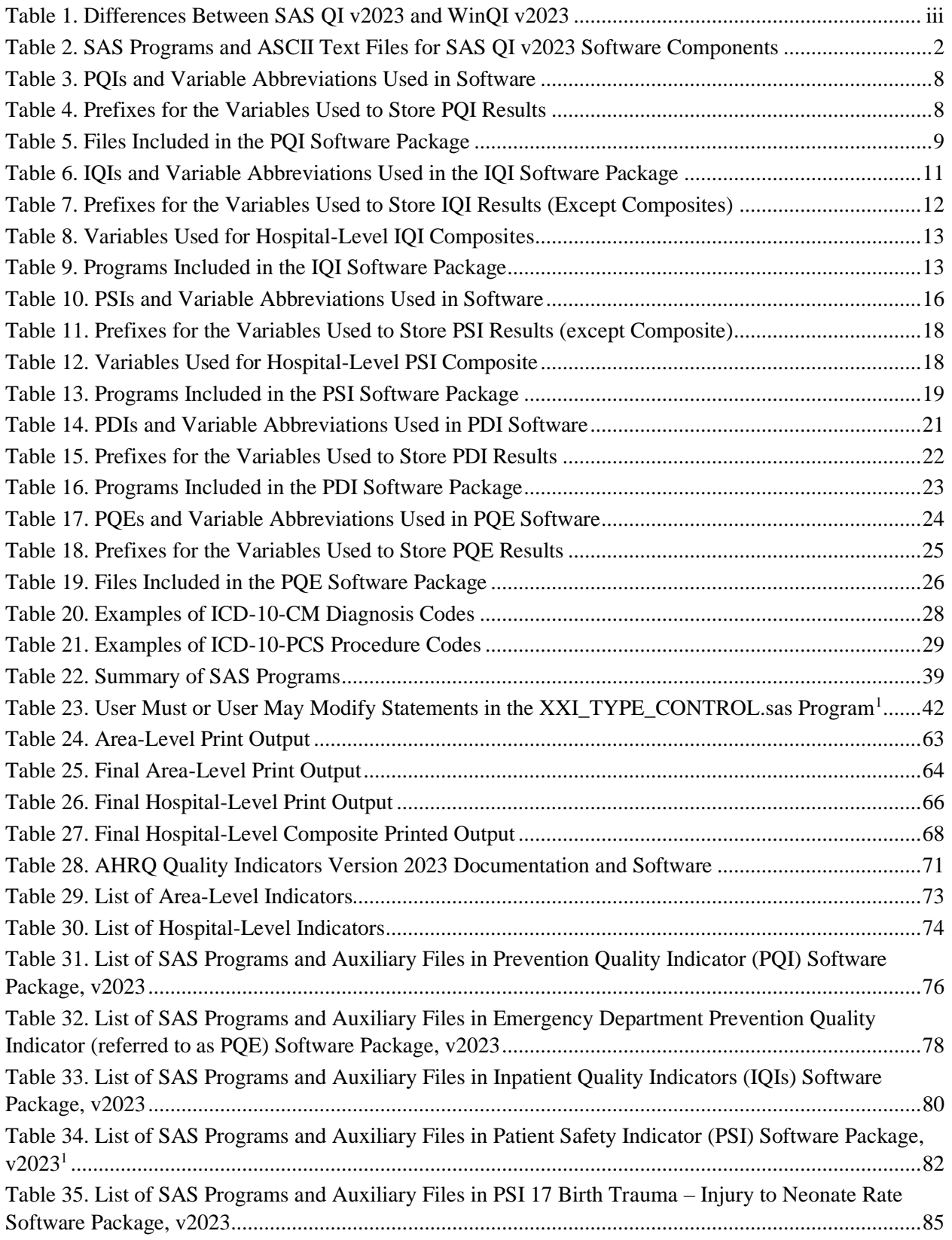

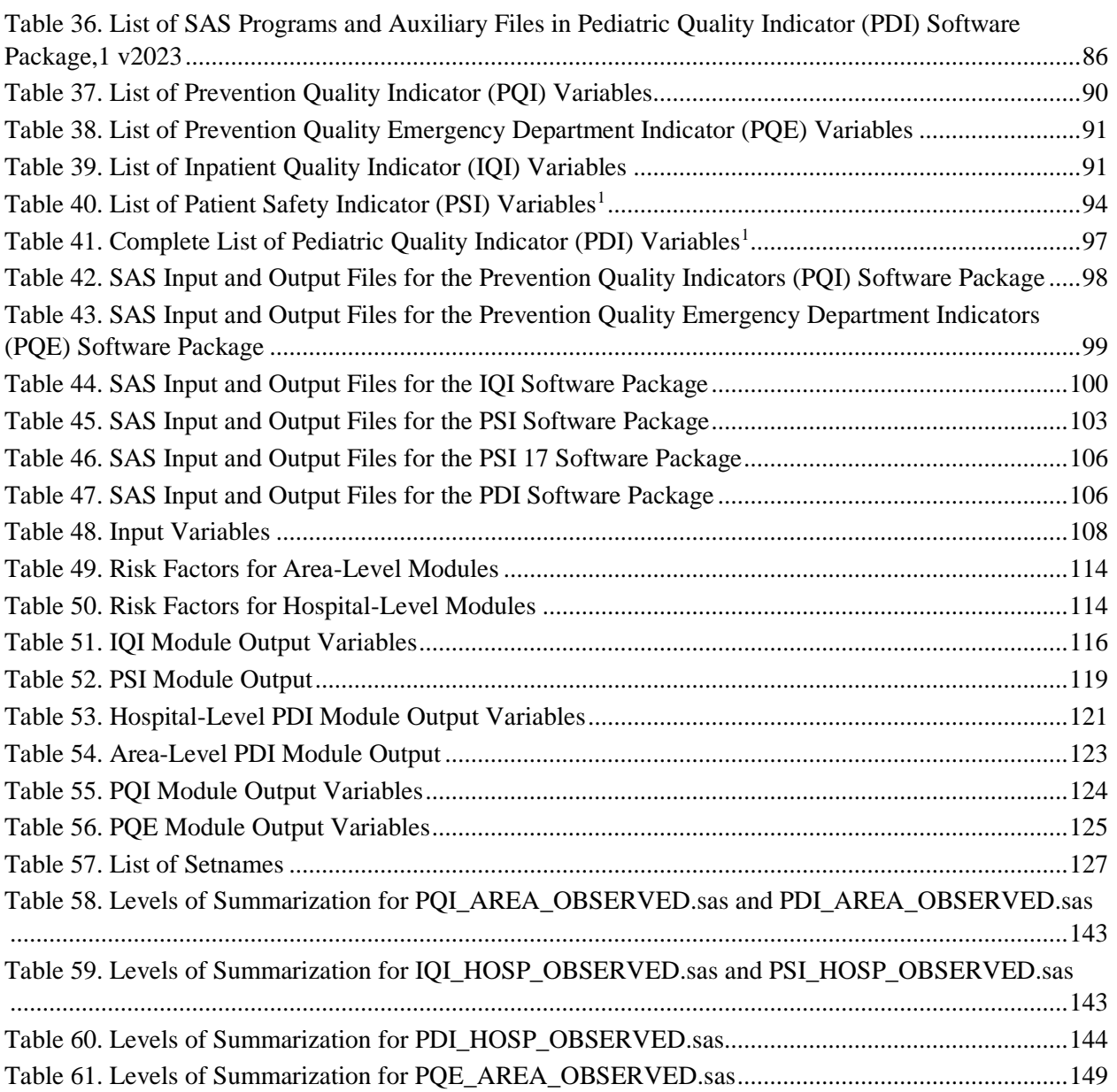

# **List of Figures**

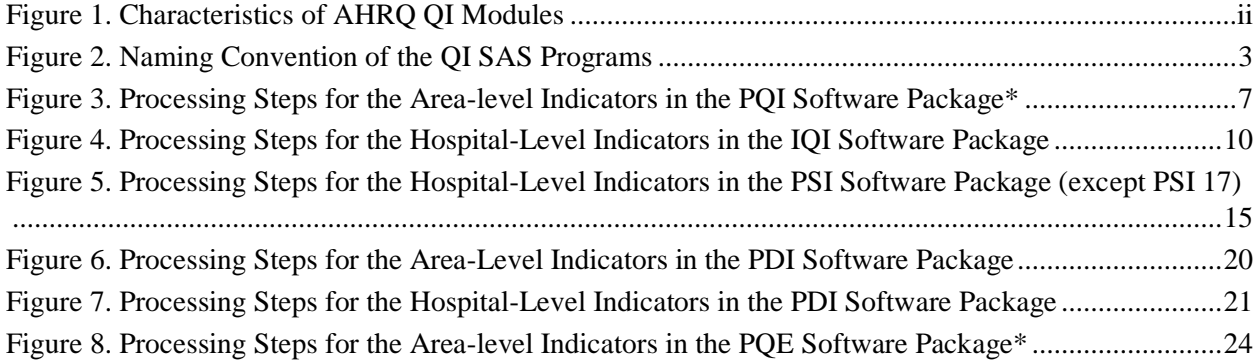

# <span id="page-12-0"></span>**Chapter 1. Software Overview**

This document describes the Agency for Healthcare Research and Quality (AHRQ) Quality Indicators (QIs) SAS® QI Version 2023 (v2023) software and is intended to be a complement to the *AHRQ Quality Indicators Empirical Methods* document [\(https://qualityindicators.ahrq.gov/Modules/Default.aspx\)](https://qualityindicators.ahrq.gov/Modules/Default.aspx) that describes the analytic approach to the development and calculation of the AHRQ QIs.

This document provides an overview of the software [\(Chapter 1\)](#page-12-0) and a quick reference guide [\(Chapter 2\)](#page-18-0). The main body of the document includes detailed discussion of the data elements necessary to calculate the AHRQ QIs [\(Chapter 3\)](#page-38-0), descriptions (in nontechnical language) of the processing steps to produce quality indicator rates [\(Chapter 4\)](#page-45-0), detailed descriptions of the SAS programs in each software package [\(Chapter 5\)](#page-49-0), a discussion of the output expected from each of the programs [\(Chapter 6\)](#page-73-0), information on user support [\(Chapter 7\)](#page-80-0), and information on how to provide feedback [\(Chapter 8\)](#page-81-0). The appendices include additional public resources available for AHRQ QI users [\(Appendix A\)](#page-82-0), lists of area-level and hospital-level QIs [\(Appendix B\)](#page-84-1), lists of components of SAS software packages [\(Appendix](#page-87-0) C), key variables created in the software [\(Appendix D\)](#page-101-0), SAS input data and output analytic files [\(Appendix E\)](#page-109-0), data dictionaries of required data elements for the input data files (Appendix  $\overline{F}$ ) data dictionaries of risk factors [\(Appendix G\)](#page-125-0), data dictionaries of variables created in output files [\(Appendix H\)](#page-127-0), the setnames for diagnoses and procedures used to flag outcomes and populations at risk [\(Appendix I\)](#page-138-0), lists of ways to print results in aggregation [\(Appendix J\)](#page-138-0) and guidance for creating emergency department input data [\(Appendix K](#page-161-0) and [Appendix L\)](#page-163-0).

# <span id="page-12-1"></span>**1.1 AHRQ QI SAS Software**

The SAS programs are organized by module, and the user must execute the SAS programs within the control file by setting the appropriate flag for each program. This document will discuss the SAS program's software packages for all four modules of indicators, including a standalone software package that can be used to calculate a single indicator. Throughout the document, any differences in the module software packages are highlighted and discussed.

The SAS QI v2023 software consists of the following software packages, by module:

- Prevention Quality Indicators (PQI) Module
	- − PQI SAS software package calculates all PQIs.
- Patient Safety Indicators (PSI) Module
	- − PSI SAS software package calculates all PSIs except PSI 17–Birth Trauma Rate.
	- − PSI 17 SAS software package calculates PSI 17.
- Inpatient Quality Indicators (IQI) Module
	- − IQI SAS QI software package calculates all IQIs.
- Pediatric Quality Indicators (PDI) Module
	- − PDI SAS software package calculates all PDIs and PSI 17.
- Emergency Department Prevention Quality Indicators (ED PQI) Module

− ED PQI SAS software package calculates all Prevention Quality Emergency Department Indicators (PQE).

A population text file is also available as a supplement to the AHRQ QI software. Users can use it with the aforementioned PQI, PQE, and PDI software packages to calculate all area-level rates [\(Appendix B\)](#page-84-1).

# <span id="page-13-0"></span>**1.2 Components of the Software Packages**

As shown in [Table 2,](#page-13-2) the SAS QI v2023 software packages consist of various SAS programs and auxiliary data in ASCII text files (.txt) and a comma-separated values (CSV) file. These programs and text files are described in the subsequent sections of this document. Refer to [Appendix C](#page-87-0) for a detailed list of all SAS programs and auxiliary files in each software package.

|                            | <b>PQIs</b> | <b>IQIs</b> | $PSIs^5$ | PDIs <sup>6</sup> | <b>PQEs</b> |
|----------------------------|-------------|-------------|----------|-------------------|-------------|
| <b>SAS Programs</b>        | 10          | 16          | 17       | 20                | 10          |
| <b>ASCII Text</b><br>files |             |             |          |                   |             |
| <b>CSV</b> Files           | 28          | 18          | 18       | 22                |             |

<span id="page-13-2"></span>**Table 2. SAS Programs and ASCII Text Files for SAS QI v2023 Software Components**

# <span id="page-13-1"></span>**1.3 Naming Conventions of SAS Programs**

The AHRQ QI v2023 SAS program file names contain three descriptive components separated by underscores in the format *XXI\_TYPE\_PURPOSE*.sas. The first component, denoted as *XXI*, indicates the module for the program. That is, *PQI* indicates a Prevention Quality Indicator, *IQI* indicates an Inpatient Quality Indicator, *PSI* indicates a Patient Safety Indicator, *PDI* indicates a Pediatric Quality Indicator, and *POE* indicates an Prevention Quality Emergency Department Indicator. The next component, denoted by *TYPE*, describes the type of indicators the program produces. One of three types will be designated: *AREA* indicates that area-level indicators are produced, *HOSP* indicates that hospital-level indicators are produced, and *ALL* indicates that the program is used for both area-level and hospital-level indicators. The final component of the name, denoted by *PURPOSE*, indicates the purpose of the program. Examples of the final component of the name include *FORMATS*, which creates a format library; *MEASURES*, which creates the numerator and denominator of the measures; *OBSERVED,* which creates observed rates; and *RISKADJ*, which creates risk-adjusted and sometimes smoothed rates. [Figure 2](#page-14-3) illustrates the program naming convention in the QI modules.

<sup>5</sup> Does not include PSI 17

<sup>6</sup> Includes PSI 17

#### <span id="page-14-3"></span>**Figure 2. Naming Convention of the QI SAS Programs**

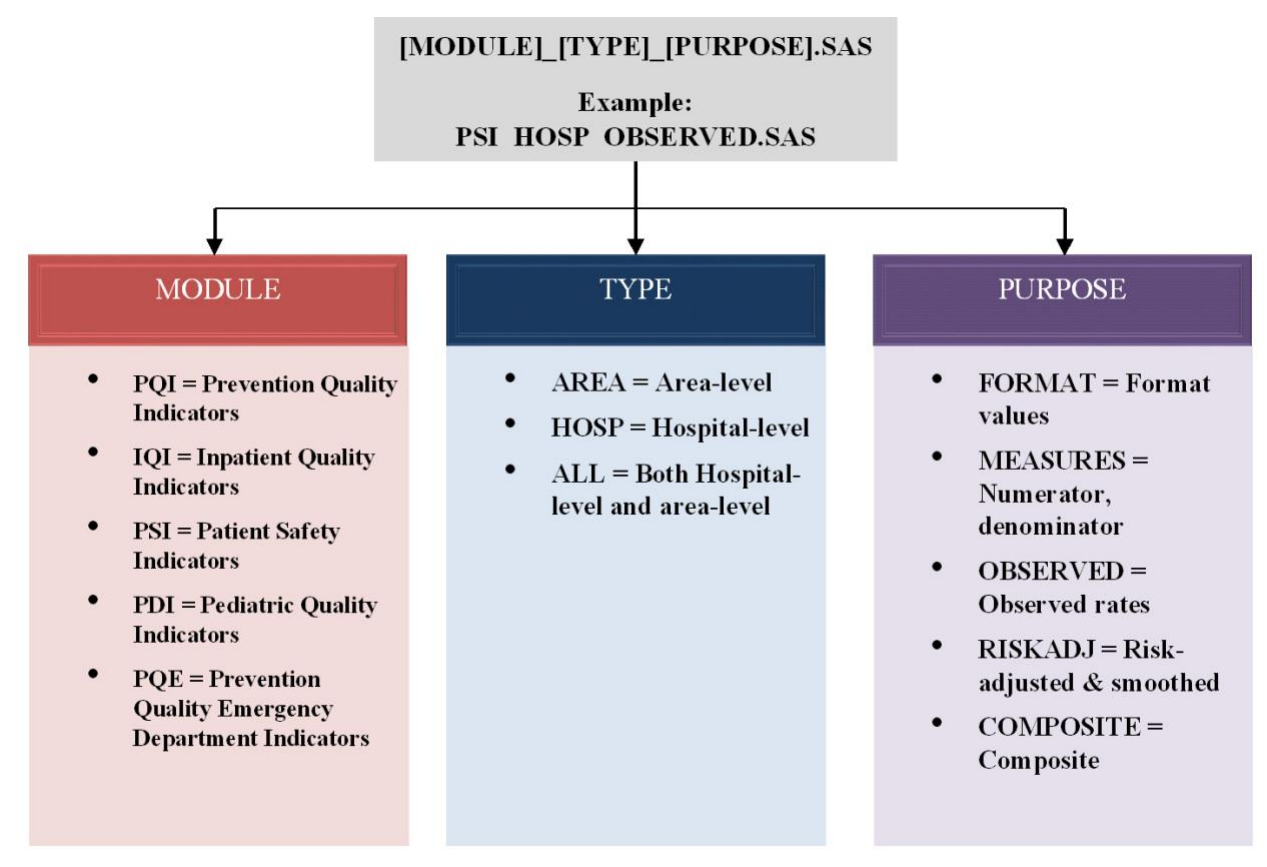

The PQI and PQE modules contain only area-level indicators, and the IQI and PSI modules contain only hospital-level indicators. The PDI module has both hospital-level and area-level indicators. See [Appendix B](#page-84-1) for a list of area-level and hospital-level indicators.

Refer to [Appendix C](#page-87-0) for a complete list of files in each of the module software packages.

# <span id="page-14-0"></span>**1.4 Saving the Required Files to Run the SAS QI v2023 Software**

Users can download the SAS QI v2023 software from the AHRQ QIs website into a directory on the user's computer (e.g., "C:\AHRQQI\"). Users can also create subfolders named for each of the modules (i.e., IQI, PDI, PQI, and PSI). The *XXI*\_*TYPE*\_CONTROL.sas program included with each module will need to be modified with the directory names used. Editing of the CONTROL files is described in [Chapter 5](#page-49-0) of this document.

# <span id="page-14-1"></span>**1.5 Computer Requirements**

SAS QI v2023 is designed as a personal computer-based, single-user application. It has been tested with SAS Version 9.4 (installed in 64-bit native mode) on 64-bit machines running Microsoft® Windows server 2016. SAS installations on z/OS and Unix HP or AIX systems will be able to run the program. To use SAS QI v2023, users must have access to a commercially available SAS statistical software package, including Base SAS, SAS/STAT, and SAS/ACCESS.

# <span id="page-14-2"></span>**1.6 Data Requirements**

#### <span id="page-15-0"></span>1.6.1 User-Supplied Data

The data required for measuring these Quality Indicators come from hospital discharge abstracts or billing or claims data (administrative data), which are readily available within hospitals or from many state data organizations (although restrictions on use of the data may apply).

The AHRQ QI software is intended to be used with the *International Classification of Diseases, 10th Revision, Clinical Modification/Procedure Coding System* (ICD-10-CM/PCS) coded administrative billing and/or claims data that cover an entire patient population (e.g., all discharges from a hospital in a year) or discharges that are sampled from a patient population using simple random sampling.

The data must be in a SAS-formatted dataset. Depending on the software module and the purpose of calculating the estimates of the indicator, the dataset should include some or all of the following information:

- Patient characteristics (age, sex, race, county of residence)
- ICD-10-CM coded principal and secondary diagnoses
- An indicator of whether the diagnoses were present on admission (POA)
- ICD-10-PCS principal and secondary procedures
- Associated classifications of diagnoses and procedures MS-DRGs and MDC
- Admission source/point of origin
- Admission type
- Procedure day
- Length of stay
- Primary and secondary payers
- Discharge disposition
- Discharge quarter and year
- Unique identifiers for the record and the hospital

Some of the data elements are required. For example, if age, sex, discharge quarter and year, or principal diagnosis are missing, the QI software will delete the record. The treatment of missing data elements and values varies across the software packages. If POA data are missing, the PSI or PDI measures that use POA for observed rate calculation will assume that all diagnoses are for conditions that occurred while in the hospital except where exempt from POA reporting. POA data are not necessary for the calculation of observed rates for PQIs, PQEs or IQIs.

[Chapter 3](#page-38-0) provides a description of the selected data elements and coding conventions. [Appendix F](#page-119-0) provides a detailed list of required data fields and formats for input data files, as well as a description of how the software handles missing data for each of the data elements.

#### <span id="page-16-0"></span>1.6.2 Software-Supplied Data

The AHRQ QI software provides an additional data file to calculate area-level indicators. The 2000–2022 Population File (2000-2022\_Population\_Files\_v2023.txt), is available on the AHRQ QI website as a separate download. The 2000–2022 Population File is an ASCII-based text file that contains 679,320 records with a fixed logical record length of 173 bytes, with population estimates for 3,154 counties or equivalent areas (identified by Federal Information Processing Standards [FIPS] codes) in the U.S. These estimates are derived from the U.S. Census Bureau. Each record includes county-specific yearly estimates of the number of people in a specific sex, single age, and race category. These estimates are used as the denominator for area-level indicators. See the 2000–2022 Population File documentation for additional information:

[http://qualityindicators.ahrq.gov/Downloads/Software/SAS/V2023/2000-](http://qualityindicators.ahrq.gov/Downloads/Software/SAS/V2023/2000-2022_Population_Files_V2023.zip) 2022 Population Files V2023.zip.

# <span id="page-16-1"></span>**1.7 Software Output**

Each version<sup>7</sup> of the AHRQ QI software generates numerators and denominators and observed, expected, risk-adjusted, and smoothed rates across the modules for most indicators. Observed rates are the raw rates, which are the count of discharge records with the health outcome of interest divided by the count of discharge records in the patient population at risk. Expected and risk-adjusted rates both acknowledge that individual hospitals (or areas of the country) are unique and may differ in important ways from the representative profile observed in the reference (general or standard) population.<sup>8</sup> Smoothed or reliabilityadjusted rates account for unreliable estimates based on small sample size. More information on the methodology for calculating these rates can be found in the *AHRQ Quality Indicator Empirical Methods* document posted on the AHRQ QI website [\(https://qualityindicators.ahrq.gov/Modules/Default.aspx\)](https://qualityindicators.ahrq.gov/Modules/Default.aspx).

#### <span id="page-16-2"></span>1.7.1 Supporting Documentation

The AHRQ QI SAS software is supported by detailed documentation about the software as well as the development of the AHRQ QIs, as shown i[n Appendix A.](#page-82-0) In addition to the software instructions, each software package is supported by the documents below. They are available for download on the AHRQ QI website [\(http://qualityindicators.ahrq.gov\)](http://qualityindicators.ahrq.gov/).

- Technical specifications for each indicator
- Parameter estimates for all risk models
- National benchmark data
- Logs of all specification and software updates

The technical specifications provide a brief description of the measure, the numerator inclusion and exclusion criteria, and denominator inclusion and exclusion criteria, including a list of all ICD-10-

<sup>7</sup> Early versions of the *International Classification of Diseases, 10th Revision, Clinical Modification/Procedure Coding System* (ICD-10-CM/PCS) AHRQ QI software generated only numerators, denominators, and observed rates. Software version v2023 can generate expected, risk-adjusted, and smoothed rates for IQIs, PSIs, PQIs, and PDIs.

<sup>&</sup>lt;sup>8</sup> The reference population consists of all relevant hospital discharges from HCUP SID for the year most recently released by AHRQ at the time of the QI software update. For further details on the reference population, please see the Empirical Methods document [\(http://qualityindicators.ahrq.gov/Modules/\)](http://qualityindicators.ahrq.gov/Modules/). For the PQEs currently provided it contains the HCUP SID and SEDD for 2019. In future, it will contain the most recently released HCUP SID and SEDD.

CM/PCS coded diagnoses and procedures used in the technical specification. Each software package includes parameter estimates documents that provide the covariates and coefficients for risk adjustment models and the weights used in the hospital-level composites. The regression coefficients are used to calculate risk-adjusted rates that account for differences in the patient populations across areas or hospitals. Benchmark tables are also available. These tables provide nationwide comparative estimates for each of the indicators, including counts and numerator, denominator, and observed rates stratified by sex, age group, and expected payer. These documents are available only for ICD-10-CM/PCS coded data in v2023. In addition, each software package includes a log of coding updates and revisions. The logs provide a cumulative summary of all changes to the software, software documentation, and other documents made since the release of version 2.1 of the software in March 2003.

# <span id="page-18-0"></span>**Chapter 2. Quick Reference Guide**

This chapter is intended to serve as a quick reference guide for each software package to assist in reading this documentation and in reviewing the SAS® QIsoftware v2023 outputs. Processing steps are shown first, followed by tables explaining the variable naming convention and the files used in each software package.

# <span id="page-18-1"></span>**2.1 Prevention Quality Indicators (PQIs) Quick Reference**

#### <span id="page-18-2"></span>2.1.1 Processing Steps

[Figure 3](#page-18-3) shows the processing steps for the PQI software package. Table 3 lists all PQIs, all of which [are area-](#page-19-1)level indicators. All PQIs are calculated using the PQI software package.

#### <span id="page-18-3"></span>**Figure 3. Processing Steps for the Area-level Indicators in the PQI Software Package\***

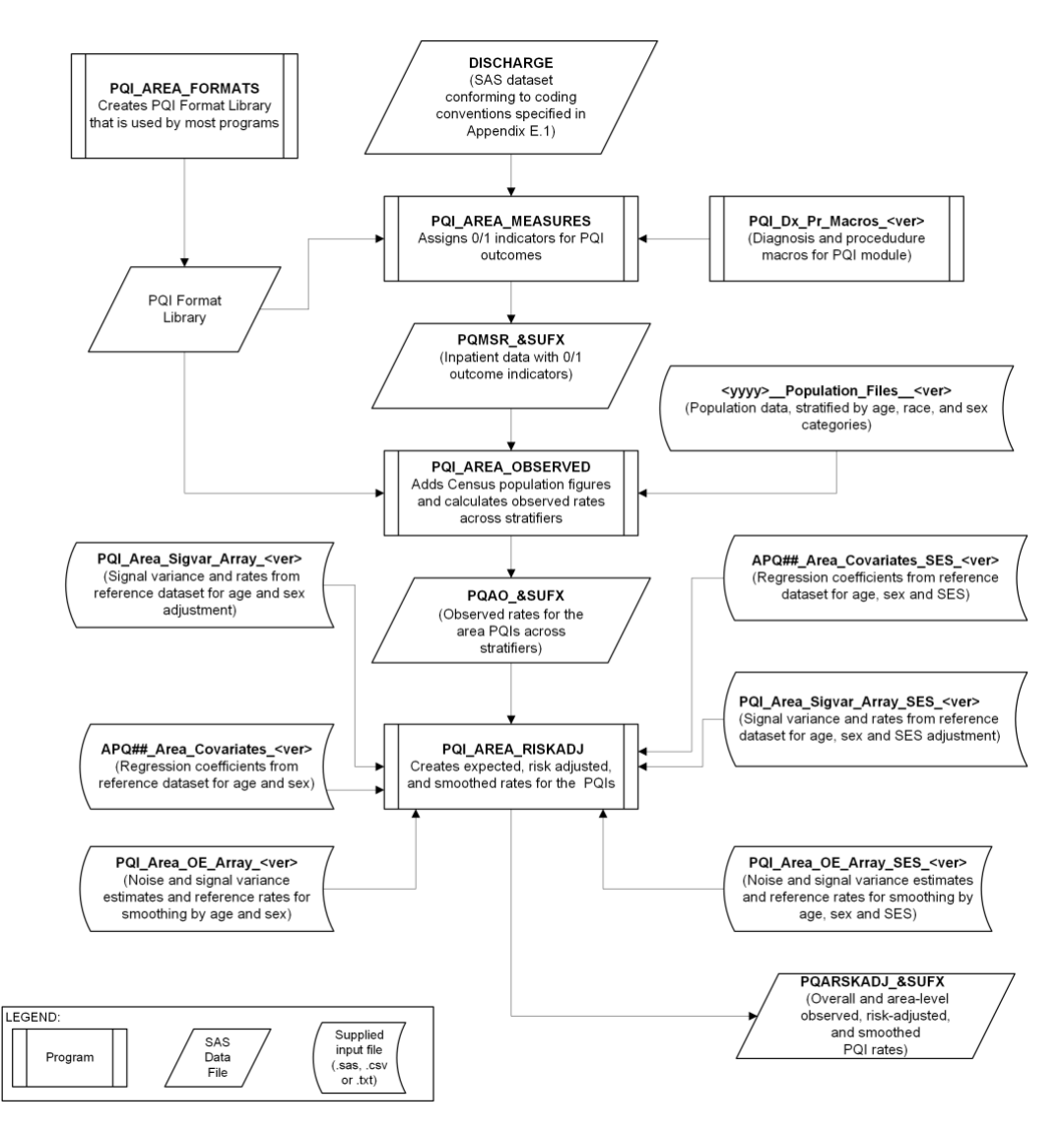

NOTE: Each of the SAS programs in this figure is executed in the PQI\_AREA\_CONTROL.sas program, which contains code the user must modify in order to run the PQI software. The modifications include such items as

specifying the name and location of the input dataset, the population dataset, the format library, the macro programs, and the output datasets; setting print options; setting default values; and setting individual flag variables to run each of the main SAS programs. See  $\Delta$ ppendix C for a complete list of programs in the software package. \* All indicators in the PQI module are at the area level.

<span id="page-19-1"></span>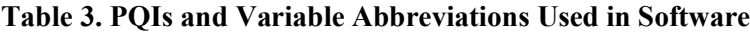

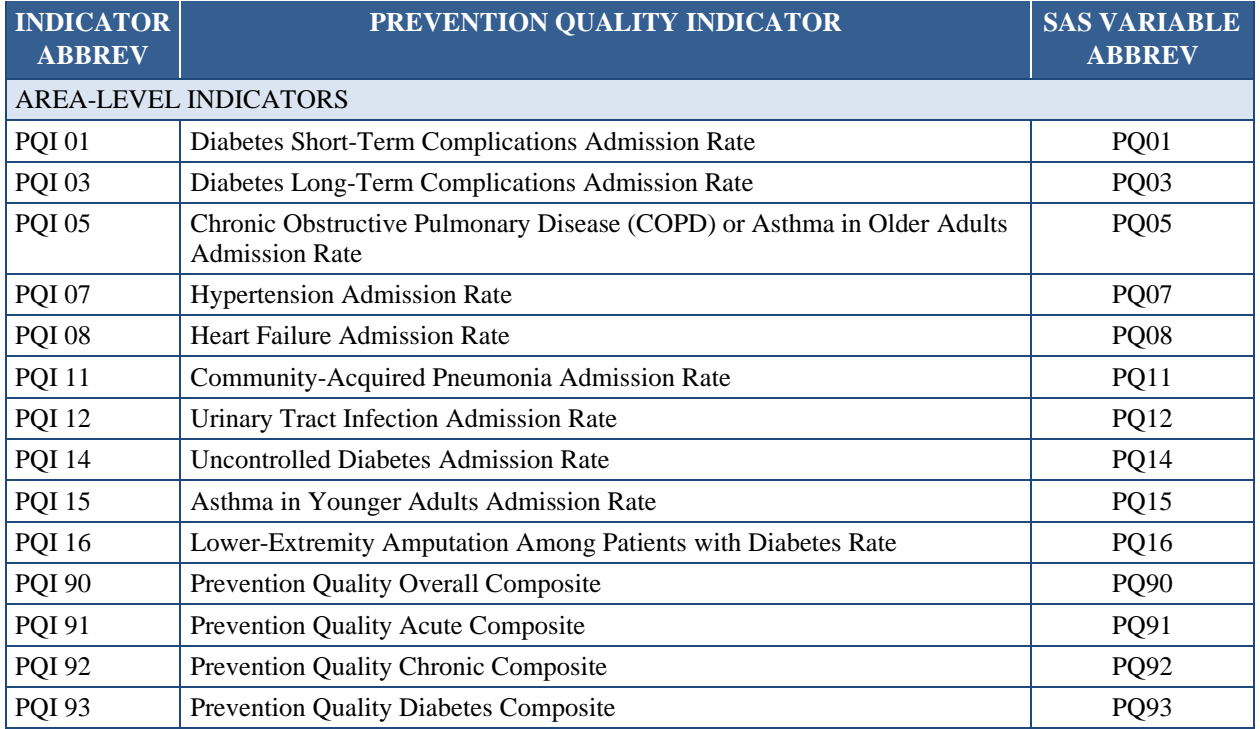

#### <span id="page-19-0"></span>2.1.2 Variable Naming

The SAS programs in the PQI software package use a consistent naming convention for the variables used to store the different indicator results. The first character of the variable name (the prefix) indicates what type of result the variable stores (see [Table 4\)](#page-19-2). The second character is "A" to note that the indicator is calculated at the area level (all PQIs are area-level indicators). The remaining characters are an abbreviation that identifies the indicator by module (e.g., "PQ") and indicator number (e.g., "01").

[Table 4](#page-19-2) lists the prefixes used to name the PQI SAS variables; examples of this naming convention applied to PQI 01 are provided in the table. [Appendix D](#page-101-0) provides a complete list of key variables calculated for each indicator.

<span id="page-19-2"></span>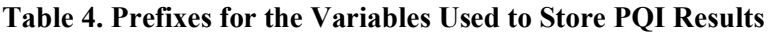

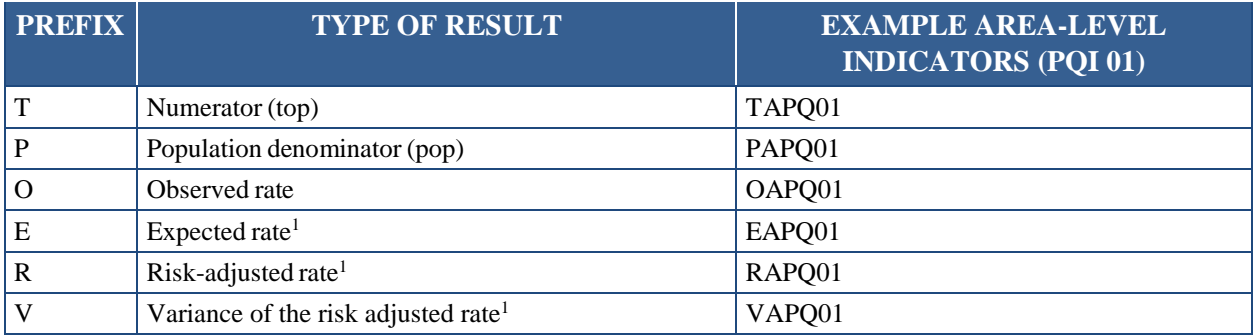

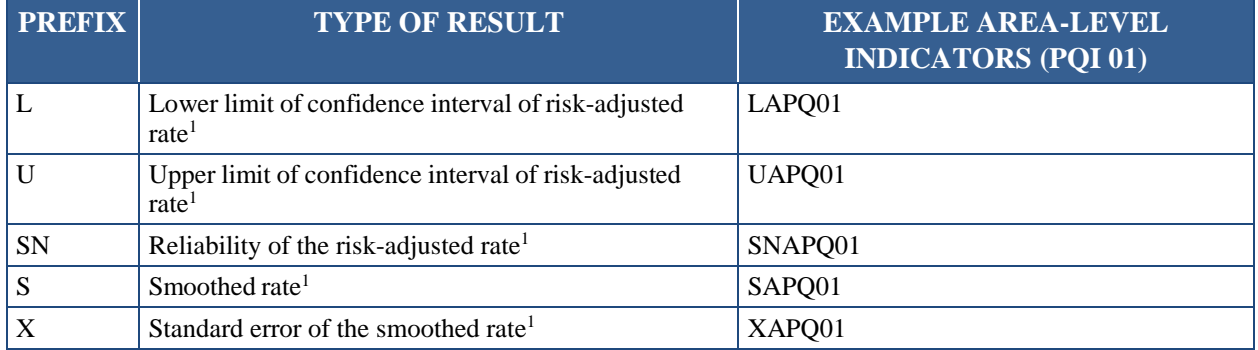

<sup>1</sup> Some types of results will not be applicable to certain indicators. See  $\Delta$ ppendix  $\overline{D}$  for a complete list of variables by indicator.

#### <span id="page-20-0"></span>2.1.3 Files in Software Package

[Table 5](#page-20-3) lists the SAS programs that are included in the PQI software package and indicates which auxiliary files (if any) are required by those program files. The PQI SAS programs load information from auxiliary files. These auxiliary files are in ASCII text (.txt) format. These files do not need to be converted to SAS format in order to use them with the software. The 2000–2022 Population File, 2000- 2022\_Population\_Files\_v2023.txt, is available on the AHRQ QIs website as a separate download. All of the other auxiliary files are included in the downloadable PQI software package[. Appendix C](#page-87-0) provides a complete list of PQI SAS programs and auxiliary files in the PQI software package, including whether the programs are available for use with ICD-10-CM/PCS coded data.

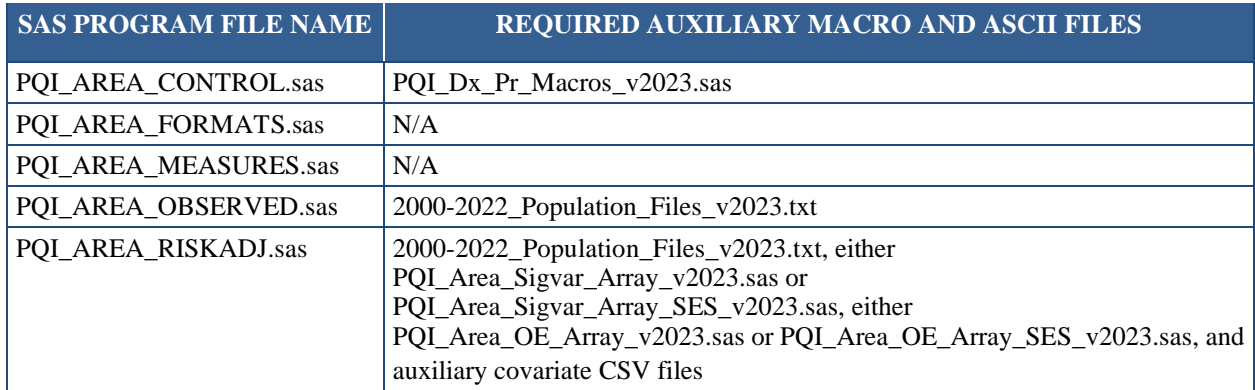

#### <span id="page-20-3"></span>**Table 5. Files Included in the PQI Software Package**

# <span id="page-20-1"></span>**2.2 Inpatient Quality Indicators (IQIs) Quick Reference**

#### <span id="page-20-2"></span>2.2.1 Processing Steps

[Figure 4](#page-21-0) shows the processing steps for the hospital-level indicators in the IQI software package. Table 6 lists all IQIs. All IQIs are ca[lculated u](#page-22-0)sing the IQI software package.

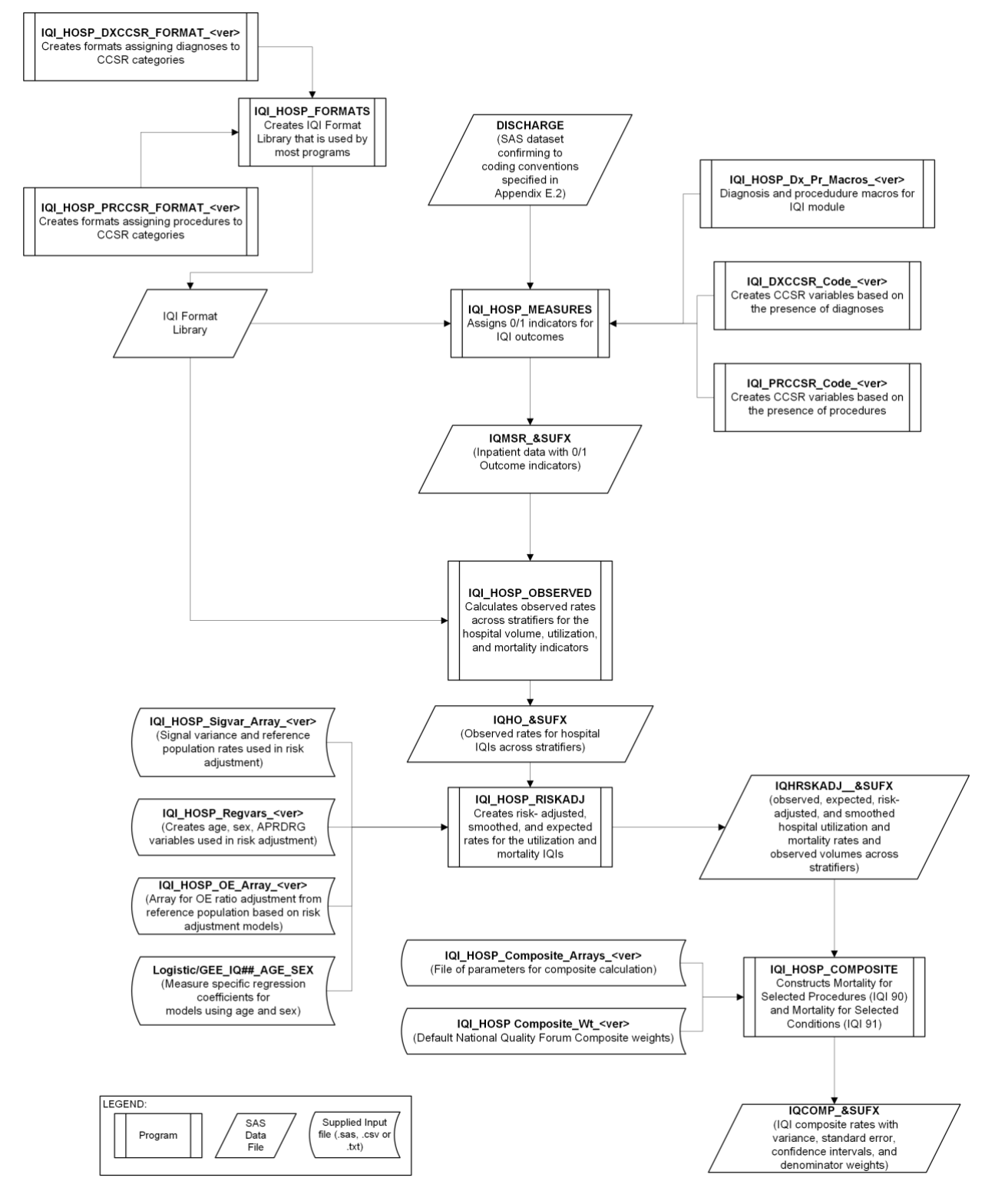

#### <span id="page-21-0"></span>**Figure 4. Processing Steps for the Hospital-Level Indicators in the IQI Software Package**

NOTE: Each of the SAS programs in this figure is executed in the IQI\_HOSP\_CONTROL.sas program, which contains code the user must modify in order to run the IQI software. The modifications include such items as specifying the name and location of the input dataset, the population dataset, the format library, the macro programs, and the output datasets; setting print options; setting default values; and setting individual flag variables to run each of the main SAS programs. Implementing the COVID options 1 or 3 will suppress the risk-adjusted rates. See [Appendix C](#page-87-0) for a complete list of programs in the software package.

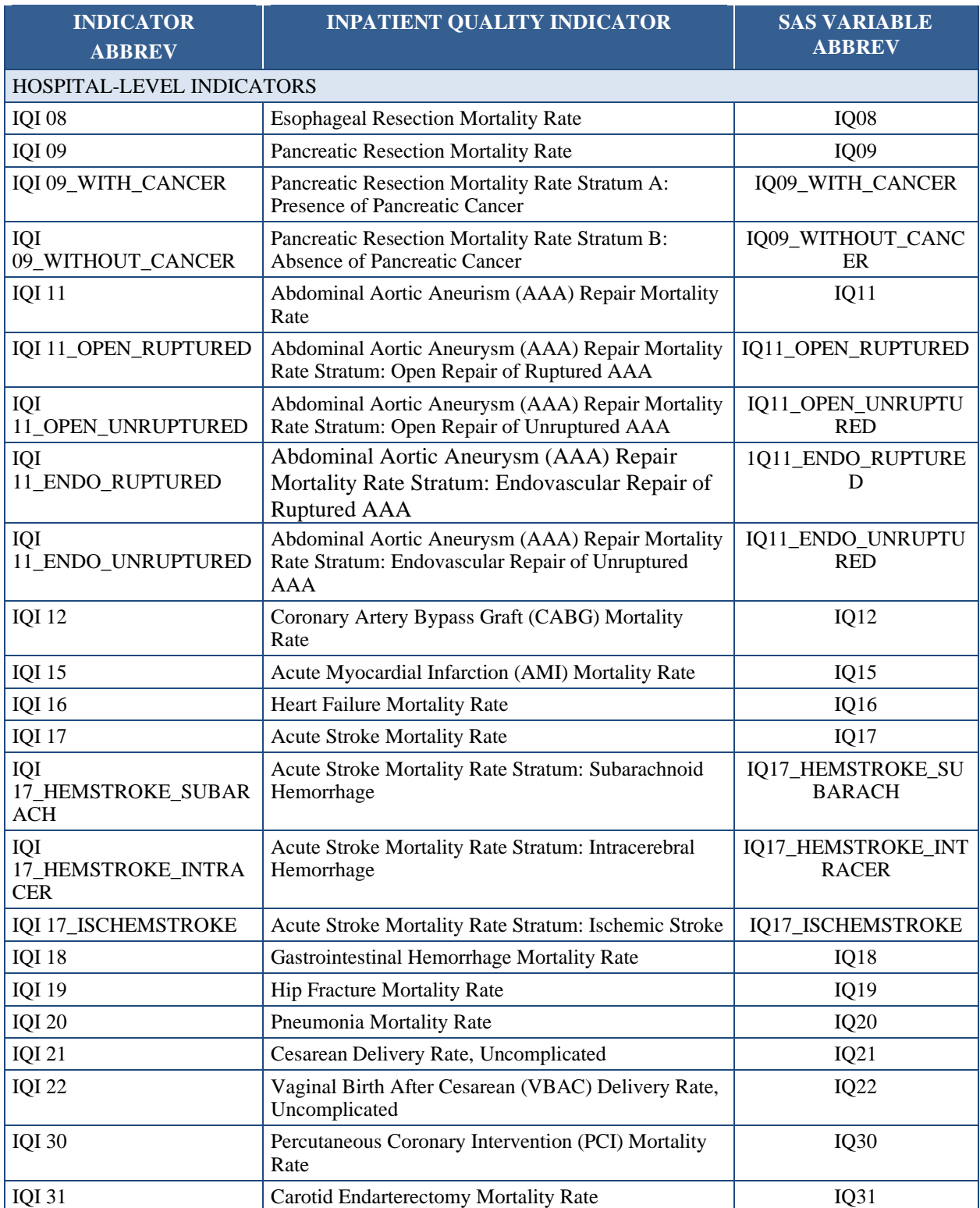

#### <span id="page-22-0"></span>**Table 6. IQIs and Variable Abbreviations Used in the IQI Software Package**

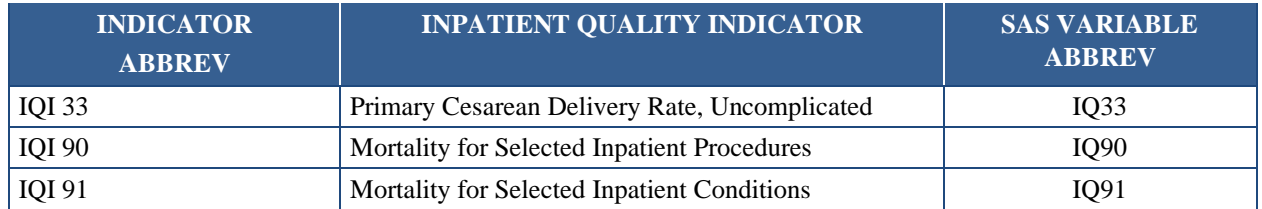

### <span id="page-23-0"></span>2.2.2 Variable Naming

The SAS programs in the IQI software package use a consistent naming convention for the variables that store the different indicator results. The first character of the variable name (the prefix) indicates what type of result the variable stores (see [Table 7\)](#page-23-1). The second character is "P" if the indicator is provider- or hospital-level (all IQIs are hospital-level indicators). The remaining characters are abbreviations that identify the indicator by module and number. The first two characters of the abbreviation are "IQ" to indicate that the result is associated with the IQI module. The last characters in the abbreviation are numbers and letters matching the indicator number and stratum (if applicable) within the module.

[Table 7](#page-23-1) lists the prefixes used to name the IQI SAS variables. Examples of this naming convention applied to IQI 08 are provided in the table. Not all variables are reported for all indicators. For example, the smoothed rate and standard error of the smoothed rate are not reported for stratified risk-adjusted hospital-level indicators. In the IQI module, this impacts the following indicators:

- IQI 09\_WITH\_CANCER
- IQI 09\_WITHOUT\_CANCER
- IQI 11\_OPEN\_RUPTURED
- IQI 11\_OPEN\_UNRUPTURED
- IQI 11\_ENDO\_RUPTURED
- IQI 11\_ENDO\_UNRUPTURED
- IQI 17\_HEMSTROKE\_SUBARACH
- IQI 17\_HEMSTROKE\_INTRACER
- IQI 17\_ISCHEMSTROKE.

[Appendix D](#page-101-0) provides a complete list of key variables calculated for each indicator.

#### <span id="page-23-1"></span>**Table 7. Prefixes for the Variables Used to Store IQI Results (Except Composites)**

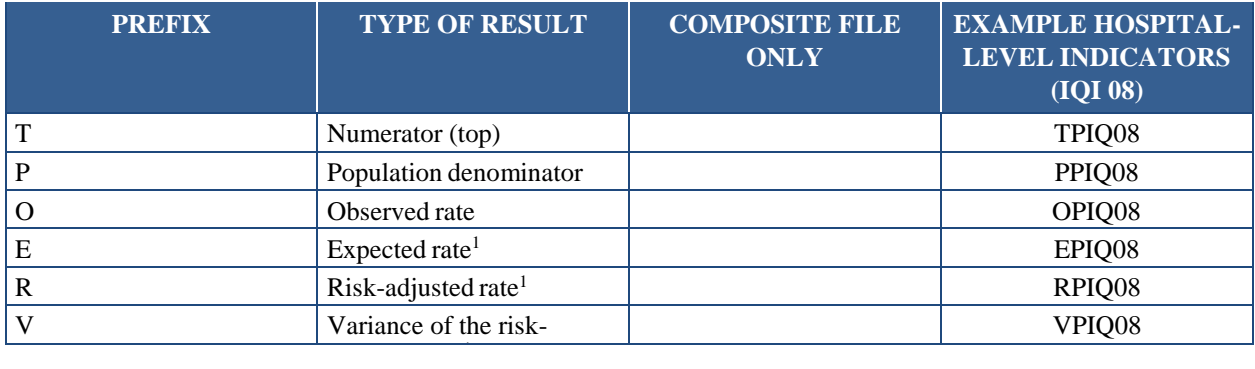

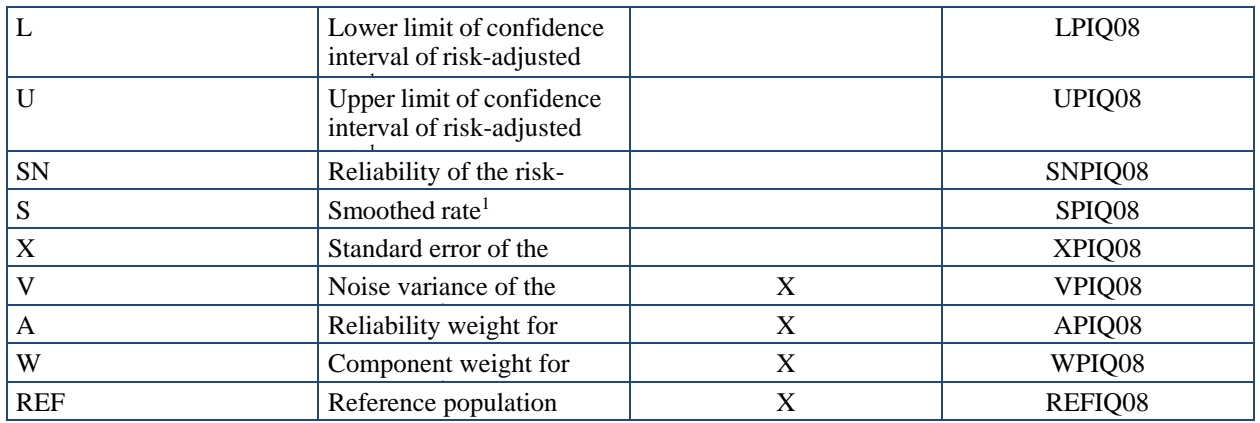

<sup>1</sup> Some types of results will not be applicable to certain indicators. See  $\Delta$ ppendix  $\overline{D}$  for a complete list of variables by indicator.

Hospital-level composite variables do not have prefixes. The variables for the composite indicators IQI 90 and IQI 91 are shown in [Table 8.](#page-24-1)

#### <span id="page-24-1"></span>**Table 8. Variables Used for Hospital-Level IQI Composites**

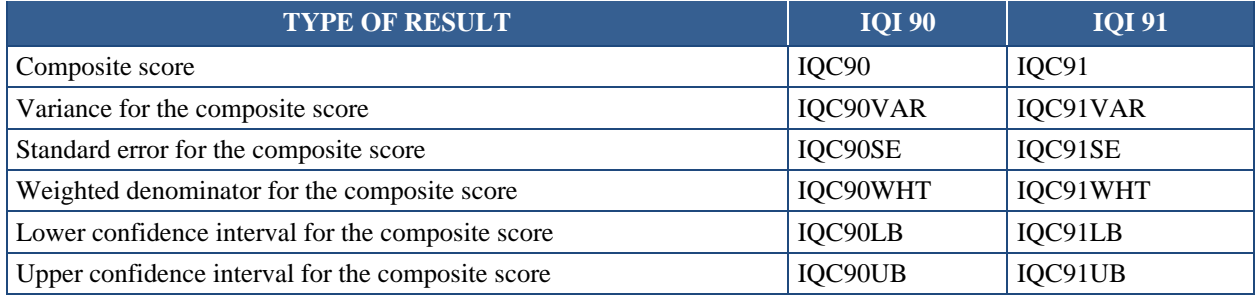

#### <span id="page-24-0"></span>2.2.3 Files in Software Package

[Table 9](#page-24-2) lists the SAS programs included in the IQI software package and indicates which auxiliary files (if any) are required by those program files. The IQI SAS programs load data from auxiliary files. These auxiliary files are in ASCII text (.txt), SAS program (.sas), or comma-separated values (CSV) file formats. The text or CSV files do not need to be converted to SAS format in order to use them with the software. All of the other auxiliary files are included in the downloadable IQI software package. [Appendix C](#page-87-0) provides a complete list of IQI SAS programs and auxiliary files in the IQI software package.

#### <span id="page-24-2"></span>**Table 9. Programs Included in the IQI Software Package**

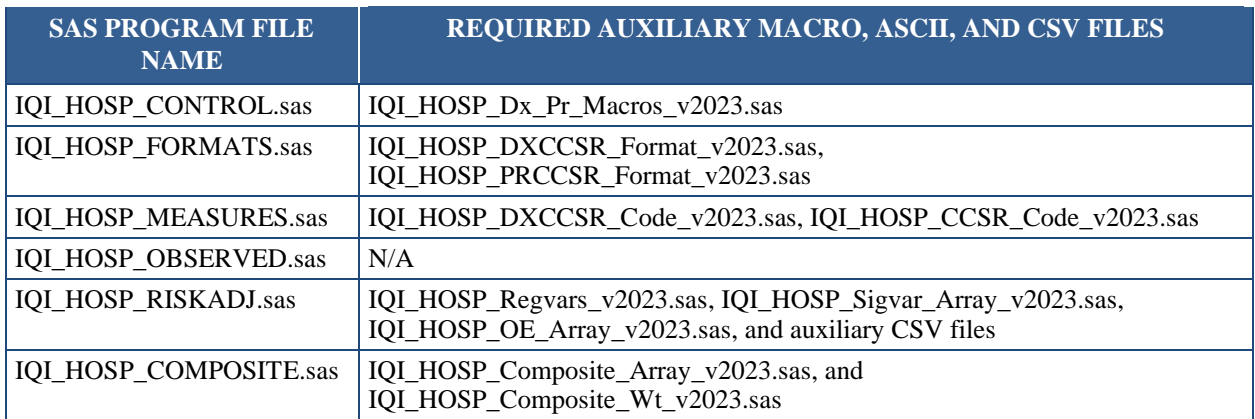

# <span id="page-25-0"></span>**2.3 Patient Safety Indicators (PSIs) Quick Reference**

### <span id="page-25-1"></span>2.3.1 Processing Steps

[Figure 5](#page-26-0) shows the processing steps for the hospital-level indicators in the PSI software package.

[Table 10](#page-27-0) lists all PSIs. All but one PSI is calculated using the PSI software package. PSI 17–Birth Trauma Rate–Injury to Neonate is an indicator that can be calculated using either the PSI 17 software package or the PDI module software package. The PSI 17 software package is available as a separate download from the AHRQ QIs website.

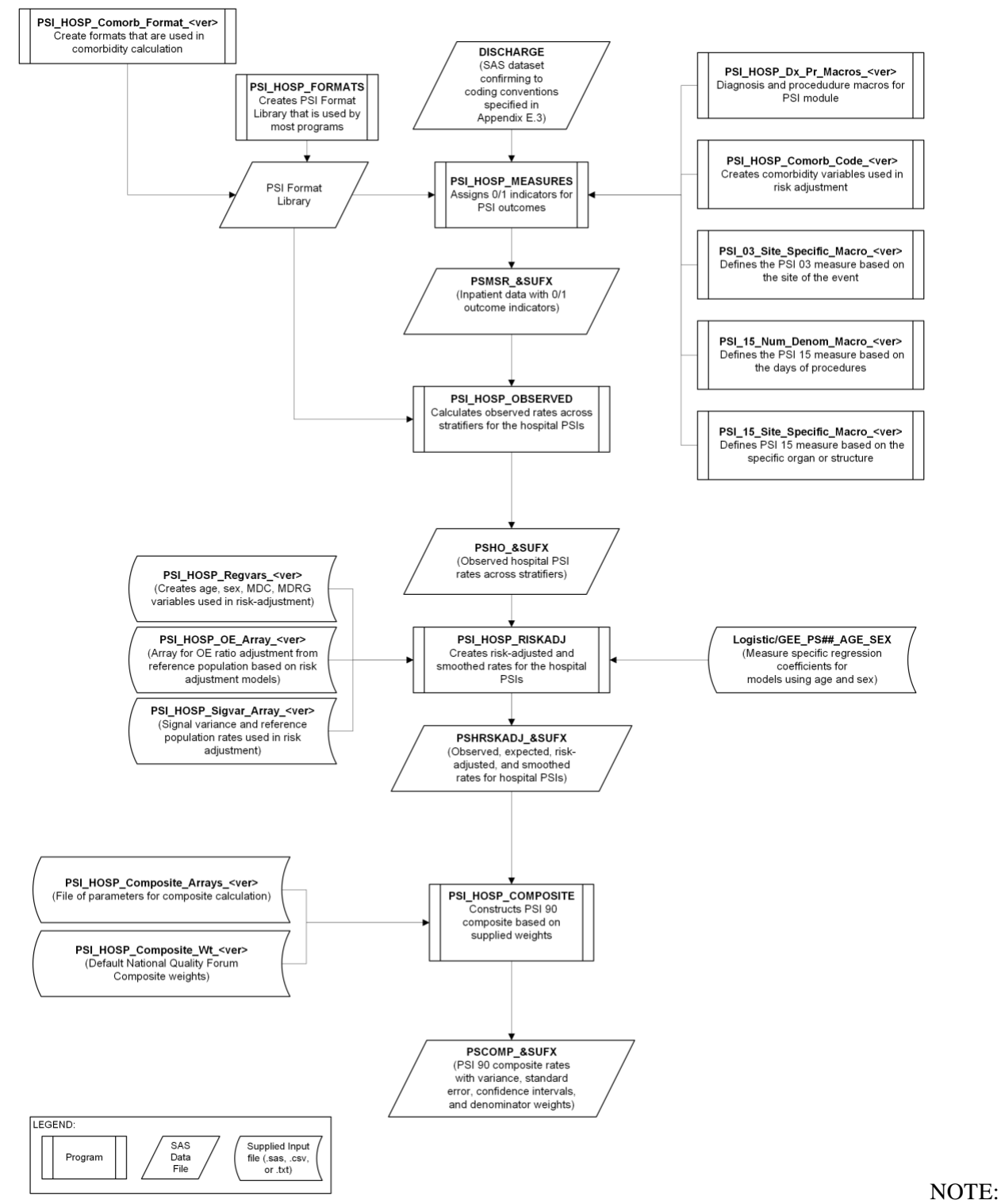

#### <span id="page-26-0"></span>**Figure 5. Processing Steps for the Hospital-Level Indicators in the PSI Software Package (except PSI 17)**

Each of the SAS programs in this figure is executed in the PSI\_HOSP\_CONTROL.sas program, which contains code the user must modify in order to run the PSI software. The modifications include such items as specifying the name and location of the input dataset, the population dataset, the format library, the

macro programs, and the output datasets; setting print options; setting default values; and setting individual flag variables to run each of the main SAS programs. Implementing the COVID options 1 or 3 will suppress the risk-adjusted rates. See  $\Delta$ ppendix  $C$  for a complete list of programs in the software package. \* PSI 17 can be calculated using the PSI 17 software package (with similar processing steps to the diagram above) or the PDI module software package.

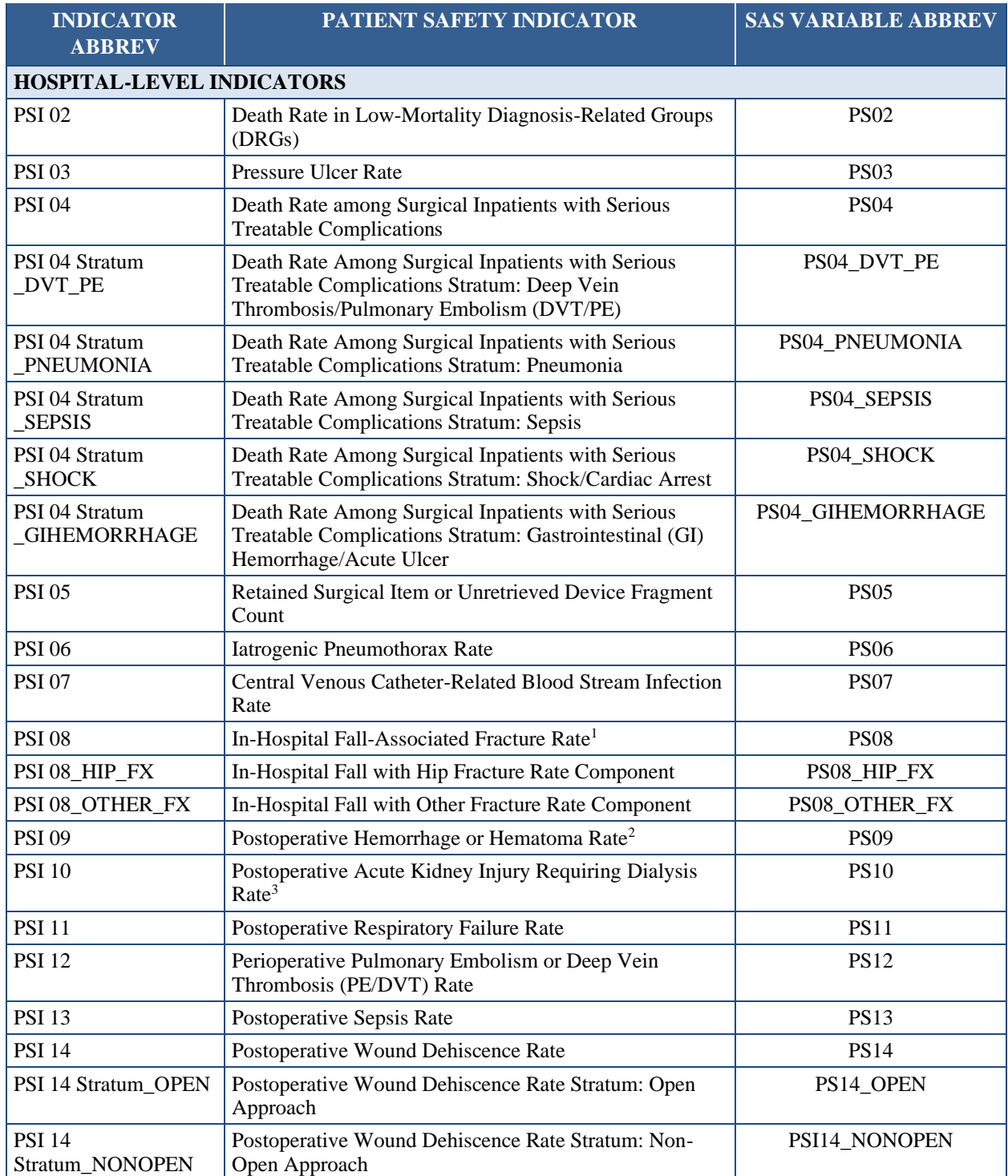

#### <span id="page-27-0"></span>**Table 10. PSIs and Variable Abbreviations Used in Software**

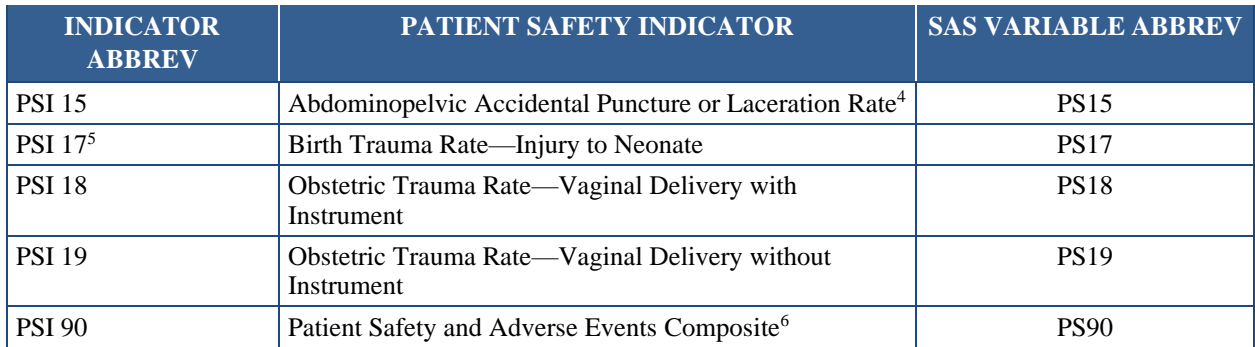

<sup>1</sup> Previously called "Postoperative Hip Fracture" prior to v6.0 and "In-Hospital Fall with Hip Fracture Rate" from v6.0 through v2022.

<sup>2</sup> Previously called "Perioperative Hemorrhage or Hematoma Rate" prior to v2021.

<sup>3</sup> Previously called "Postoperative Physiologic and Metabolic Derangement" prior to v5.0.

<sup>4</sup>Previously called ["Unrecognized Abdominopelvic Accidental Puncture or Laceration Rate"](https://www.qualityindicators.ahrq.gov/Downloads/Modules/PSI/V2019/TechSpecs/PSI_15_Accidental_Puncture_or_Laceration_Rate.pdf) prior to v2020.

<sup>5</sup> Calculated in the PSI 17 software package or PSI Module software package.

<sup>6</sup> Previously called "Patient Safety for Selected Indicators" prior to v6.0.

#### <span id="page-28-0"></span>2.3.2. Variable Naming

The SAS programs in the PSI software package use a consistent naming convention for the variables used to store the different indicator results. The first character of the variable name (the prefix) indicates what type of result the variable stores (see [Table 11\)](#page-29-1). The second character is "P" if the indicator is provider or hospital level (all PSIs are hospital-level indicators). The remaining characters are an abbreviation that identifies the indicator by module and number. The first two characters of the abbreviation are "PS" to indicate the result is associated with the PSI module. The last characters in the abbreviation are numbers and letters matching the indicator number and stratum (if applicable) within the module.

[Table 11](#page-29-1) lists the prefixes used to name the PSI SAS variables. Examples of this naming convention applied to PSI 13 are also provided in the table. Not all variables are reported for all indicators. For example, the smoothed rate and standard error of the smoothed rate are not reported for stratified riskadjusted hospital-level indicators, or hospital-level indicator components. In the PSI module, this impacts the following indicators:

- PSI 04\_DVT\_PE
- PSI 04\_PNEUMONIA
- PSI 04\_SEPSIS
- PSI 04\_SHOCK
- PSI 04\_GIHEMORRHAGE
- PSI 08\_HIP\_FX
- PSI 08\_OTHER\_FX
- PSI 14\_OPEN
- PSI 14\_NONOPEN.

[Appendix D](#page-101-0) provides a complete list of variables calculated for each indicator.

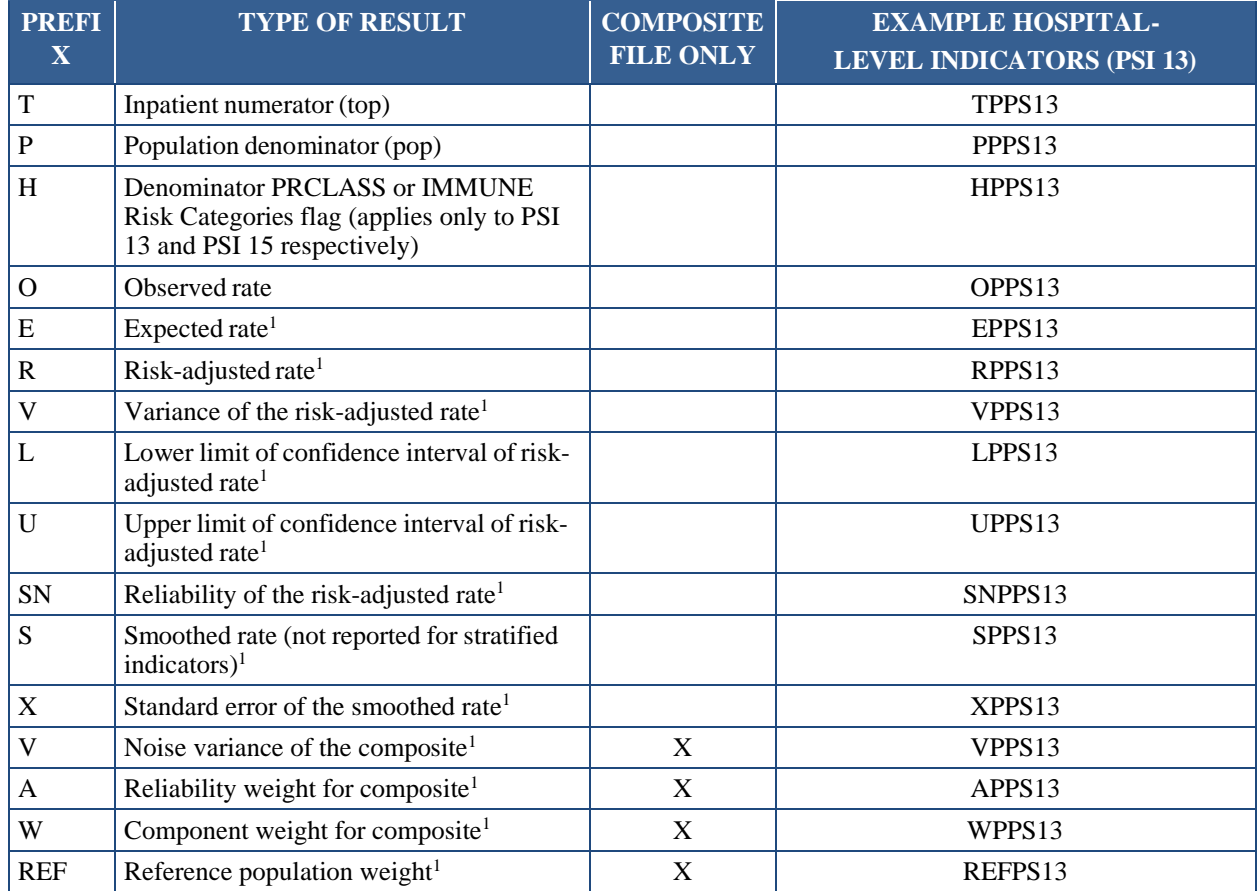

<span id="page-29-1"></span>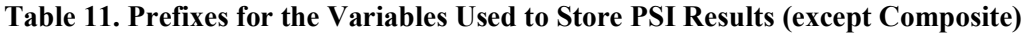

<sup>1</sup> Some types of results will not be applicable to certain indicators. See  $\Delta$ ppendix  $D$  for a complete list of variables by indicator.

Hospital-level composite variables do not have prefixes. The variables for the composite indicator PSI 90 are shown in [Table 12.](#page-29-2)

#### <span id="page-29-2"></span>**Table 12. Variables Used for Hospital-Level PSI Composite**

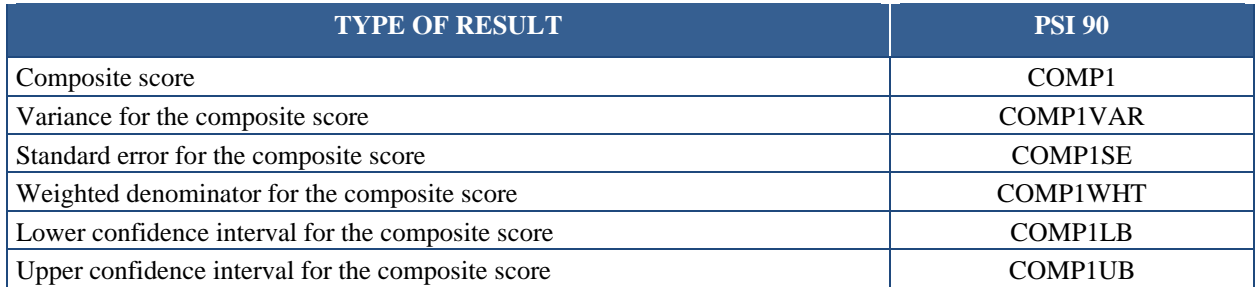

<span id="page-29-0"></span>2.3.3 Files in Software Package

The PSI SAS programs load data from auxiliary files. These auxiliary files are in ASCII text (.txt), SAS program (.sas), or comma-separated values (CSV) file formats. These files do not need to be converted to SAS format in order to use them with the software. [Table 13](#page-30-2) lists the SAS programs included in the PSI module and indicates which auxiliary files (if any) are required by those program files. All other auxiliary files are included in the PSI module download package. [Appendix C](#page-87-0) provides a complete list of PSI SAS programs and auxiliary files in the PSI software package.

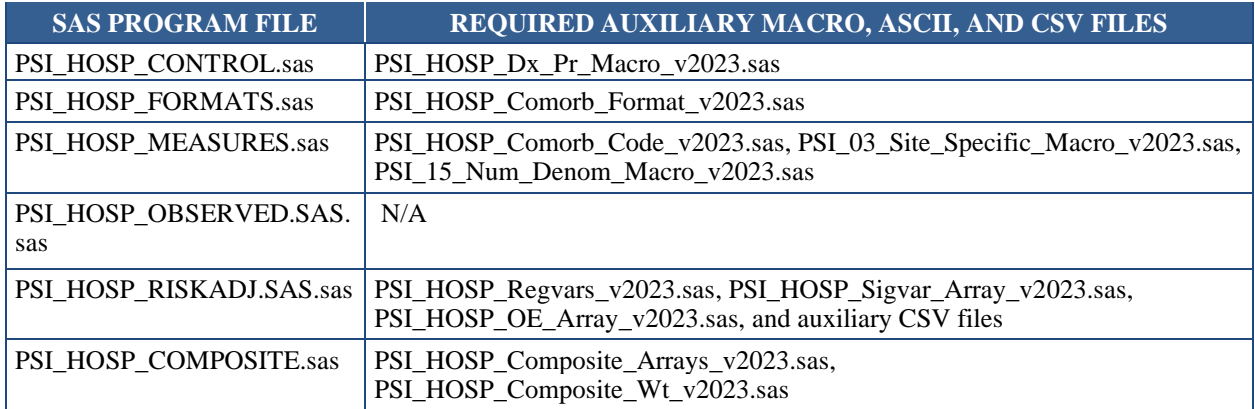

<span id="page-30-2"></span>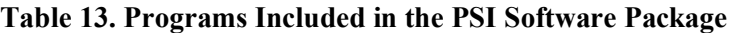

# <span id="page-30-0"></span>**2.4 Pediatric Quality Indicators (PDIs) Quick Reference**

#### <span id="page-30-1"></span>2.4.1 Processing Steps

[Figure 6](#page-31-1) shows the processing steps for the area-level indicators in the PDI module, and Figure 7 shows the processing steps for the hospital-level indicators in the PDI module. [Table 14](#page-32-0) lists the indicators calculated in the PDI module, arranged by area-level or hospital-level. The module calculates four arealevel indicators and six hospital-level indicators that focus on the pediatric population. In addition, the module calculates one Neonatal Quality Indicator (NQI) focused on neonatal care.

One indicator that is conceptually related to other modules, PSI 17 Birth Trauma Rate–Injury to Neonate, is calculated within the PDI module because it is based on the number of births. In addition, the standalone module was introduced with SAS QI v5.0. The PSI 17 software package calculates this indicator without the need to run the entire PDI software package. This standalone software package is available as a separate download from the AHRQ QI website. The standalone software package includes the same processing steps as the hospital-level PDI module for PSI 17.

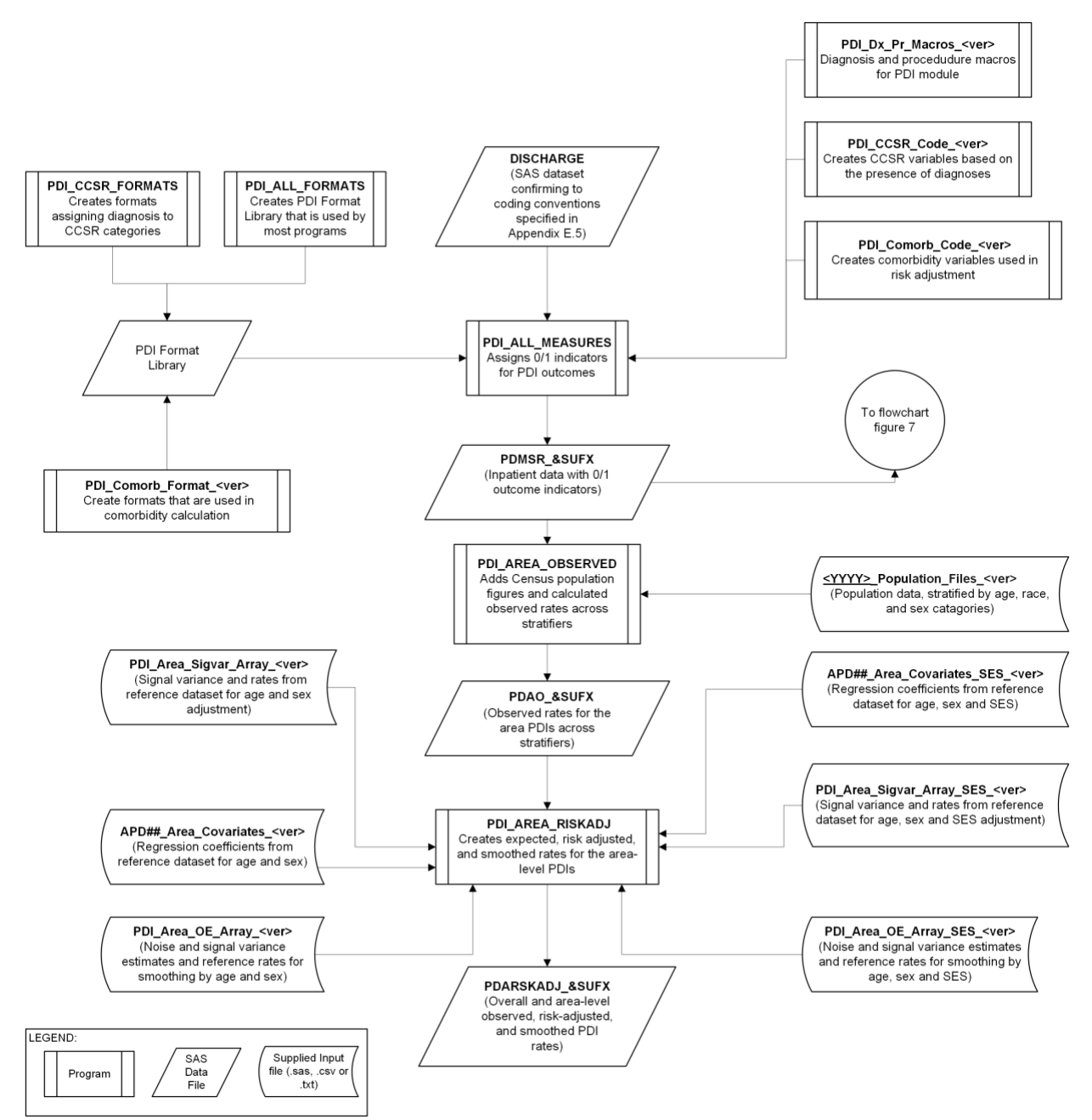

#### <span id="page-31-1"></span><span id="page-31-0"></span>**Figure 6. Processing Steps for the Area-Level Indicators in the PDI Software Package**

NOTE: Each of the SAS programs in this figure is executed in the PDI\_ALL\_CONTROL.sas program, which contains code the user must modify in order to run the PDI software. The modifications include such items as specifying the name and location of the input dataset, the population dataset, the format library, the macro programs, and the output datasets; setting print options; setting default values; and setting individual flag variables to run each of the main SAS programs. Se[e Appendix C](#page-87-0) for a complete list of programs in the software package.

<span id="page-32-1"></span>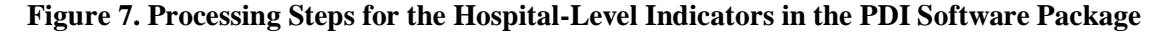

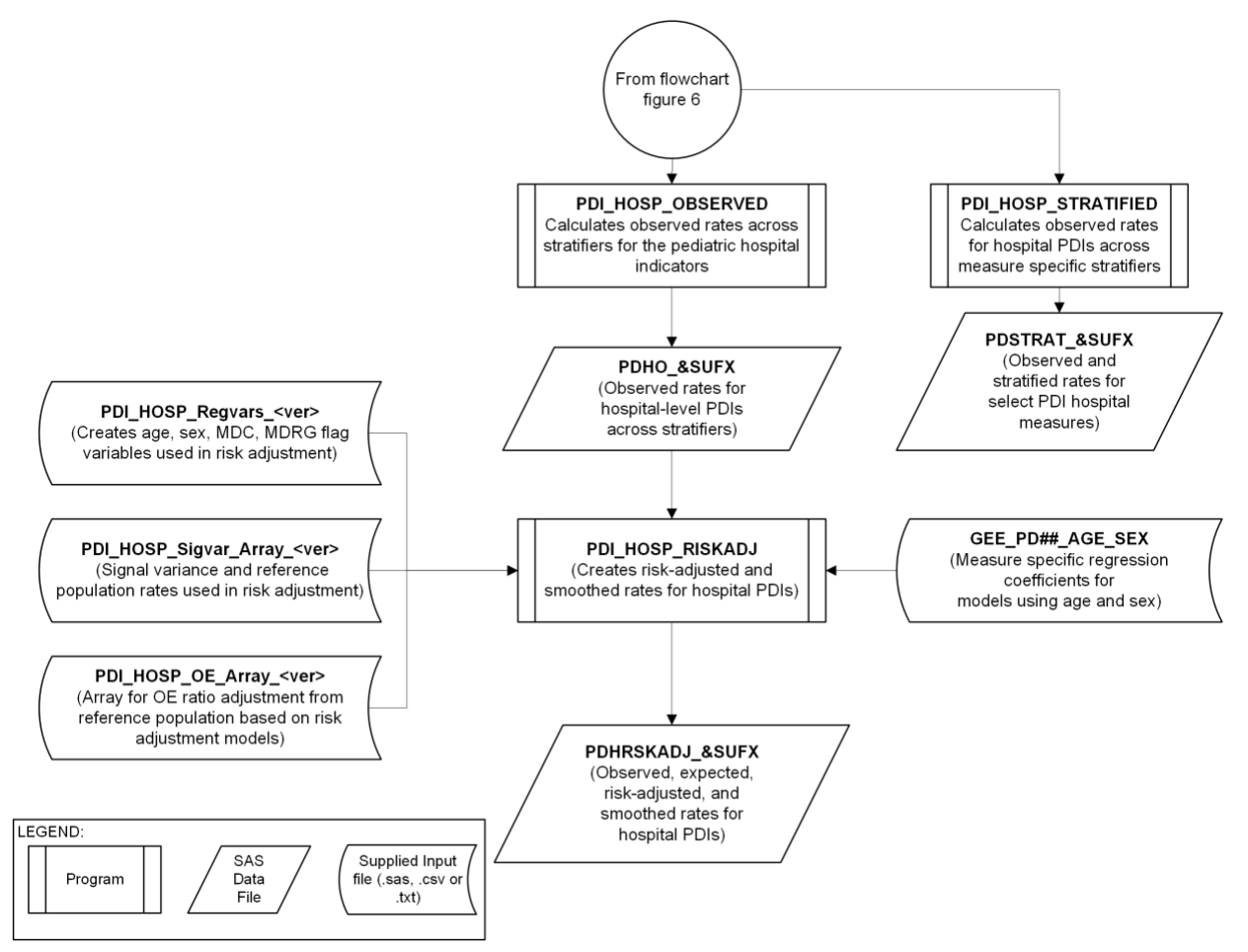

NOTE: Each of the SAS programs in this figure is executed in the PDI\_ALL\_CONTROL.sas program, which contains code the user must modify in order to run the PDI software. The modifications include such items as specifying the name and location of the input dataset, the population dataset, the format library, the macro programs, and the output datasets; setting print options; setting default values; and setting the individual flag variables to run each of the main SAS programs. Implementing the COVID options 1 or 3 will suppress the risk-adjusted rates. [See Appendi](#page-87-0)x C for a complete list of programs in the software package.

<span id="page-32-0"></span>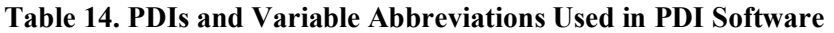

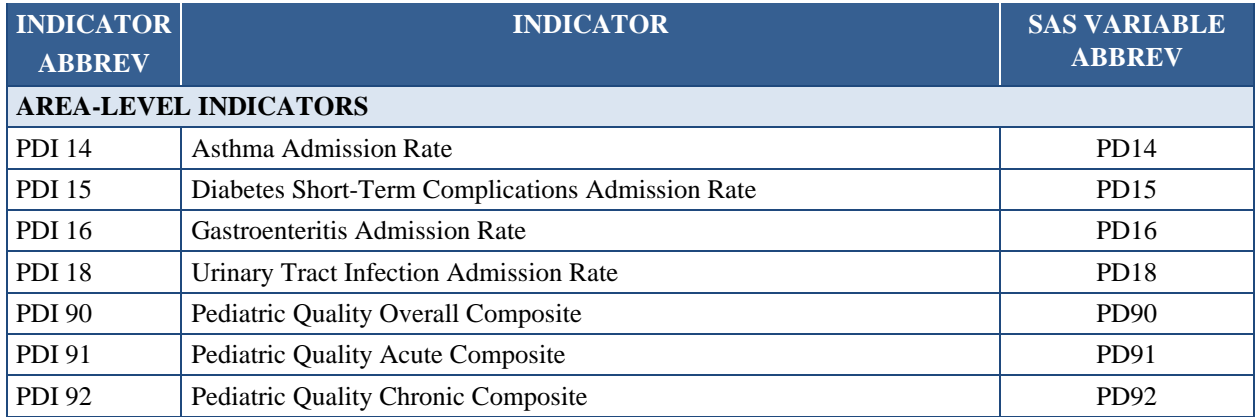

#### **AHRQ Quality Indicators Quality Indicators Software Instructions, SAS QI v2023**

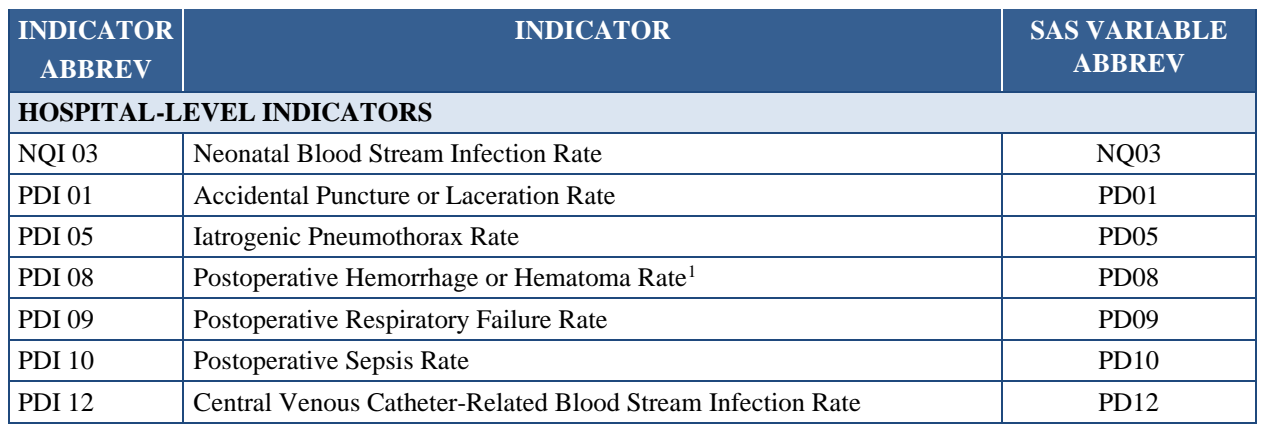

<sup>1</sup>Previously called "Perioperative Hemorrhage or Hematoma Rate" prior to v2021.

#### <span id="page-33-0"></span>2.4.2 Variable Naming

The SAS programs in the PDI module use a consistent naming convention for the variables used to store the different indicator results. The first character of the variable name (the prefix) indicates what type of result the variable stores (see [Table 15\)](#page-33-1). The second character is either "A" if the indicator is area level or "P" if the indicator is provider or hospital level. The remaining characters are an abbreviation that identifies the indicator by module and number. The abbreviation is based on the conceptual module to which the indicator belongs: "PD" for the indicators labeled as PDI, "NQ" for the indicators labeled as NQI, "PQ" for the indicator labeled as PQI, "PQE" for the indicator labeled as PQE, and "PS" for the indicator labeled as PSI. The last characters in the abbreviation are numbers matching the indicator number.

[Table 15](#page-33-1) lists the prefixes used to name the PDI SAS variables. Examples of this naming convention applied to PDI 10 and PDI 14 are provided in the table. [Appendix D](#page-101-0) provides a complete list of variables calculated for each indicator.

| <b>PREFIX</b> | <b>TYPE OF RESULT</b>                                                                                                    | <b>EXAMPLES</b>                                          |                                                                  |  |
|---------------|----------------------------------------------------------------------------------------------------|----------------------------------------------------------|------------------------------------------------------------------|--|
|               |                                                                                                    | <b>AREA-LEVEL</b><br><b>INDICATOR</b><br><b>(PDI 14)</b> | <b>HOSPITAL-</b><br><b>LEVEL</b><br><b>INDICATOR</b><br>(PDI 10) |  |
| T             | Inpatient numerator (top)                                                                                                    | TAPD <sub>14</sub>                                       | TPPD <sub>10</sub>                                               |  |
| P             | Population denominator (pop)                                                                                                    | PAPD <sub>14</sub>                                       | PPPD <sub>10</sub>                                               |  |
| G             | Denominator Risk Categories flag (applies only to<br>PDI 08 with Denominator Risk Categories, PDI 10<br>with Surgical Risk Categories, and PDI 12 with<br><b>Denominator Risk Categories</b> ) |                                                          | GPPD <sub>10</sub>                                               |  |
| H             | Denominator PRCLASS or IMMUNE Risk<br>Categories flag (applies only to PDI 01 and PDI 10<br>respectively)                                                                                      |                                                          | HPPD <sub>10</sub>                                               |  |
| $\Omega$      | Observed rate                                                                                                    | OAPD <sub>14</sub>                                       | OPPD <sub>10</sub>                                               |  |
| E             | Expected rate                                                                                                    | EAPD14                                                   | EPPD <sub>10</sub>                                               |  |
| R             | Risk-adjusted rate                                                                                                    | RAPD14                                                   | RPPD <sub>10</sub>                                               |  |

<span id="page-33-1"></span>**Table 15. Prefixes for the Variables Used to Store PDI Results**

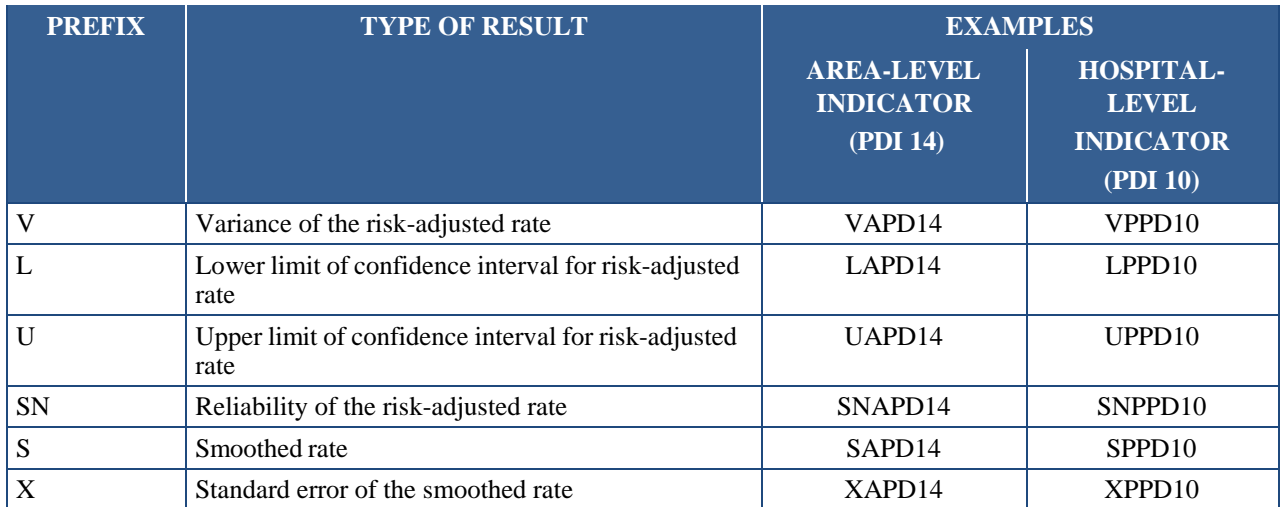

NOTE: Dashes (--) indicate the variable is not created in the software. See [Appendix D](#page-101-0) for a complete list of variables by indicator.

#### <span id="page-34-0"></span>2.4.3 Files in Software Package

[Table 16](#page-34-2) lists the SAS programs included in the PDI software and indicates which auxiliary files (if any) are required by those program files. The PDI SAS programs load data from auxiliary files. These auxiliary files are in ASCII text (.txt), SAS program (.sas), or comma-separated values (CSV) file formats. The text or CSV files do not need to be converted to SAS format in order to use them with the software. The 2000–2022 Population File, 2000-2022\_Population\_Files\_V2023.txt, is available on the AHRQ QIs website as a separate download. All of the other auxiliary files are included in the PDI software download package. [Appendix C](#page-87-0) provides a complete list of PDI SAS programs and auxiliary files in the PDI software package.

<span id="page-34-2"></span>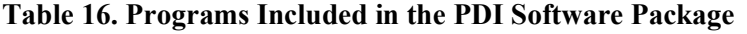

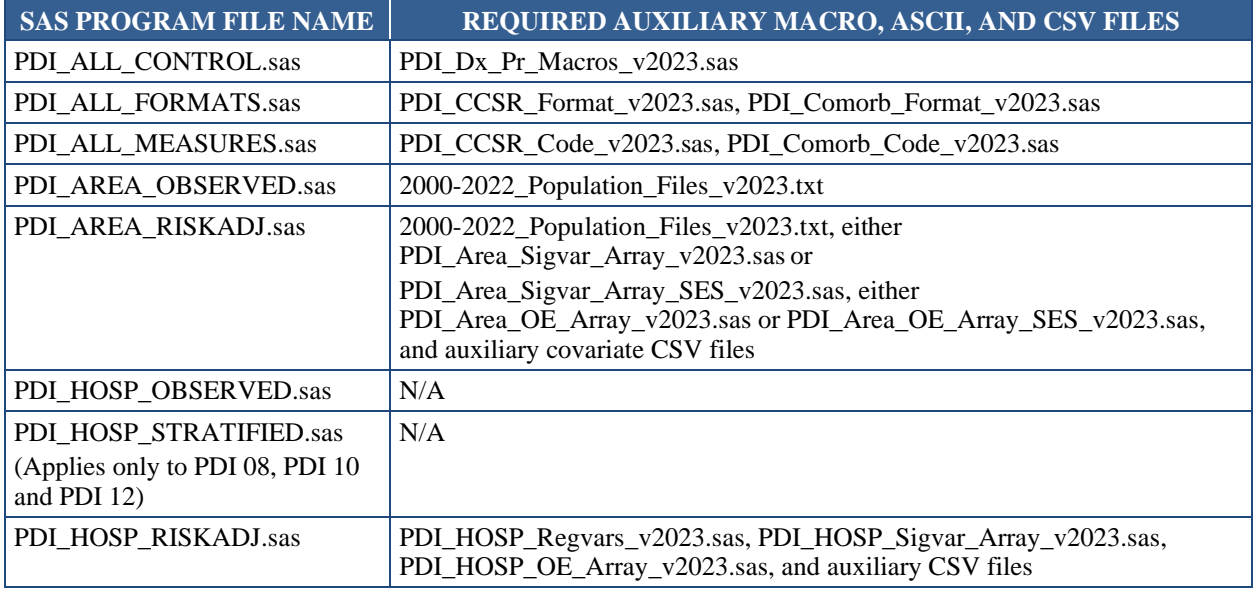

### <span id="page-34-1"></span>**2.5 Prevention Quality Emergency Department Indicators (PQEs) Quick Reference**

#### <span id="page-35-0"></span>2.5.1 Processing Steps

[Figure 8](#page-35-2) shows the processing steps for the PQE software package. [Table 17](#page-35-1) lists all PQEs, all of which are area-level indicators. All Emergency Department Prevention Quality Indicators are calculated using the PQE software package.

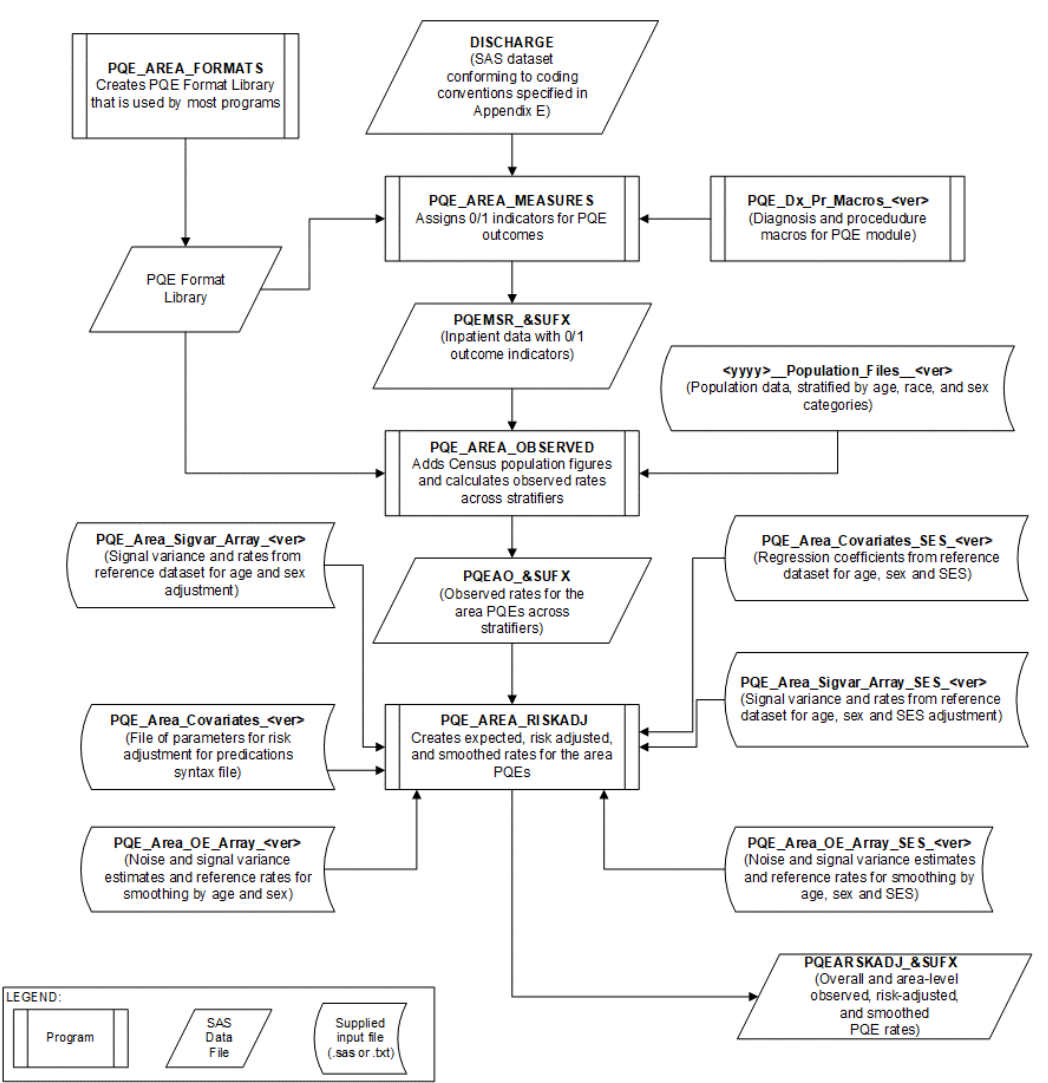

<span id="page-35-2"></span>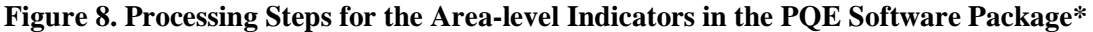

NOTE: Each of the SAS programs in this figure is executed in the PQE\_AREA\_CONTROL.sas program, which contains code the user must modify in order to run the PQE software. The modifications include such items as specifying the name and location of the input dataset, the population dataset, the format library, the macro programs, and the output datasets; setting print options; setting default values; and setting individual flag variables to run each of the main SAS programs. See  $\Delta$ ppendix  $\bar{C}$  for a complete list of programs in the software package. \* All indicators in the PQE module are at the area level.

#### <span id="page-35-1"></span>**Table 17. PQEs and Variable Abbreviations Used in PQE Software**

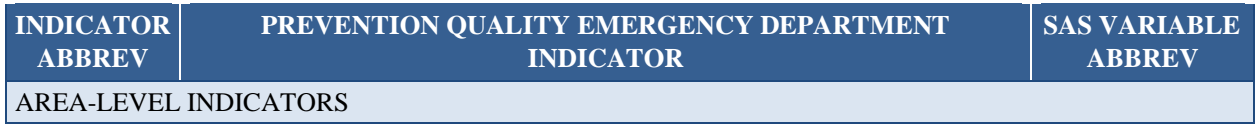
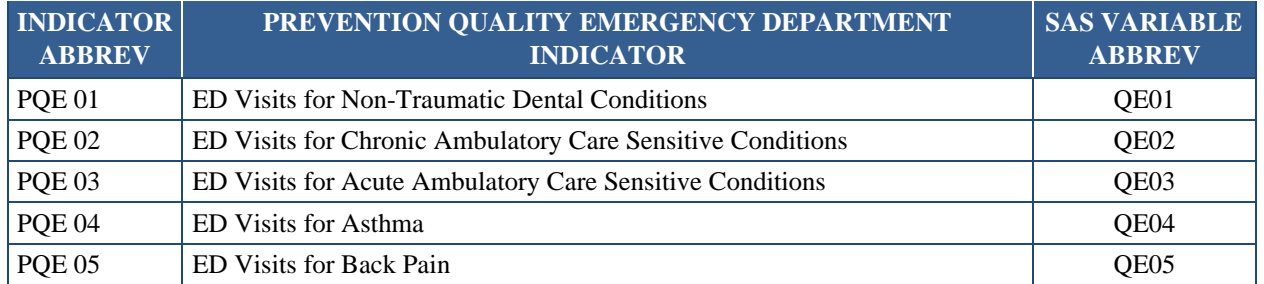

#### 2.5.2 Variable Naming

The SAS programs in the PQE software package use a consistent naming convention for the variables used to store the different indicator results. The first character of the variable name (the prefix) indicates what type of result the variable stores (see [Table 18\)](#page-36-0). The second character is "A" to note that the indicator is calculated at the area level (all PQEs are area-level indicators). The remaining characters are an abbreviation that identifies the indicator by module (e.g., "QE") and indicator number (e.g., "01").

[Table 18](#page-36-0) lists the prefixes used to name the PQE SAS variables; examples of this naming convention applied to PQE 01 are provided in the table.  $\Delta$ ppendix  $\overline{D}$  provides a complete list of key variables calculated for each indicator.

| <b>PREFIX</b> | <b>TYPE OF RESULT</b>                                                    | <b>EXAMPLE AREA-LEVEL</b><br><b>INDICATORS (PQE 01)</b> |
|---------------|--------------------------------------------------------------------------|---------------------------------------------------------|
| T             | Numerator (top)                                                          | TAQE01                                                  |
| P             | Population denominator (pop)                                             | PAQE01                                                  |
| $\Omega$      | Observed rate                                                            | OAQE01                                                  |
| Ε             | Expected rate <sup>1</sup>                                               | EAQE01                                                  |
| $\mathbb{R}$  | Risk-adjusted rate <sup>1</sup>                                          | RAQE01                                                  |
| V             | Variance of the risk adjusted rate <sup>1</sup>                          | VAQE01                                                  |
| L             | Lower limit of confidence interval of risk-adjusted<br>rate              | LAQE01                                                  |
| $\mathbf U$   | Upper limit of confidence interval of risk-adjusted<br>rate <sup>1</sup> | UAQE01                                                  |
| <b>SN</b>     | Reliability of the risk-adjusted rate <sup>1</sup>                       | SNAQE01                                                 |
| S             | Smoothed rate <sup>1</sup>                                               | SAQE01                                                  |
| X             | Standard error of the smoothed rate <sup>1</sup>                         | XAQE01                                                  |

<span id="page-36-0"></span>**Table 18. Prefixes for the Variables Used to Store PQE Results**

<sup>1</sup> Some types of results will not be applicable to certain indicators. See Appendix  $D$  for a complete list of variables by indicator.

#### 2.5.3 Files in Software Package

[Table 19](#page-37-0) lists the SAS programs that are included in the PQE software package and indicates which auxiliary files (if any) are required by those program files. The PQE SAS programs load information from auxiliary files. These auxiliary files are in ASCII text (.txt) format. These files do not need to be converted to SAS format in order to use them with the software. The 2000–2022 Population File, 2000- 2022\_Population\_Files\_v2023.txt, is available on the AHRQ QIs website as a separate download. All of the other auxiliary files are included in the downloadable PQE software package[. Appendix C](#page-87-0) provides a

complete list of PQE SAS programs and auxiliary files in the PQE software package, including whether the programs are available for use with ICD-10-CM/PCS coded data.

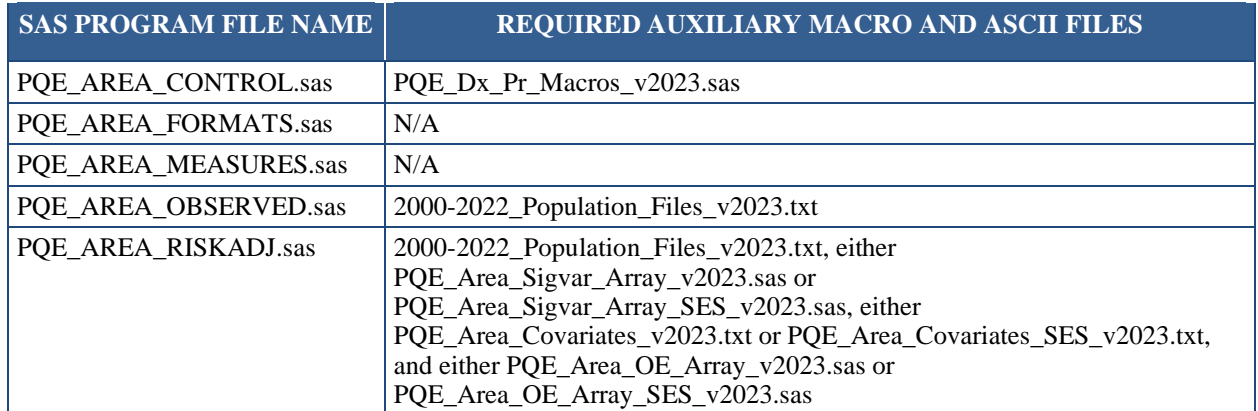

#### <span id="page-37-0"></span>**Table 19. Files Included in the PQE Software Package**

# **Chapter 3. Data Elements and Coding Conventions**

[Appendix F](#page-119-0) contains a detailed description of the input data elements and coding conventions used by the SAS® QI software v2023.

# **3.1 Software Input Data**

- This software was written to process data from discharge data abstracts that contain information about hospital stays and, for PQEs, ED visits.
- The input data file for the QI software must be a SAS dataset.
- It is strongly recommended that users re-code data elements in their input file to be consistent with the coding expected by the software. This step will minimize the number of changes that will be necessary in the SAS programs. For example, re-coding the SEX data element in the input file to be consistent with the coding described in [Appendix F](#page-119-0) (e.g., "1" for male and "2" for female) is easier than modifying all uses of the SEX data element in the SAS programs.
- To minimize changes to the SAS programs, all required data elements should be present in the input data file [\(Appendix F\)](#page-119-0). If a required data element is not available, users must be cautious about creating a placeholder data element (i.e., a variable with the same name and format as the required data element but with missing values). In some instances, however, creating a placeholder data element with missing values can result in errors (e.g., MDC). [The comments](#page-119-0)  [column of Appendix F](#page-119-0) highlights the critical data elements and the impact of calculation results should a placeholder data element be created.
- If a specific data element is not used by the program, it is not necessary to create a placeholder variable in the input data file. For example, the data element for age in days (when age is less than 1), AGEDAY, is used only by the PDI software package, so it is not necessary to have this data element in the input data file or create a placeholder variable for IQI, PSI, PQI, and PQE modules to run correctly.
- Not every value for every data element described in [Appendix F](#page-119-0) is referenced by SAS programs. For example, only two of the discharge disposition (DISP) data element values are used in the software (DISP value "2" for short-term hospital and value "20" for died in the hospital). The complete set of values is included in [Appendix F.](#page-119-0)
- Depending on user preferences, not all discharge data records need to be included in a dataset for analysis. For example, a user may decide to drop discharge records for hospice or swing bed patients. Discharge records for hospice patients can be dropped from the input data file using either the Type of Bill or Point of Origin (PointOfOriginUB04) data elements. Please note, however, that all records from community, non-rehabilitation, acute care, and non-long-term acute care hospitals are included in the analysis to develop parameter estimates for risk adjustment models and the calculation of nationwide rates.
- Unlike other QI modules, the PQEs combine inpatient discharge records with outpatient records from the emergency department. [Appendix K](#page-161-0) describes how emergency department records and discharge records of patients entering through the emergency department can be identified. [Appendix K](#page-161-0) also describes how such records can be combined and how variables needed specifically for the PQEs can be assigned. Numerator specifications for one of the PQEs, PQE 05,

Visits for Back Pain, require that patients with two or more visits in a 12-month period be identifiable. PQE 05 logic makes use of additional variables to link together the visits of a single individual. The variables and assignment methods are described in [Appendix L.](#page-163-0)

# **3.2 Coding of Diagnoses, Procedures, Present on Admission, and External Cause of Injury**

## 3.2.1 Diagnoses and Procedures

Diagnoses and procedures must be coded using the International Classification of Diseases, 10th Revision, Clinical Modification/Procedure Coding System (ICD-10-CM/PCS) (beginning October 1, 2015).

Significant modifications were made to ICD-9-CM codes in the early 1990s, and the Centers for Medicare & Medicaid Services (CMS) Diagnosis-Related Group (DRG) grouper was changed to the Medicare Severity Diagnosis-Related Groups (MS-DRGs) grouper in 2007. AHRQ QI ICD-9-CM definitions only reflect ICD-9-CM codes valid on and after October 1,1994 and through September 30, 2015, and any DRG based on MS-DRGs version 25 to version 32. The AHRQ QI ICD-9-CM software may not accurately analyze data collected before October 1, 2007. AHRQ QI ICD-10-CM/PCS definitions reflect ICD-10-CM/PCS codes valid on or after October 1, 2015, and any DRG based on MS-DRG version 33 or later. AHRQ expects significant modifications to ICD-10-CM/PCS codes in the coming years. The technical specifications and software will be continually refined and updated as new ICD-10-CM/PCS codes become available.

## *3.2.1.1 ICD-10-CM/PCS Diagnosis and Procedure Codes*

In practice, ICD-10-CM diagnoses are represented by three- to seven-character codes with explicit decimals. In SAS QI software, ICD-10-CM diagnoses are represented with implicit decimals (no decimals present). Examples are given in [Table 20.](#page-39-0)

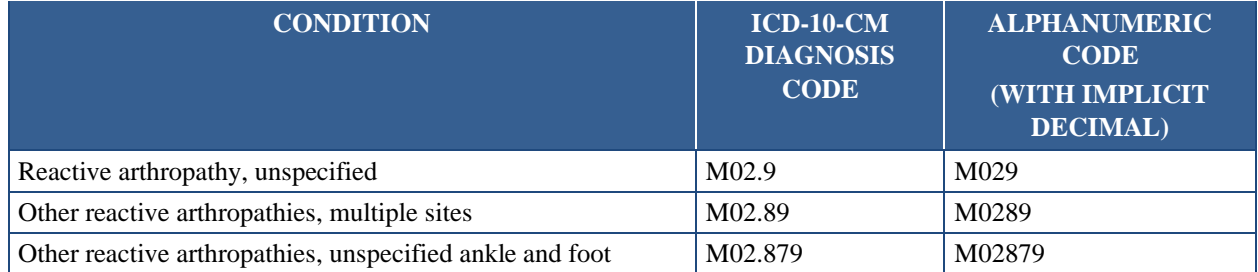

## <span id="page-39-0"></span>**Table 20. Examples of ICD-10-CM Diagnosis Codes**

Alphanumeric diagnosis codes must be left-justified so that two spaces follow a five-character diagnosis code and one space follows a six-character diagnosis code (e.g., M02.879 and M02879). Trailing blanks should **never** be zero-padded (filled with zeroes so that all seven characters are filled for codes that should be three or four characters long). For example, A191 should not be changed to A191000.

In practice, ICD-10-PCS procedures are represented as seven-character codes. All seven characters must be specified for the code to be valid. Each character in the seven-character code represents an aspect of the procedure. If a device or qualifier is not used in the procedure, the character location is populated by the letter "Z" in order to ensure that all PCS codes are seven characters. ICD-10-PCS procedure codes do not contain implicit or explicit decimals. Letters "O" and "I" are not used to avoid confusion with

numbers "0" and "1." Leading zeroes must be preserved as they are significant. Examples are given in [Table 21.](#page-40-0)

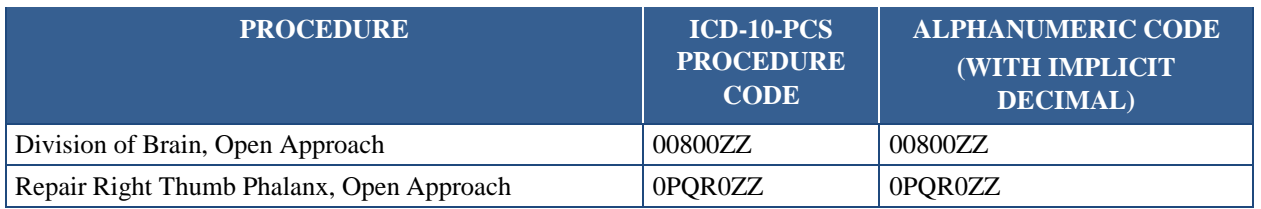

#### <span id="page-40-0"></span>**Table 21. Examples of ICD-10-PCS Procedure Codes**

SAS QI v2023 software packages account for ICD-10-CM/PCS coding effective October 1, 2015; October 1, 2016; October 1, 2017; October 1, 2018; October 1, 2019; October 1, 2020; October 1, 2021; and October 1, 2022.

## 3.2.2 Diagnoses Present on Admission

The present on admission (POA) modifier in hospital administrative data distinguishes medical conditions that are present when patients enter the hospital (i.e., comorbidities or preexisting conditions) from those that first occur during the hospital stay (complications or in-hospital adverse events). Beginning with FY 2008 (October 1, 2007), the UB-04 data specification manual includes a POA indicator [\(https://www.cms.gov/Medicare/Medicare-Fee-for-Service-Payment/HospitalAcqCond/Coding.html\)](https://www.cms.gov/Medicare/Medicare-Fee-for-Service-Payment/HospitalAcqCond/Coding.html).

POA indicators can be reported with principal and secondary diagnoses, in addition to external cause-ofinjury codes. Some diagnoses are exempt from POA reporting. The coding guidelines for POA are available online in Appendix I of the ICD-10-CM Official Guidelines for Coding and Reporting [\(https://www.cms.gov/files/document/fy-2023-icd-10-cm-coding-guidelines-updated-01/11/2023.pdf\)](https://www.cms.gov/files/document/fy-2023-icd-10-cm-coding-guidelines-updated-01/11/2023.pdf).

The reporting of POA indicators may vary by hospital. For example, CMS considers certain types of hospitals exempt from POA reporting. Some examples include critical access hospitals, children's hospitals, and cancer hospitals. Although these hospitals may be exempt from reporting POA data to CMS, state-specific mandates may require POA reporting. Users should be knowledgeable of the POA reporting requirements and practices of hospitals represented in the input data file. AHRQ has analyzed the completeness of POA coding in ICD-10-CM coded hospital billing data. Reports can be found at [https://www.hcup-us.ahrq.gov/reports/methods/methods\\_topic.jsp.](https://www.hcup-us.ahrq.gov/reports/methods/methods_topic.jsp)

Version 2023 of the PSI, PDI and IQI software packages requires the input file to include POA information. The PSI software requires POA information for individual indicator calculation. The PDI and IQI software calculate Clinical Classifications Software Refined for Diagnoses (DXCCSR) data elements that take into consideration POA information (see **Appendix E** for a complete list of variables).<sup>9</sup>

#### *3.2.2.1 When the Input Data File to the SAS QI v2023 Includes POA Information*

The ICD-10-CM/PCS Official Guidelines for Coding and Reporting identify some diagnoses that are exempt from POA reporting for one of the following reasons: (1) they represent circumstances regarding the healthcare encounter, (2) they indicate factors influencing health status that do not represent a current disease or injury, or (3) they are always present on admission. Some examples of exempt diagnosis codes include old myocardial infarction, normal delivery, congenital anomalies, "Z" diagnosis codes indicating

<sup>&</sup>lt;sup>9</sup> In the PDI and IQI modules of v2023 SAS QI software, the DXCCSR categories in the risk adjustment models are based on the patient's all-listed diagnoses and consider POA information.

a history of disease, and external cause-of-injury codes specific to accidents. For the diagnoses that are exempt from POA reporting, the SAS QI v2023 software packages assume that the diagnosis is present on admission and did not occur during the hospital stay.

For diagnoses for which the ICD-10-CM Official Guidelines for Coding and Reporting require POA reporting, the SAS QI v2023 software packages use the following two POA values to indicate that the diagnosis was present on admission: "Y" for present at the time of inpatient admission, and "W" for hospital is unable to clinically determine whether condition was present on admission. A blank or any value other than "Y" or "W" for POA (DXPOAnn) will indicate that the diagnosis was not present on admission.

- Diagnoses exempt from POA reporting are assumed to be present on admission.
- Nonexempt diagnoses are identified as present on admission by one of the following POA values: "Y" for present at the time of inpatient admission and "W" for hospital unable to clinically determine whether condition was present on admission.
- Nonexempt diagnoses are identified as not POA by "N," "U," "E," "1," or "X". Blank values are considered as not present on admission.

#### *3.2.2.2 When the Input Data File to the SAS QI v2023 Does Not Include POA Information*

For the diagnoses that are exempt from POA reporting, the SAS QI v2023 software packages assume that the diagnosis is present on admission and did not occur during the hospital stay. When no POA information is present, the SAS QI v2023 assumes the diagnosis was not present on admission for all nonexempt diagnoses. This assumption means that patient safety events identified by some of the PSIs and PDIs will be attributed to the hospital stay when, in fact, they were present on admission, but that information was unavailable.

- Diagnoses exempt from POA reporting are assumed to be POA.
- Nonexempt diagnoses are identified as not POA because the input file does not have the necessary information for someone to know otherwise*.*

# **3.3 Coding of MS-DRG and MDC**

MS-DRGs and MDC are derived from the CMS MS-DRG grouper algorithm, which assigns the MDC based on the principal diagnosis. Different versions of the MS-DRG grouper produce slightly different results with respect to certain high resource intensity MS-DRGs. Specifically, MS-DRGs 001–019 and 981–989 are classified as "preMDC" MS-DRGs, which means that they are associated with such high length of stay and/or cost that they supersede the usual assignment of MS-DRGs within body system or MDC categories. For records assigned to these MS-DRGs, some versions of the grouper software retain the MDC that would be assigned based on the principal diagnosis and procedure codes, whereas other versions of the grouper software overwrite the MDC assignment with a blank, missing, or nonnumeric value such as "PRE."

The grouper algorithm does not take into account pre-MDC classification. For those users who need to construct MDC, please view the documentation and software available here: [https://www.cms.gov/files/zip/icd-10-ms-drgs-v401-effective-april-1-2023.zip.](https://www.cms.gov/files/zip/icd-10-ms-drgs-v401-effective-april-1-2023.zip) The software expects that these values in the input file will be consistent with the grouper software (i.e., MDC is based on principal diagnosis) and that the user will be using the MS-DRG effective on the discharge date. The software

accepts data elements of MS-DRG and MDC, accounting for the presence of POA data. Data should be coded accordingly. Starting with v2023, the software includes code lists for MDC 14 and MDC 15, which are commonly used exclusion criteria for many QIs, so users can generate results for many QIs without MDC. The software may be modified at the user's option to use other types of DRGs. However, the impact of using other types of DRGs should be evaluated carefully before making such a change. SAS QI v2023 accounts for MS-DRG coding effective through September 30, 2023.

# **3.4 Coding of Other Specific Data Elements**

## 3.4.1 ATYPE—Admission Type

Seven of the indicators (PSI 04, PSI 10, PSI 11, PSI 13, PDI 08, PDI 09, and PDI 10) use admission type (ATYPE) to identify elective surgeries. If admission type is not available in the user's data, the user may want to evaluate other data elements in the file to create a proxy to identify elective admission types (e.g., scheduled admission, ASCHED). If users do not have an alternative way to identify elective surgeries, discharges will be omitted from the calculation of the rates for the relevant indicators.

Ten of the indicators (NQI 03, PDI 01, PDI 05, PDI 08–PDI 10, PDI 12, PDI 16, PDI 18, and PSI 17) use ATYPE as one way to identify newborns. If ATYPE is not available in the user's data, the software will rely on ICD-10-CM diagnosis codes to identify neonates and newborns.

## <span id="page-42-0"></span>3.4.2 PSTCO—Patient State/County Code

The data element Patient State/County Code (PSTCO) is used to define the geographic area for the areabased QIs. It is named with a starting "P" to emphasize the importance of calculating the area-level indicators by the location of the patient's residence. If the user wants to calculate the area-level indicators that are based on the population of the metropolitan area or county associated with the patient's residence, the values for this variable should be the FIPS state/county code associated with each individual patient's place of residence. The default installation of SAS includes a ZIP Code table that can identify the state and county FIPS codes for patient ZIP Codes. It is available in the SASHELP library (link below). If using this file, verify that the file is up to date and review county results to understand how ZIP Codes crossing county boundaries are assigned. Each ZIP Code is assigned to one county even when crossing county lines. The most recent file is available from SAS support:

[http://support.sas.com/rnd/datavisualization/mapsonline/html/misc.html.](http://support.sas.com/rnd/datavisualization/mapsonline/html/misc.html)

- The software will generate area-level rates for each county included in the PSTCO data field.
- It is possible that some records in the input data file may be missing the patient FIPS code. Users should be aware that any records with missing values for PSTCO are excluded from the calculations of observed, risk-adjusted, and smoothed area-level rates. However, these records will be included in the numerator flags in the output analytic file from the *XXI*\_*TYPE*\_MEASURES program and included in overall rates.
- Users no longer need to use the modified FIPS codes assignment for area denominators. However, that option is still available. In the modified FIPS codes, certain independent cities (e.g., Baltimore City, Carson City, and St. Louis City) and areas within Hawaii and Virginia are assigned to different area groupings in the modified FIPS categories.

If the patient's information is not available, or the user wants to calculate the area-level indicators using the population associated with the hospital location as the denominator, the values for this variable should be the individual hospitals' FIPS state/county codes.

- Using the patients' FIPS state/county codes for analysis more accurately reflects the true population at risk. Using a hospital's FIPS state/county code for analysis should be done with caution and by including patients from larger geographic areas to minimize bias due to patients who come from a county that is different from the hospital's location.
- If the hospital's FIPS code is used in PSTCO, users should be aware that rates may be particularly biased for hospitals that serve as regional referral centers. These hospitals are likely to treat patients from outside the metropolitan area, county, or even the state in which the facility is located. If all of the hospital's patients are assigned its PSTCO the rate will include patients traveling from other areas to receive care but exclude patients using other hospitals. Conversely, rates for residents with the hospital's PSTCO will include those who travel to other hospitals and exclude those traveling to the hospital to receive care.
- If using the hospital's FIPS state/county code for analysis, users are encouraged to limit discharges in their input file to patients discharged from a specific geographic area of interest. For example, if a user is using data from the state of Massachusetts and is interested in generating a rate for Massachusetts, the user should remove the discharges where the patient's county of residence (FIPS code) is from another state. Otherwise, the total or overall rate will include the population at risk from the counties outside of Massachusetts. At the same time, unless data from neighboring states is available, rates will exclude patients from Massachusetts treated outside the state.

The software provides the user with the option of producing output by metropolitan area or by county. When metropolitan area is selected, urban areas are always defined by metropolitan areas. When county is selected, urban areas will be defined by county. Rural areas are always defined by county.

• In the SAS programs (*XXI\_TYPE*\_MEASURES.sas), the MALEVL parameter is set as follows:

0=County level with U.S. Census FIPS

1=County level with modified FIPS

2=Metro area with Office of Management and Budget (OMB) 1999 definition

3=Metro area with OMB 2003 definition

The metropolitan area definitions are from three different sources:

- 1. The "modified FIPS" definition is from the Area Health Resource File. The mapping is from county to modified FIPS county (e.g., Baltimore City to Baltimore County).
- 2. The "1999 OMB" definition is from OMB Circular 99-04 (last revised May 6, 2002). The mapping is from county to Metropolitan Statistical Area (MSA) except in New England, where counties are assigned to New England County Metropolitan Area (NECMA). OMB defines NECMA as a countybased alternative to the city- and town-based New England MSA and Consolidated MSA (CMSA). For example, Hampden and Hampshire Counties in western Massachusetts are assigned to the Springfield, MA, NECMA, even though the town of Holland in Hampden County is part of the Boston MSA.
- 3. The "2003 OMB" definition is from OMB Circular 03-04 (last revised December 4, 2005). The mapping is from county to either MSA or Micropolitan Statistical Area.

# **3.5 Treatment of Missing Data**

Data can be missing in one of two ways: either the entire data element is missing, or the value of the data is missing. As noted above, the software is designed to be run with all data elements present. In some instances, placeholder data elements can be created with no impact on the results (however, the types of reports that can be created will be impacted). In other instances, placeholder data elements will result in errors in the calculation of estimates. [Appendix F](#page-119-0) highlights the critical data elements and the impact on the calculation of results should a placeholder data element be created.

The software is designed to handle missing values in a particular manner; specifically, the software requires confirmation for the assignment of a poor outcome or negative event. For example, in order to be assigned as a death, each case must be coded as a death. Missing data are considered neutral. Missing data for some data elements result in the exclusion of that case from the denominator. For other data elements, the case is retained. [Appendix F](#page-119-0) describes the handling of missing data for the required data elements for each software package.

The SAS QI programs do not distinguish among different types of missing values.

Data files of hospital discharge abstract data may have numeric data elements coded using special SAS missing "dot" values. For example, in addition to the standard SAS value of "." for missing data, there may also be values of ".A" for invalid data or ".C" for inconsistent data. For numeric variables, the SAS QI software does not distinguish among the different types of missing codes and will consider them all equivalent to a single value of missing data (.). SAS will treat empty sets (".") and blanks ("") as missing character variables.

# **3.6 Use of Weights from Complex Surveys**

The AHRQ QI software is intended to be used with data that cover an entire patient population (e.g., all discharges from a hospital in a year) or that were sampled from a patient population using simple random sampling. Beginning with Version 4.1, the SAS QI software does not support weighted QI estimates or standard errors for weighted estimates.<sup>10</sup> Thus, analyses using data obtained from a complex sampling design will not produce accurate estimates for the population from which the data were sampled. For a more thorough description of weighted AHRQ QI analyses, see *Guidance on Using the AHRQ QI for Hospital-Level Comparative Reporting*, available on the AHRQ QI website [\(https://qualityindicators.ahrq.gov/Downloads/News/AHRQ\\_QI\\_Guide\\_to\\_Comparative\\_Reporting\\_v10.](https://qualityindicators.ahrq.gov/Downloads/News/AHRQ_QI_Guide_to_Comparative_Reporting_v10.pdf) [pdf\)](https://qualityindicators.ahrq.gov/Downloads/News/AHRQ_QI_Guide_to_Comparative_Reporting_v10.pdf).

 $^{10}$  In SAS QI v2023, no reference or weighting variable is used (e.g., the discharge-level weight variable DISCWT). This ensures that the SAS programs do not account for complex sampling design when calculating QI estimates and standard errors. The SAS QI software versions prior to v4.1 supported weighted analyses with appropriate standard errors using discharge-level weights supplied by the user. In versions 4.1–4.5, which included the PM (Prediction Module) that handles missing POA data, the SAS QI software retained the weighting procedures in the SAS programs but did not account for complex sampling design and weighting in estimates and standard errors without further manipulation of the SAS programs by users.

# **Chapter 4. Producing Quality Indicator Rates: Processing Steps**

The six steps below describe the AHRQ Quality Indicator (QI) calculations. The next section of this document provides specific information about each component of the SAS® QI software.

An outcome of interest is the number of cases with the indicator outcome, such as mortality or a procedure. Depending on the indicator, the AHRQ QIs are expressed as a count or rate.

For indicators that are expressed as a rate, the calculation of the observed rate is shown below:

Outcome of interest Population at risk

 $\{or\}$ 

#### **Numerator** Denominator

A multiplier can be applied to the observed rate. In common practice, observed rates are multiplied by 100,000 to produce the rates per 100,000 for the population at risk or by 1,000 to produce rates per 1,000 discharges. The SAS QI software does not apply multipliers to the observed rates. However, the user is encouraged to transform the rates obtained from the software to a more meaningful unit of measurement.

The QI software produces observed rates, risk-adjusted rates, and smoothed rates, depending on the indicator. In addition, hospital-level composite scores of patient safety can also be produced. The methodology to calculate those rates and scores is described in detail in the *AHRQ QI Empirical Methods*  document:

[https://qualityindicators.ahrq.gov/Downloads/Resources/Publications/2023/Empirical\\_Methods\\_2023.pdf.](https://qualityindicators.ahrq.gov/Downloads/Resources/Publications/2023/Empirical_Methods_2023.pdf)

The following instructions describe the steps for identifying and calculating QI rates, including how the software performs each step.

# **4.1 Step 1. Identify Outcomes in Hospital Records**

Hospital records are marked to indicate whether they contain the outcome of interest (numerator or "T" for "top") for each of the AHRQ QI indicators.

Records are marked by setting a series of flag variables, each of which corresponds to the numerator for a particular indicator. For example, if the inpatient record meets the conditions for inclusion in the outcome for Inpatient Quality Indicator (IQI) 08, then the outcome variable for IQI 08 (TPIQ08) is set to "1" by the SAS QI software.

This step requires one pass through the discharge-level data and outputs a discharge-level SAS analytic dataset containing the flag indicator variables for the outcomes for each indicator in its respective module.

This dataset also contains the original input variables except for the diagnosis and procedure variables, which have been removed to reduce the size of the file.

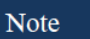

In the sections that follow, a graphic like this one will appear wherever one or more modules or indicators diverge from the steps being discussed.

These graphics will contain information on exceptions to the rule, relevant substitution steps, and other indicator- or module-specific instructions.

# **4.2 Step 2. Identify Populations at Risk**

For the area-level indicators, the populations at risk (the denominators for calculating the indicator rates) are derived from U.S. Census population figures. If *metropolitan area* is selected, urban areas are always defined by metropolitan area. When *county* is selected, urban areas are defined by county. Rural areas are always defined by county.

For hospital-level indicators, the populations at risk (the denominators for calculating the indicator rates, or "pop") are derived from the hospital discharge records.

# **4.3 Step 3. Calculating Quality Indicator Observed Rates**

#### 4.3.1 Calculate Quality Indicator Observed Rates (All Software Packages)

Using the output SAS analytic file from Step 1 and either U.S. Census population or hospital discharge data from Step 2, in Step 3, the quality indicator rates are calculated for user-specified combinations of stratifiers (see [Appendix](#page-154-0) J). These stratifiers include areas (counties), age groups, race/ethnicity categories, and sex for the area-level indicators; and hospitals, age groups, age day groups, race/ethnicity, sex, payer, and birthweight categories for the hospital-level indicators. This step outputs the observed rates for user-specified categories, alone or in combination. For example, observed rates for hospital-level indicators could be output at the hospital level, at the payer level, or at the hospital level by payer.

• The software calculates observed rates regardless of the number of discharges available. However, rates that are based on only a few discharges should be interpreted with caution*.*

In some performance measurement work, it is recommended that rates be suppressed when fewer than 30 discharges are in the denominator. Suppressing these rates when reporting outcomes serves two purposes: it eliminates unstable estimates based on too few discharges, and it helps to protect the identities of hospitals and patients.

#### 4.3.2 Calculate Stratified Observed Rates (PDI Software Package Only)

For select hospital Pediatric Quality Indicators (PDIs), observed rates are stratified by measure-specific risk categories. The risk categories are assigned to all discharges in the population at risk based on coexisting conditions or the surgical procedures performed. The categories vary by measure but assign discharges to clinically relevant low-risk to high-risk groups. The results for PDI 08 Postoperative Hemorrhage or Hematoma Rate; PDI 10 Postoperative Sepsis Rate; and PDI 12 Central Venous Catheter-Related Blood Stream Infection Rate are stratified using their respective risk categories.

# **4.4 Step 4. Calculate Quality Indicator Risk-Adjusted Rates**

Regression coefficients from a reference (general or standard) population database (reflecting a large proportion of the U.S. population) are applied in the risk adjustment process. These reference population file regression coefficients are provided as part of the SAS QI v2023 software. The code to generate these reference (general or standard) population risk adjustment coefficients is not part of the SAS QI v2023 software released to the public.

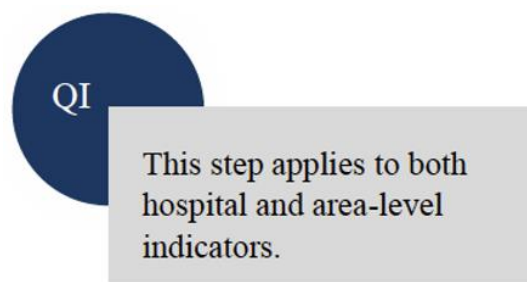

The risk-adjusted rates for the area-level indicators will reflect the age and sex distribution in the reference (general or standard) population rather than the distribution for the areas in the user's data. Similarly, the risk-adjusted rates for the hospital-level indicators will reflect the age, sex,

condition/severity, and comorbidity distribution in the reference (general or standard) population rather than the distribution for the hospitals in the user's data. This approach will allow risk-adjusted rates produced by various users to be compared directly with each other.

- The software calculates risk-adjusted rates regardless of the number of discharges available. However, rates that are based on only a few discharges should be interpreted with caution.
- If specified by the user, the IQI, PSI, and PDI software calculates an observed to expected ratio for payer and race strata. In SAS QI v2023, expected rates, risk-adjusted rates, smoothed rates, and composites will be suppressed in certain situations. Because age, gender, age in days, and birthweight are used in risk adjustment models, it is inappropriate to produce risk-adjusted rates for any stratum that includes these variables.

# **4.5 Step 5. Calculate Smoothed Rates**

Shrinkage factors are applied to the risk-adjusted rate for each indicator in a process called multivariate signal extraction. These shrinkage factors were calculated from the reference (general or standard) population. The shrinkage factors are provided as part of the SAS QI v2023 software and do not need to be calculated by users. The code to generate these shrinkage estimates is not part of the SAS QI v2023 software released to the public.

For each indicator, the shrinkage estimate reflects an adjustment unique to that indicator. The less consistent estimates of the indicator (i.e., less reliable or stable) are over time and across areas or hospitals, the more the estimate "shrinks" the indicator toward the overall mean. The resulting rate will appear "smoother" than the observed rate, meaning that the year-to-year fluctuations in performance are likely to be reduced. Smoothed rates are not calculated for the strata composing the overall indicator.<sup>11</sup>

For hospital level indicators, smoothed rates and variances will be suppressed if user specified, in the CONTROL program, that they would like to exclude COVID discharges from their data (COVID\_19 is 1 or 3) or that the data does not provide MDC (MDC\_PROVIDED is 0) or that the data does not provide PRDAY (PRDAY is 0) information or user specified stratifications that are not provider or national-level. See [Table 23](#page-53-0) for more information.

# **4.6 Step 6. Calculate Hospital-Level Composite Scores**

Composite scores are calculated for select hospital measures in the IQI and PSI modules; these scores summarize outcomes across multiple measures.<sup>12</sup> Composite scores are calculated by representing the risk-adjusted outcomes for the composite component measures as a ratio to the component reference population rate and adjusted for the reliability of the outcome using variance in the local and reference rates. The composite score is the weighted average of the risk-adjusted ratio and component weights, where the weights are selected based on the intended use of the composite measure. The weights are embedded in the SAS QI v2023 software based on calculations performed as part of software development. The composite calculation also includes the composite standard error, upper and lower confidence intervals, and weighted denominator.

<sup>&</sup>lt;sup>11</sup>AHRQ does not recommend that stratified indicators be used to compare hospitals. Due to the small sample size, the stratified indicators are not reliable as independent indicators to support comparisons. However, stratified indicators provide insight into the overall indicators and can be used for quality assessment within hospitals. <sup>12</sup> Rates for the area-level composite QIs are calculated in the same programs that calculate the rates for the component area-level indicators. Thus, no corresponding composite step for area-level indicators exists.

Composite outcomes will still be reported even if the component observed rates contain no cases in the numerator and the denominator contains three or more discharges. When a component rate is "0" and the denominator contains three or more discharges, the component weight will be added to the composite total. If the component indicator contains fewer than three denominator discharges, then a value of "1.0" is imputed for the observed-to-expected ratio and a weight of 1.0 is added to the composite.

Similar to smoothed rate calculation, for hospital level indicators, composites will be suppressed if user specified, in the CONTROL program, that they would like to exclude COVID discharges from their data (COVID\_19 is 1 or 3) or that the data does not provide MDC (MDC\_PROVIDED is 0) or that the data doesn't provide PRDAY (PRDAY is 0) information or user specified stratifications that are not provider or national-level.

# **Chapter 5. SAS Program Descriptions**

This chapter describes how the programs in the SAS QI software assign, calculate, and print the results (see [Appendix E\)](#page-109-0). Each SAS program has a description, a list of input and output files with corresponding data elements [\(Appendix F](#page-119-0) and [Appendix G\)](#page-125-0), and an explanation of changes to the program code that may be required by the user. The flow of data through the programs is shown in the flowcharts in [Chapter 2.](#page-18-0) [Table](#page-50-0)  [22](#page-50-0) summarizes the program names and functions by module, which are also described in more detail below.

- All naming conventions for the programs have been standardized in this manual so that "*XXI*" in a program file name denotes the specific software package. For example, *XXI*\_*TYPE*\_FORMATS.sas can be interpreted as PQI\_AREA\_FORMATS.sas, IQI\_HOSP\_FORMATS.sas, PSI\_HOSP\_FORMATS.sas, PSI17\_HOSP\_FORMATS.sas, or PDI\_ALL\_FORMATS.sas, depending on which software package is being run (PQI, IQI, PSI, PSI 17, or PDI, respectively).
- One standalone software package is provided for SAS QI: the PSI 17 software package. This package allows users to calculate rates for PSI 17 without the need to run the complete PDI software package. This standalone software package is implemented in the same way as the complete PDI software package (described below).

If a user wishes to create and examine observed rates, then the user will need to update the *XXI*\_*TYPE*\_CONTROL.sas file to set appropriate flags to run the *XXI*\_*TYPE*\_FORMATS.sas and the *XXI*\_*TYPE*\_MEASURES.sas programs, followed by the *XXI*\_AREA\_OBSERVED.sas (for area-level indicators) and the *XXI*\_HOSP\_OBSERVED.sas (for hospital-level indicators) programs. If a user also wishes to create risk-adjusted and smoothed rates, then the user will need to update the *XXI*\_*TYPE*\_CONTROL.sas to set appropriate flags to run the *XXI*\_AREA\_RISKADJ.sas (for area-level indicators) and/or *XXI*\_HOSP\_RISKADJ.sas (for hospital-level indicators) programs. If a user also wishes to create composites for hospital-level indicators, the user will need to update the *XXI*\_*TYPE*\_CONTROL.sas to set the appropriate flag to run *XXI*\_HOSP\_COMPOSITE.sas. Note: Composites for area-level indicators are calculated in the *XXI*\_AREA\_OBSERVED.sas and *XXI*\_AREA\_RISKADJ.sas programs.

### **Table 22. Summary of SAS Programs**

<span id="page-50-0"></span>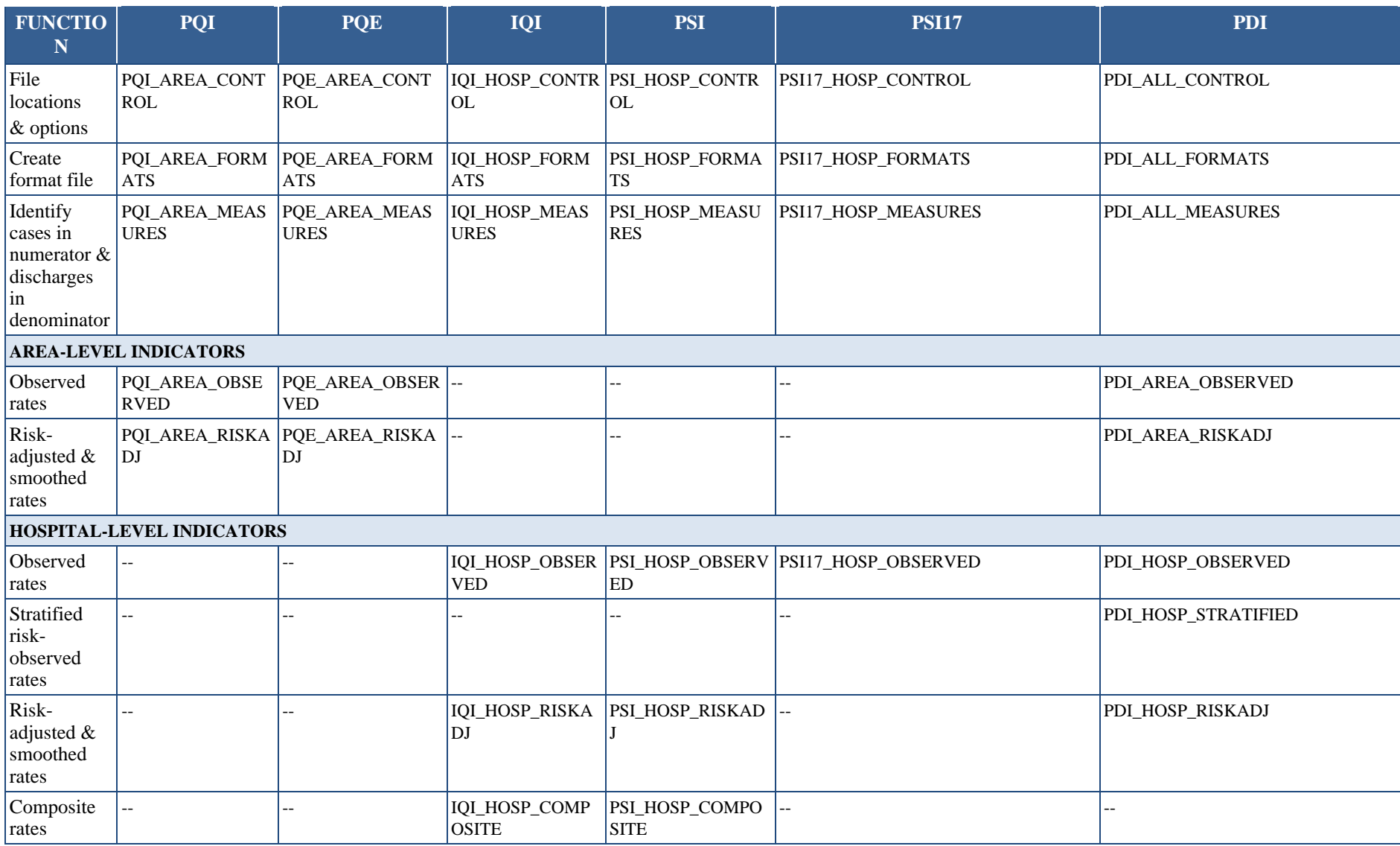

NOTE: Dashes (--) indicate the SAS programs are not used in some functions.

# **5.1 Modify and Save Command Statements in SAS programs**

## 5.1.1 XXI\_TYPE\_CONTROL.sas Program

The SAS QI v2023 software package executes all the supporting SAS programs from within the XXI *TYPE* CONTROL.sas program. This allows users to run the CONTROL program with userassigned flags to execute multiple programs with a single execution instead of running the individual SAS programs individually. Users can still run one program at a time by setting the run flag to "1" for one program and setting the other programs to "0" in the CONTROL program.

The *XXI*\_*TYPE*\_CONTROL.sas program contains all of the SAS statements that a user will need to modify in order to run the remaining software programs [\(Table 23\)](#page-53-0). This SAS program is where a user can specify, for example, the path names of all the input and output datasets.

- The *XXI*\_*TYPE*\_CONTROL.sas program automatically executes the remaining software programs. A user does not need to run *XXI*\_*TYPE*\_MEASURES.sas, *XXI*\_*TYPE*\_OBSERVED.sas, *XXI*\_*TYPE*\_RISKADJ.sas or *XXI*\_*TYPE*\_COMPOSITE.sas programs separately.
- All of the changes needed for the *XXI* TYPE CONTROL sas program are listed in the following descriptions for the other software programs. Each program description contains a section labeled *Changes/Confirmations* that enumerates the modifications for *XXI*\_*TYPE*\_CONTROL.sas that are associated with that particular program.
- Lines of SAS code to be modified are identified by the comment " $\leq =$ =USER MUST modify," which means the user must make the change, or by " $\leq =$ =USER MAY modify," which means the modification is optional.

*XXI*\_*TYPE*\_CONTROL.sas creates a collection of SAS libraries for accessing input and output datasets from different file paths. For example, "%LET PATHNAME" specifies the location of the folder that includes programs, SAS data, macros, and macro subfolders. The user *must modify* the folder for the PATHNAME. This path name is used to point to the location of the input dataset ("libname INMSR") and to point to the location of the output dataset created by the *XXI*\_*TYPE*\_MEASURES.sas program ("libname OUTMSR"). Path names should not exceed 255 characters in length. The user *may modify* path names for INMSR and OUTMSR to provide different paths for each SAS library. [Table 23](#page-53-0) lists the statements that can be modified at the discretion of the user.

The MALEVL global parameter in the *XXI*\_*TYPE*\_CONTROL.sas program instructs the AREA programs on how to define geographic areas (see [Section](#page-42-0) 3.4.2). By default, this parameter is set to use county for geographic area.

The COVID\_19, MDC\_PROVIDED and PRDAY global parameters in the *XXI*\_*TYPE*\_CONTROL.sas program identifies whether user input data contains COVID discharges or contains MDC information or contain PRDAY information. For user data that does not contain COVID discharges, does not contain MDC, or does not provide PRDAY, the software will suppress risk-adjusted rates, smoothed rates, and composites values.

A global PRINT parameter in *XXI*\_*TYPE*\_CONTROL.sas may be used to print all of the output summary records at the end of the *XXI*\_AREA\_OBSERVED.sas; *XXI*\_AREA\_RISKADJ.sas; *XXI*\_HOSP\_OBSERVED.sas; PDI\_HOSP\_STRATIFIED.sas; *XXI*\_HOSP\_RISKADJ.sas; and *XXI* HOSP COMPOSITE sas programs. These printouts may be quite large if there is a large database with many areas (e.g., counties, metropolitan areas) and/or hospitals and if a user chooses to finely stratify the

results. Set PRINT equal to "0" to turn this feature off, and set PRINT equal to "1" to turn this feature on. The feature is turned off by default.

<span id="page-53-0"></span>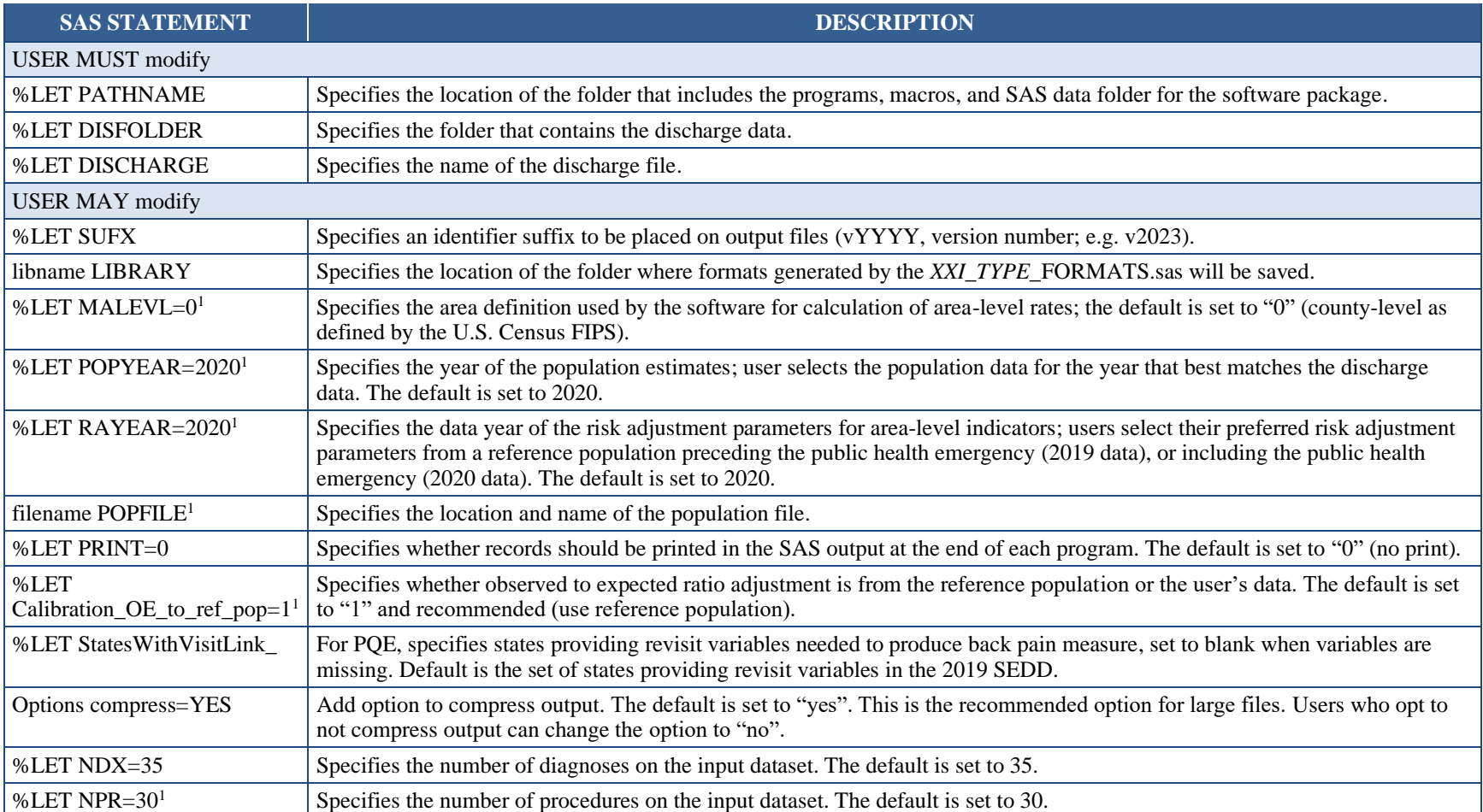

# **Table 23. User Must or User May Modify Statements in the XXI\_TYPE\_CONTROL.sas Program<sup>1</sup>**

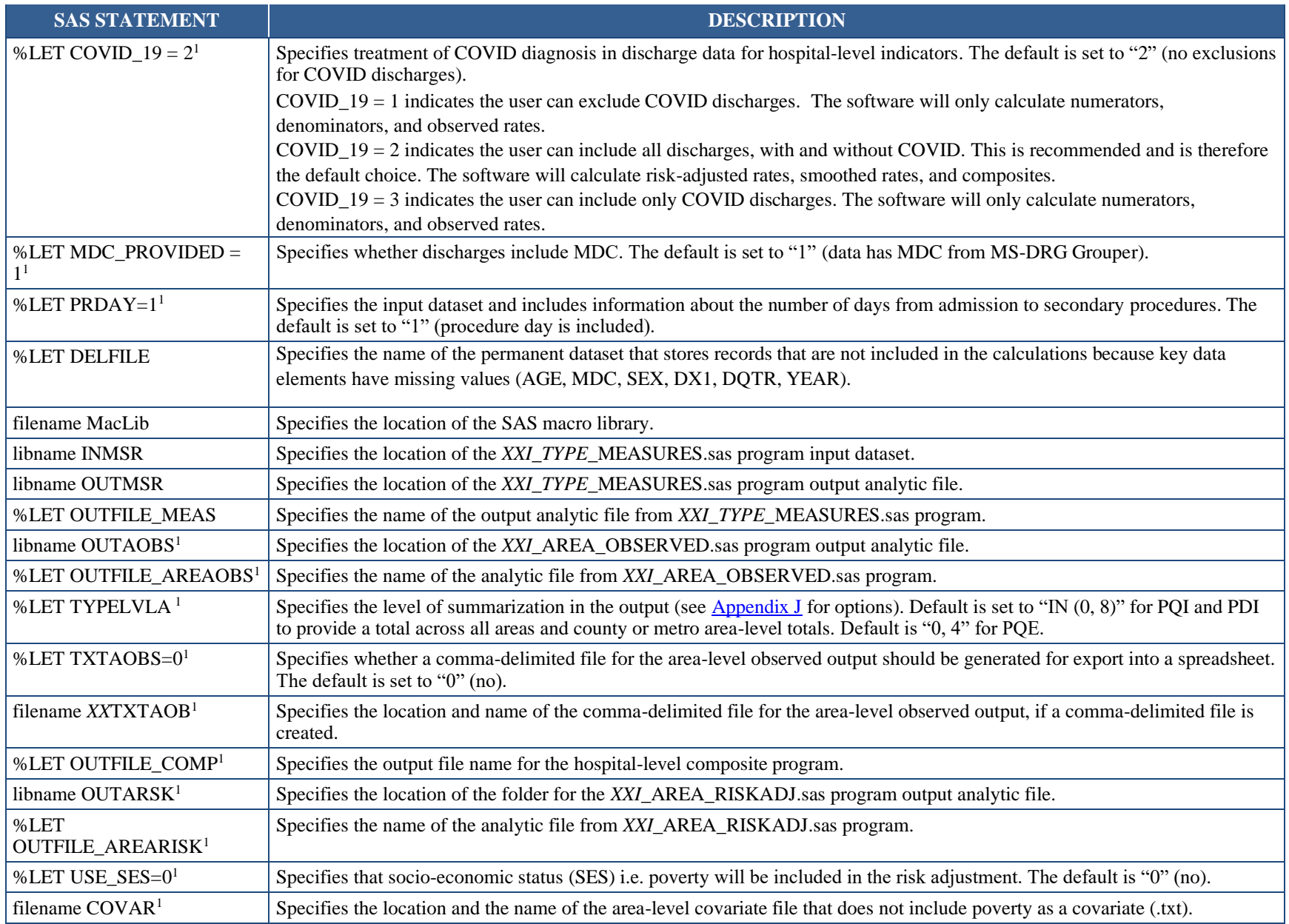

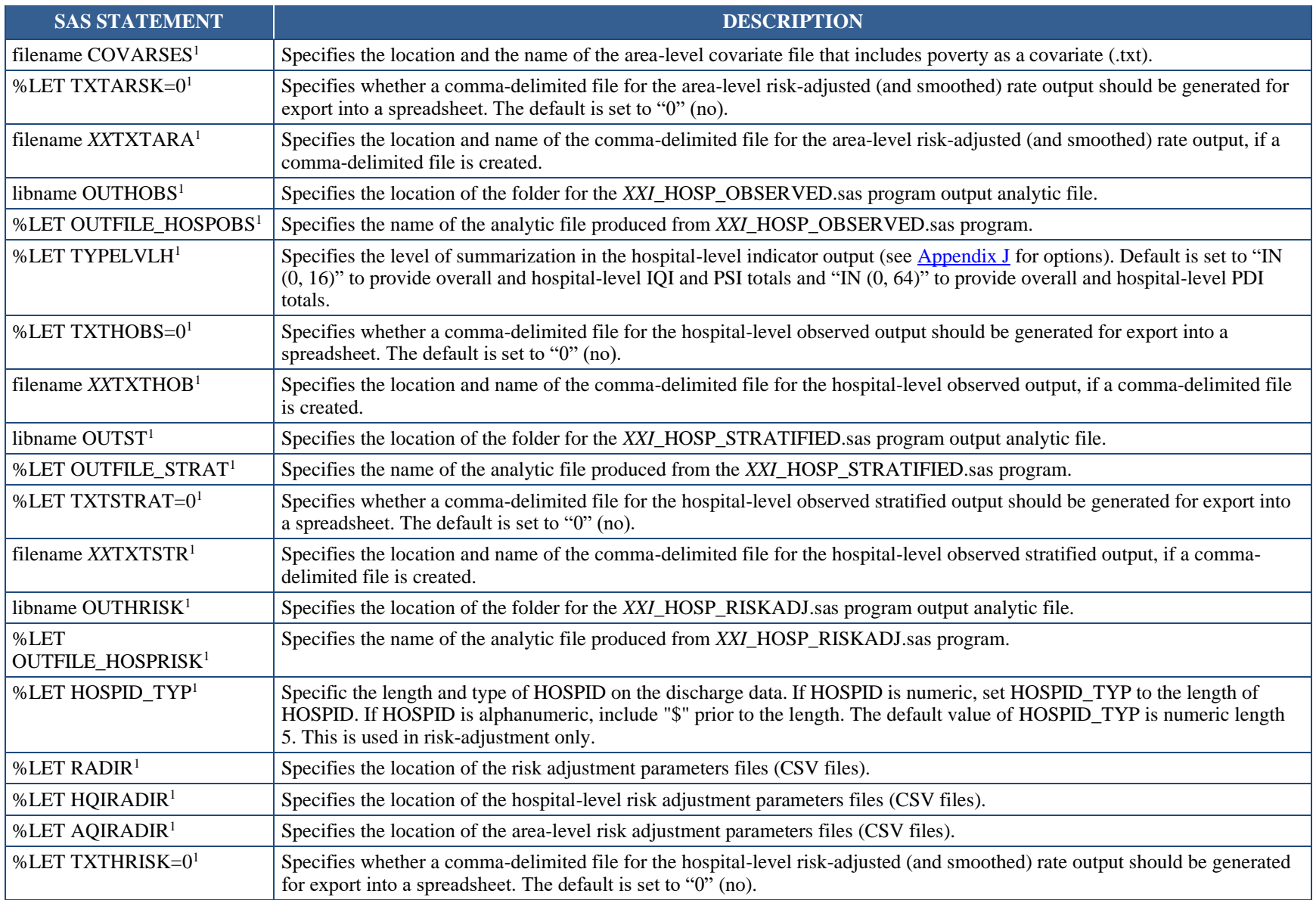

#### **AHRQ Quality Indicators Quality Indicators Software Instructions, SAS QI v2023**

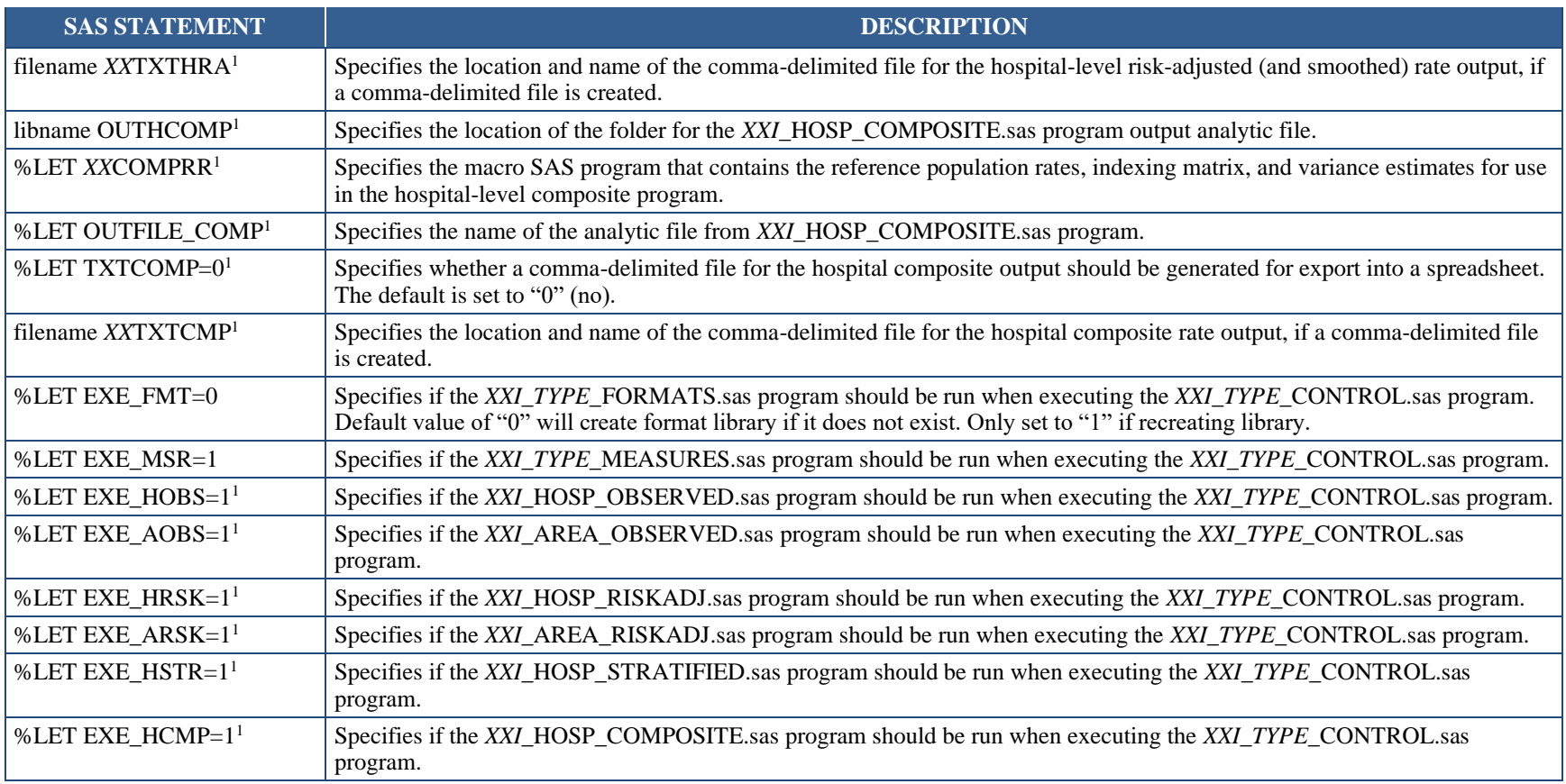

<sup>1</sup> Not all *XXI\_TYPE\_CONTROL.sas statements are available or relevant for all software packages (e.g., POPYEAR is only relevant to PDI, PQI, and PQE* software packages).

# **5.2** *XXI***\_***TYPE***\_FORMATS.sas**

The *XXI*\_*TYPE*\_FORMATS.sas program defines a format library, which contains the formats for the stratified variables and diagnosis and procedure setnames necessary for assigning the outcomes and population of interest [\(Appendix E\)](#page-109-0). This format library is used by most of the other SAS programs.

The first few formats in this program are for the stratifiers (e.g., age, sex, race/ethnicity, and payer). These are followed by formats that are used for the identification of outcomes of interest in the *XXI*\_*TYPE*\_MEASURES.sas program, and by formats that map Federal Information Processing Standards (FIPS) county codes to metropolitan areas in the *XXI*\_*TYPE*\_MEASURES.sas, *XXI*\_AREA\_OBSERVED.sas, and *XXI*\_AREA\_RISKADJ.sas programs. At the end of the program are formats used to assign age; modified Medicare Severity Diagnosis-Related Groups (MS-DRGs), and comorbidity categories for the risk adjustment process implemented in *XXI*\_AREA\_RISKADJ.sas and *XXI*\_HOSP\_RISKADJ.sas; and formats used for the creation of diagnosis and/or procedure CCSR categories. The *XXI*\_*TYPE*\_FORMATS.sas program does not need to be rerun once the library is created.

The *XXI*\_*TYPE*\_FORMATS.sas program is executed, and the format library created when the *XXI*\_*TYPE*\_CONTROL.sas program is run using the EXE\_FMT macro variable. The default value of "0" will create the library if it does not exist in the LIBRARY libname location. The format library only needs to be created once. If the format library needs to replace an existing library, set the EXE\_FMT flag to "1." The EXE\_FMT flag should be set to "0" after the format library is recreated.

**Input:** None.

**Output:** Permanent SAS format library (FMTLIB).

#### **Changes/Confirmations:**

- In *XXI* TYPE CONTROL sas, specify the location (path) of the format library in the "libname" LIBRARY" statement.
- In *XXI\_TYPE\_CONTROL.sas, the* %LET EXE\_FMT flag needs to be set. If the flag is set to "0," a new format library will be created if the library does not already exist. If the flag is set to "1," the existing format library will be replaced.

# **5.3** *XXI***\_***TYPE***\_MEASURES.sas**

The *XXI*\_*TYPE*\_MEASURES.sas program processes hospital discharge billing and claims data and flags inpatient records if they contain outcomes of interest.

This program assumes that the input data file (consisting of one observation for each inpatient record) conforms to specific variable names, attributes, and coding conventions [\(Appendix F\)](#page-119-0). The program outputs an analytic data file that can be used with subsequent programs [\(Appendix H\)](#page-127-0).

The *XXI*\_*TYPE*\_MEASURES.sas program is executed when the EXE\_MSR macro variable is set to "1" and the *XXI\_TYPE*\_CONTROL.sas program is run.

#### **Input:**

- 1. User-supplied SAS inpatient dataset consisting of administrative hospital billing or claims data. This dataset is a discharge-level file with an array of diagnosis and procedure codes, among other data elements. See [Appendix E](#page-109-0) and [Appendix F](#page-119-0) for a complete list of data elements required on the input dataset for each software package.
- 2. SAS format library (LIBRARY) created from the *XXI\_TYPE*\_FORMATS.sas program.
- 3. SAS macro program(s) (MacLib) with the location as specified in the *XXI*\_*TYPE*\_CONTROL.sas program. See  $\Delta$ ppendix  $\overline{C}$  for a complete list of macro SAS programs for each software package.

#### **Output:**

- 1. SAS dataset containing inpatient records with input variables, stratifiers, comorbidity variables, and flag indicators (TA*XXnn* and TP*XXnn*, where *XX* refers to the QI set and *nn* refers to the indicator number) for the outcomes of interest that will later form the numerators for the QI rates. A few exceptions exist. Currently, the stratifier for SEX variable: SEXCAT, handles different SEX identities, including Male (SEX=1), Female (SEX=2) and other identities (SEX is not 1 or 2). The PSI\_HOSP\_MEASURES.sas program includes variables for the population for the hospital-level indicators (PPPS*nn*). Se[e Appendix E](#page-109-0) for a list of data elements in the output file for each software package.
- 2. PROC MEANS (with N, NMISS, MIN, MAX, MEAN, and SUM) of the numeric variables and a PROC CONTENTS of the output dataset are written to hardcopy.
- 3. A PROC PRINT of the first 24 observations in the output dataset is written to hardcopy.

#### **Changes/Confirmations:**

In the *XXI*\_*TYPE*\_CONTROL.sas program:

- 1. Confirm that the "filename MacLib" statement specifies the correct path to the SAS macro library that contains the SAS macro files used by the *XXI\_TYPE*\_MEASURES.sas and other programs. These macro files are included with the software.
- 2. Confirm that the "libname INMSR" and "libname OUTMSR" statements specify the locations (paths) of the input and output files, respectively.
- 3. Confirm that the "DISCHARGE" and "OUTFILE\_MEAS" statements specify the correct names of the input and output files. Note that SAS file references must not include file extensions. The default file name may be used for "OUTFILE\_MEAS."
- 4. To define urban areas by metropolitan area rather than by county, change the MALEVL parameter in *XXI* TYPE CONTROL.sas from "0" to "1," "2," or "3." Rural areas will be defined by county, no matter how MALEVL is specified. Refer to [Section](#page-42-0) 3.4.2 for a list of values for the MALEVL parameter.
- 5. The QI software assumes that the user's starting SAS dataset contains 35 diagnoses and 30 procedures. If these numbers are different in the input inpatient data, then modify the NDX and NPR parameters.

6. Set the %LET EXE\_MSR flag. If the flag is set to "1," *XXI*\_*TYPE*\_MEASURES will execute. If the flag is set to "0," *XXI*\_*TYPE*\_MEASURES will not execute.

# **5.4** *XXI***\_AREA\_OBSERVED.sas**

The *XXI*\_AREA\_OBSERVED.sas program calculates the observed rates for the area-level QIs using the data derived in a previous step (*XXI*\_*TYPE*\_MEASURES.sas). These observed rates can be stratified by combinations of area, sex, age, and race categories. The program first totals the area indicator flags created by the *XXI*\_*TYPE*\_MEASURES.sas program, and then for each of the desired stratifiers, the program divides these totals by the pertinent residential population.

The *XXI*\_AREA\_OBSERVED.sas program is executed when the EXE\_AOBS macro variable is set to "1" and the *XXI*\_*TYPE*\_CONTROL.sas program is run.

The inputs, outputs and changes that need to occur in the program are described in the section below. [Appendix E,](#page-109-0) [Appendix F,](#page-119-0) an[d Appendix G](#page-125-0) provide additional details.

#### **Input:**

- 1. The SAS dataset that was created in the *XXI*\_*TYPE*\_MEASURES.sas program. This dataset is a discharge-level file that contains inpatient records with input variables, stratifiers, and the new flag indicators for the QI area-level outcomes of interest.
- 2. A text file with Census area residential population, stratified by area, age, sex, and ethnicity categories. The Population File, 2000-2022 Population Files v2023.txt, is currently provided on the AHRQ website as a separate download. The user should set POPYEAR to the year that best matches the user's discharge data file (yyyy).
- 3. Users do not need to convert the ASCII text file to a SAS dataset for use with the software.
- 4. SAS format library (LIBRARY) created from the *XXI*\_*TYPE*\_FORMATS.sas program.

#### **Output:**

- 1. SAS dataset with summary records that contain observed rates (OA*XXnn* variables, where *XX* refers to the QI module and *nn* refers to the indicator number), the counts of outcomes that formed the numerators of the rates (TA*XXnn* variables), and the residential population totals that formed the denominators of the observed rates (PA*XXnn* variables). The output file has records summarized to the various combinations of stratifiers specified in the TYPELVLA parameter that is described in the *Changes/Confirmations* section below. See [Appendix E](#page-109-0) for a complete list of variables in the output file for each software package.
- 2. An optional ASCII (comma-delimited) text file that the user can then import into a spreadsheet. This text file contains the same information as the SAS output dataset. The text file will contain the OA*XXnn* observed rates, the TA*XXnn* counts of outcomes that formed the numerators of the rates, and the PA*XXnn* residential population totals. The different records/rows in the text file will correspond to the different TYPELVLA levels of summarization [\(Appendix J\)](#page-154-0).
- 3. A PROC MEANS (with N, NMISS, MIN, MAX, MEAN, and SUM) of the area-level summary records that shows statistics for the OA*XXnn* observed rates, the TA*XXnn* counts of outcomes that formed the numerators of the rates, and the PA*XXnn* residential population totals. These means

will only be generated if the user included a value of "8" for the TYPELVLA parameter discussed in the *Changes/Confirmations* section below.

- 4. A PROC CONTENTS of the output SAS summary dataset is generated in the SAS output window/results viewer.
- 5. A PROC PRINT of the output summary dataset may be generated in the SAS output window/results viewer. This printout may be quite large depending on the number and the levels of summarization that the user requests with the TYPELVLA parameter discussed in the *Changes/Confirmations* section below. If the user does not wish to generate this printout, then the global "PRINT" parameter in *XXI*\_*TYPE*\_CONTROL.sas code should be set to "0." See [Appendix J](#page-154-0) for a list of possible summarizations.

#### **Changes/Confirmations:**

In the *XXI*\_*TYPE*\_CONTROL.sas program:

- 1. Confirm that the "libname OUTMSR" and "libname OUTAOBS" statements specify the locations (paths) of the input and output SAS files, respectively.
- 2. Confirm that the "OUTFILE\_MEAS" and "OUTFILE\_AREAOBS" statements specify the correct names of the input and output files. The name that is specified with OUTFILE\_MEAS should be for the file created using the *XXI*\_*TYPE*\_MEASURES.sas program. The default file names may be used.
- 3. Confirm that the "filename POPFILE" statement correctly specifies the path (including the file name) for the ASCII population text file. The file name will be 2000- 2022\_Population\_Files\_v2023.txt. The user should set POPYEAR to the year that best matches the user's discharge data file (yyyy).
- 4. Specify the levels of summarization for the observed rates. This change is done by specifying numbers between "0" and "15" in the "%LET TYPELVLA =" statement. Each number corresponds to a different level or combination of levels. The default values of "0" (overall) and "8" (area) will provide an overall total and the area-level totals. For PQEs, the range is "0" to "7", and defaults are "0" and "4". Refer to  $\Delta$ ppendix J for a list of all levels of summarization.
	- **WARNING:** TYPELVLA must include the values "0" (overall) and "8" (area) if the user wishes subsequently to run the *XXI*\_AREA\_RISKADJ.sas program for risk-adjusted and smoothed rates. Values of "0" and "4" are required for PQEs.
	- If TYPELVLA includes the value "0" (overall), then the first observation in the output summary data file will contain the overall totals and observed rates for the entire database created with the *XXI*\_*TYPE*\_MEASURES.sas program.
	- For example, if using a state inpatient hospital database, the user might specify the following TYPELVLA values for the PQI module:

0=provides overall rates for the user's entire state

4=provides overall rates for the user's state, broken down by age groups

8=provides rates for areas within the user's state

12=provides rates for age groups within these areas

- 5. If the user wishes to create an ASCII (comma-delimited) text file that can be imported into a spreadsheet, then the user should specify the path (including the file name) for this ASCII text file in the "filename *XX*TXTAOB" statement and set the TXTAOBS parameter to "1." Otherwise, the default value of "0" for TXTAO will skip the code that would generate this file.
- 6. Set the %LET EXE\_AOBS flag. If the flag is set to "1," *XXI*\_AREA\_OBSERVED will execute. If the flag is set to "0," *XXI*\_AREA\_OBSERVED will not execute.

# **5.5** *XXI***\_AREA\_RISKADJ.sas**

The *XXI*\_AREA\_RISKADJ.sas program calculates age and sex risk-adjusted rates for each area-level QI (overall rates and rates by area) and then calculates smoothed rates. Se[e Appendix G](#page-125-0) for a detailed list of risk factors.

The *XXI* AREA\_RISKADJ.sas program is executed when the EXE\_ARSK macro variable is set to "1" and the *XXI\_TYPE*\_CONTROL.sas program is run

The description below outlines the inputs, outputs, and changes that need to occur in the program. [Appendix E,](#page-109-0) [Appendix F,](#page-119-0) [Appendix G,](#page-125-0) and [Appendix H](#page-127-0) provide additional details.

#### **Input:**

- 1. The discharge-level file that was created with the *XXI*\_*TYPE*\_MEASURES.sas program.
- 2. A text file with Census area residential populations, stratified by area, age, sex, and ethnicity categories. The Population File, 2000-2022\_Population\_Files\_v2023.txt, is currently provided on the AHRQ website as a separate download. The user should set POPYEAR to the year that best matches the user's discharge data file (yyyy).
	- Users do *not* need to convert the ASCII text file to a SAS dataset for use with the software.
- 1. SAS format library (LIBRARY) created from the *XXI\_TYPE*\_FORMATS.sas program.

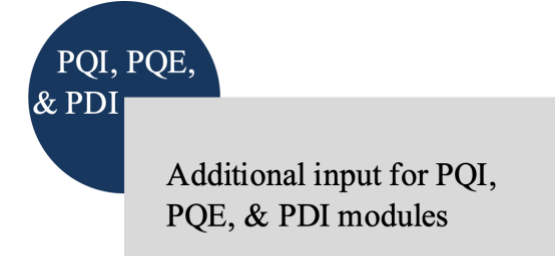

- 2. SAS macro program(s) library (MacLib) with the location as specified in the *XXI*\_*TYPE*\_CONTROL.sas program. See [Appendix](#page-87-0) C for a complete list of macro SAS programs for each software package.
- 3. Text files contain coefficients from regression models. The files include coefficients for each arealevel indicator in the module and are used in the calculation of risk-adjusted rates. One text file includes adjustment for age and sex (A*XXnn*\_Area\_Covariates\_v2023.csv or *POE* Area Covariates v2023.txt) and one text file includes adjustment for age, sex, and socioeconomic status/poverty (A*XXnn*\_Area\_Covariates\_SES\_v2023.csv or *PQE*\_Area\_Covariates\_SES\_v2023.txt). The files were created during the development of the area-level QIs and do not need to be manipulated for use with the software. Users can use these coefficients to base risk adjustment on experience preceding the public health emergency, or during the first year of the public health emergency, by setting RAYEAR to 2019 or 2020 in the

*XXI*\_*TYPE*\_CONTROL.sas program. The RAYEAR option is only available in the PQI and PDI modules.

4. SAS macro programs (*XXI*\_Area\_Sigvar\_Array\_v2023.sas or XXI\_Area\_Sigvar\_Array\_SES\_v2023.sas) that contain arrays of signal variance estimates and mean reference population rates for each area-level QI. The macro programs are used in the calculation of smoothed rates. *XXI*\_Area\_Sigvar\_Array\_v2023.sas should be used with adjustment only for age and sex. *XXI*\_Area\_Sigvar\_Array\_SES\_v2023.sas should be used with adjustment for age, sex, and poverty (not available with the IQI or PSI software packages). The programs were created during the development of the area-level QIs and do not need to be manipulated for use with the software.

#### **Output:**

- 1. A SAS dataset with an overall summary record and with area-level summary records that contain the three types of indicator rates, along with the components of the initial raw rates. Specifically, the file contains the observed rates (OA*XXnn* variables), the counts of outcomes that formed the numerators of the observed rates (TA*XXnn* variables), the residential population totals that formed the denominators of the observed rates (PA*XXnn* variables), the expected rates (EA*XXnn* variables), the risk-adjusted rates (RA*XXnn* variables), the smoothed rates (SA*XXnn* variables), and the lower and upper confidence intervals (LA*XXnn* and UA*XXnn*, respectively). When stratifications other than area are selected, the RA*XXnn* variables and their confidence intervals are observed/expected ratios to avoid confounding with risk adjustment variables.
- 2. An optional ASCII (comma-delimited) text file that the user can then import into a spreadsheet. This text file contains the same information as the SAS output dataset. The text file will contain the OA*XXnn* observed rates and their TA*XXnn* and PA*XXnn* components, the RA*XXnn* riskadjusted rates, and the SA*XXnn* smoothed rates. Each record or row in the text file will correspond to a different area.
- 3. A PROC MEANS (with N, NMISS, MIN, MAX, MEAN, and SUM) of the area-level summary records that shows statistics for the OA*XX*nn observed rates and their TA*XXnn* and PA*XXnn* components, the RA*XXnn* risk-adjusted rates, and the SA*XXnn* smoothed rates.
- 4. A PROC CONTENTS of the output SAS summary dataset is generated in the SAS output window/results viewer.
- 5. A PROC PRINT of the output summary dataset may be generated in the SAS output window/results viewer. If the user does not wish to generate this printout, then the global "PRINT" parameter in *XXI*\_*TYPE*\_CONTROL.sas code should be set to "0."
- 6. Outputs to hardcopy are PROC MEANS (with N, NMISS, MIN, MAX, MEAN, and SUM) of risk-adjusted and smoothed rates in two intermediate work files and all of the numeric variables in the final output data file.

#### **Changes/Confirmations:**

In *XXI*\_*TYPE*\_CONTROL.sas:

- 1. Confirm that the "libname OUTMSR," "libname OUTARSK," and "libname OUTFILE\_AREARISK" statements specify the correct locations (paths) of the input and output SAS files, respectively.
- 2. Confirm that the "OUTFILE\_MEAS" statement specifies the correct name of the discharge-level analytic file created in the *XXI*\_*TYPE*\_MEASURES.sas program. The default file name may be used.
- 3. Confirm that the "filename MacLib" statement points to the correct path of the SAS macro library that contains the estimates to smooth the indicator rates. Use *XXI*\_Area\_Sigvar\_Array\_v2023.sas for age and sex risk adjustment in the PQI and PDI software, and XXI\_Area\_Sigvar\_Array\_SES\_v2023.sas for age, sex, and poverty risk adjustment in the POI and PDI software.
- 4. Confirm that "OUTFILE\_AREAOBS" statement indicates the correct name of the summary analytic file created with the *XXI*\_AREA\_OBSERVED.sas program. The default file name can be used.
- 5. Specify the path (including the file name) for the ASCII population text file in the "filename POPFILE" statement. The Population File name is 2000-2022 Population Files v2023.txt. These files are provided along with the software. The year used should be the one that is closest to the year associated with the user's particular data. These files contain Census residential population estimates by area, sex, and discrete age categories.
- 6. Set the flag USE\_SES to "1" to use SES, age, and sex in the risk adjustment and smoothing processes and to "0" to use only age and sex.
- 7. For PDI and PQI, confirm the applicable "%LET RADIR", "%LET AQIRADIR", or "%LET HQIRADIR" statements indicate the correct name and location of the risk adjustment parameters (e.g.

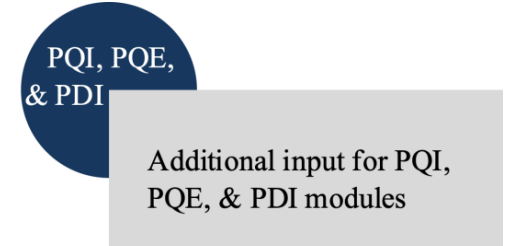

AXXnn\_Area\_Covariates\_v2023.csv files). These files are provided as part of the software package For PQE, confirm that the "filename COVAR" and "filename COVARSES" statements specify the correct location and name of the ASCII text files that contain regression coefficients (*PQE*\_Area\_Covariates\_v2023.txt or *PQE*\_Area\_Covariates\_SES\_v2023.txt).

- 8. Confirm that the file name in the "OUTFILE\_AREARISK" statement is consistent with the name that the user wishes the output file from the *XXI*\_AREA\_RISKADJ.sas to have. The default file name may be used.
- 9. If the user wishes to create an ASCII (comma-delimited) text file that can be imported into a spreadsheet, then the user should specify the path (including the file name) for this ASCII text file in the "filename *XX*TXTARA" statement and set the TXTARSK parameter to "1." Otherwise, the default value of "0" for TXTARSK will skip the code that would generate this file.
- 10. Set the %LET EXE\_ARSK flag. If the flag is set to "1," *XXI*\_AREA\_RISKADJ will execute. If the flag is set to "0," *XXI*\_AREA\_RISKADJ will not execute.

# **5.6** *XXI***\_HOSP\_OBSERVED.sas**

The *XXI*\_HOSP\_OBSERVED.sas program calculates the observed rates for the hospital-level indicators using the data derived in a previous step (*XXI\_TYPE*\_MEASURES.sas). These observed rates are stratified by combinations of hospitals, sex, age, race, and payer categories. The program first totals the indicator flags created by the *XXI*\_*TYPE*\_MEASURES.sas program and then it divides these totals by the hospital discharges for each of the desired stratifiers in the at-risk population for the indicator.

The *XXI* HOSP OBSERVED sas program is executed when the EXE HOBS macro variable is set to "1" and the *XXI\_TYPE*\_CONTROL.sas program is run.

The description below outlines the inputs, outputs, and changes that need to occur in the program. [Appendix E,](#page-109-0) [Appendix F,](#page-119-0) [Appendix G,](#page-125-0) and [Appendix H](#page-127-0) provide additional details.

The *XXI*\_HOSP\_OBSERVED.sas program does not apply to the PQI or PQE modules because those indicators are all area-level measures.

Note that an optional stratification program for selected PDIs is available for the PDI software (PDI\_HOSP\_STRATIFIED.sas).

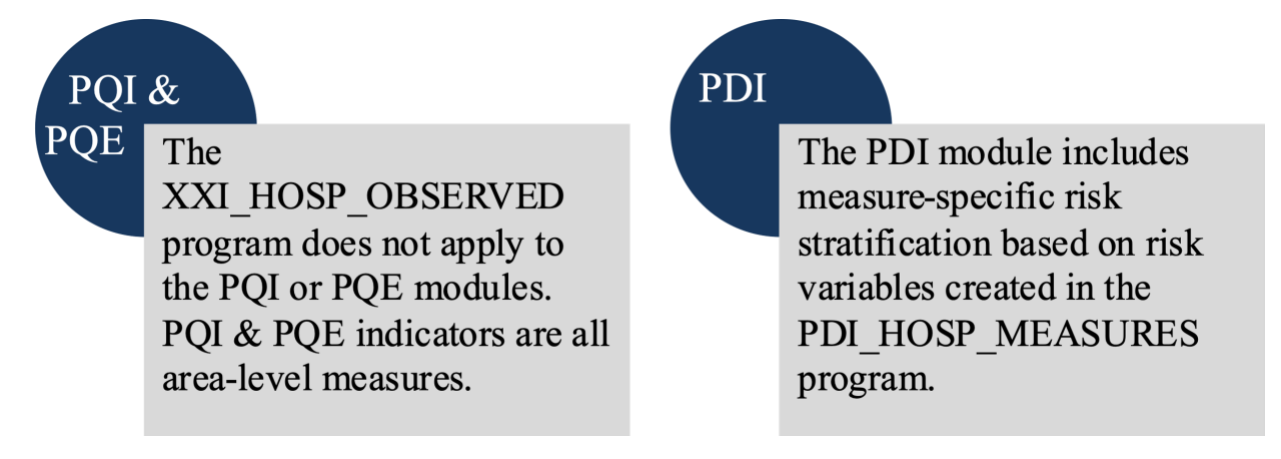

## **Input:**

- 1. The SAS dataset that was created in the *XXI*\_*TYPE*\_MEASURES.sas. This dataset is a dischargelevel file that contains inpatient records with input variables, stratifiers, and the flag indicators for the QI hospital outcomes of interest.
- 2. SAS format library (LIBRARY) created from the *XXI*\_*TYPE*\_FORMATS.sas program.

## **Output:**

1. A SAS dataset with summary records that contains observed rates (OP*XXnn* variables where *nn* refers to the indicator number), the counts of outcomes that formed the numerators of the rates (TP*XXnn* variables), and the hospital discharge totals that formed the denominators of the observed rates (PP*XXnn* variables). The output file has records summarized to the various combinations of stratifiers specified in the TYPELVLH parameter that is described in the *Changes/Confirmations* section below. There is an optional ASCII (comma-delimited) text file that the user can then import into a spreadsheet. This text file contains the same information as the SAS output dataset. The text file will contain the OP*XXnn* observed rates, the TP*XXnn* counts of outcomes that formed the numerators of the rates, and the PP*XXnn* counts of outcomes that

formed the denominators of the rates. The different records/rows in the text file will correspond to the different TYPELVLH summarizations [\(Appendix J\)](#page-154-0).

- 2. A PROC MEANS (with N, NMISS, MIN, MAX, MEAN, and SUM) of the hospital-level summary records that shows statistics for the *OPXXnn* observed rates, the TP*XXnn* counts of outcomes that formed the numerators of the rates, and the PP*XXnn* counts of outcomes that formed the denominators of the rates. These means will only be generated if the user included a value of "16" for IQI and PSI or "64" for PDI for the TYPELVLH parameter discussed in the *Changes/Confirmations* section below.
- 3. A PROC CONTENTS of the output SAS summary dataset is generated in the SAS output window/results viewer.
- 4. A PROC PRINT of the output summary dataset may be generated in the SAS output window/results viewer. This printout may be quite large depending on the number and the levels of summarization that the user requests with the TYPELVLH parameter discussed in the *Changes/Confirmations* section below. If the user does not wish to generate this printout, then the global "PRINT" parameter in *XXI*\_*TYPE*\_CONTROL.sas code should be set to "0."
- 5. The output summary dataset may be written to a comma-separated values file (CSV file). If the user wishes to create this file, then the global "TXTHOBS" parameter in *XXI*\_*TYPE*\_CONTROL.sas code should be set to "1."

## **Changes/Confirmations:**

In the *XXI*\_*TYPE*\_CONTROL.sas program:

- 1. Confirm that the "libname OUTMSR" and "libname OUTHOBS" statements specify the locations (paths) of the input and output SAS files, respectively.
- 2. Confirm that the "OUTFILE\_MEAS" and "OUTFILE\_HOSPOBS" statements specify the correct names of the input and output files. The name that is specified with OUTFILE\_MEAS should be for the file that the user created using the *XXI*\_*TYPE*\_MEASURES.sas program. The default file names may be used.
- 3. Specify the levels of summarization for the observed rates. This step is done by specifying numbers between 0 and 31 (for IQI and PSI) or 0 and 127 (for PDI) in the "%LET TYPELVLH =" statement. Each number corresponds to a different level or combination of levels, as shown in [Appendix J.](#page-154-0) The default values of 0 and 16 (for IQI and PSI) or 0 and 64 (for PDI) will provide an overall total and hospital-level totals.
- 4. If TYPELVLH includes the value "0," then the first observation in the output summary data file will contain the overall totals and observed rates for the entire database created with the *XXI*\_*TYPE*\_MEASURES.sas program.

For example, if using a state inpatient hospital database, the user might specify the following TYPELVLH values for the IQI module:

0=provides overall rates for the user's entire state

8=provides overall rates for the user's state, broken down by age groups

16=provides rates for hospitals within the user's state

24=provides rates for age groups within these hospitals

- 5. If a user wishes to create an ASCII (comma-delimited) text file that can be imported into a spreadsheet, then the user should specify the path (including the file name) for this ASCII text file in the "filename *XX*TXTHOB" statement and set the TXTHOBS parameter to "1." Otherwise, the default value of "0" for TXTHOBS will skip the code that would generate this file.
- 6. Set the %LET EXE\_HOBS flag. If the flag is set to "1," *XXI*\_HOSP\_OBSERVED.sas will execute. If the flag is set to "0," *XXI*\_HOSP\_OBSERVED.sas will not execute.

# **5.7 PDI\_HOSP\_STRATIFIED.sas**

The PDI\_HOSP\_STRATIFIED.sas program calculates the observed rates for the hospital-level PDI using the data derived in a previous step (PDI\_ALL\_MEASURES.sas). These observed rates are stratified by risk group categories that are specific to each indicator (PDI 08, PDI 10, and PDI 12). The program first totals the indicator flags created by the PDI\_ALL\_MEASURES.sas program and then it divides this sum by the count of the hospital discharges for each of the risk group stratifiers.

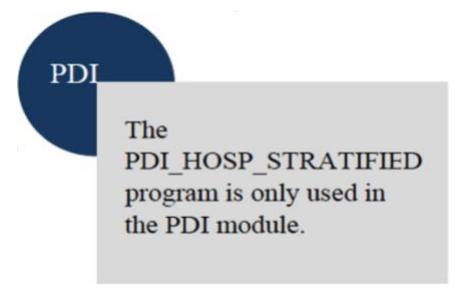

The risk group-specific stratified rates are stored in variables that have a prefix of "G."

The PDI\_HOSP\_STRATIFIED.sas program is executed when the EXE\_HSTR macro variable is set to "1" and the PDI\_ALL\_CONTROL.sas program is run.

The description below outlines the inputs, outputs, and changes that need to occur in the program. [Appendix E,](#page-109-0) [Appendix F,](#page-119-0) an[d Appendix G](#page-125-0) provide additional details.

## **Input:**

- 1. The SAS dataset that was created in the PDI\_ALL\_MEASURES.sas. This dataset is a dischargelevel file that contains inpatient records with input variables, stratifiers, and the 13 new flag indicators for the PDI hospital outcomes of interest. Only four of these indicators have risk group stratifiers (PDI 08, PDI 10, and PDI 12).
- 2. SAS format library (LIBRARY) created from the PDI\_ALL\_FORMATS.sas program.

## **Output:**

- 1. A SAS dataset with summary records that contains the counts of outcomes that formed the numerators of the rates (TPPD*nn* variables), the hospital discharge totals that formed the denominators of the observed rates (PPPD*nn* variables), and the observed rates (OPPD*nn* variables where *nn* refers to the indicator number). It also includes variables identifying POA conditions for hospital-level outcomes of interest (QPPD*nn*), although given that POA is required, QPPD*nn* is equivalent to TPPD*nn*. The output file has records summarized to the indicatorspecific, predefined risk-group stratifiers.
- 2. An optional ASCII (comma-delimited) text file that the user can then import into a spreadsheet. This text file contains the same information as the SAS output dataset. The text file will contain the TPPD*nn* numerator counts of outcomes, the PPPD*nn* denominator counts of outcomes, and the

OPPD*nn* observed rates. The different records/rows in the text file will correspond to the indicator-specific, predefined risk group stratifiers.

- 3. A PROC MEANS (with N, NMISS, MIN, MAX, MEAN and SUM) of the hospital-level summary records that show statistics for the OPPD*nn* observed rates, the TPPD*nn* counts of outcomes that formed the numerators of the rates, the QPPD*nn* POA flags, and the PPPD*nn* counts of outcomes that formed the denominators of the rates. These means are generated by the indicator-specific, predefined risk-group stratifiers.
- 4. A PROC CONTENTS of the output SAS summary dataset is generated in the SAS output window/results viewer.
- 5. A PROC PRINT of the output summary dataset may be generated in the SAS output window/results viewer. If the user does not wish to generate this printout, then the global "PRINT" parameter in PDI\_ALL\_CONTROL.sas code should be set to "0."

# **Changes/Confirmations:**

## In the PDI\_ALL\_CONTROL.sas program:

- 1. Confirm that the "libname OUTMSR" and "libname OUTST" statements specify the locations (paths) of the input and output SAS files, respectively.
- 2. Confirm that the "OUTFILE\_MEAS" and "OUTFILE\_STRAT" statements specify the correct names of the input and output files. The name specified with OUTFILE\_MEAS should be for the file that the user created using the PDI\_ALL\_MEASURES.sas program. The default file names may be used.
- 3. If the user wishes to create an ASCII (comma-delimited) text file that can be imported into a spreadsheet, the user should specify the path (including the file name) for this ASCII text file in the "filename PDTXTSTR" statement and set the TXTSTRAT parameter to "1." Otherwise, the default value of "0" for TXTSTRAT will skip the code that would generate this file.
- 4. Set the %LET EXE\_HSTR flag. If the flag is set to "1," PDI\_HOSP\_STRATIFIED will execute. If the flag is set to "0," PDI\_HOSP\_STRATIFIED will not execute.

# **5.8** *XXI***\_HOSP\_RISKADJ.sas**

The *XXI* HOSP RISKADJ.SAS program calculates risk-adjusted rates by the patient's age, sex, birth weight (in the PDI module only), modified MS-DRG, Clinical Classifications Software Refined (CCSR) category, comorbidity and other risk factors for each QI and then calculates smoothed rates. Se[e Appendix](#page-125-0)  [G](#page-125-0) for a detailed list of risk factors.

The risk-adjusted and smoothed rates are not calculated for the hospital-level indicators in which hospital comparisons are not recommended (IQI 21, IQI 22, IQI 33, PSI 17–PSI 19). The risk-adjusted and smoothed rates are also not calculated for the hospital-level count indicator PSI 05. In addition, as of v2023, the risk-adjusted and smoothed rates are also not calculated for the hospital-level indicators when user data exclude COVID discharges (COVID\_19 is 1), include only COVID discharges (COVID\_19 is 3), do not provide MDC (MDC\_PROVIDED is not 1) information, do not include procedure days (PRDAY is not 1) for certain PDIs and PSIs, or use stratification levels such as age, gender, age in days, birth weight (in particular TYPELVLH is in 4-15 or 20-31 for PSIs and IQIs; 4-63, 68-127 for PDIs). Because age,

gender, age in days, and birth weight are used in risk adjustment models, it is inappropriate to produce risk-adjusted rates for any stratum that includes these variables.

The *XXI*\_HOSP\_RISKADJ.sas program is executed when the EXE\_HRSK macro variable is set to "1" and the *XXI*\_*TYPE*\_CONTROL.sas program is run.

The description below outlines the inputs, outputs, and changes that need to occur in the program. [Appendix E,](#page-109-0) [Appendix F,](#page-119-0) [Appendix G,](#page-125-0) and [Appendix H](#page-127-0) provide additional details.

The *XXI*\_HOSP\_RISKADJ.sas program applies only to the IQI, PSI, and PDI software packages. The PQI and PQE software packages, which calculate only area-level rates, do not include the *XXI*\_HOSP\_RISKADJ.sas program.

The *XXI* HOSP RISKADJ sas program calculates risk-adjusted rates for providers that have at least three denominators. Rates based on only a few discharges should be interpreted with caution.

#### **Input:**

- 1. SAS format library (FMTLIB) created from the *XXI\_TYPE\_*FORMATS.sas program.
- 2. The discharge-level SAS analytic file that was created with the *XXI\_TYPE*\_MEASURES.sas program.
- 3. The SAS analytic file (with summary records) that was created with the *XXI*\_HOSP\_OBSERVED.sas program.
- 4. SAS macro program(s) library (MacLib) with the location as specified in the *XXI*\_*TYPE*\_CONTROL.sas program. See [Appendix C](#page-87-0) for a complete list of macro SAS programs for each software package.
- 5. SAS macro program (*XXI*\_HOSP\_Regvars\_v2023.sas) that contains SAS code to create risk adjustment variables. The program was created during the development of the hospital-level QIs and does not need to be manipulated for use with the software. See [Appendix G](#page-125-0) for a list of risk adjustment variables.
- 6. ASCII files (GEE\_*XXnn*\_AGE\_SEX.csv or Logistic\_ *XXnn*\_AGE\_SEX.csv) contain coefficients for clinical risk models with various adjustments for age and sex. One CSV file exists for each indicator. The files are used in the calculation of risk-adjusted rates. The files were created during the development of the hospital-level QIs and do not need to be manipulated for use with the software.
- 7. SAS macro program (*XXI*\_HOSP\_Sigvar\_Array\_v2023.sas) that contains arrays of signal variance estimates and mean reference population rates for each QI. The macro program is used in the calculation of smoothed rates. The program was created during the development of the hospital-level QIs and does not need to be manipulated for use with the software.

#### **Output:**

1. A SAS dataset with an overall summary record and with hospital-level summary records that contain the three types of indicator rates along with the components of the initial raw rates. Depending on the QI module, the file may contain the observed rates (OP*XXnn* variables), the risk-adjusted rates (RP*XXnn* variables), the smoothed rates

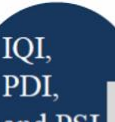

and PSI

**IOI** and PSI specifications are based on Hospital ID, categories for Age, Sex, Payer, and Race, and the level of summarization, or TYPE selected in the XXI\_HOSP\_CONTROL file.

(SP*XXnn* variables), the counts of outcomes that formed the numerators of the observed rates (TP*XXnn* variables), the hospital discharge totals that formed the denominators of the observed rates (PP*XXnn* variables), the expected rates (EP*XXnn* variables), the variance of the risk-adjusted rate (VP*XXnn* variables), the risk-adjusted rate confidence intervals (LPPS*nn* variables for lower bounds and UPPS*nn* variables for upper bounds), reliability of the risk-adjusted rates (SNP*XX*nn), and the smoothed rate standard errors (XPPS*nn*). When stratifications other than hospital are selected, the RP*XXnn* variables and their confidence intervals are observed/expected ratios to avoid confounding with risk adjustment variables.

- 2. An optional ASCII (comma-delimited) text file that the user can import into a spreadsheet. This text file contains the same information as the SAS output dataset (with the exception of the VP*XXnn* variance variables). The text file will contain the OP*XXnn* observed rates and their TP*XXnn* numerator and PP*XXnn* denominator components, the EP*XXnn* expected rates, the RP*XX*nn risk-adjusted rates with upper (UPPS*nn*) and lower (LP*XXnn*) limits, and the SP*XXnn* smoothed rates with their standard errors (XPPSnn). Each record or row in the text file will correspond to a specification group.
- 3. A PROC MEANS (with N, NMISS, MIN, MAX, MEAN, and SUM) of the hospital-level summary records that shows statistics for the observed, risk-adjusted, and smoothed rates, and statistics for the counts of outcomes that formed the numerators and denominators of the observed rates. These means will only be generated if the user included a value of 16 (for IQI and PSI) or a value of 64 (for the PDI) for the TYPELVLH parameter of the preceding *XXI*\_HOSP\_OBSERVED.SAS program (see [Appendix J\)](#page-154-0).
- 4. A PROC CONTENTS of the output SAS summary dataset is generated in the SAS output window/results viewer.
- 5. A PROC PRINT of the output summary dataset may be generated in the SAS output window/results viewer. This printout may be quite large depending on the number and the levels of summarization that the user requested with the TYPELVLH parameter of the preceding *XXI* HOSP OBSERVED sas program (se[e Appendix J\)](#page-154-0). If the user does not wish to generate this printout, then the global "PRINT" parameter in *XXI*\_*TYPE*\_CONTROL.sas code should be set to "0."

#### **Changes/Confirmations:**

#### In *XXI*\_*TYPE*\_CONTROL.sas:

1. Confirm that the "libname OUTMSR," "libname OUTHOBS," and "libname OUTHRISK" statements specify the correct locations (paths) of the input and output SAS files, respectively.

- 2. Confirm the "OUTFILE\_MEAS" statement is the correct name of the discharge-level analytic file created with the *XXI\_TYPE*\_MEASURES program. The default file name may be used.
- 3. Confirm that the "filename MacLib" statement points to the correct path to the SAS macro library that contains signal variance arrays and regression variable macros.
- 4. Confirm the "OUTFILE\_HOSPOBS" statement indicates the correct name of the summary analytic file created with the *XXI*\_HOSP\_OBSERVED.SAS program. The default file name may be used.
- 5. Confirm that "%LET RADIR" statement indicates the correct name and location of the risk adjustment parameters (e.g. GEE.csv files). These files are provided as part of the software package.
- 6. Confirm that the "OUTFILE\_HOSPRISK" statement indicates the name that the user wishes the output analytic file from *XXI*\_HOSP\_RISKADJ.sas to have. The default file name may be used.
- 7. If the user wishes to create an ASCII (comma-delimited) text file that can be imported into a spreadsheet, then specify the path (including the file name) for this ASCII text file in the "filename *XX*TXTHRA" statement and set the TXTHRISK parameter to "1." Otherwise, the default value of "0" for TXTHRISK will skip the code that would generate this file.
- 8. Confirm %LET HOSPID TYP is set to the appropriate length and data type for the HOSPID data element found on the discharge-level SAS analytic file that was created with the *XXI\_TYPE*\_MEASURES program. If HOSPID is alphanumeric, include "\$" prior to the length. The default value of HOSPID TYP is numeric length 5. If, for example, a user wishes to use an alphanumeric HOSPID of length 8, the user will specify "%LET HOSPID  $TYP = $8"$ .
- 9. Set the %LET EXE\_HRSK flag. If the flag is set to "1," *XXI*\_HOSP\_RISKADJ will execute. If the flag is set to "0," *XXI* HOSP RISKADJ will not execute.

# **5.9** *XXI***\_HOSP\_COMPOSITE.sas Program**<sup>13</sup>

The *XXI*\_HOSP\_COMPOSITE.sas program calculates the scores for the hospital-level composite QIs using the summary file derived from the *XXI*\_HOSP\_RISKADJ.sas program and weights supplied within the QI software. For a complete description of the composite methodology and the weights, please refer to the *AHRQ QI Empirical Methods* document:

[\(https://qualityindicators.ahrq.gov/Downloads/Resources/Publications/2023/Empirical\\_Methods\\_2023.pd](https://qualityindicators.ahrq.gov/Downloads/Resources/Publications/2023/Empirical_Methods_2023.pdf) [f\)](https://qualityindicators.ahrq.gov/Downloads/Resources/Publications/2023/Empirical_Methods_2023.pdf). For each composite, the *XXI*\_HOSP\_COMPOSITE.sas program computes the composite score, the variance and standard error for the composite rate, the weighted denominator, and a confidence interval for the composite score.

The *XXI\_*HOSP\_COMPOSITE.sas program is executed when the EXE\_HCMP macro variable is set to "1" and the XXI *TYPE* CONTROL sas program is run.

The *XXI* HOSP COMPOSITE sas program applies only to the IQI and PSI software packages. The PQI software package, the PQE software package, and the PDI area-level software package, which calculate area-level rates only, do not have a separate composite program. In addition, as of v2023, the riskadjusted and smoothed rates are also not calculated for the hospital-level indicators when user data exclude COVID discharges (COVID\_19 is 1), include only COVID discharges (COVID\_19 is 3), do not provide

<sup>&</sup>lt;sup>13</sup> Rates for the area-level composite QI are calculated in the same programs that calculate the rates for the component area-level indicators. Thus, no corresponding composite program exists for area-level indicators.

MDC (MDC\_PROVIDED is not 1) information, do not include procedure days (PRDAY is not 1) for PSI, or use stratification levels (age, gender, ageday, birthweight) that are used in the risk adjustment models.

#### **Input:**

- 1. The SAS dataset with an overall summary record and hospital-level summary records that were created with the *XXI*\_HOSP\_RISKADJ.sas program.
- 2. A SAS program (.sas) that contains arrays of risk-adjusted rates from the reference (general or standard) population, variance squared estimates, and an index for mapping the variances to component indicators.

#### **Output:**

- 1. A SAS dataset OUTFILE\_COMP with one record for each provider (hospital) that contains the composite score (COMPx), the variance (COMPxVAR), the standard error (COMPxSE) for the composite rate, the weighted denominator (COMPxWHT), and a confidence interval (COMPxLB, COMPxUB) for the composite score. The output also contains inputs to calculate the composite, such as component indicator risk-adjusted rates, noise variance, reliability weights, component weights, and reference population weights.
- 2. A PROC MEANS (with N and MEAN) of the provider (hospital)-level summary records that shows statistics for the composite score, variance of the composite score, standard error of the composite score, and weighted denominator of the composite score.

#### **Changes/Confirmations:**

In *XXI* HOSP COMPOSITE.sas program:

1. If the user wishes to modify the weights, change the *Wnn* values in the *XXI\_*Composite\_Wt\_v2023.sas macro referenced in the program, where *nn* is the number of the component indicator. Note that the weights provided for a composite must sum to "1."

In the *XXI*\_*TYPE*\_CONTROL.sas program:

- 1. Confirm that "libname OUTHRISK" and "libname OUTHCOMP" statement specifies the locations (path) of the input and output file, respectively.
- 2. Confirm that the "filename MacLib" statement points to the correct path to the SAS macro library that contains signal variance arrays and regression variable macros.
- 3. Confirm that the "OUTFILE\_HOSPRISK" statement is the correct name of the risk-adjusted analytic file created with the *XXI\_*HOSP\_RISKADJ.sas program. The default file name may be used.
- 4. Confirm that the "filename MacLib" statement points to the correct path to the SAS macro library that contains component measure reference rates and variance arrays macro.
- 5. Confirm that the "XXCOMPRR" statement specifies the correct name of the file containing component measure reference rates and variance arrays.
- 6. Confirm that the "OUTFILE\_COMP" statement indicates the correct name of the summary analytic file created with the *XXI\_*HOSP\_COMPOSITE.SAS program. The default file name may be used.
- 7. If the user wishes to create an ASCII (comma-delimited) text file that can be imported into a spreadsheet, then specify the path (including the file name) for this ASCII text file in the "filename *XX*TXTCMP" statement and set the TXTCOMP parameter to "1." Otherwise, the default value of "0" for TXTCOMP will skip the code that would generate this file.
- 8. Set the %LET EXE\_HCMP flag. If the flag is set to "1," *XXI*\_HOSP\_COMPOSITE will execute. If the flag is set to "0," *XXI*\_HOSP\_COMPOSITE will not execute.

# **Chapter 6. Reviewing the Printed Output**

This chapter contains tips for reviewing some of the printed output from the Quality Indicators (QI) modules. These tips aim to explain the interrelationships between printout items from different programs and help reveal the nature and structure of the module outputs. See [Appendix H](#page-127-0) for each module's output data dictionary.

Depending on the QI module and whether the user has elected to risk adjust and smooth the data, the final output may be a PROC PRINT from *XXI*\_AREA\_OBSERVED.sas, *XXI*\_AREA\_RISKADJ.sas, *XXI*\_HOSP\_OBSERVED.sas, and/or *XXI\_*HOSP\_RISKADJ.sas. All interim printouts, including those from *XXI*\_*TYPE*\_MEASURES.sas and *XXI*\_*TYPE*\_COMPOSITE.sas, are for checking and troubleshooting.

## **6.1** *XXI***\_***TYPE***\_MEASURES.sas Program**

The interim printout from the *XXI\_TYPE*\_MEASURES.sas program contains **PROC MEANS** for all numeric variables (including the comorbidity indicators) in the output discharge-level dataset. It will contain information for the newly constructed TA*XXnn* and TP*XXnn* flag variables that will later form the numerators for the indicator rates. For each TA*XXnn* and TP*XXnn* flag variable:

- The SUM will contain the total number of observations in the dataset that have the particular outcome of interest.
- For most of the area indicators, the MEAN, MINIMUM, and MAXIMUM usually will be the value "1" because the flag variables have been set either to missing (".") or to a value of "1."

Most of the hospital-level indicators will have a value of "1," "0," or missing ("."). For these indicators, a value of "0" was assigned to the TP*XXnn* flag if a particular observation was part of the population at risk for a particular indicator but did not have the particular outcome of interest. For example, TPIQ21=1 indicates a patient who had a Cesarean section (C-section), whereas TPIQ21=0 identifies a patient who had a delivery but not a C-section.

For most of the hospital-level indicators, the MEANS will contain a close approximation of the eventual overall observed indicator rates. The values will change slightly after *XXI*\_HOSP\_OBSERVED.sas has applied additional parts of the indicator definitions.

*N* lists the number of observations in the dataset with non-missing values. For the area indicators, *N* for TA*XX*nn will be the same as the SUM. For most of the hospital-level indicators, *N* will contain the denominator for the observed indicator rate.

Differences in the output from *XXI*\_*TYPE*\_MEASURES.sas and *XXI*\_AREA\_OBSERVED.sas and *XXI*\_AREA\_RISKADJ.sas programs may exist based on missing data. If any discharges are missing the Federal Information Processing Standards (FIPS) codes, they will be included in the output from *XXI*\_*TYPE*\_MEASURES.sas but will be excluded from the subsequent analyses (the second and third programs).

The *XXI*\_*TYPE*\_MEASURES.sas printout also contains a **PROC CONTENTS** that lists all variables in the output dataset, including the character variables that are present, and a **PROC PRINT** of the first 24 observations in the output dataset.

## **6.2** *XXI***\_AREA\_OBSERVED.sas Program**

The purpose of this printout is to provide the observed rates for all area-level indicators. The default printout shows overall results and results by area, but other levels of output also can be specified. Note that risk-adjusted and smoothed rates are shown in the output from the *XXI*\_AREA\_RISKADJ.sas program.

The printout from the *XXI*\_AREA\_OBSERVED.SAS program contains **PROC MEANS** for all numeric variables in the output summary dataset. It will contain information for the newly constructed TA*XXnn*  numerators, the PA*XXnn* denominators, and the OA*XXnn* rates.

The TYPE variable described in the first row of the MEANS table identifies the stratification level for the records in the output dataset. The TYPE variable corresponds to the TYPELVLA parameter values that were specified (see the **Changes** section for the *XXI*\_AREA\_OBSERVED.SAS program in the software). In this case, TYPE always assumes the value of "8," because only the area-level records are selected.

The *N* statistic for \_TYPE\_ contains the number of areas in the output summary dataset. A TA*XXnn* numerator variable with a lower value for *N* than TYPE indicates that some of the areas have no outcomes of interest.

The MINIMUM value for the TA*XXnn* numerators will be "1" or higher.

• For the observed rates, the user should **NOT** report the MEANS displayed here but instead should refer to the overall means in the output dataset that are also present in the final **PROC PRINT**. The MEANS given here are means of the area means (i.e., all areas are given equal weight, regardless of the population in the different areas).

The SUMs for the counter variables TA*XXnn* and PA*XXnn* will contain overall file totals for these data elements. The SUMs for the observed rates have no intuitive meaning.

If the "PRINT" parameter in the *XXI*\_*TYPE*\_CONTROL.sas program is set to "1," the final **PROC PRINT** output in *XXI\_AREA\_OBSERVED.sas contains a complete dump of the output summary file.* Listed for each record are the stratification values, the PA*XXnn* population denominators for the indicators, the TA*XXnn* outcome numerators for the indicators, and the OA*XXnn* observed rates.

[Table 24](#page-74-0) lists and describes the column headers shown on the printed output. Each indicator is reported in a separate section, where *XX* refers to the QI module and *nn* corresponds to the two-digit indicator number.

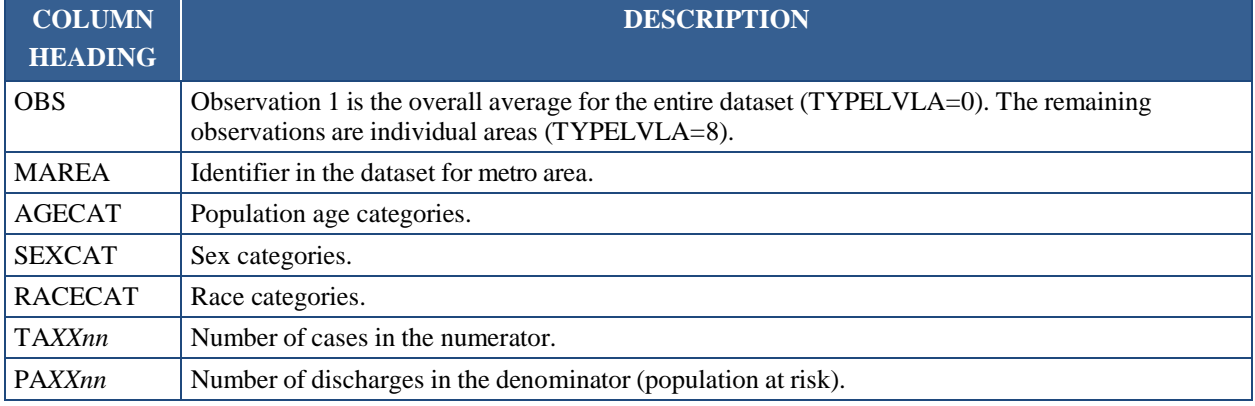

### <span id="page-74-0"></span>**Table 24. Area-Level Print Output**

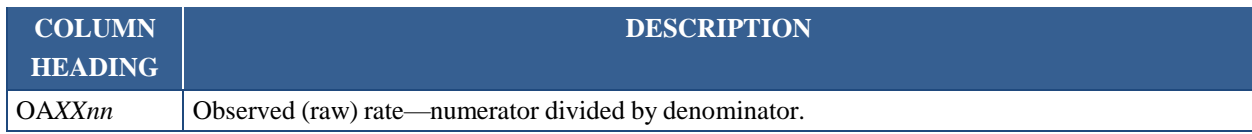

Observation 1 (with MAREA=*blank*) is the overall average for the entire dataset (TYPELVLA=0). The remaining observations are individual areas (TYPELVLA=8).

The user may wish to express the results in more understandable terms. Multiply the utilization rates by 100,000 to express them as a rate per 100,000 population (e.g., 0.000494\*100,000=49.4 pediatric heart surgeries per 100,000 population).

The MEANS table is generated from the permanent area-level output file. The means are provided just for the area-level summary records.

The *N* for all but the TA*XXnn* counter variables should contain the number of different areas (metro areas and counties) in the user's database.

The means, minimums, and maximums have their normal meaning and provide comparisons among the different areas in the user's database. Note: The maximums for the counter variables (the TA*XXnn* and PA*XXnn* variables) are associated with specific areas; these maximums may not match those in the **PROC MEANS** printouts because that typically will include a record for the entire database.

## **6.3** *XXI***\_AREA\_RISKADJ.sas Program**

The **PROC PRINT** at the end of this program provides the user's final output. (This printout appears if the "PRINT" parameter in the *XXI*\_*TYPE*\_CONTROL.sas program is set to "1.") [Table 25](#page-75-0) lists the column headers shown on the printed output and describes each one. Each indicator is reported in a separate section, where *XX* refers to the QI module and *nn* corresponds to the two-digit QI number.

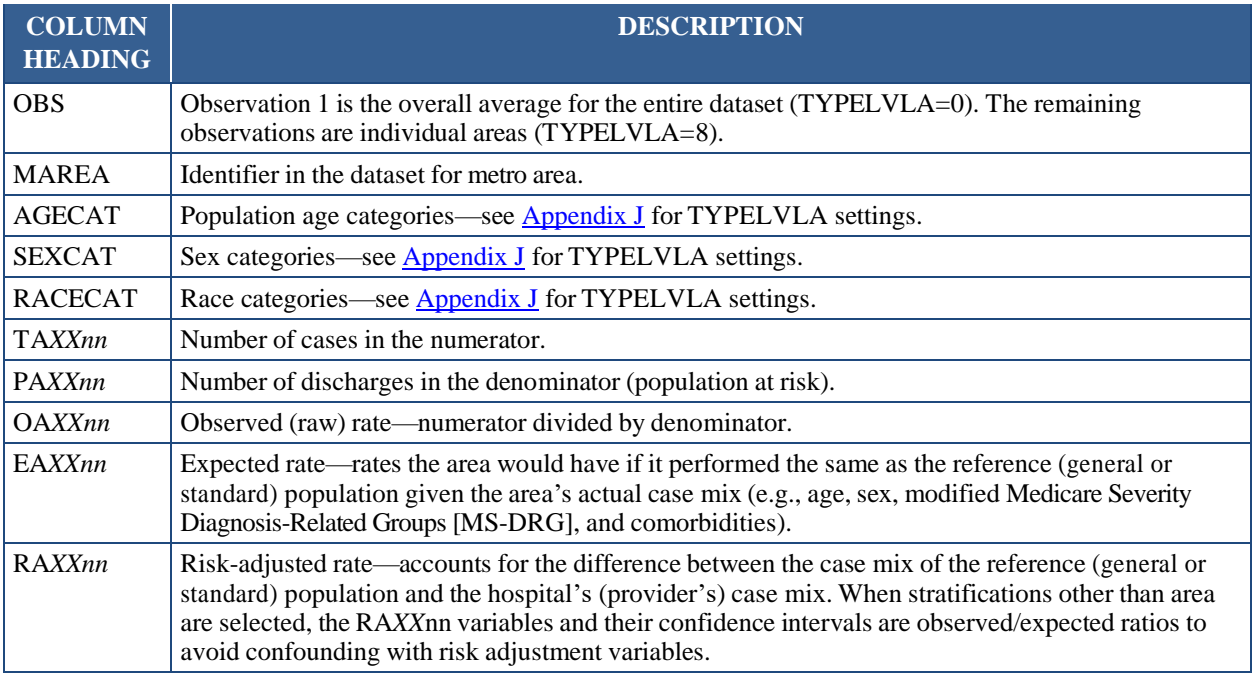

#### <span id="page-75-0"></span>**Table 25. Final Area-Level Print Output**

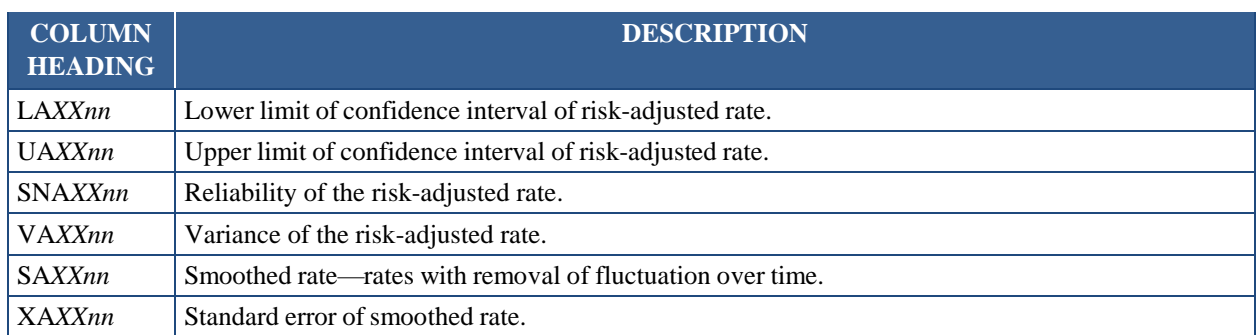

Observation 1 (with MAREA=*blank*) is the overall average for the entire dataset (TYPELVLA=0). The remaining observations are individual areas (TYPELVLA=8).

The user may wish to express the results in more understandable terms. Multiply the utilization rates by 100,000 to express them as a rate per 100,000 population (e.g., 0.000494 $*100,000 = 49.4$  hysterectomies per 100,000 population).

The MEANS table is generated from the permanent area-level output file. The means are provided just for the area-level summary records.

The *N* for all but the TA*XXnn* counter variables should contain the number of different areas (metro areas and counties) in the user's database.

The means, minimums, and maximums have their normal meaning and provide comparisons among the different areas in the user's database. Note: The maximums for the counter variables (the TA*XXnn* and PA*XXnn* variables) are associated with specific areas; these maximums may not match those in the **PROC MEANS** printouts because that typically will include a record for the entire database.

• For the observed, risk-adjusted, or smoothed rates, the user should **NOT** report the MEANS displayed here; the user instead should refer to the overall means in the output dataset that also are present in the subsequent **PROC PRINT**. The MEANS given here are means of area means (i.e., all areas are given equal weight, regardless of the number of discharges in the different areas).

The sums of the counter variables (the TA*XXnn* and PA*XXnn* variables) yield the overall database totals.

## **6.4** *XXI***\_HOSP\_OBSERVED.sas Program**

The purpose of this printout is to provide the observed rates for all hospital-level indicators. The default printout shows results by hospital (provider), but other levels of output also can be specified. Note: The risk-adjusted and smoothed rates are shown in the output from the *XXI*\_HOSP\_RISKADJ.sas program.

The printout from the *XXI*\_HOSP\_OBSERVED.SAS program contains **PROC MEANS** on the hospitallevel summary records for all numeric variables in the output summary dataset. It will contain information for the newly constructed specifications, the TP*XXnn* numerators, the PP*XXnn* denominators, and the OP*XXnn* rates.

The \_TYPE\_ variable described in the MEANS table identifies the stratification level for the records in the output dataset. The \_TYPE\_ variable corresponds to the TYPELVLH parameter values that were specified. In this case, \_TYPE\_ always assumes the value of 16 (for IQI and PSI) or 64 (for PDI) because only the hospital-level records are selected.

The *N* statistic for \_TYPE\_ contains the number of hospitals in the output summary dataset. A TP*XXnn* numerator variable with a value for *N* that is lower than the *N* value for TYPE indicates that some of the hospitals had no outcomes of interest. Similarly, a PP*XXnn* denominator variable with a lower value for *N* than \_TYPE\_ indicates that for some hospitals, there were no cases with the outcome of interest.

The MINIMUM value for most of the numerators will usually be "0" because values of "0" were assigned for observations that were part of the population for the rate denominator, but they did not have the particular outcome of interest included in the rate numerator.

• For the observed rates, the user should **NOT** report the MEANS displayed here; instead, the user should refer to the overall means in the output dataset that also are present in the final **PROC PRINT**. The MEANS given here are means of hospital means (i.e., all hospitals are given equal weight, regardless of the number of discharges in the different hospitals).

The SUMs for the counter variables TP*XXnn* and PP*XXnn* will contain overall file totals for these data elements. The SUMs for the observed rates have no intuitive meaning.

If the "PRINT" parameter in the *XXI*\_*TYPE*\_CONTROL.sas program is set to "1," the final **PROC PRINT** output in *XXI\_*HOSP\_OBSERVED.sas contains a complete dump of the output summary file. Listed for each record are the stratification values, the PP*XXnn* population denominators for the hospitallevel indicators, the TP*XXnn* outcome numerators for the hospital-level indicators, and the OP*XXnn*  observed rates.

## **6.5** *XXI***\_HOSP\_RISKADJ.sas Program**

The **PROC PRINT** at the end of this program provides the user's **final output**. (This printout appears if the "PRINT" parameter in the *XXI*\_*TYPE*\_CONTROL.sas program is set to "1.")

[Table 26](#page-77-0) lists the column headers shown on the printed output and describes each one. Each indicator is reported in a separate section, where *XX* refers to the QI module and *nn* corresponds to the two-digit indicator number.

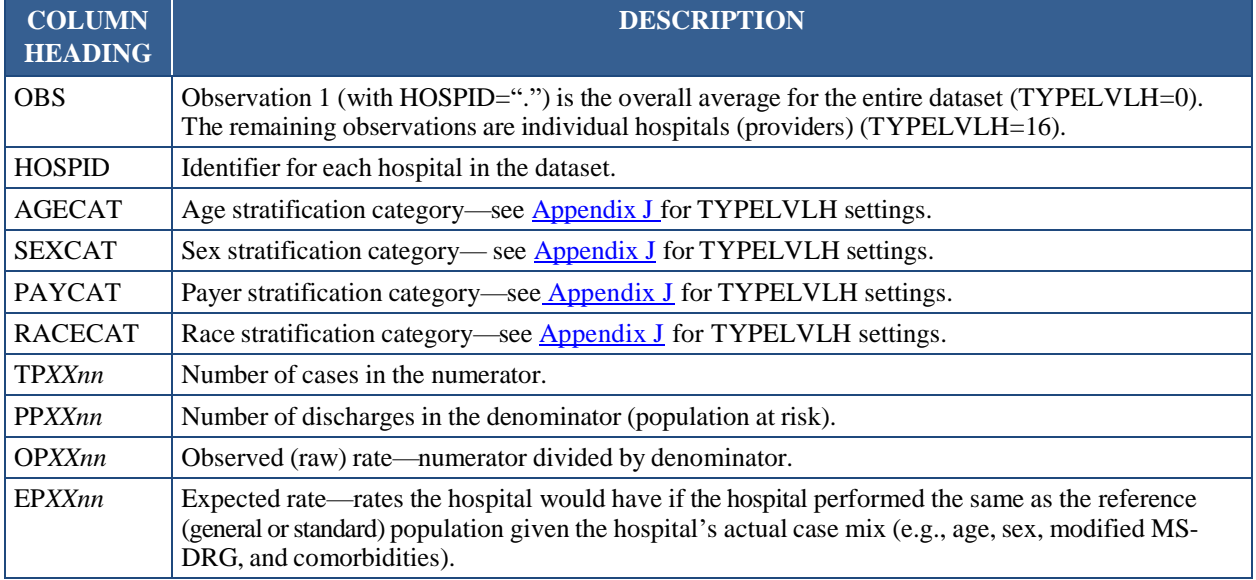

#### <span id="page-77-0"></span>**Table 26. Final Hospital-Level Print Output**

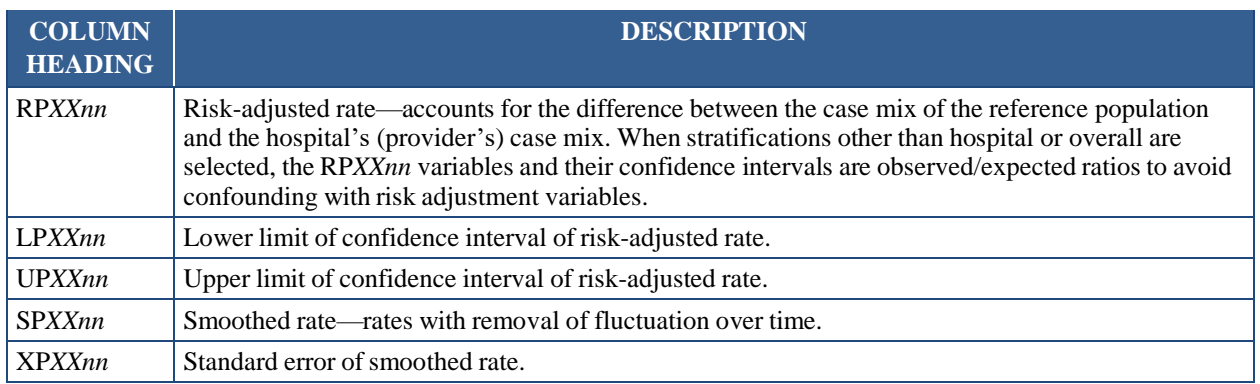

Observation 1 (with HOSPID="." or " ".) is the overall average for the entire dataset (TYPELVLH=0). The remaining observations are individual hospitals (TYPELVLH=16). Data will appear under the column headers AGECAT, SEXCAT, PAYCAT, and RACECAT if the user specifies these levels of aggregation.

The user may wish to express the results in more understandable terms:

Multiply the mortality rates by 1,000 to express them as per 1,000 discharges (e.g., 0.0338\*1,000=33.8 deaths per 1,000 discharges).

The MEANS table is generated from the permanent hospital-level output file and is provided for troubleshooting and understanding the user's data but not for reporting. The means are provided only for the hospital-level summary records.

The *N* for all but the TP*XXnn* counter variables should contain the number of hospitals in the user's database.

The means, minimums, and maximums have their normal meaning and provide comparisons among the different hospitals in the user's database.

• For the observed, risk-adjusted, or smoothed rates, the user should **NOT** report the MEANS displayed here but instead refer to the overall means in the output dataset in the **PROC PRINT** labeled "FINAL OUTPUT." The MEANS given here are means of hospital means (i.e., all hospitals are given equal weight, regardless of the number of discharges in the different hospitals).

If the "PRINT" parameter in the *XXI*\_*TYPE*\_CONTROL.sas program is set to "1," at the end of the printout is a **PROC PRINT** of the final hospital-level output file. Listed for each level of stratification are the stratifiers; the numerator and denominator totals for the observed rates; and the observed, riskadjusted, and smoothed rates.

## **6.6** *XXI***\_HOSP\_COMPOSITE.sas Program**

The **PROC MEANS** at the end of this program provides the user's **final output**. (This printout appears if the "PRINT" parameter in the *XXI*\_*TYPE*\_CONTROL.sas program is set to "1.")

The MEANS table is generated from the permanent hospital-level output file and provides the overall mean of the composite scores for the user's entire sample of hospitals. [Table 27](#page-79-0) lists the estimates provided in the MEANS table.

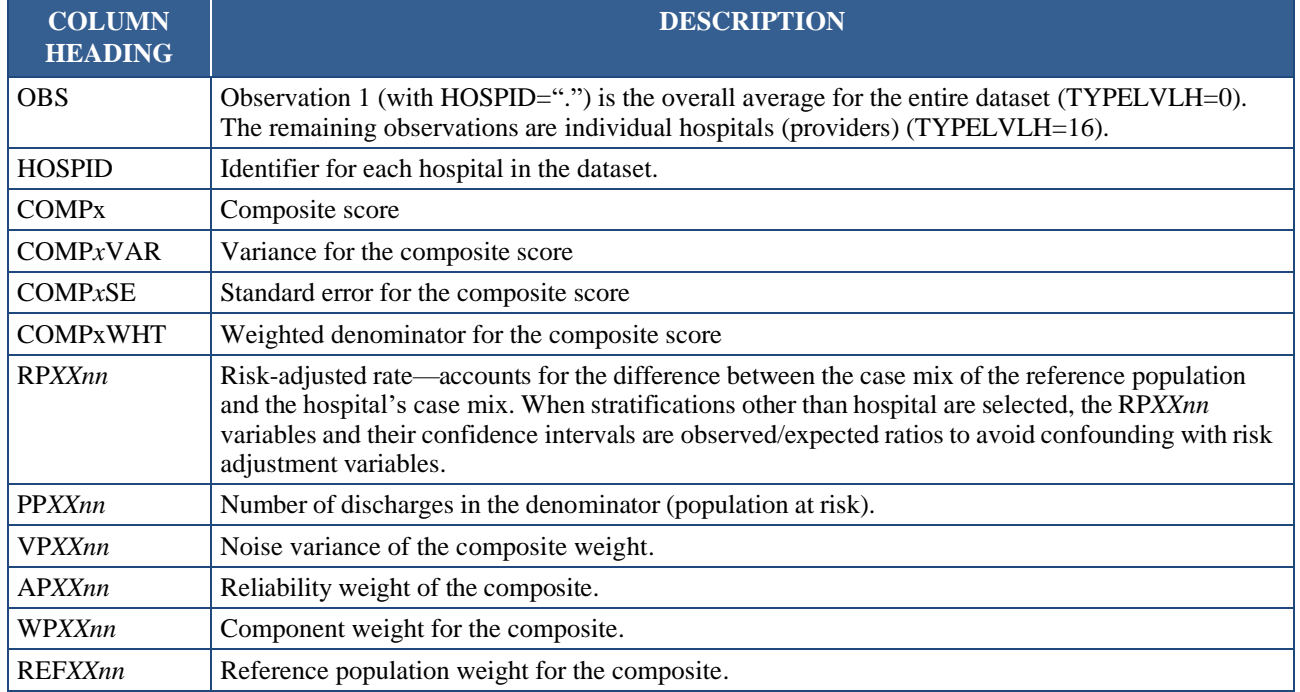

### <span id="page-79-0"></span>**Table 27. Final Hospital-Level Composite Printed Output**

## **6.7 Comparisons to Benchmark Tables**

Users can compare their results to the benchmark data tables provided for each module. The tables provide nationwide comparative rates for the indicators, including numerators, denominators, and observed rates for each indicator overall and stratified by sex, age group, and insurance status. These tables are currently only available for the *International Classification of Diseases, 10th Revision, Clinical Modification/Procedure Classification System* (ICD-10-CM/PCS) coded data in v2023.

Benchmark data tables can be found at the module-specific web pages including:

- PQI: [https://qualityindicators.ahrq.gov/measures/pqi\\_resources](https://qualityindicators.ahrq.gov/measures/pqi_resources)
- PQE: [https://qualityindicators.ahrq.gov/measures/ed\\_pqi\\_resources](https://qualityindicators.ahrq.gov/measures/ed_pqi_resources)
- IQI: [https://qualityindicators.ahrq.gov/measures/iqi\\_resources](https://qualityindicators.ahrq.gov/measures/iqi_resources)
- PSI: [https://qualityindicators.ahrq.gov/measures/psi\\_resources](https://qualityindicators.ahrq.gov/measures/psi_resources)
- PDI: [https://qualityindicators.ahrq.gov/measures/pdi\\_resources](https://qualityindicators.ahrq.gov/measures/pdi_resources)

# **Chapter 7. User Support**

Technical assistance for the SAS QI software is available through an electronic user support system monitored by the AHRQ QI support team. Users can use the same email address to communicate with AHRQ about suggestions for QI enhancements, general questions, and QI-related comments. AHRQ welcomes users' feedback. The email address for user support and feedback is [QISupport@ahrq.hhs.gov.](mailto:QIsupport@ahrq.hhs.gov)

AHRQ also offers a listserv to keep users informed about the QIs. The listserv is used to announce any QI changes or updates as well as new tools and resources. It also is used to distribute other QI-related information. This is a free service. Follow the process described below to begin receiving important QI information. Users need a computer, internet access, and an email address. The listserv operates like other electronic distribution lists.

To register for the listserv, follow this process:

- 1. Go to the Email Updates web page: [https://subscriptions.ahrq.gov/accounts/USAHRQ/subscriber/new?topic\\_id=USAHRQ\\_39](https://subscriptions.ahrq.gov/accounts/USAHRQ/subscriber/new?topic_id=USAHRQ_39)
- 2. On this page, provide a valid email address and click "Submit."
- 3. On the next page, follow the instructions to complete the subscription.
- 4. Users will receive a message confirming their enrollment.

If you have any questions about the subscription process, contact AHRQ QI Support by email at [QISupport@ahrq.hhs.gov.](mailto:QIsupport@ahrq.hhs.gov) Users will receive an auto-generated response email message confirming receipt.

# **Chapter 8. User Feedback for Future Updates**

The v2023 SAS QI software was developed and implemented with discharge data available to AHRQ through the Healthcare Cost and Utilization Project (HCUP). The goals of the software were to develop the tools for measurement, illustrate their use, and encourage others to adopt and use the tools for their own applications. As a result, users are encouraged to consider how AHRQ may modify or enhance the software to better serve user's measurement needs and interests.

Modifications to the definitions of outcomes of interest (numerators) or populations at risk (denominators) are possible but not desirable. Maintaining consistent definitions is important. Once definitions are altered, the ability to make comparisons between indicators on the basis of the original definitions is lost. Users are encouraged to identify ways to improve the AHRQ QI methodology and to share their suggestions with AHRQ for future software updates.

Users with suggestions should contact AHRQ QI Support by email at OIsupport@ahrq.hhs.gov. Users will receive an auto-generated response email message confirming receipt.

# **Appendix A: Additional Resources**

The following links may be helpful to users of the AHRQ QIs.

#### **QI resources by module:**

- PQI: [https://qualityindicators.ahrq.gov/measures/pqi\\_resources](https://qualityindicators.ahrq.gov/measures/pqi_resources)
- PQE: [https://qualityindicators.ahrq.gov/measures/ed\\_pqi\\_resources](https://qualityindicators.ahrq.gov/measures/ed_pqi_resources)
- IQI: [https://qualityindicators.ahrq.gov/measures/iqi\\_resources](https://qualityindicators.ahrq.gov/measures/iqi_resources)
- PSI: [https://qualityindicators.ahrq.gov/measures/psi\\_resources](https://qualityindicators.ahrq.gov/measures/psi_resources)
- PDI: [https://qualityindicators.ahrq.gov/measures/pdi\\_resources](https://qualityindicators.ahrq.gov/measures/pdi_resources)

#### **Other helpful links include:**

- SAS OI software: [https://qualityindicators.ahrq.gov/software/sas\\_qi](https://qualityindicators.ahrq.gov/software/sas_qi)
- Frequently Asked Questions:<https://qualityindicators.ahrq.gov/faqs>

#### **Table 28. AHRQ Quality Indicators Version 2023 Documentation and Software**

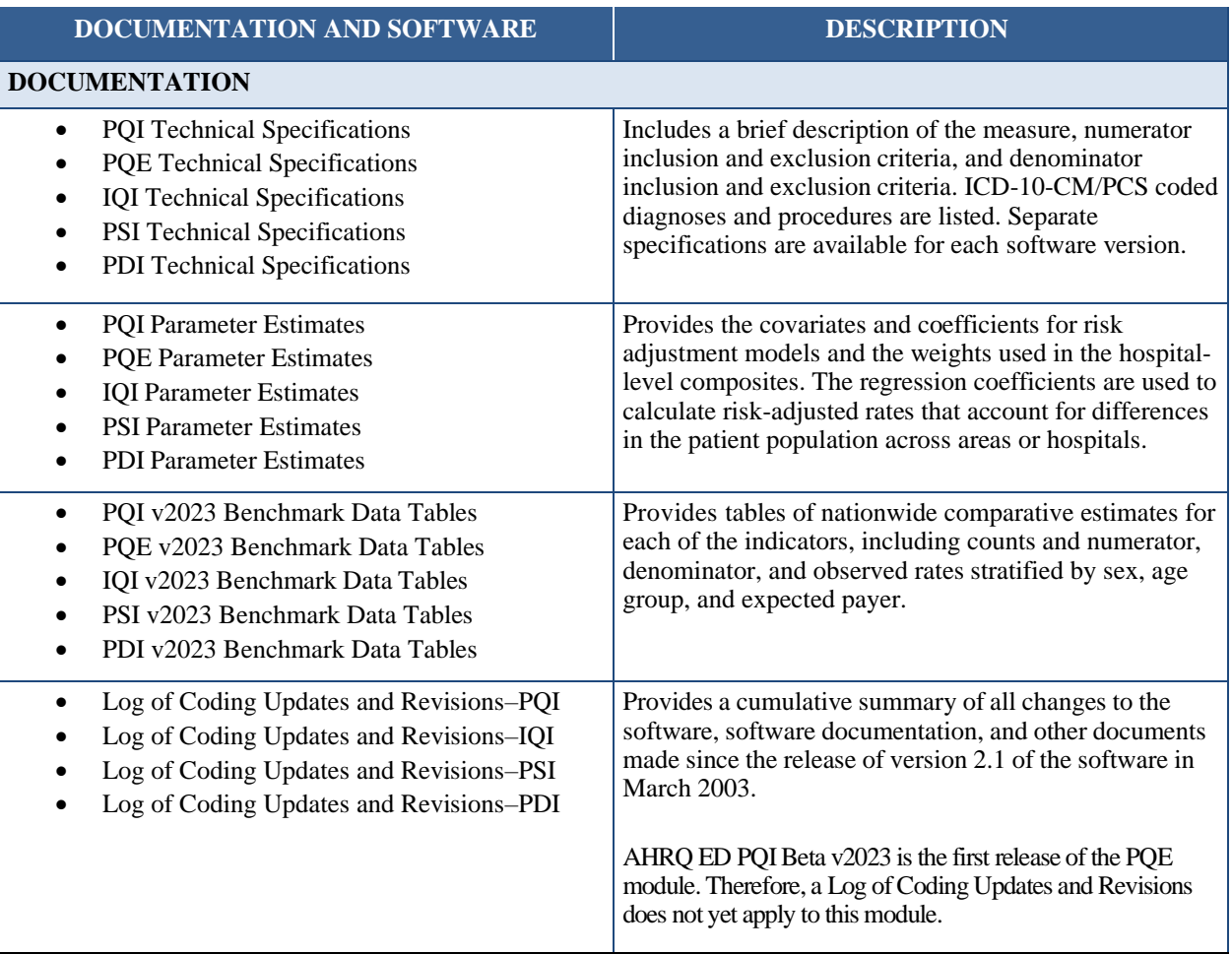

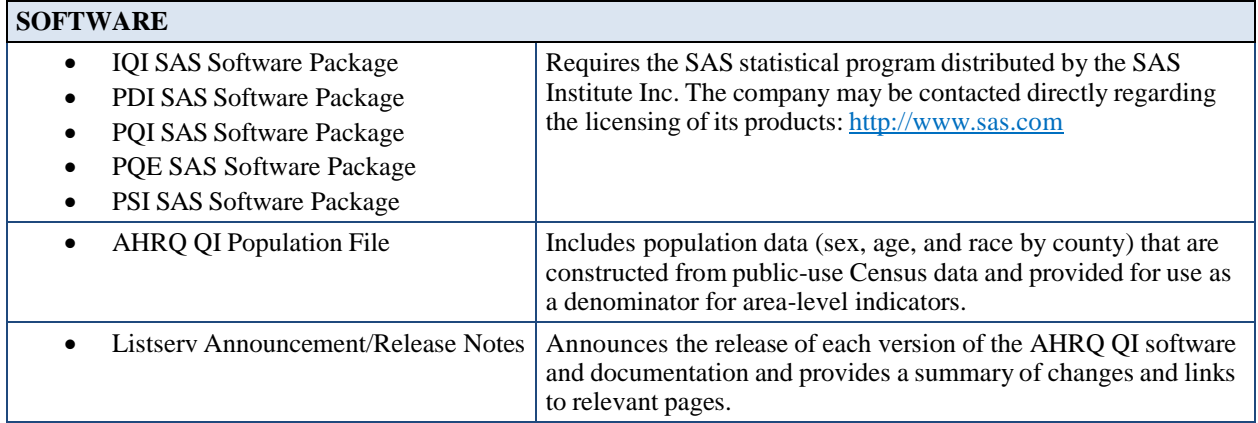

Additional documents may be accessed at the AHRQ QI Resources website: [https://qualityindicators.ahrq.gov/modules/Default.aspx.](https://qualityindicators.ahrq.gov/modules/Default.aspx) Examples of documents available at this link include:

- AHRQ Quality Indicator Empirical Methods v2023
- Improving the AHRQ Quality Indicators (December 2014)
- AHRQ QI Measure Development, Implementation, Maintenance, and Retirement (August 2019)
- List of QI-related publications and presentations

A number of documents are cataloged within the *Archive* section of the AHRQ QI web page for historical purposes: [https://qualityindicators.ahrq.gov/Archive/default.aspx.](https://qualityindicators.ahrq.gov/Archive/default.aspx)

Announcements on the release of new documents and software can be found on the AHRQ QI web page under the *News* section: [https://qualityindicators.ahrq.gov/News/.](https://qualityindicators.ahrq.gov/News/)

AHRQ provides a free, online query system based on Healthcare Cost and Utilization Project (HCUP) data that provides access to health statistics and information on hospital stays at the national, regional, and state levels. HCUP data are available at: [http://hcupnet.ahrq.gov.](http://hcupnet.ahrq.gov/)

Appendix B: Lists of Area-Level and Hospital-Level Indicators

## **Table 29. List of Area-Level Indicators**

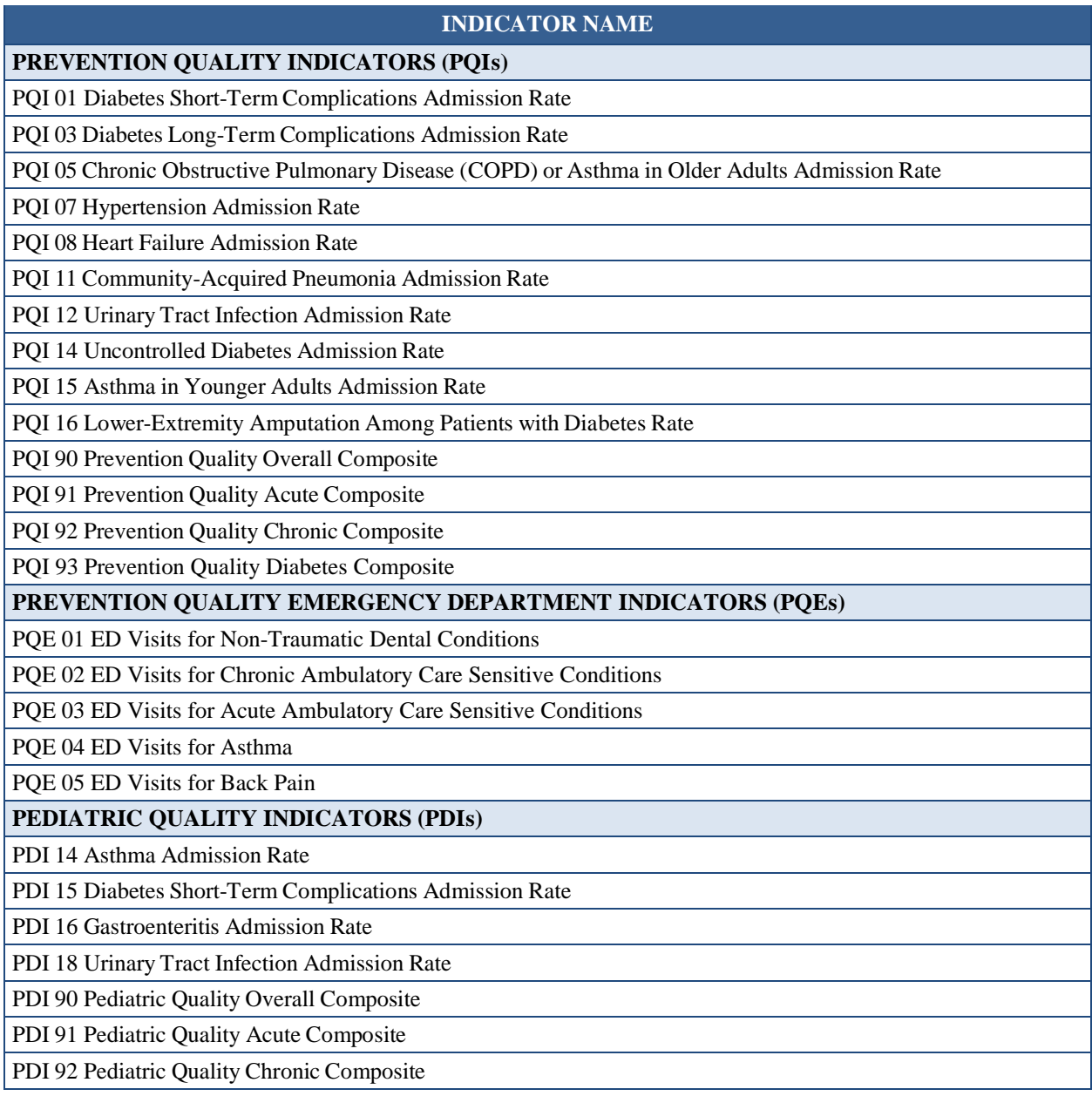

## **Table 30. List of Hospital-Level Indicators**

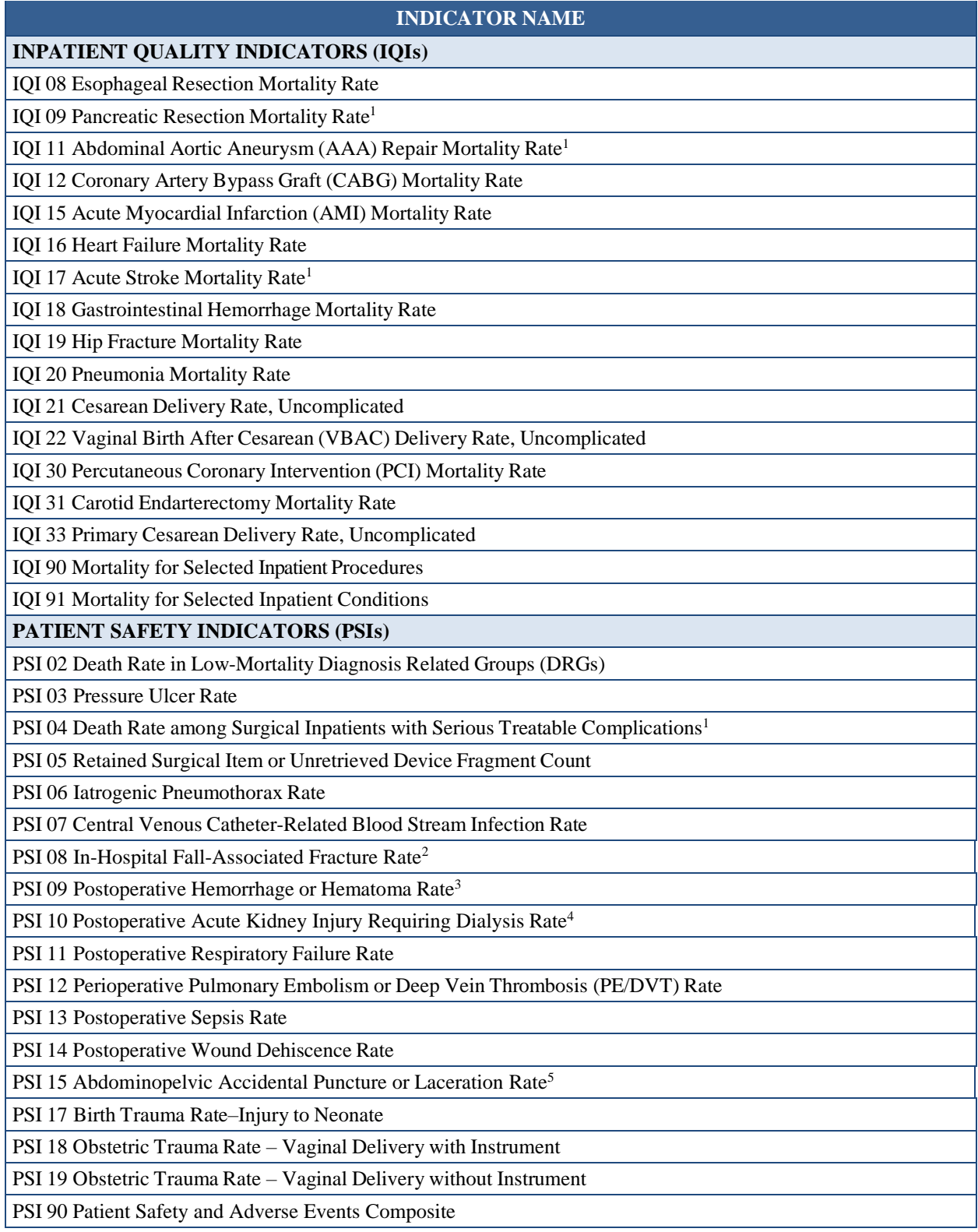

#### **PEDIATRIC QUALITY INDICATORS (PDIs)**

NQI 03 Neonatal Blood Stream Infection Rate

PDI 01 Accidental Puncture or Laceration Rate

PDI 05 Iatrogenic Pneumothorax Rate

PDI 08 Postoperative Hemorrhage or Hematoma Rate<sup>6</sup>

PDI 09 Postoperative Respiratory Failure Rate

PDI 10 Postoperative Sepsis Rate

PDI 12 Central Venous Catheter-Related Blood Stream Infection Rate

<sup>1</sup> Indicator includes stratum-specific rates.

<sup>2</sup> Previously called "Postoperative Hip Fracture" prior to v6.0, and "In-Hospital Fall with Hip Fracture Rate" from v6.0 through v2022.

<sup>3</sup> Previously called "Perioperative Hemorrhage or Hematoma Rate" prior to v2021.

<sup>4</sup> Previously called "Postoperative Physiologic and Metabolic Derangement" prior to v5.0.

<sup>5</sup> Previously called Unrecognized Abdominopelvic Accidental Puncture or Laceration Rate" prior to v2020.

<sup>6</sup> Previously called "Perioperative Hemorrhage or Hematoma Rate" prior to v2021.

# **Appendix C: AHRQ SAS QI Software Packages**

#### **Table 31. List of SAS Programs and Auxiliary Files in Prevention Quality Indicator (PQI) Software Package, v2023**

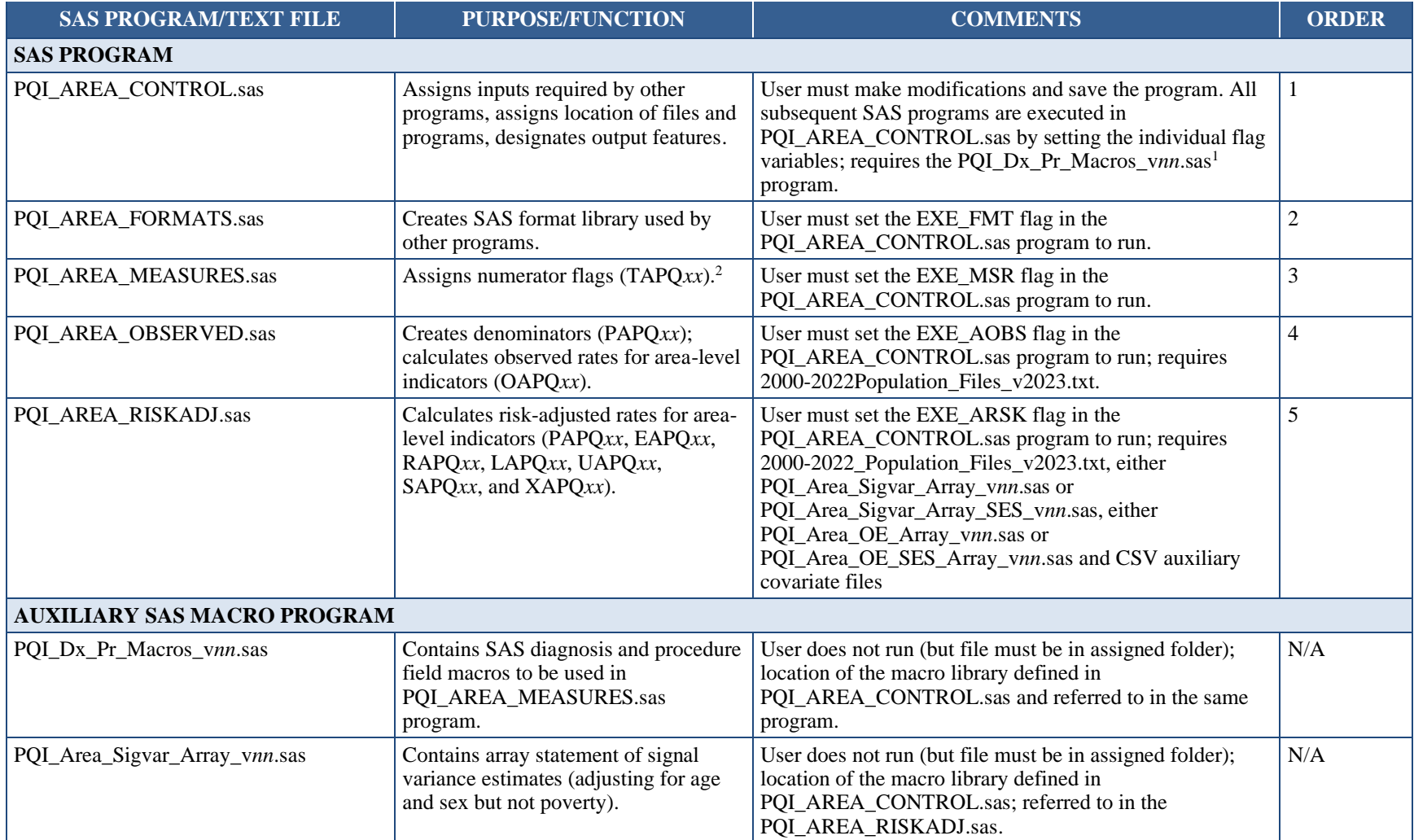

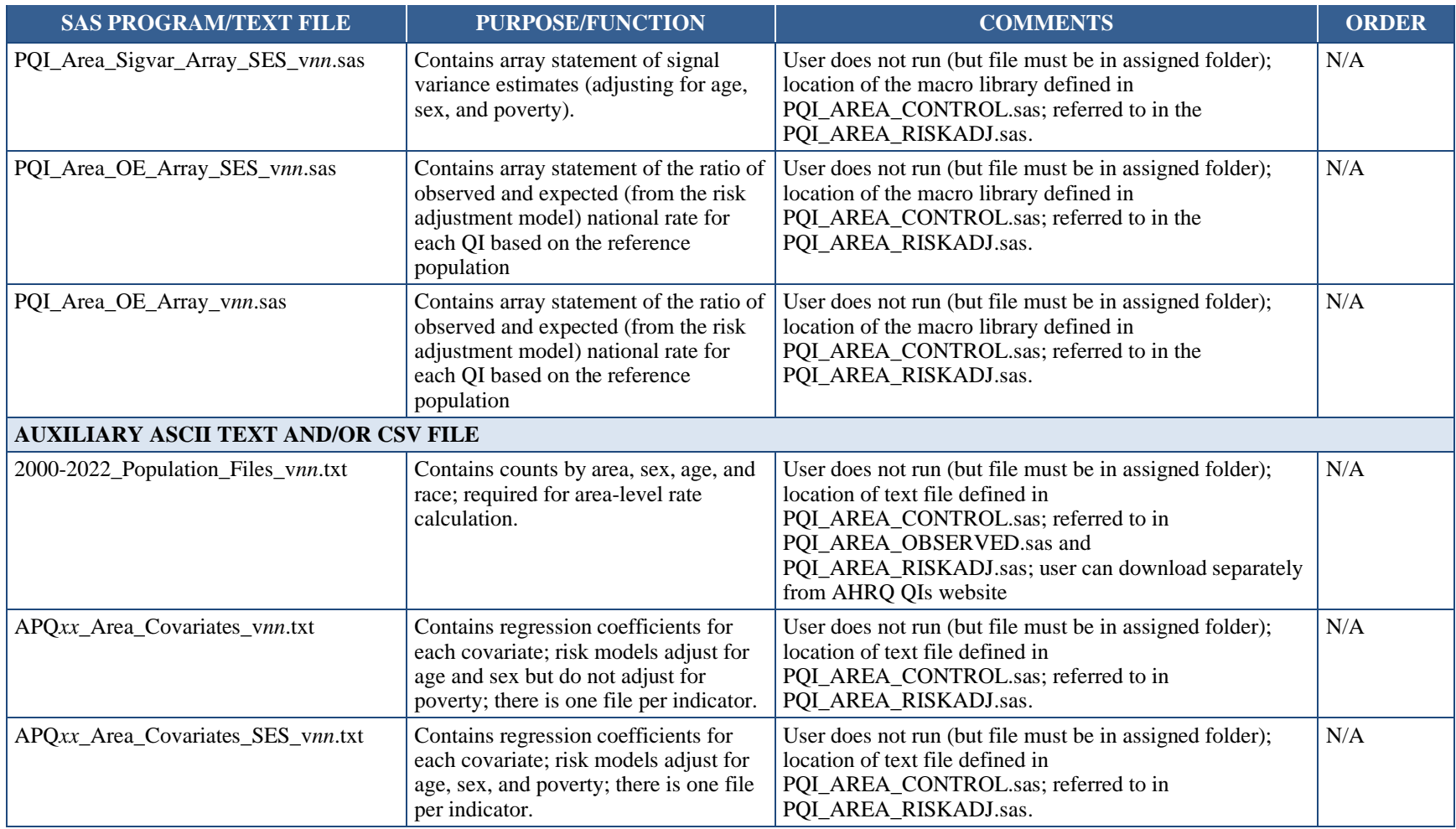

<sup>1</sup> *nn* refers to the version year; for example, v2023.

 $2$ <sub>*xx*</sub> refers to the quality indicator number.

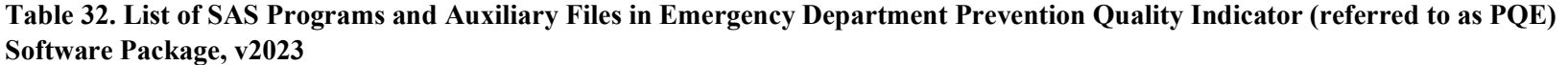

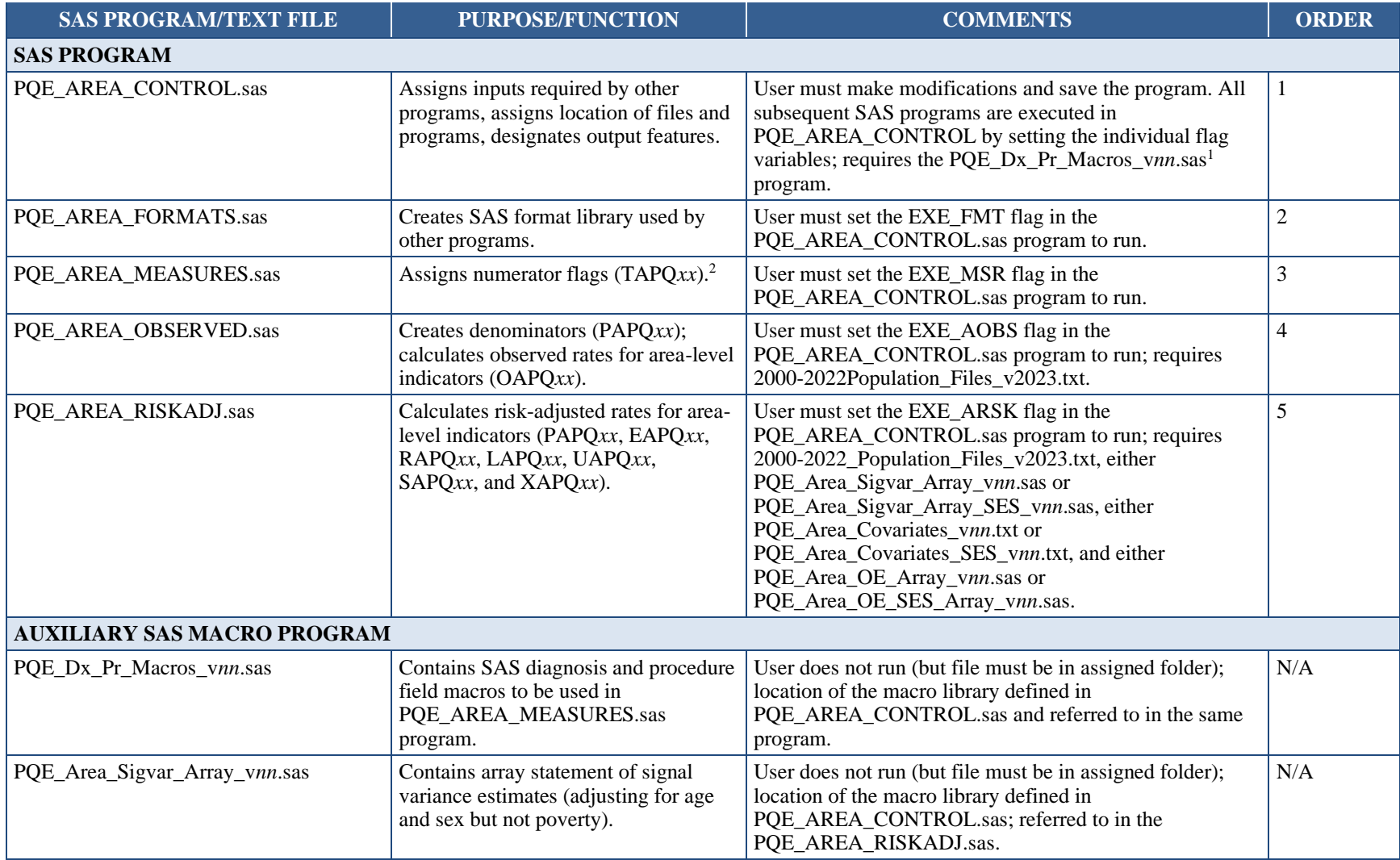

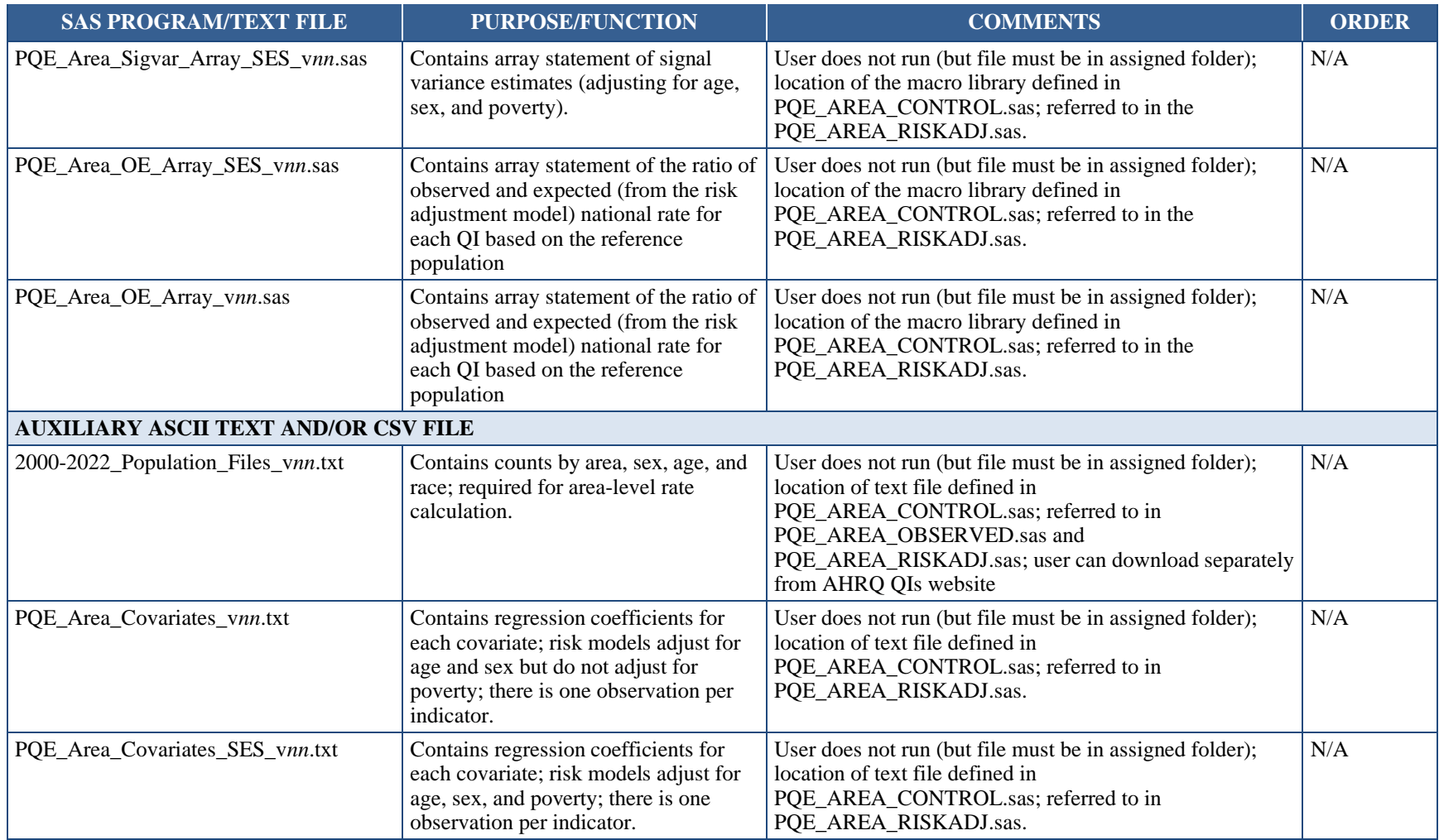

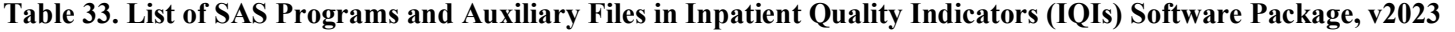

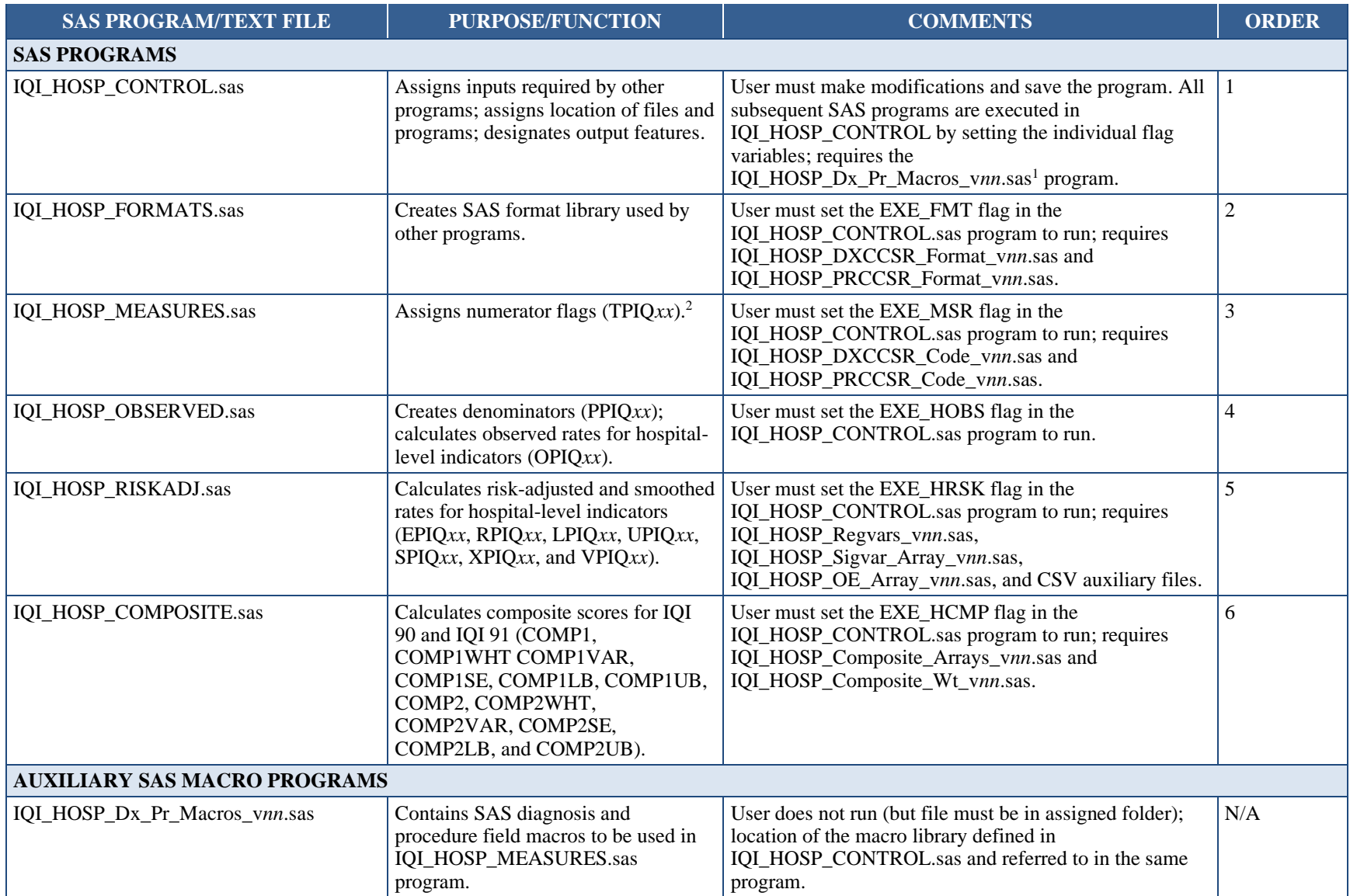

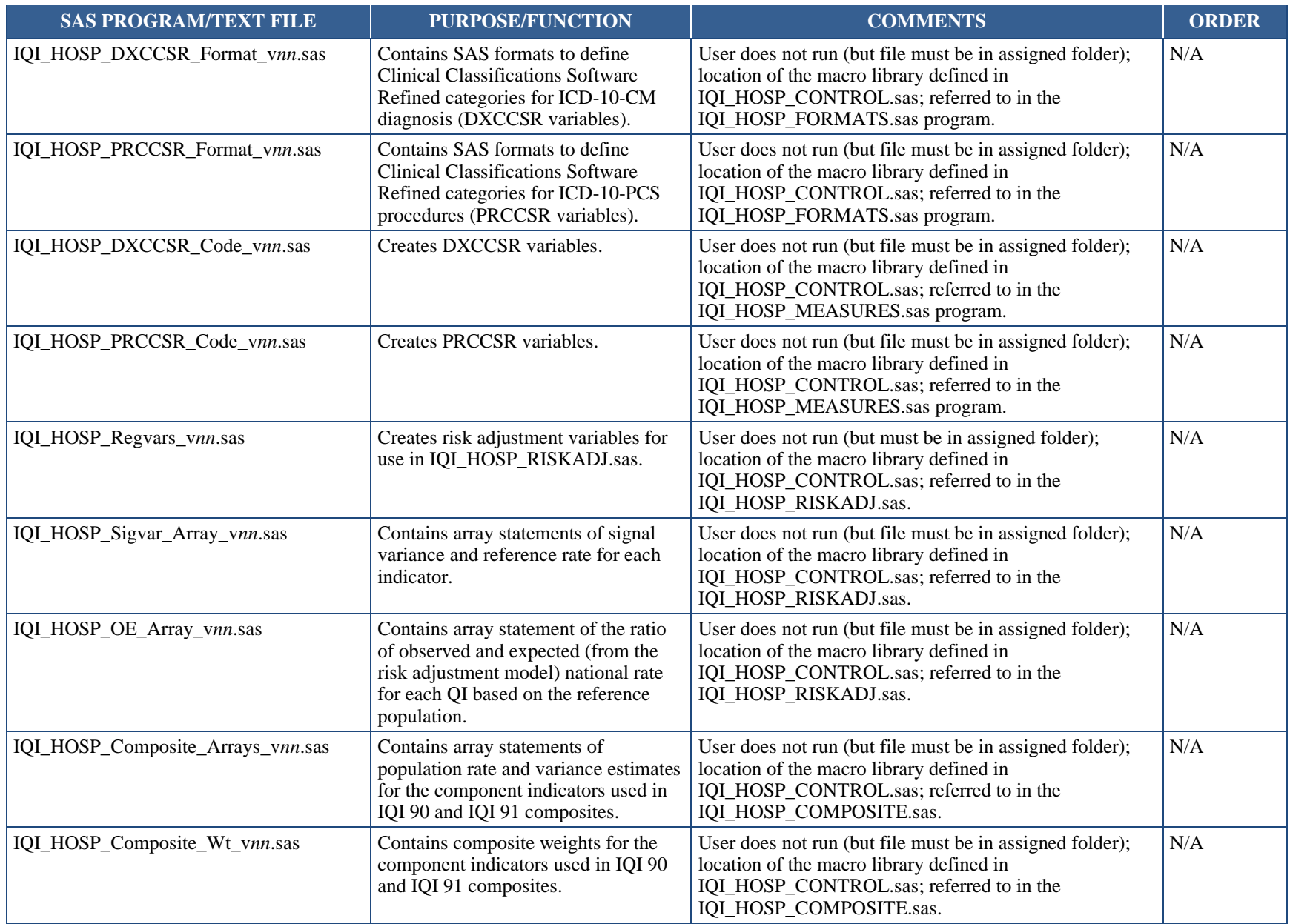

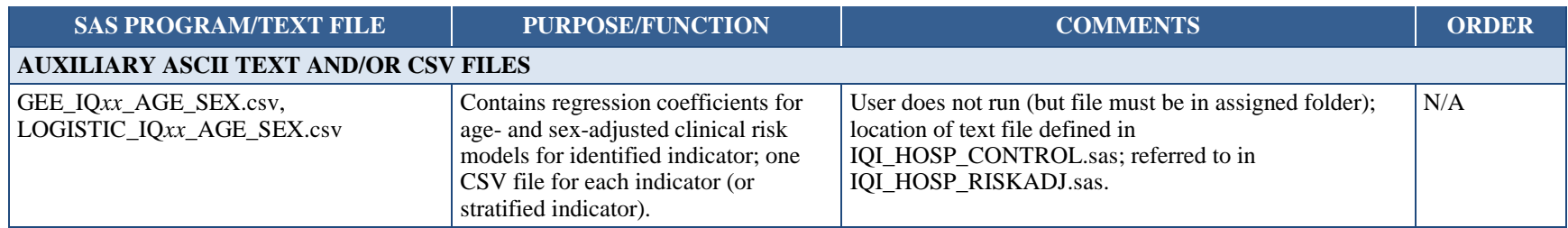

<sup>1</sup> *nn* refers to the version year; for example, v2023.

 $2$ *xx* refers to the quality indicator number.

### **Table 34. List of SAS Programs and Auxiliary Files in Patient Safety Indicator (PSI) Software Package, v2023<sup>1</sup>**

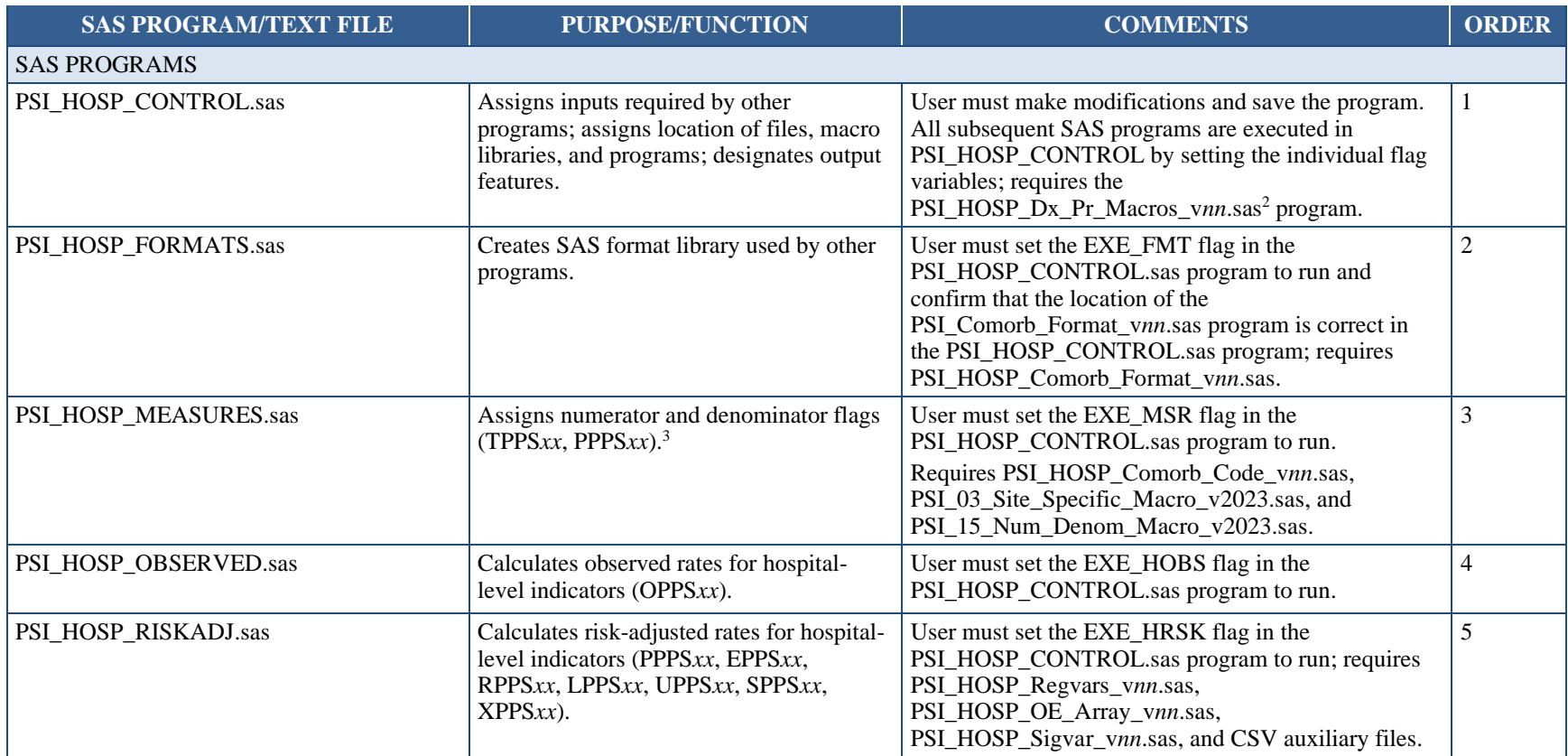

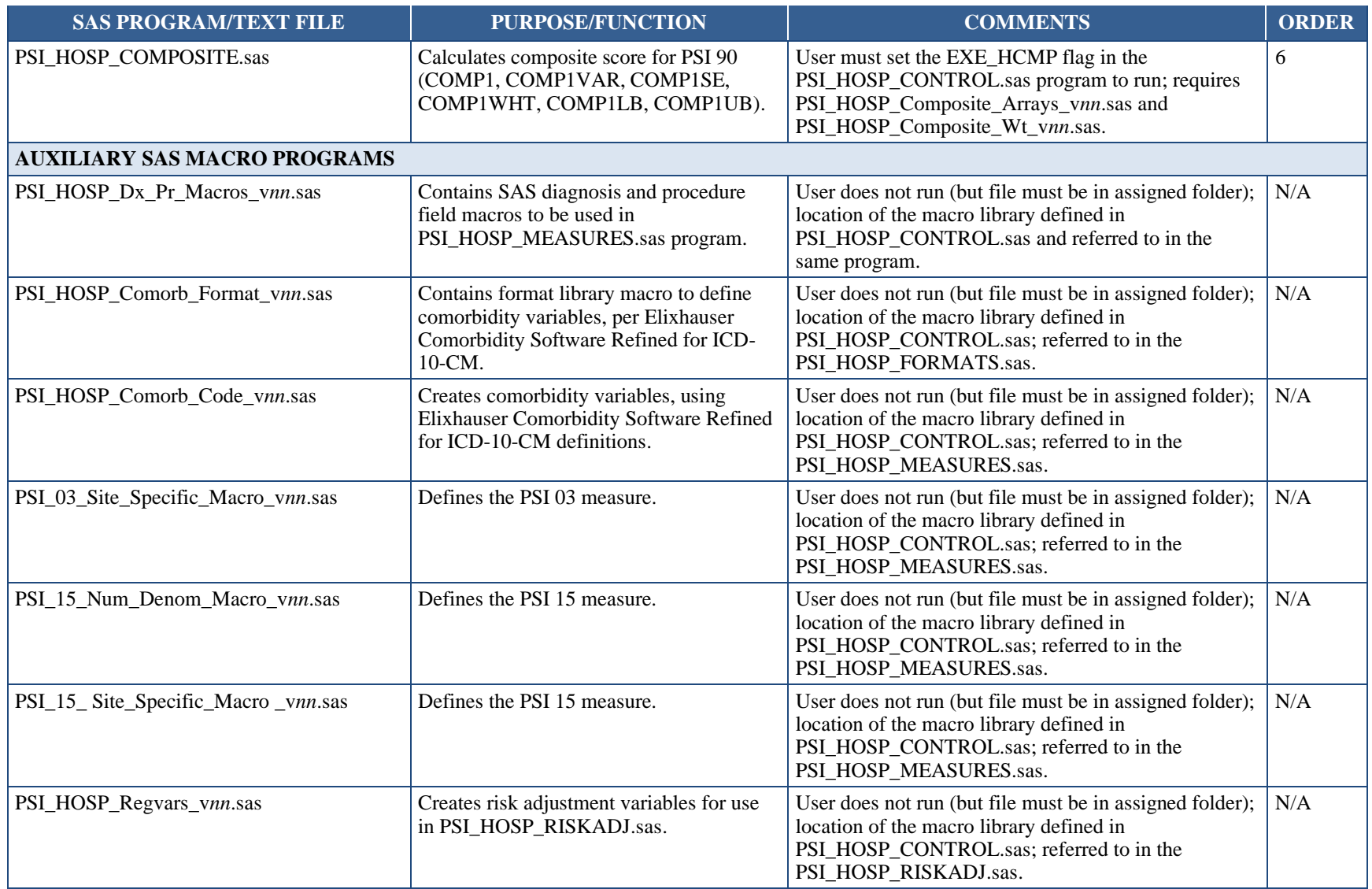

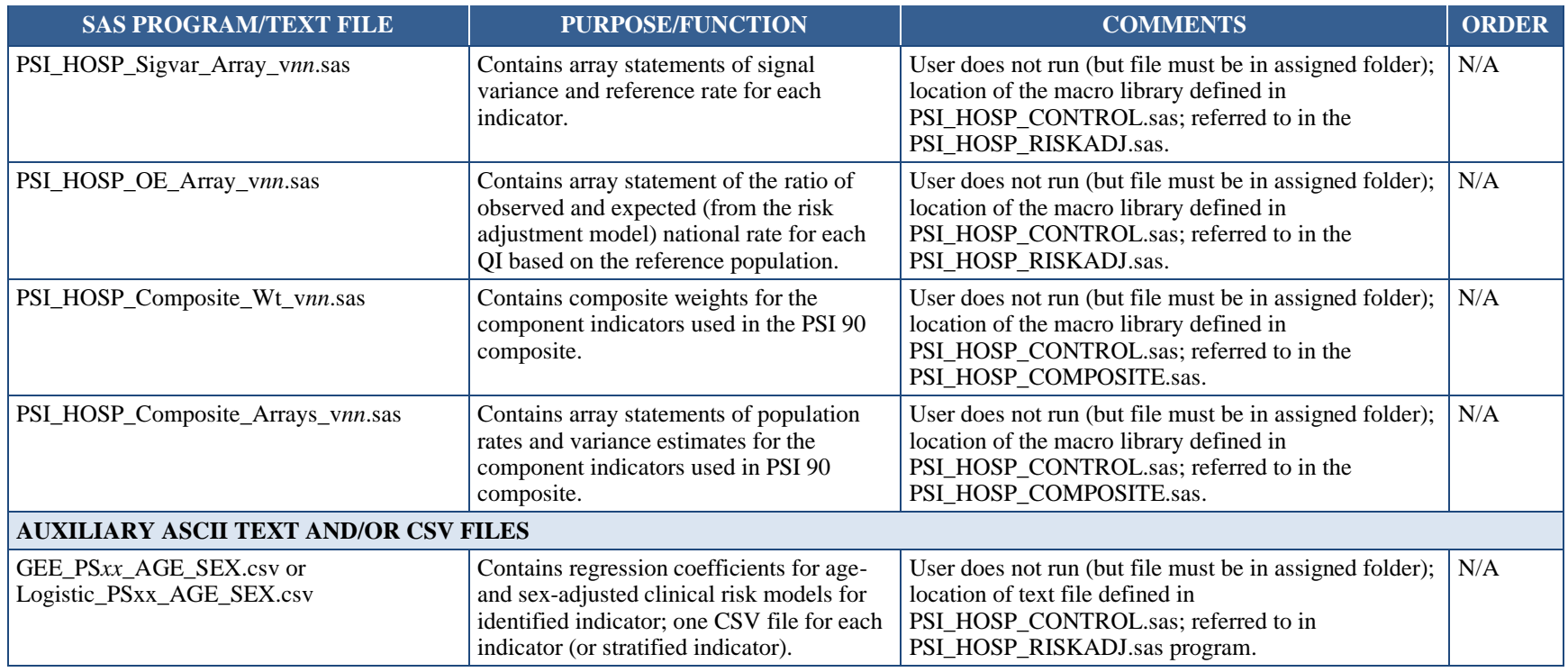

<sup>1</sup> Includes calculations for all PSIs except PSI 17 Birth Trauma Rate – Injury to Neonates.

 $^{2}$  *nn* refers to the version year; for example, v2023.<br><sup>3</sup> *xx* refers to the quality indicator number.

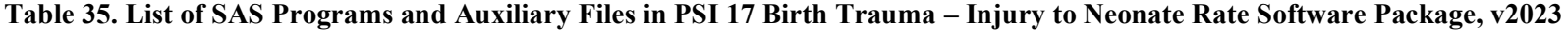

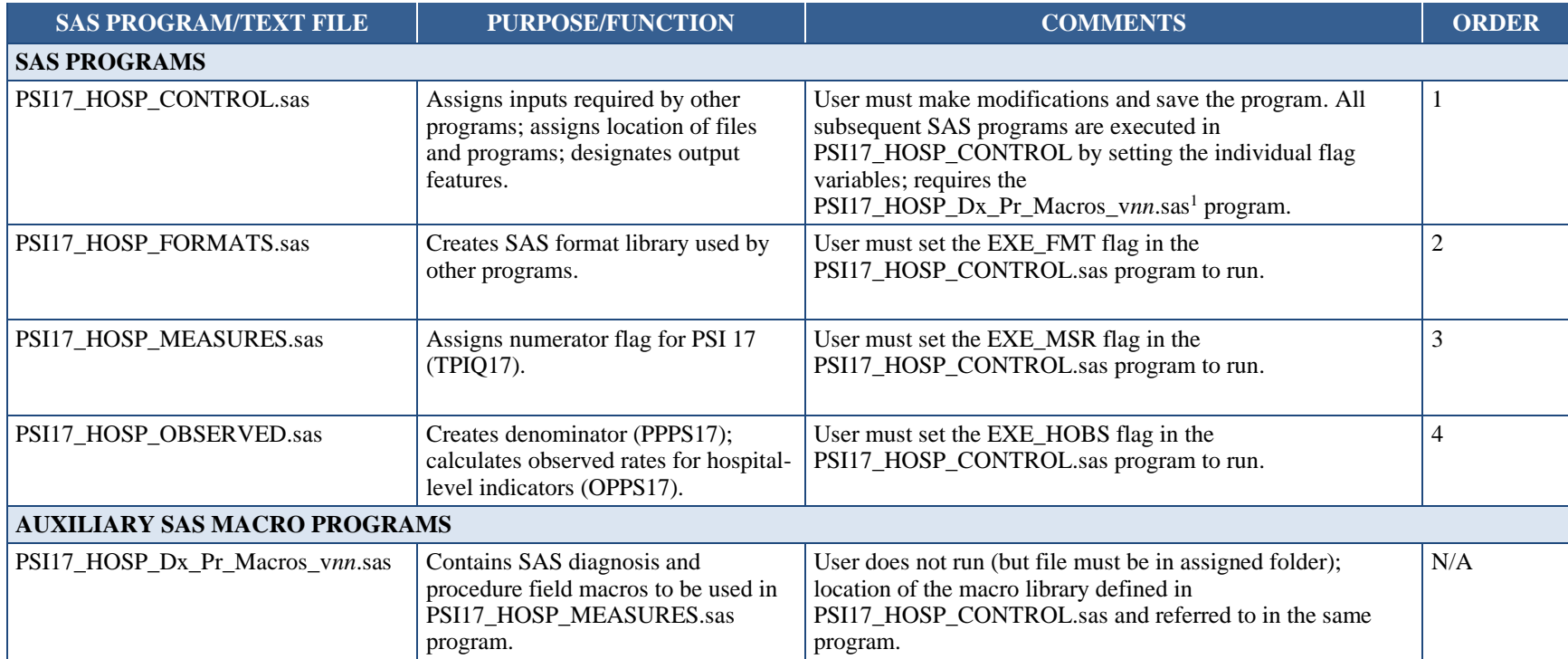

NOTE: PSI 17 is not risk-adjusted; therefore PSI17\_HOSP\_RISKADJ.sas does not exist. <sup>1</sup> *nn* refers to the version year; for example, v2023.

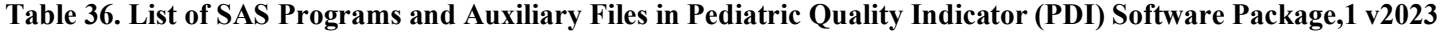

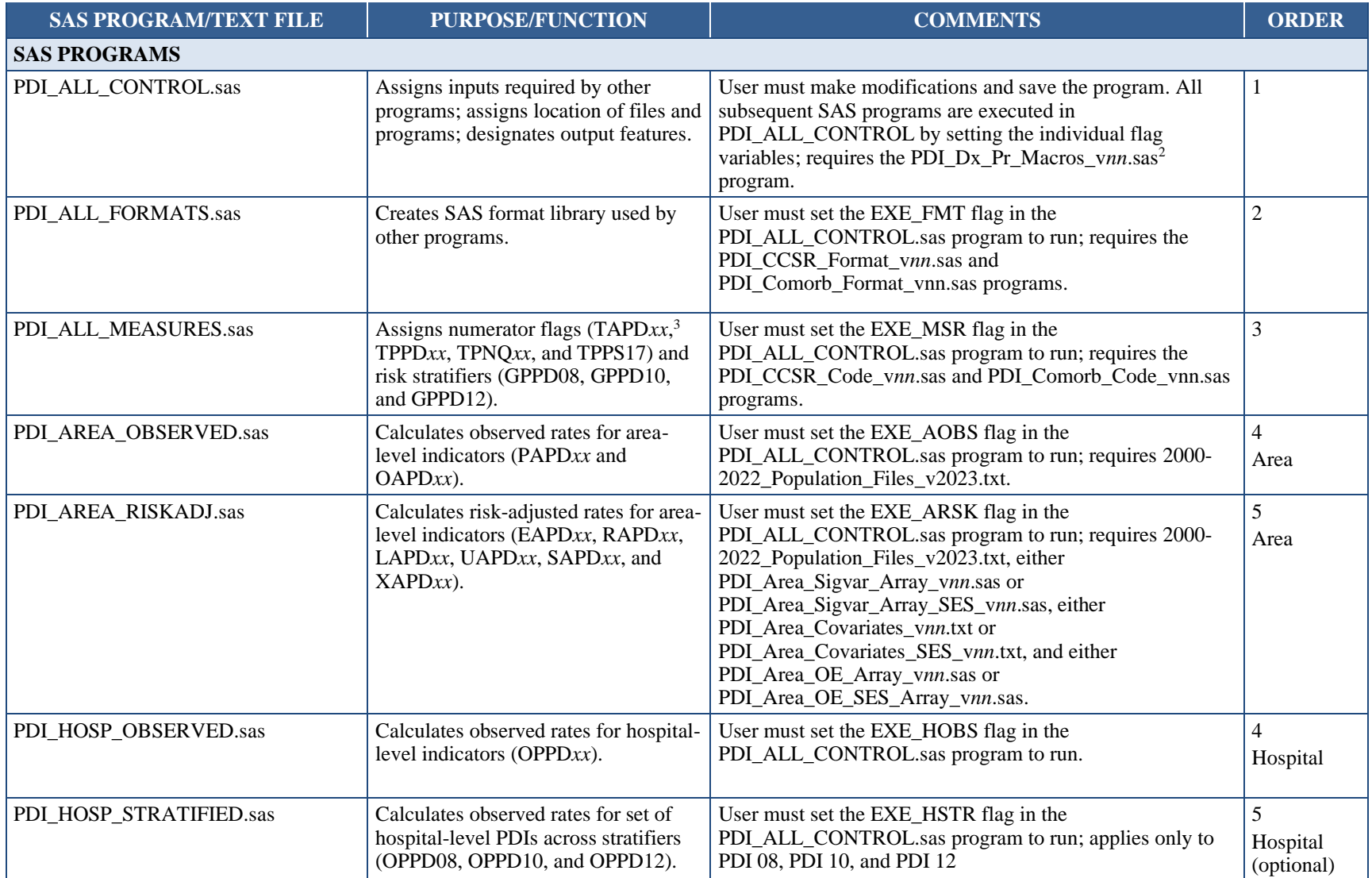

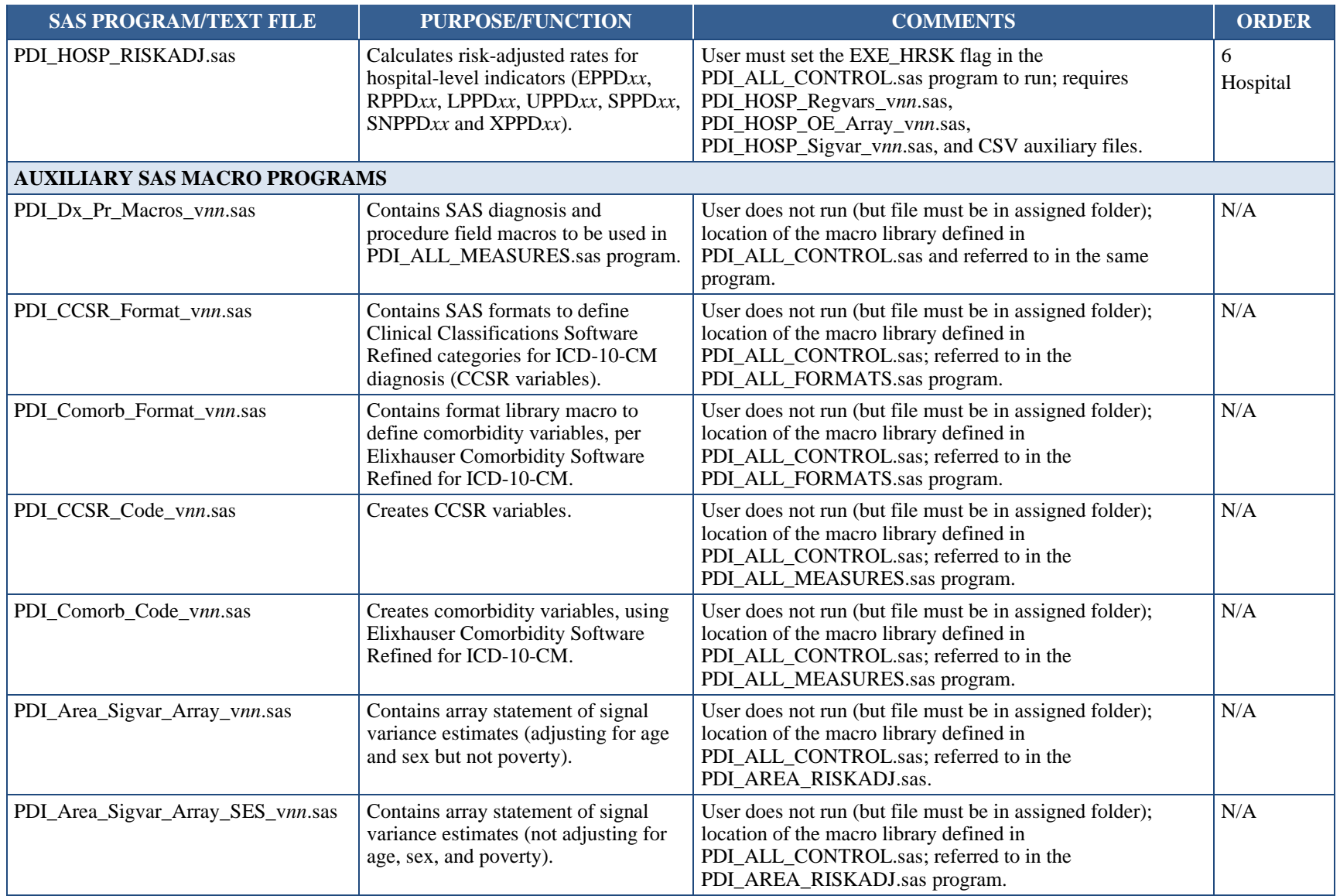

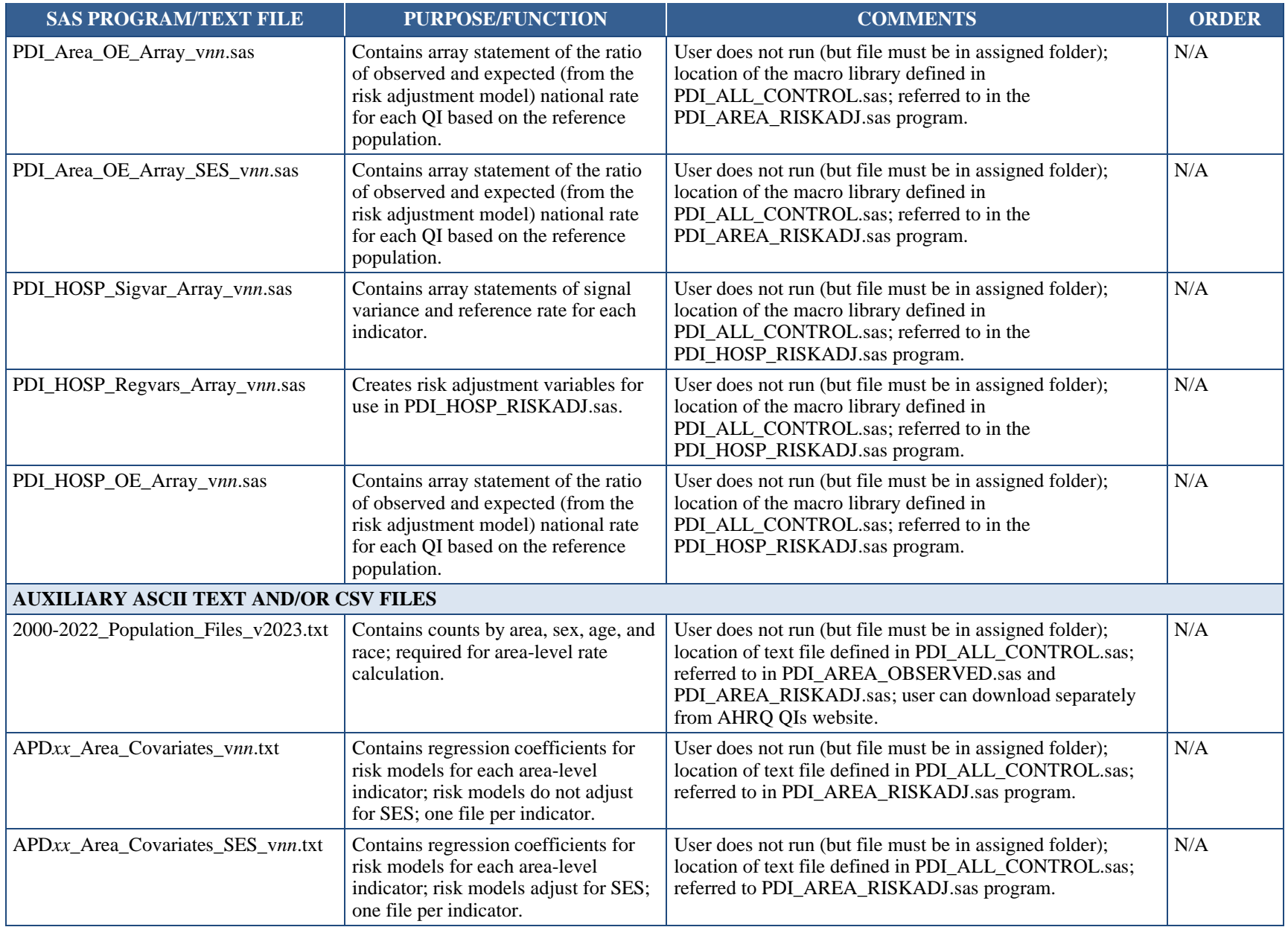

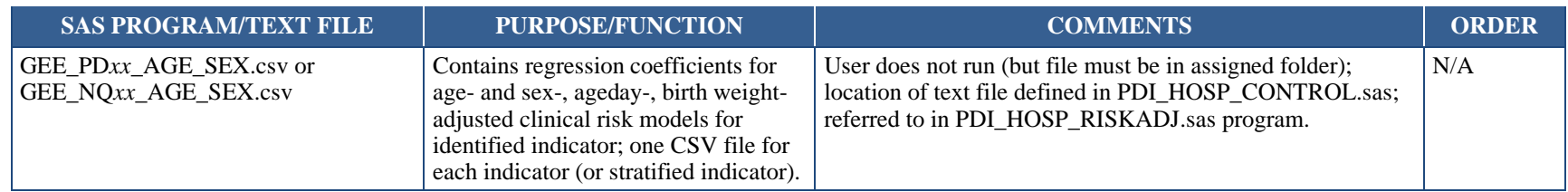

<sup>1</sup> Includes calculations for all PDIs plus PSI 17 Birth Trauma Rate – Injury to Neonates and NQI 03 Neonatal Blood Stream Infection Rate.

 $^{2}$  *nn* refers to the version year; for example, v2023.<br> $^{3}$ *xx* refers to the quality indicator number.

# **Appendix D: Complete List of Key Variables Created in the AHRQ SAS® QI Software**

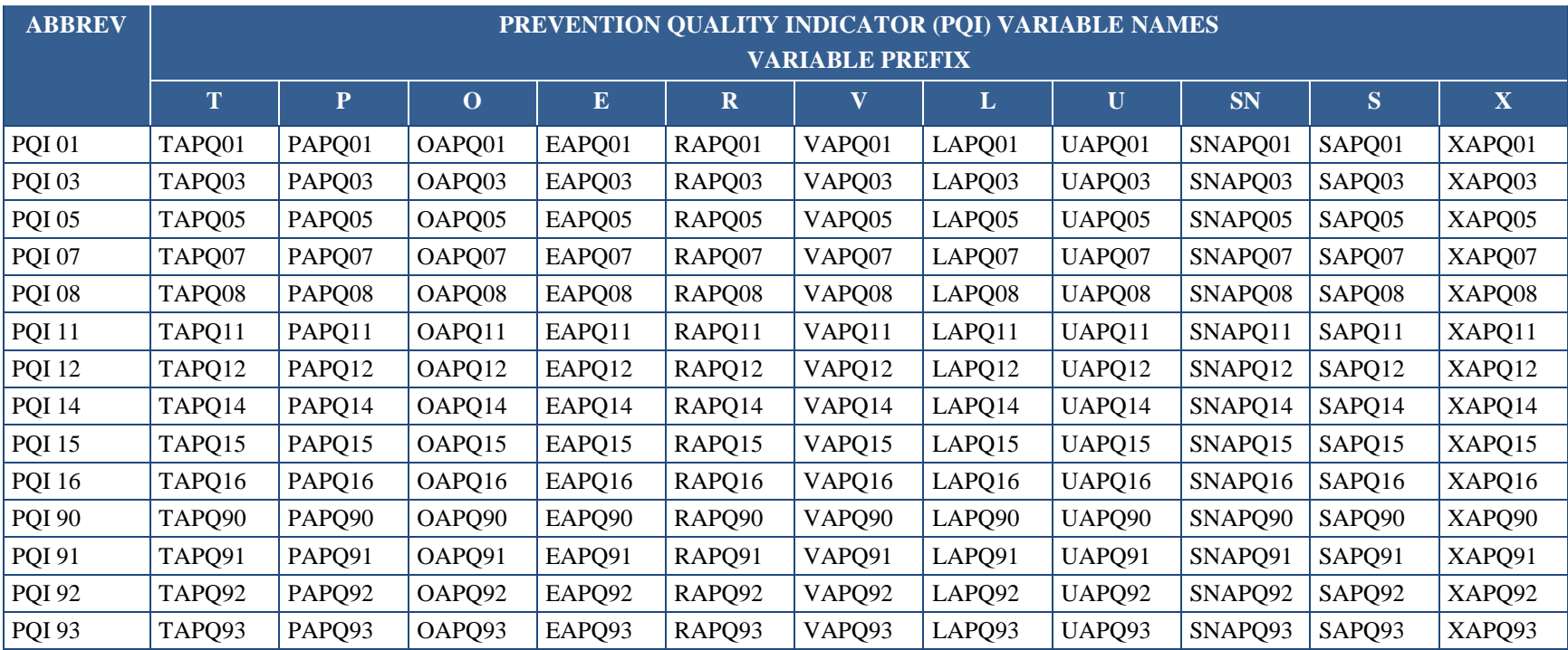

### **Table 37. List of Prevention Quality Indicator (PQI) Variables**

Abbreviations: T=numerator (top); P=denominator (pop); O=observed rate; E=expected rate; R=risk-adjusted rate; V=variance of risk-adjusted rate; L=lower limit of confidence interval for risk-adjusted rate; U=upper limit for confidence interval for risk-adjusted rate; SN=reliability of risk-adjusted rate; S=smoothed rate; X=smoothed standard error.

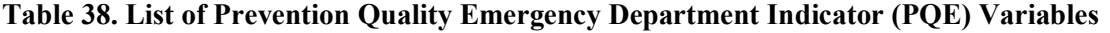

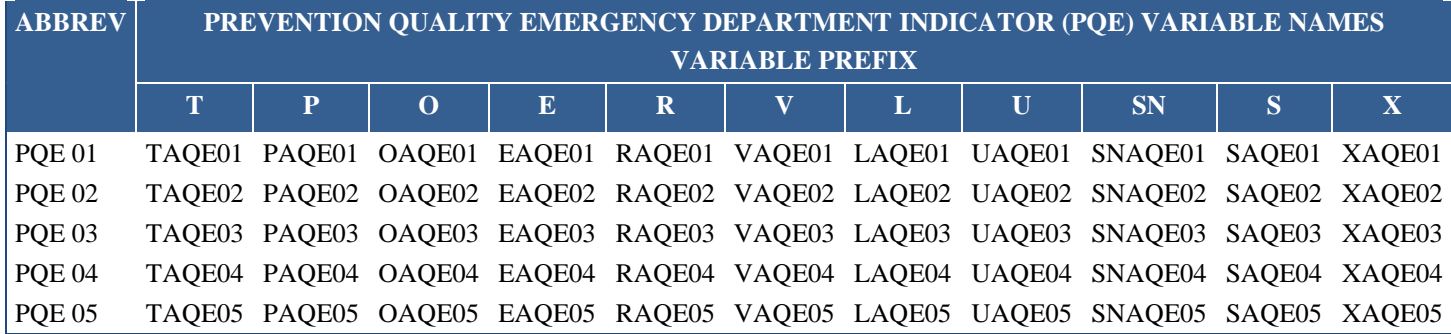

Abbreviations: T=numerator (top); P=denominator (pop); O=observed rate; E=expected rate; R=risk-adjusted rate; V=variance of risk-adjusted rate; L=lower limit of confidence interval for risk-adjusted rate; U=upper limit for confidence interval for risk-adjusted rate; SN=reliability of risk-adjusted rate; S=smoothed rate; X=smoothed standard error.

**Table 39. List of Inpatient Quality Indicator (IQI) Variables**

| <b>ABBREV</b>                                   | <b>INPATIENT QUALITY INDICATOR (IQI) VARIABLE NAMES</b> |                                                         |                               |                                             |                                             |                                             |                                         |                                         |                                              |        |             |             |                |                    |
|-------------------------------------------------|---------------------------------------------------------|---------------------------------------------------------|-------------------------------|---------------------------------------------|---------------------------------------------|---------------------------------------------|-----------------------------------------|-----------------------------------------|----------------------------------------------|--------|-------------|-------------|----------------|--------------------|
|                                                 | <b>VARIABLE PREFIX</b>                                  |                                                         |                               |                                             |                                             |                                             |                                         |                                         |                                              |        |             |             |                |                    |
|                                                 | $\mathbf T$                                             | P                                                       | $\mathbf{O}^1$                | $\mathbf{E}^1$                              | $\mathbf{R}^1$                              | $\mathbf{V}^1$                              | ${\bf L}^1$                             | $\mathbf{U}^1$                          | SN <sup>1</sup>                              | $S^1$  | ${\bf X}^1$ | ${\bf A^1}$ | W <sup>1</sup> | REF <sup>1</sup>   |
| <b>IQI 08</b>                                   | TPIQ08                                                  | PPIQ08                                                  | OPIQ08                        | EPIQ08                                      | RPIQ08                                      | VPIQ08                                      | LPIQ08                                  | UPIQ08                                  | SNPIQ0                                       | SPIQ08 | XPIQ08      | APIQ08      | WPIQ08         | <b>REFIQ0</b><br>8 |
| <b>IQI 09</b>                                   | TPIQ09                                                  | PPIQ09                                                  | OPIQ09                        | EPIQ09                                      | RPIQ09                                      | VPIQ09                                      | LPIQ09                                  | UPIQ09                                  | SNPIQ0                                       | SPIQ09 | XPIQ09      | APIQ09      | WPIQ09         | <b>REFIQ0</b>      |
| <b>IQI 09</b><br><b>WITH</b><br><b>CANCER</b>   | TPIQ09<br>WITH<br><b>CANCE</b><br>R                     | PPIQ09<br><b>WITH</b><br>_CANC<br>ER                    | OPIQ09<br>WITH<br>_CANC<br>ER | EPIQ09<br>WITH<br>_CANC<br>ER               | RPIQ09<br>WITH<br>_CANC<br>ER               | VPIQ09<br>_WITH<br>_CANC<br>ER              | LPIQ09<br>_WITH<br>$_{\rm{CANC}}$<br>ER | UPIQ09<br>WITH<br>_CANC<br>ER           | SNPIQ0<br>9 WIT<br>H_CAN<br><b>CER</b>       |        |             | $-$         | $- -$          |                    |
| <b>IQI 09</b><br><b>WITHOU</b><br><b>CANCER</b> | TPIQ09<br>WITH<br>OUT C<br><b>ANCER</b>                 | PPIQ09   OPIQ09<br><b>WITHO</b><br>UT CA<br><b>NCER</b> | _WITH<br>OUT C<br>ANCER       | EPIQ09<br>$_W$ ITH<br>OUT_C<br><b>ANCER</b> | RPIQ09<br>$_W$ ITH<br>OUT_C<br><b>ANCER</b> | VPIQ09<br>$_W$ ITH<br>OUT C<br><b>ANCER</b> | LPIQ09<br>WITH<br>OUT_C<br><b>ANCER</b> | UPIQ09<br>WITH<br>OUT C<br><b>ANCER</b> | SNPIQ0<br>9 WIT<br>HOUT<br><b>CANCE</b><br>R |        |             |             |                |                    |
| <b>IQI</b> 11                                   | TPIQ11                                                  | PPIO11                                                  | OPIQ11                        | EPIO11                                      | RPIQ11                                      | VPIQ11                                      | LPIQ11                                  | UPIQ11                                  | SNPIQ1                                       | SPIQ11 | XPIQ11      | APIO11      | WPIO11         | REFIO1             |

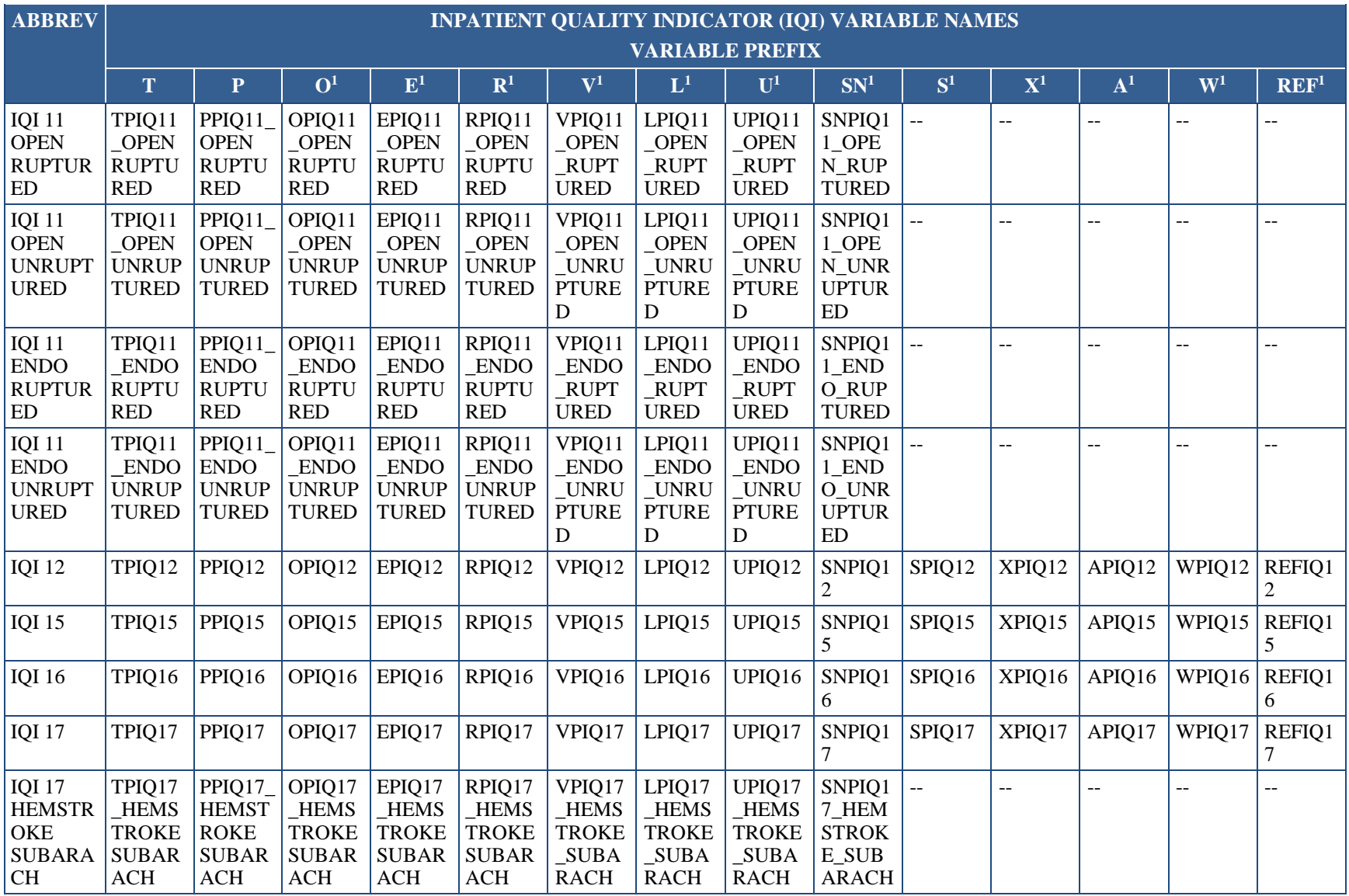

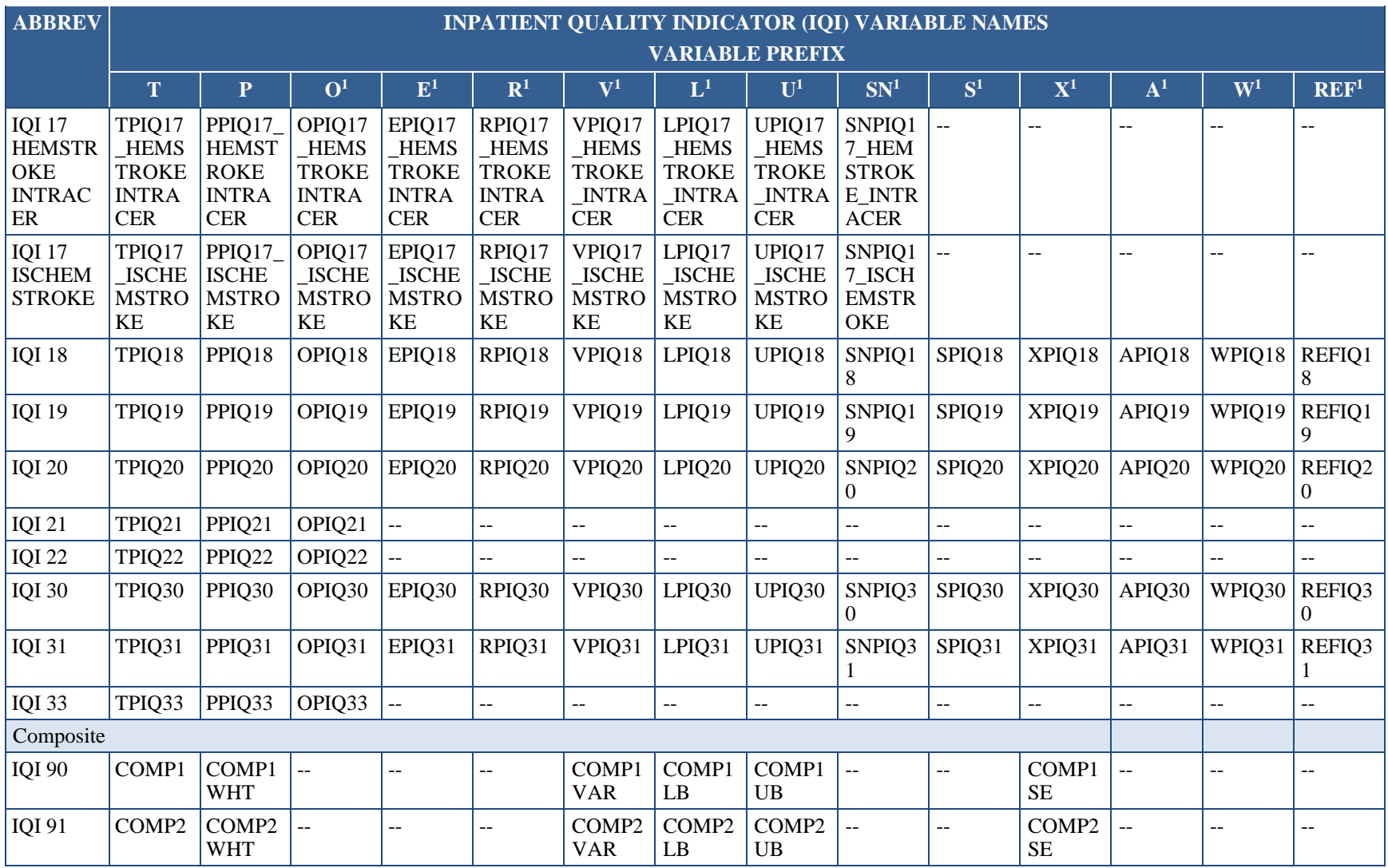

Abbreviations: T=numerator (top); P=denominator (pop); O=observed rate; R=risk-adjusted rate; E=expected rate; L=lower limit of confidence interval for riskadjusted rate; SN=reliability of risk-adjusted rate; S=smoothed rate; U=upper limit for confidence interval for risk-adjusted rate; V=variance of risk-adjusted rate if on the risk-adjustment program output and noise variance if on the composite program output; X=smoothed standard error; A=reliability weight for the composite score; W=component weight for composite score; REF=reference population rate for composite score. COMPx=composite score; COMPxLB=lower

confidence interval for the composite score; COMPxSE=standard error for the composite score; COMPxUB=upper confidence interval for the composite score; COMPxVAR=variance for the composite score; COMPxWHT=weighted denominator for the composite score; <sup>1</sup> Dashes (--) indicate the variable is not created in the software.

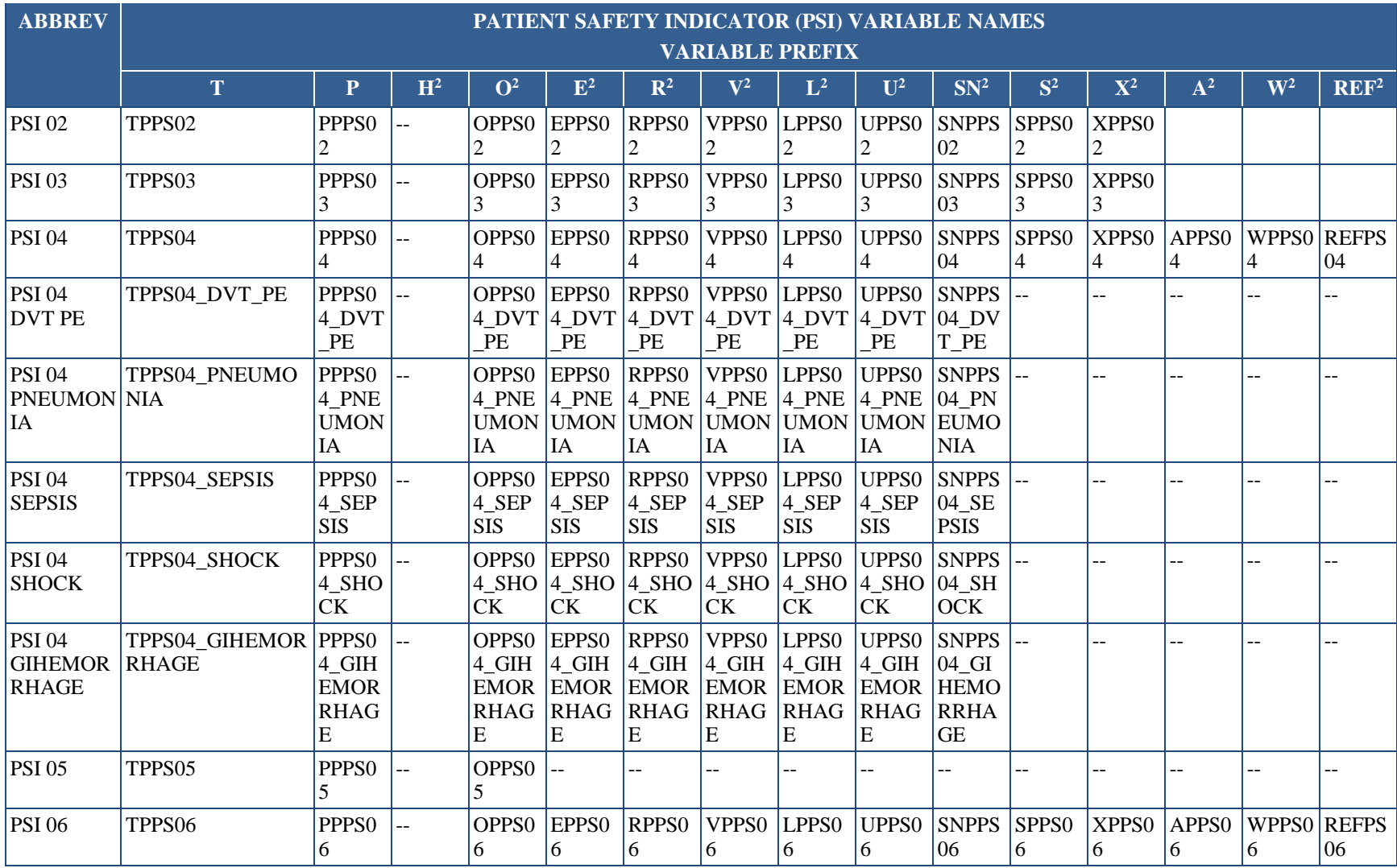

### **Table 40. List of Patient Safety Indicator (PSI) Variables<sup>1</sup>**

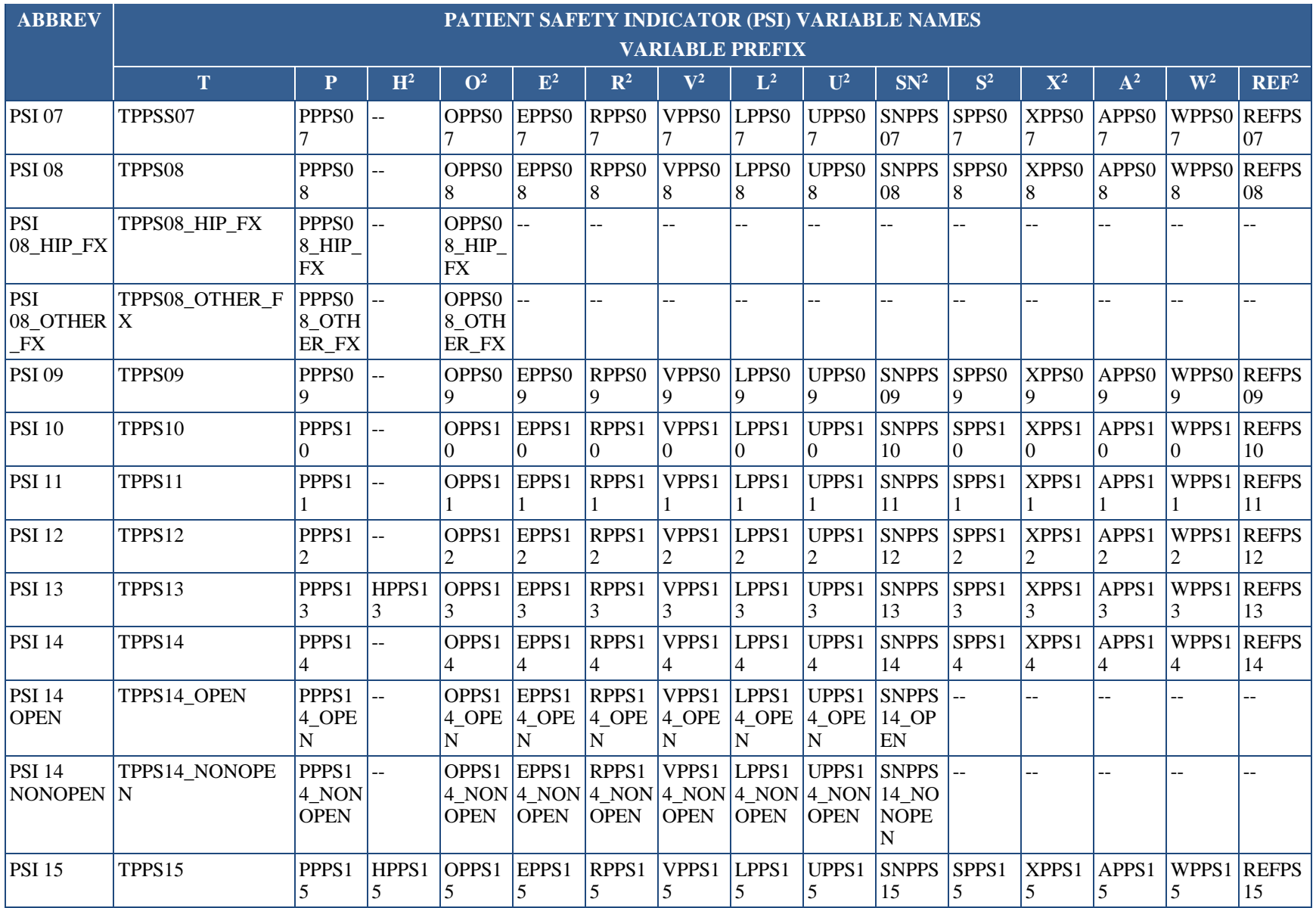

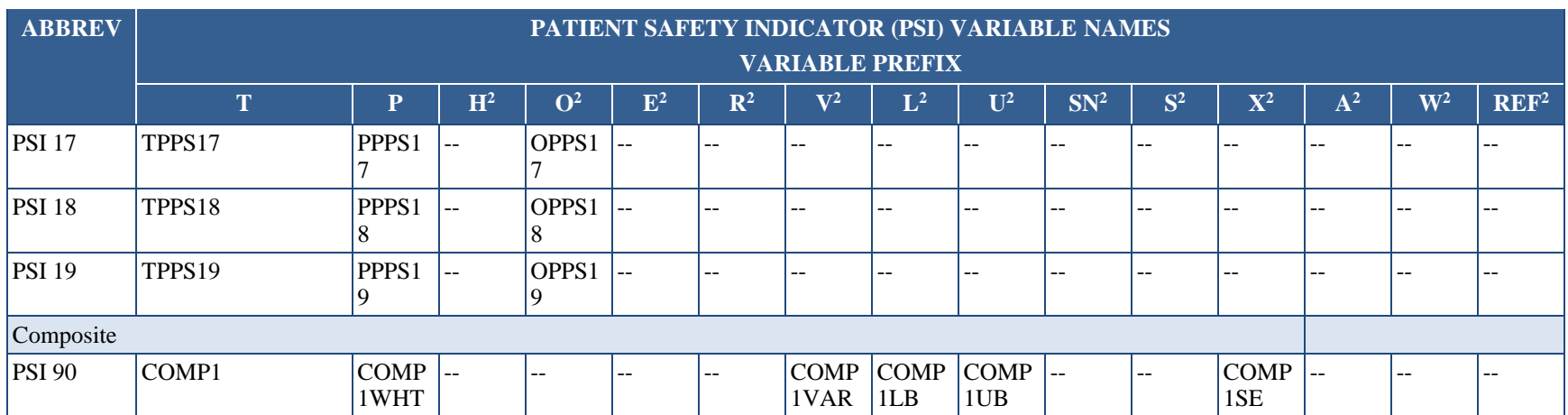

Abbreviations: COMP1=composite score; COMP1LB=lower confidence interval for the composite score; COMP1SE=standard error for the composite score; COMP1UB=upper confidence interval for the composite score; COMP1VAR=variance for the composite score; COMP1WHT=weighted denominator for the composite score; E=expected rate; L=lower limit of confidence interval for risk-adjusted rate; O=observed rate; P=denominator (pop); Q=present on admission flag; R=risk-adjusted rate; SN=reliability of risk-adjusted rate; S=smoothed rate; T=numerator (top); U=upper limit for confidence interval for risk-adjusted rate; V=variance of risk-adjusted rate; X=smoothed standard error; A=reliability weight for the composite score; W=component weight for composite score; REF=reference population rate for composite score .

<sup>1</sup> All variables created in PSI software package except PSI 17; variables for PSI 17 are created in PSI 17 software package and PDI software package.

<sup>2</sup> Dashes (--) indicate the variable is not created in the software.
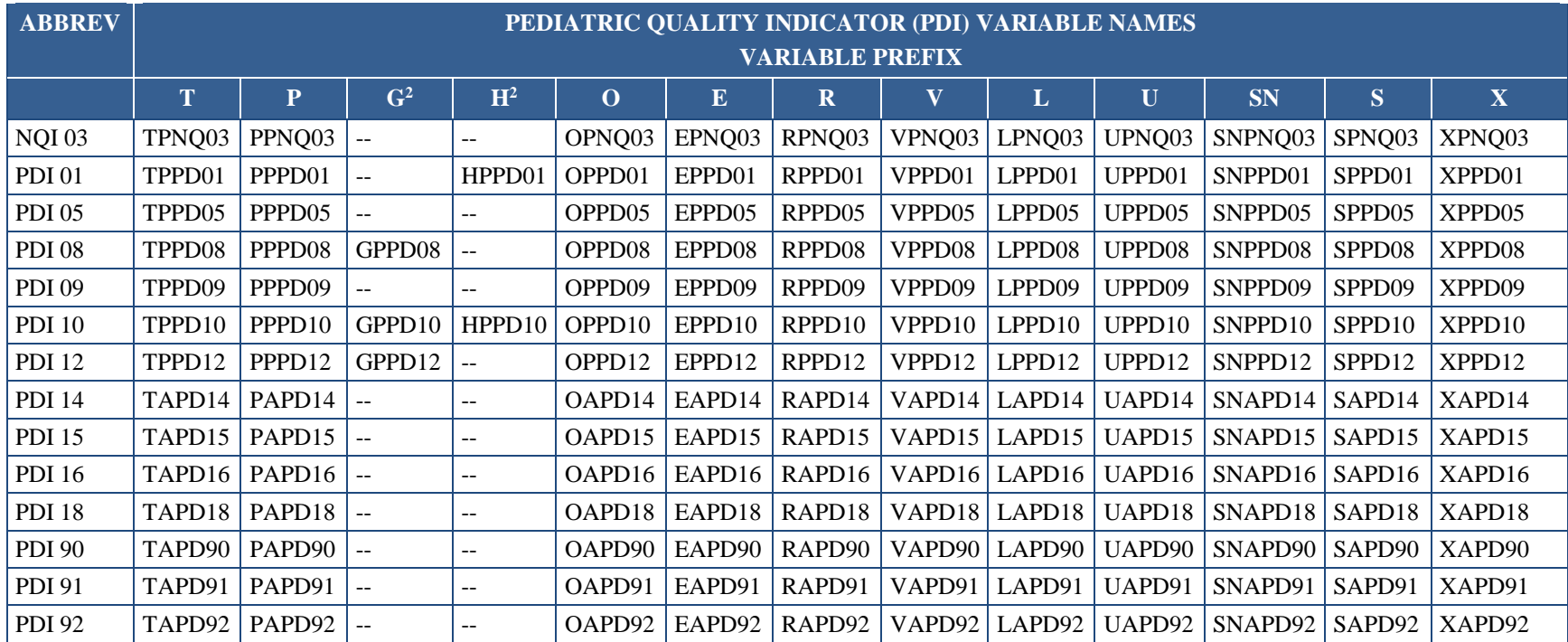

## **Table 41. Complete List of Pediatric Quality Indicator (PDI) Variables<sup>1</sup>**

Abbreviations: E=expected rate; G=strata flag; L=lower limit of confidence interval for risk-adjusted rate; O=observed rate; P=denominator (pop); Q=present on admission flag; R=risk-adjusted rate; S=smoothed rate; SN=reliability of risk-adjusted rate; T=numerator (top); U=upper limit for confidence interval for riskadjusted rate; V=variance of risk-adjusted rate; X=smoothed standard error.

<sup>1</sup> Variables for PSI 17 are also included in the PDI software package.

<sup>2</sup> Dashes (--) indicate the variable is not created in the software.

# **Appendix E: SAS Input Data and Output Analytic Files**

## **Table 42. SAS Input and Output Files for the Prevention Quality Indicators (PQI) Software Package**

T FIPSTCO DRG MDC YEAR DQTR AGECCAT POPCAT RACECAT SEXCAT APQ03 TAPQ05 TAPQ07 TAPQ08 TAPQ11 TAPQ12 TAPQ16 TAPQ90-TAPQ93 **MAREA AGECAT SEXCAT RACECAT \_TYPE\_** TAPQ01 TAPQ03 TAPQ05 TAPQ07 TAPQ08 TAPQ11 TAPQ12 TAPQ16 TAPQ90-TAPQ93 PAPQ01 PAPQ03 PAPQ05 PAPQ07 PAPQ08 PAPQ11 PAPQ12 PAPQ14- APQ90-PAPQ93 OAPQ01 OAPQ03 OAPQ05 OAPQ07 OAPQ08 OAPQ11 OAPQ12 DAPQ16 OAPQ90-OAPQ93 **MAREA AGECAT SEXCAT RACECAT \_TYPE\_** TAPQ01 TAPQ03 TAPQ05 TAPQ07 TAPQ08 TAPQ11 TAPQ12 TAPQ16 TAPQ90-TAPQ93 APQ03 PAPQ05 PAPQ07 PAPQ08 PAPQ11 PAPQ12 PAPQ14-APO90-PAPO93 OAPQ01 OAPQ03 OAPQ05 OAPQ07 OAPQ08 OAPQ11 OAPQ12 OAPQ14-OAPQ16 OAPQ90-OAPQ93 EAPQ01 EAPQ03 EAPQ05 EAPQ07 EAPQ08 EAPQ11 EAPQ12 EAPO16 EAPO90-EAPO93 RAPQ01 RAPQ03 RAPQ05 RAPQ07 RAPQ08 RAPQ11 RAPQ12 RAPQ16 RAPQ90-RAPQ93 LAPQ01 LAPQ03 LAPQ05 LAPQ07 LAPQ08 LAPQ11 LAPQ12 LAPQ14-LAPQ16 LAPQ90-LAPQ93 JAPQ03 UAPQ05 UAPQ07 UAPQ08 UAPQ11 UAPQ12 JAPQ16 UAPQ90-UAPQ93 SAPQ01 SAPQ03 SAPQ05 SAPQ07 SAPQ08 SAPQ11 SAPQ12 SAPQ14- APQ90-SAPQ93 SNAPQ03 SNAPQ05 SNAPQ07 SNAPQ08 SNAPQ11 SNAPQ12 SNAPQ14-SNAPQ16 SNAPQ90-SNAPQ93 VAPQ01 VAPQ03 VAPQ05 VAPQ07 VAPQ08 VAPQ11 VAPQ12 VAPQ14-VAPQ16 VAPQ90-VAPQ93 XAPQ01 XAPQ03 XAPQ05 XAPQ07 XAPQ08 XAPQ11 XAPQ12 XAPQ14-XAPQ16 XAPQ90-XAPQ93

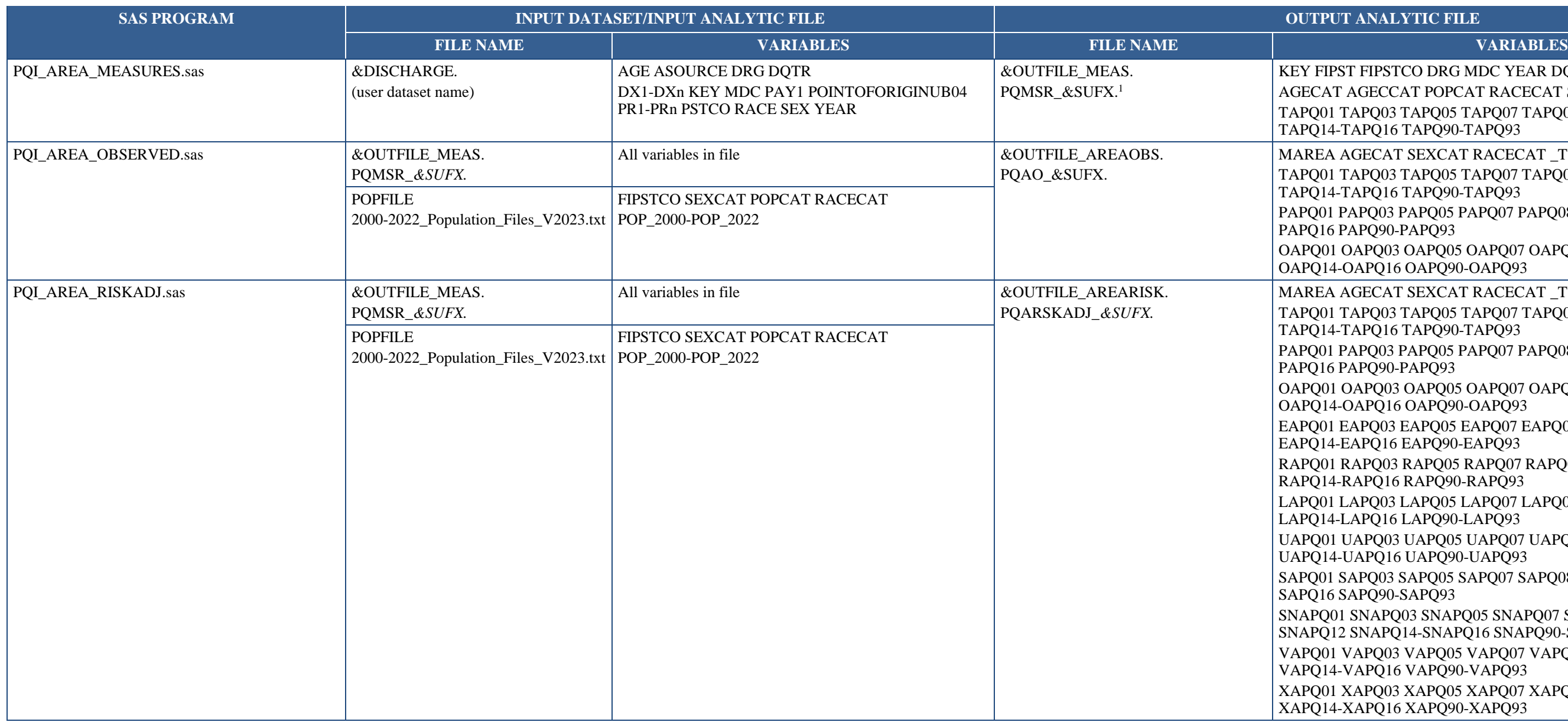

NOTE: <sup>1</sup> &SUFX. refers to the suffix assigned by the user in the control program (default is v2023).

# **Table 43. SAS Input and Output Files for the Prevention Quality Emergency Department Indicators (PQE) Software Package**

R DQTR VisitLink RESIDENT LOS DX1 TAPQE01 TAPQE02 TAPQE03 TAPQE04 TAPQE05 EXCLUDEQE01

> YPE\_ **QE04 TAQE05** QE04 PAQE05 AQE04 OAQE05

TYPE\_ **QE04 TAQE05** QE04 PAQE05 AQE04 OAQE05 QE04 EAQE05 AQE04 RAQE05 AQE04 VAQE05 LAQE01 LAQE02 LAQE03 LAQE04 LAQE05 AQE04 UAQE05 3 SNAQE04 SNAQE05 QE04 SAQE05 AQE04 XAQE05

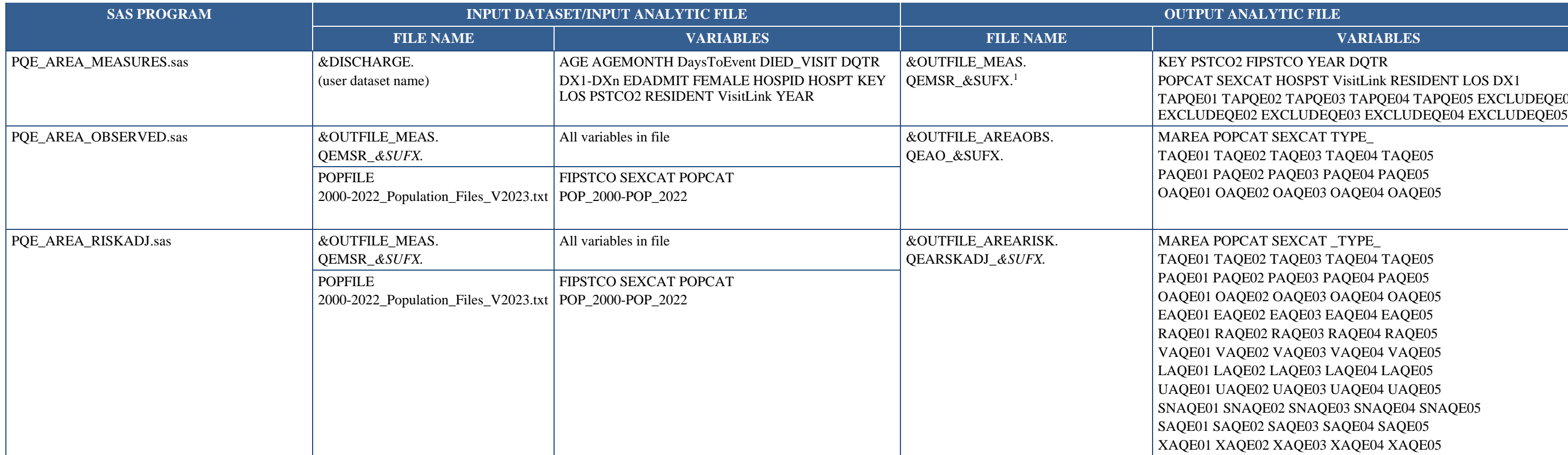

NOTE:  $\frac{1}{2}$  &SUFX. refers to the suffix assigned by the user in the control program (default is v2023).

### **Table 44. SAS Input and Output Files for the IQI Software Package**

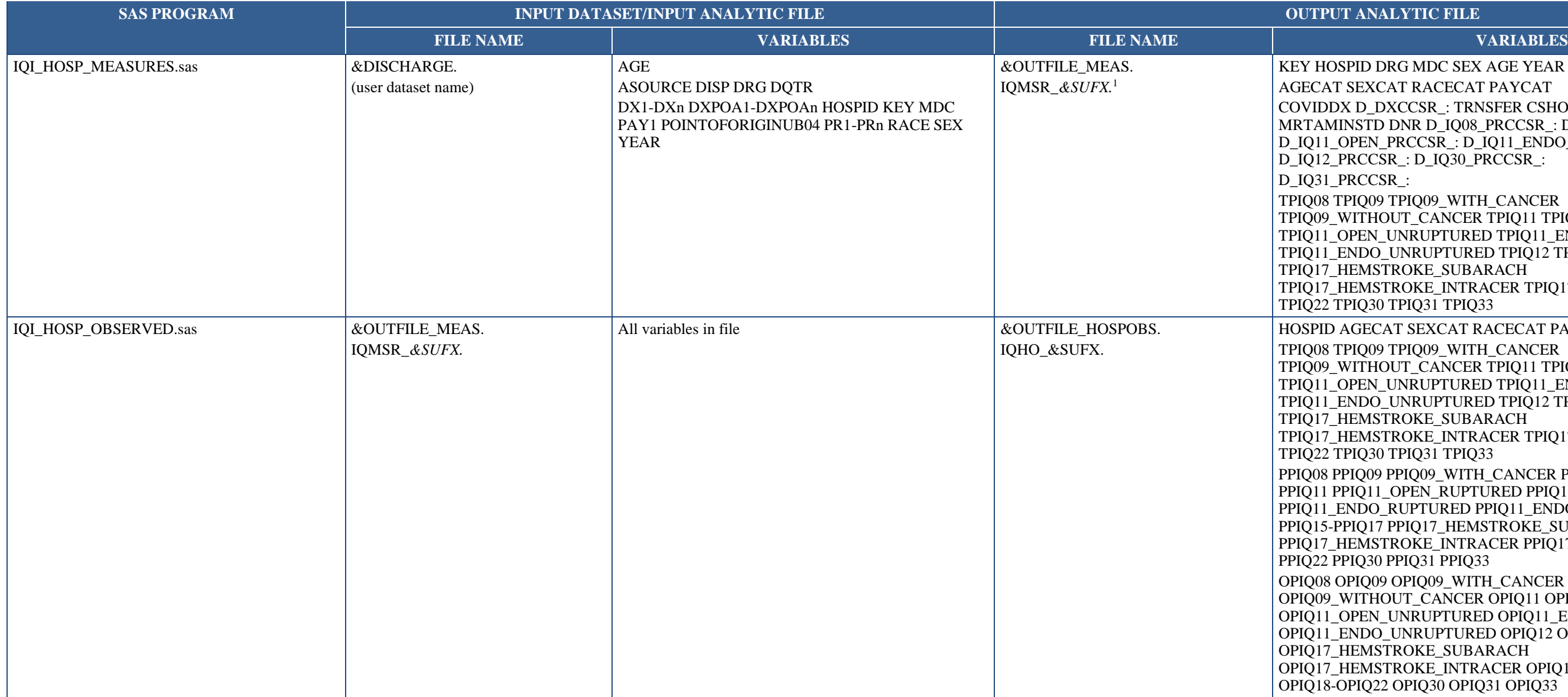

AGE YEAR DQTR PAYCAT SFER CSHOCKANOXBDD PRCCSR\_: D\_IQ09\_PRCCSR\_: Q11\_ENDO\_PRCCSR\_: RCCSR\_: **CANCER** TPIQ09\_WITHOUT\_CANCER TPIQ11 TPIQ11\_OPEN\_RUPTURED TPIQ11\_OPEN\_UNRUPTURED TPIQ11\_ENDO\_RUPTURED  $D$  TPIQ12 TPIQ15-TPIQ17 RACH TER TPIQ17\_ISCHEMSTROKE TPIQ18-ACECAT PAYCAT \_TYPE\_  $CANCER$ TPIQ11 TPIQ11\_OPEN\_RUPTURED TPIQ11\_ENDO\_RUPTURED D TPIQ12 TPIQ15-TPIQ17 RACH TER TPIQ17\_ISCHEMSTROKE TPIQ18-**CANCER PPIQ09\_WITHOUT\_CANCER JRED PPIQ11\_OPEN\_UNRUPTURED** PPIQ11\_ENDO\_RUPTURED PPIQ11\_ENDO\_UNRUPTURED PPIQ12 TROKE SUBARACH CER PPIQ17\_ISCHEMSTROKE PPIQ18-**I\_CANCER** OPIQ11 OPIQ11\_OPEN\_RUPTURED OPIQ11\_ENDO\_RUPTURED D OPIQ12 OPIQ15-OPIQ17 RACH **ACER OPIQ17\_ISCHEMSTROKE** 31 OPIQ33

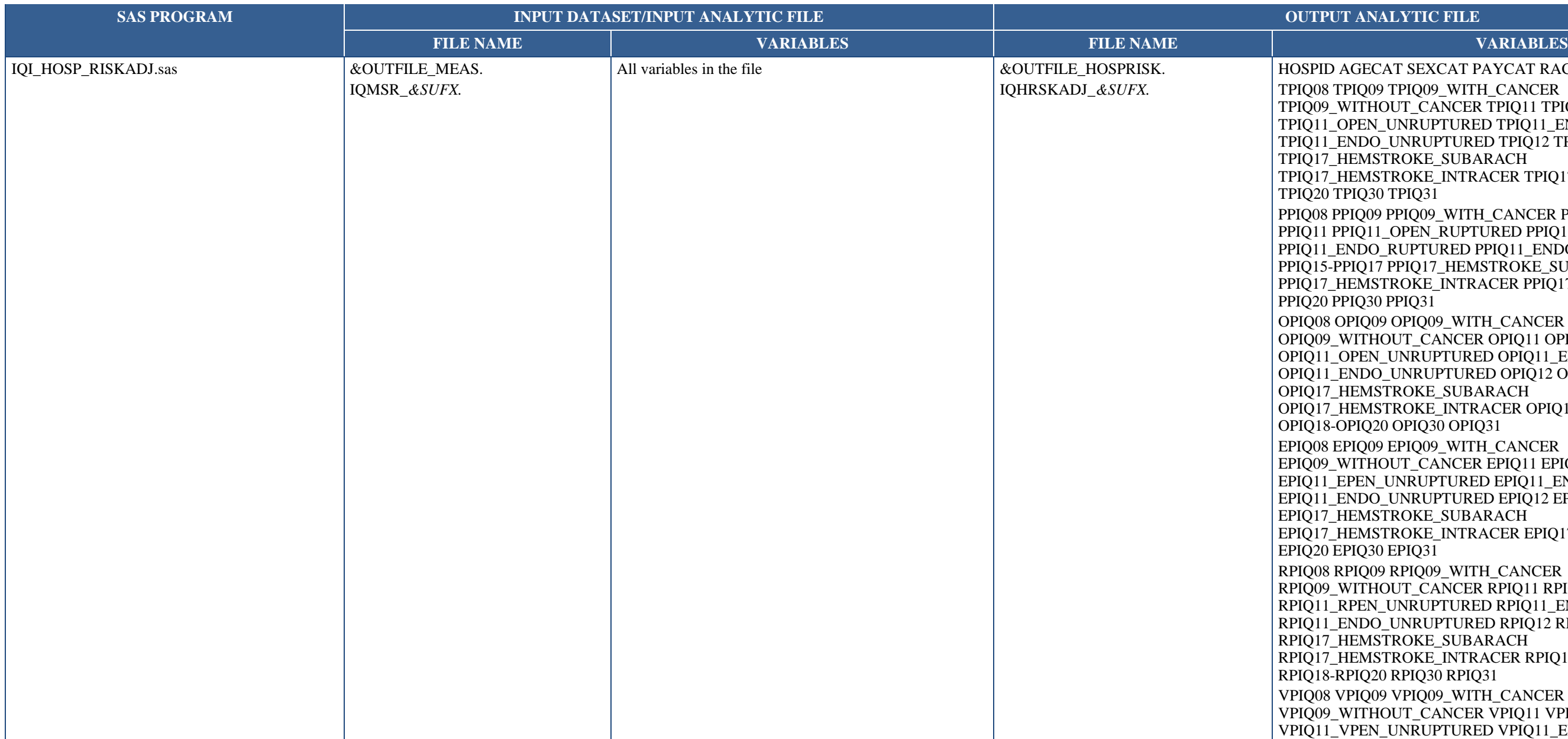

GECAT SEXCAT PAYCAT RACECAT\_TYPE\_ TO09 TPIO09\_WITH\_CANCER ITHOUT\_CANCER TPIQ11 TPIQ11\_OPEN\_RUPTURED PEN\_UNRUPTURED TPIQ11\_ENDO\_RUPTURED NDO\_UNRUPTURED TPIQ12 TPIQ15-TPIQ17 EMSTROKE\_SUBARACH EMSTROKE\_INTRACER TPIO17\_ISCHEMSTROKE TPIO18-IQ30 TPIQ31 1009 PPIO09\_WITH\_CANCER PPIO09\_WITHOUT\_CANCER IQ11\_OPEN\_RUPTURED PPIQ11\_OPEN\_UNRUPTURED PPIQ11\_ENDO\_RUPTURED PPIQ11\_ENDO\_UNRUPTURED PPIQ12 PPIQ15-PPIQ17 PPIQ17\_HEMSTROKE\_SUBARACH EMSTROKE\_INTRACER PPIQ17\_ISCHEMSTROKE PPIQ18-IQ30 PPIQ31 OPIQ08 OPIQ09 OPIQ09\_WITH\_CANCER ITHOUT\_CANCER OPIQ11 OPIQ11\_OPEN\_RUPTURED PEN\_UNRUPTURED OPIQ11\_ENDO\_RUPTURED NDO\_UNRUPTURED OPIQ12 OPIQ15-OPIQ17 EMSTROKE\_SUBARACH EMSTROKE\_INTRACER OPIQ17\_ISCHEMSTROKE OPIQ18-OPIQ20 OPIQ30 OPIQ31 EPIQ08 EPIQ09 EPIQ09\_WITH\_CANCER ITHOUT\_CANCER EPIQ11 EPIQ11 EPEN\_RUPTURED PEN\_UNRUPTURED EPIQ11\_ENDO\_RUPTURED NDO\_UNRUPTURED EPIO12 EPIO15-EPIO17 EMSTROKE\_SUBARACH EMSTROKE\_INTRACER EPIQ17\_ISCHEMSTROKE EPIQ18-IQ30 EPIQ31 IQ09 RPIQ09\_WITH\_CANCER ITHOUT\_CANCER RPIQ11 RPIQ11\_RPEN\_RUPTURED PEN\_UNRUPTURED RPIQ11\_ENDO\_RUPTURED RPIQ12 RPIQ15-RPIQ17 EMSTROKE\_SUBARACH EMSTROKE\_INTRACER RPIQ17\_ISCHEMSTROKE RPIQ18-RPIQ20 RPIQ30 RPIQ31 VPIQ08 VPIQ09 VPIQ09\_WITH\_CANCER ITHOUT\_CANCER VPIQ11 VPIQ11\_VPEN\_RUPTURED PEN\_UNRUPTURED VPIQ11\_ENDO\_RUPTURED

NDO UNRUPTURED VPIQ12 VPIQ15-VPIQ17 EMSTROKE\_SUBARACH EMSTROKE\_INTRACER VPIQ17\_ISCHEMSTROKE VPIQ18-VPIQ20 VPIQ30 VPIQ31 LPIQ08 LPIQ09 LPIQ09\_WITH\_CANCER LPIQ09\_WITHOUT\_CANCER LPIQ11 LPIQ11\_LPEN\_RUPTURED PEN\_UNRUPTURED LPIO11\_ENDO\_RUPTURED LPIQ11\_ENDO\_UNRUPTURED LPIQ12 LPIQ15-LPIQ17 EMSTROKE\_SUBARACH EMSTROKE\_INTRACER LPIQ17\_ISCHEMSTROKE LPIQ18-LPIQ20 LPIQ30 LPIQ31 UPIQ08 UPIQ09 UPIQ09\_WITH\_CANCER TTHOUT\_CANCER UPIO11 UPIO11\_UPEN\_RUPTURED PEN\_UNRUPTURED UPIQ11\_ENDO\_RUPTURED NDO\_UNRUPTURED UPIQ12 UPIQ15-UPIQ17 EMSTROKE\_SUBARACH UPIQ17\_HEMSTROKE\_INTRACER UPIQ17\_ISCHEMSTROKE UPIQ18-UPIQ20 UPIQ30 UPIQ31 NPIQ09 SNPIQ09\_WITH\_CANCER WITHOUT\_CANCER SNPIQ11 SNPEN\_RSNPTURED SNPIO11\_SNPEN\_UNRSNPTURED  $\overline{R}$ SNPTURED SNPIQ11\_ENDO\_UNRSNPTURED SNPIQ12 SNPIQ15-SNPIQ17 SNPIQ17\_HEMSTROKE\_SUBARACH HEMSTROKE\_INTRACER SNPIQ17\_ISCHEMSTROKE NPIQ20 SNPIQ30 SNPIQ31 SPIQ08 SPIQ09 SPIQ11 SPIQ12 SPIQ15-SPIQ17 SPIQ18-SPIQ20 SPIQ30 XPIQ08 XPIQ09 XPIQ11 XPIQ12 XPIQ15-XPIQ17 XPIQ18-XPIQ20 PIQ31 90VAR IQC90SE IQC90WHT IQC90LB IQC90UB 91VAR IQC91SE IQC91WHT IQC91LB IQC91UB PPIQ08 PPIQ09 PPIQ11 PPIQ12 PPIQ15-PPIQ17 PPIQ18-PPIQ20 PPIQ30 RPIQ08 RPIQ09 RPIQ11 RPIQ12 RPIQ15-RPIQ17 RPIQ18-RPIQ20  $IO31$ VPIQ08 VPIQ09 VPIQ11 VPIQ12 VPIQ15-VPIQ17 VPIQ18-VPIQ20 PIO31 APIQ08 APIQ09 APIQ11 APIQ12 APIQ15-APIQ17 APIQ18-APIQ20 PIQ31 XPIQ08 XPIQ09 XPIQ11 XPIQ12 XPIQ15-XPIQ17 XPIQ18-XPIQ20  $PIO31$ REFIQ08 REFIQ09 REFIQ11 REFIQ12 REFIQ15-REFIQ17 REFIQ18-

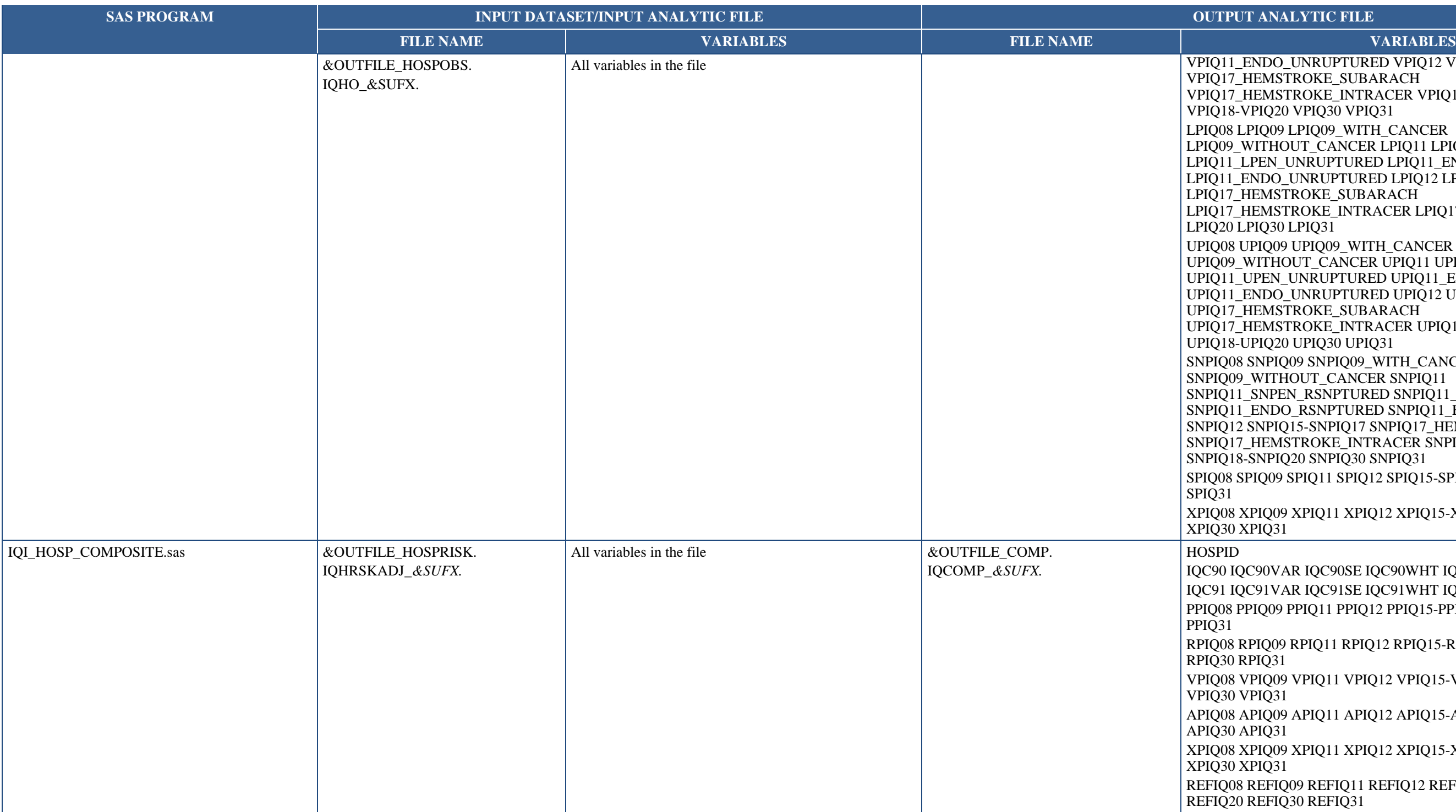

<sup>1</sup> &SUFX. refers to the suffix assigned by the user in the control program (default is v2023).

**Table 45. SAS Input and Output Files for the PSI Software Package**

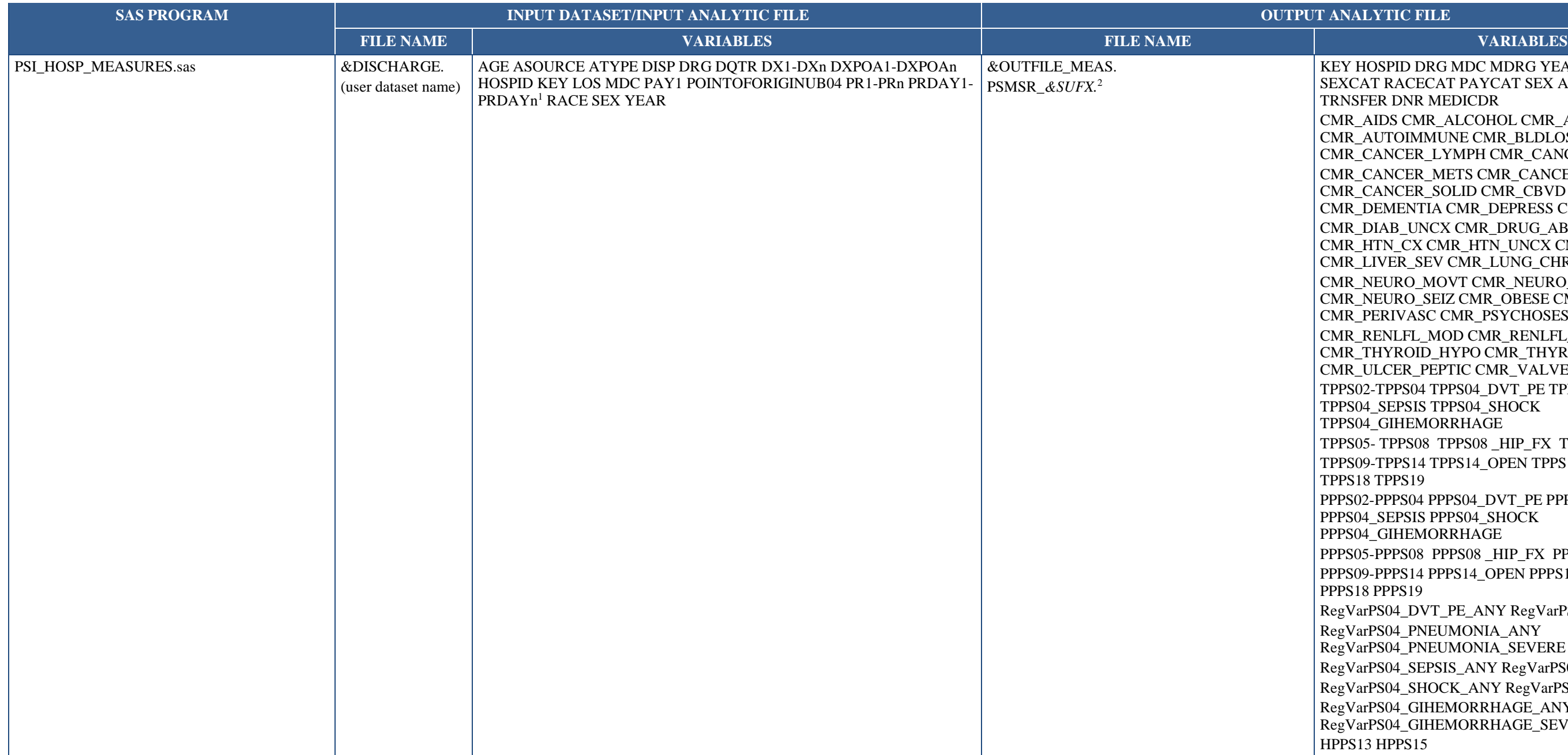

KEY HOSPID DRG MDC MDRG YEAR DQTR AGECAT SEXCAT RACECAT PAYCAT SEX AGE LOS COVIDDX TRNSFER DNR MEDICDR

CMR\_AIDS CMR\_ALCOHOL CMR\_ANEMDEF CMR\_AUTOIMMUNE CMR\_BLDLOSS

CMR\_CANCER\_LYMPH CMR\_CANCER\_LEUK

PPPS02-PPPS04 PPPS04\_DVT\_PE PPPS04\_PNEUMONIA PPPS04\_SEPSIS PPPS04\_SHOCK

CMR\_CANCER\_METS CMR\_CANCER\_NSITU

CMR\_CANCER\_SOLID CMR\_CBVD CMR\_COAG

PPPS05-PPPS08 PPPS08 HIP FX PPPS08 OTHER FX PPPS09-PPPS14 PPPS14\_OPEN PPPS14\_NONOPEN PPPS15 PPPS18 PPPS19

CMR\_DEMENTIA CMR\_DEPRESS CMR\_DIAB\_CX

CMR\_DIAB\_UNCX CMR\_DRUG\_ABUSE CMR\_HF CMR\_HTN\_CX CMR\_HTN\_UNCX CMR\_LIVER\_MLD

CMR\_LIVER\_SEV CMR\_LUNG\_CHRONIC

CMR\_NEURO\_MOVT CMR\_NEURO\_OTH

CMR\_NEURO\_SEIZ CMR\_OBESE CMR\_PARALYSIS

CMR\_PERIVASC CMR\_PSYCHOSES CMR\_PULMCIRC

CMR\_RENLFL\_MOD CMR\_RENLFL\_SEV

CMR\_THYROID\_HYPO CMR\_THYROID\_OTH

CMR\_ULCER\_PEPTIC CMR\_VALVE CMR\_WGHTLOSS TPPS02-TPPS04 TPPS04\_DVT\_PE TPPS04\_PNEUMONIA

TPPS04\_SEPSIS TPPS04\_SHOCK

TPPS04\_GIHEMORRHAGE

TPPS05- TPPS08 TPPS08 \_HIP\_FX TPPS08\_ OTHER\_FX TPPS09-TPPS14 TPPS14\_OPEN TPPS14\_NONOPEN TPPS15 TPPS18 TPPS19

PPPS04\_GIHEMORRHAGE

RegVarPS04\_DVT\_PE\_ANY RegVarPS04\_DVT\_PE\_SEVERE RegVarPS04\_PNEUMONIA\_ANY

RegVarPS04\_PNEUMONIA\_SEVERE

RegVarPS04\_SEPSIS\_ANY RegVarPS04\_SEPSIS\_SEVERE RegVarPS04\_SHOCK\_ANY RegVarPS04\_SHOCK\_SEVERE RegVarPS04\_GIHEMORRHAGE\_ANY

RegVarPS04\_GIHEMORRHAGE\_SEVERE

HPPS13 HPPS15

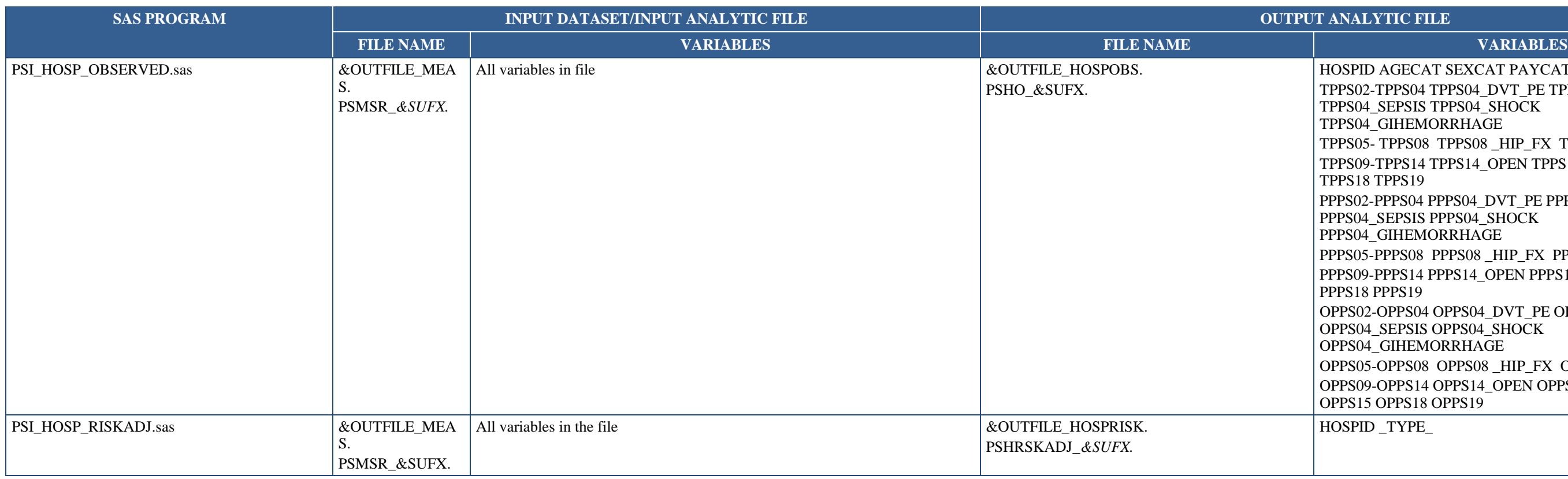

HOSPID AGECAT SEXCAT PAYCAT RACECAT\_TYPE\_ TPPS02-TPPS04 TPPS04\_DVT\_PE TPPS04\_PNEUMONIA TPPS04\_SEPSIS TPPS04\_SHOCK TPPS04\_GIHEMORRHAGE TPPS05- TPPS08 TPPS08 \_HIP\_FX TPPS08 \_ OTHER\_FX TPPS09-TPPS14 TPPS14\_OPEN TPPS14\_NONOPEN TPPS15 TPPS18 TPPS19 PPPS02-PPPS04 PPPS04\_DVT\_PE PPPS04\_PNEUMONIA PPPS04\_SEPSIS PPPS04\_SHOCK PPPS04\_GIHEMORRHAGE PPPS05-PPPS08 PPPS08 HIP FX PPPS08 OTHER FX PPPS09-PPPS14 PPPS14\_OPEN PPPS14\_NONOPEN PPPS15 PPPS18 PPPS19 OPPS02-OPPS04 OPPS04\_DVT\_PE OPPS04\_PNEUMONIA OPPS04\_SEPSIS OPPS04\_SHOCK OPPS04\_GIHEMORRHAGE OPPS05-OPPS08 OPPS08 HIP FX OPPS08 OTHER FX OPPS09-OPPS14 OPPS14\_OPEN OPPS14\_NONOPEN OPPS15 OPPS18 OPPS19 HOSPID \_TYPE\_

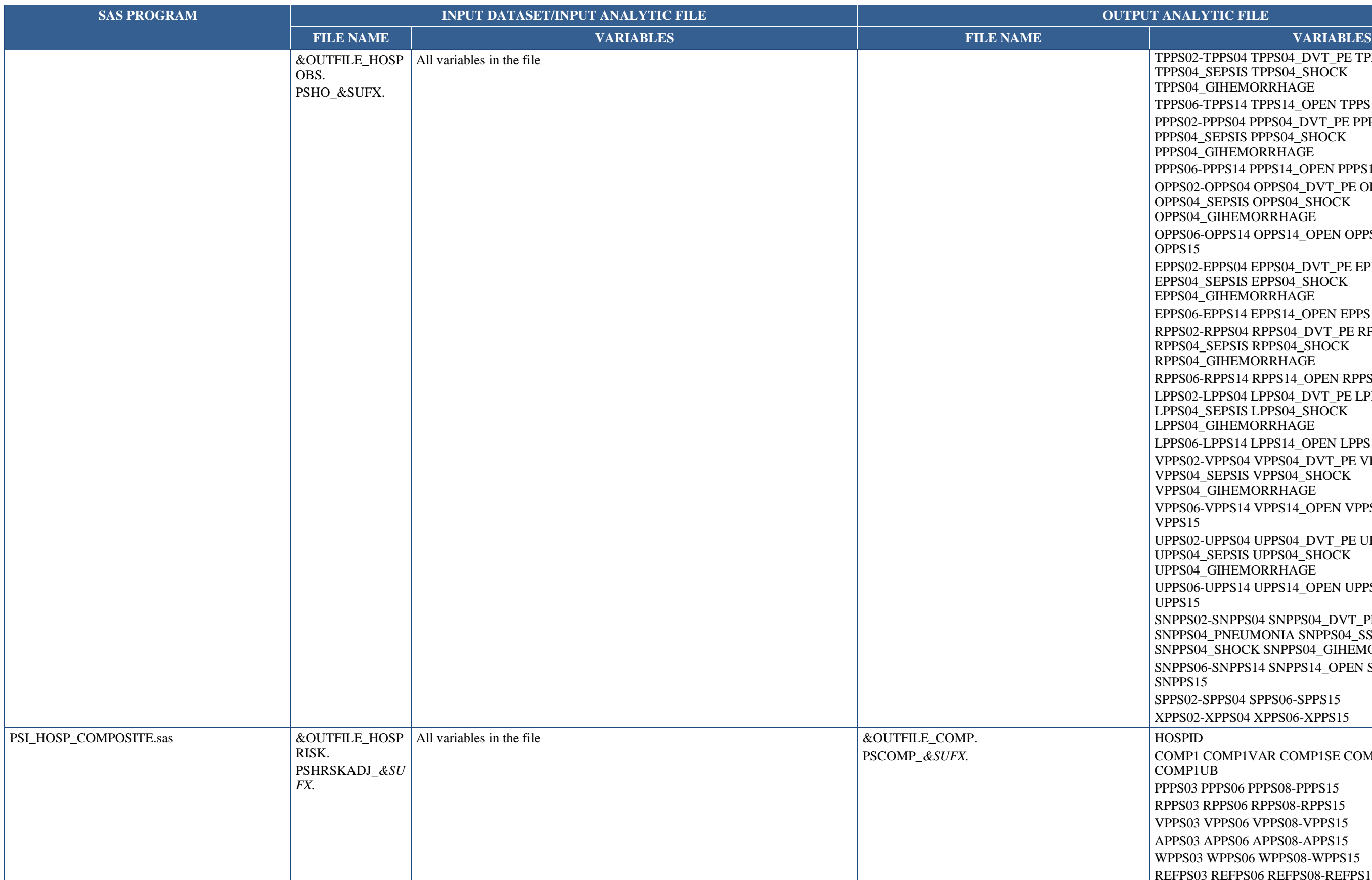

TPPS02-TPPS04 TPPS04\_DVT\_PE TPPS04\_PNEUMONIA TPPS04\_SEPSIS TPPS04\_SHOCK TPPS04\_GIHEMORRHAGE TPPS06-TPPS14 TPPS14\_OPEN TPPS14\_NONOPEN TPPS15 PPPS02-PPPS04 PPPS04\_DVT\_PE PPPS04\_PNEUMONIA PPPS04\_SEPSIS PPPS04\_SHOCK PPPS04\_GIHEMORRHAGE PPPS06-PPPS14 PPPS14\_OPEN PPPS14\_NONOPEN PPPS15 OPPS02-OPPS04 OPPS04\_DVT\_PE OPPS04\_PNEUMONIA OPPS04\_SEPSIS OPPS04\_SHOCK OPPS04\_GIHEMORRHAGE OPPS06-OPPS14 OPPS14\_OPEN OPPS14\_NONOPEN OPPS15 EPPS02-EPPS04 EPPS04\_DVT\_PE EPPS04\_PNEUMONIA EPPS04\_SEPSIS EPPS04\_SHOCK EPPS04\_GIHEMORRHAGE EPPS06-EPPS14 EPPS14\_OPEN EPPS14\_NONOPEN EPPS15 RPPS02-RPPS04 RPPS04\_DVT\_PE RPPS04\_PNEUMONIA RPPS04\_SEPSIS RPPS04\_SHOCK RPPS04\_GIHEMORRHAGE RPPS06-RPPS14 RPPS14\_OPEN RPPS14\_NONOPEN RPPS15 LPPS02-LPPS04 LPPS04\_DVT\_PE LPPS04\_PNEUMONIA LPPS04\_SEPSIS LPPS04\_SHOCK LPPS04\_GIHEMORRHAGE LPPS06-LPPS14 LPPS14\_OPEN LPPS14\_NONOPEN LPPS15 VPPS02-VPPS04 VPPS04\_DVT\_PE VPPS04\_PNEUMONIA VPPS04\_SEPSIS VPPS04\_SHOCK VPPS04\_GIHEMORRHAGE VPPS06-VPPS14 VPPS14\_OPEN VPPS14\_NONOPEN VPPS15 UPPS02-UPPS04 UPPS04\_DVT\_PE UPPS04\_PNEUMONIA UPPS04\_SEPSIS UPPS04\_SHOCK UPPS04\_GIHEMORRHAGE UPPS06-UPPS14 UPPS14\_OPEN UPPS14\_NONOPEN UPPS15 SNPPS02-SNPPS04 SNPPS04\_DVT\_PE SNPPS04\_PNEUMONIA SNPPS04\_SSNPSIS SNPPS04\_SHOCK SNPPS04\_GIHEMORRHAGE SNPPS06-SNPPS14 SNPPS14\_OPEN SNPPS14\_NONOPEN SNPPS15 SPPS02-SPPS04 SPPS06-SPPS15 XPPS02-XPPS04 XPPS06-XPPS15 HOSPID COMP1 COMP1VAR COMP1SE COMP1WHT COMP1LB COMP1UB PPPS03 PPPS06 PPPS08-PPPS15 RPPS03 RPPS06 RPPS08-RPPS15 VPPS03 VPPS06 VPPS08-VPPS15 APPS03 APPS06 APPS08-APPS15 WPPS03 WPPS06 WPPS08-WPPS15

REFPS03 REFPS06 REFPS08-REFPS15

<sup>1</sup> Only if user sets PRDAY = 1 in the PSI\_HOSP\_CONTROL program.

 $2 \& SUFX$ . refers to the suffix assigned by the user in the control program (default is v2023).

# **Table 46. SAS Input and Output Files for the PSI 17 Software Package**

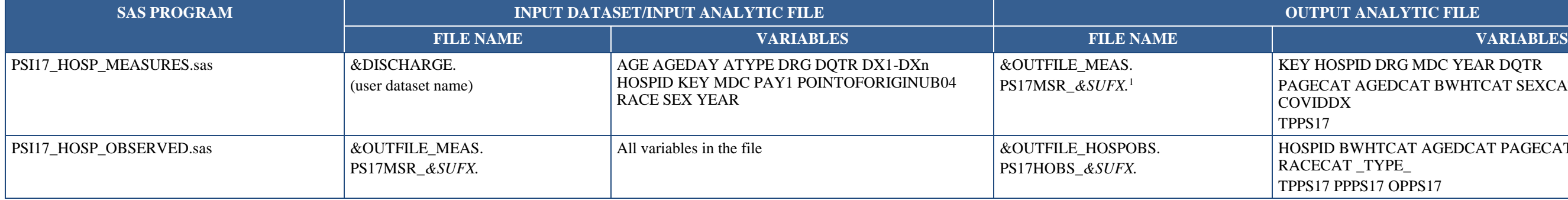

<sup>1</sup> &SUFX. refers to the suffix assigned by the user in the control program (default is v2023).

### **Table 47. SAS Input and Output Files for the PDI Software Package**

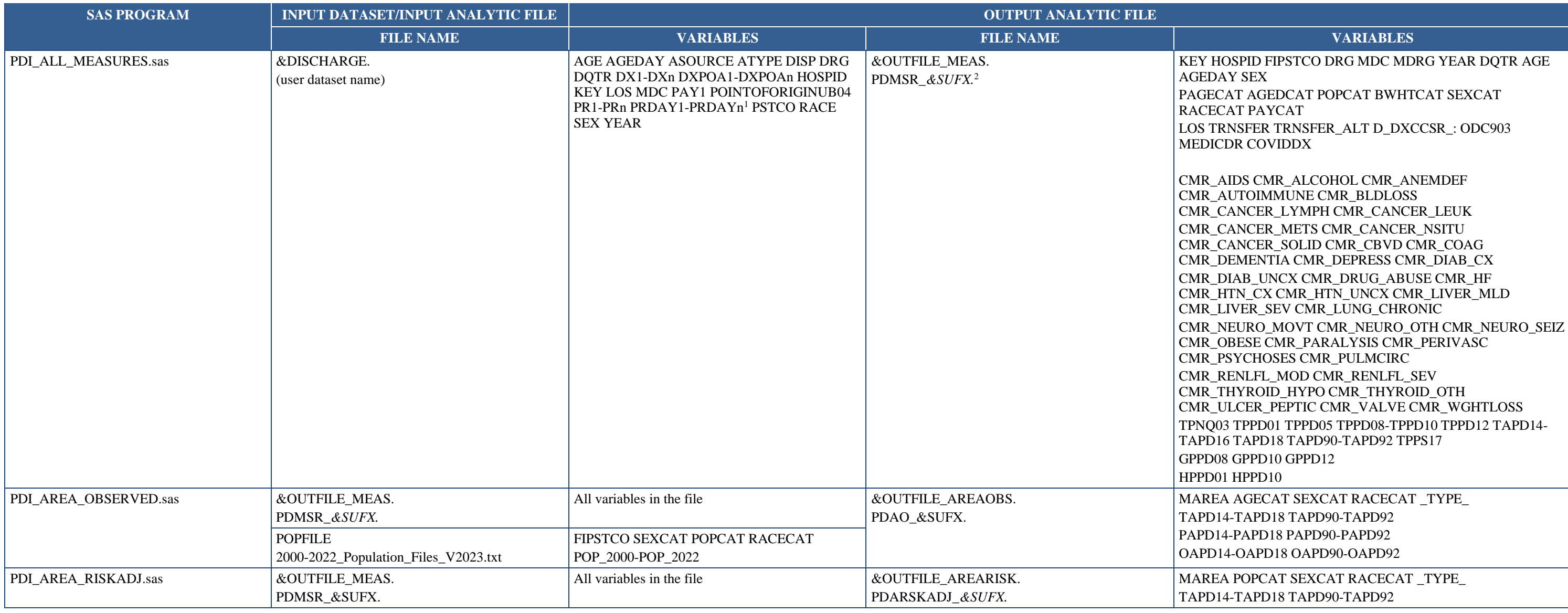

PID DRG MDC YEAR DQTR

AGEDCAT BWHTCAT SEXCAT RACECAT PAYCAT

BWHTCAT AGEDCAT PAGECAT SEXCAT PAYCAT  $T$ YPE\_ PPS17 OPPS17

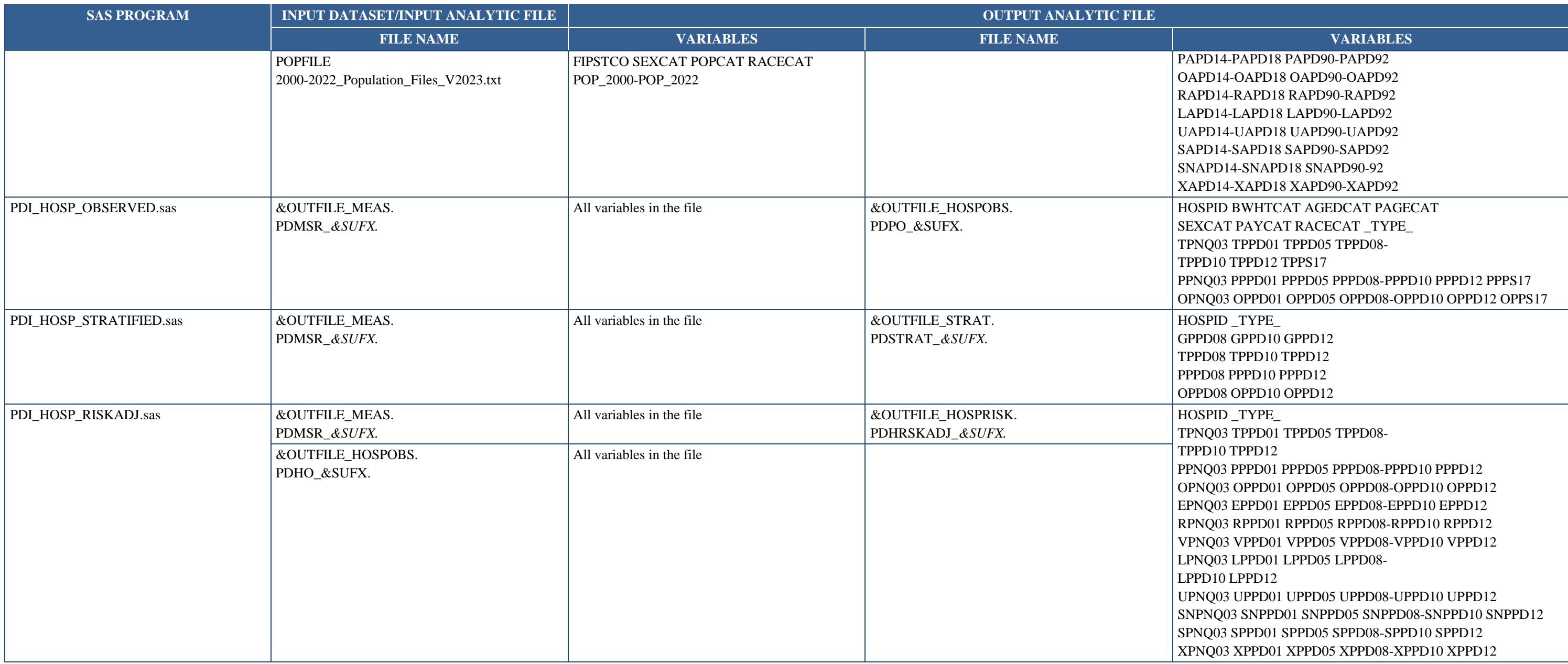

NOTE: <sup>1</sup> Only if user sets PRDAY = 1 in the PDI\_ALL\_CONTROL program. <sup>2</sup> &SUFX. refers to the suffix assigned by the user in the control program (default is v2023).

# **Appendix F: Input Variables**

# **Table 48. Input Variables**

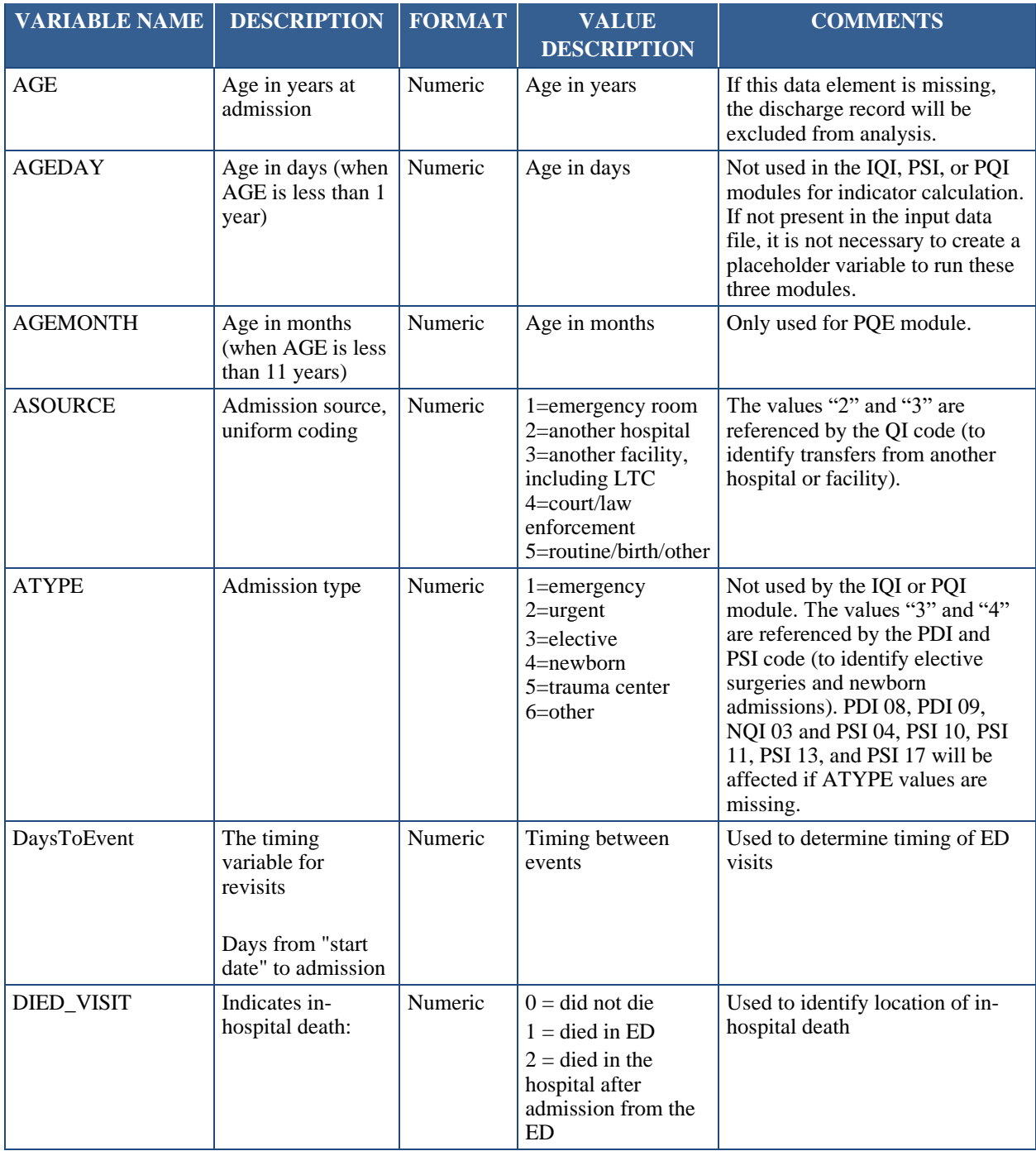

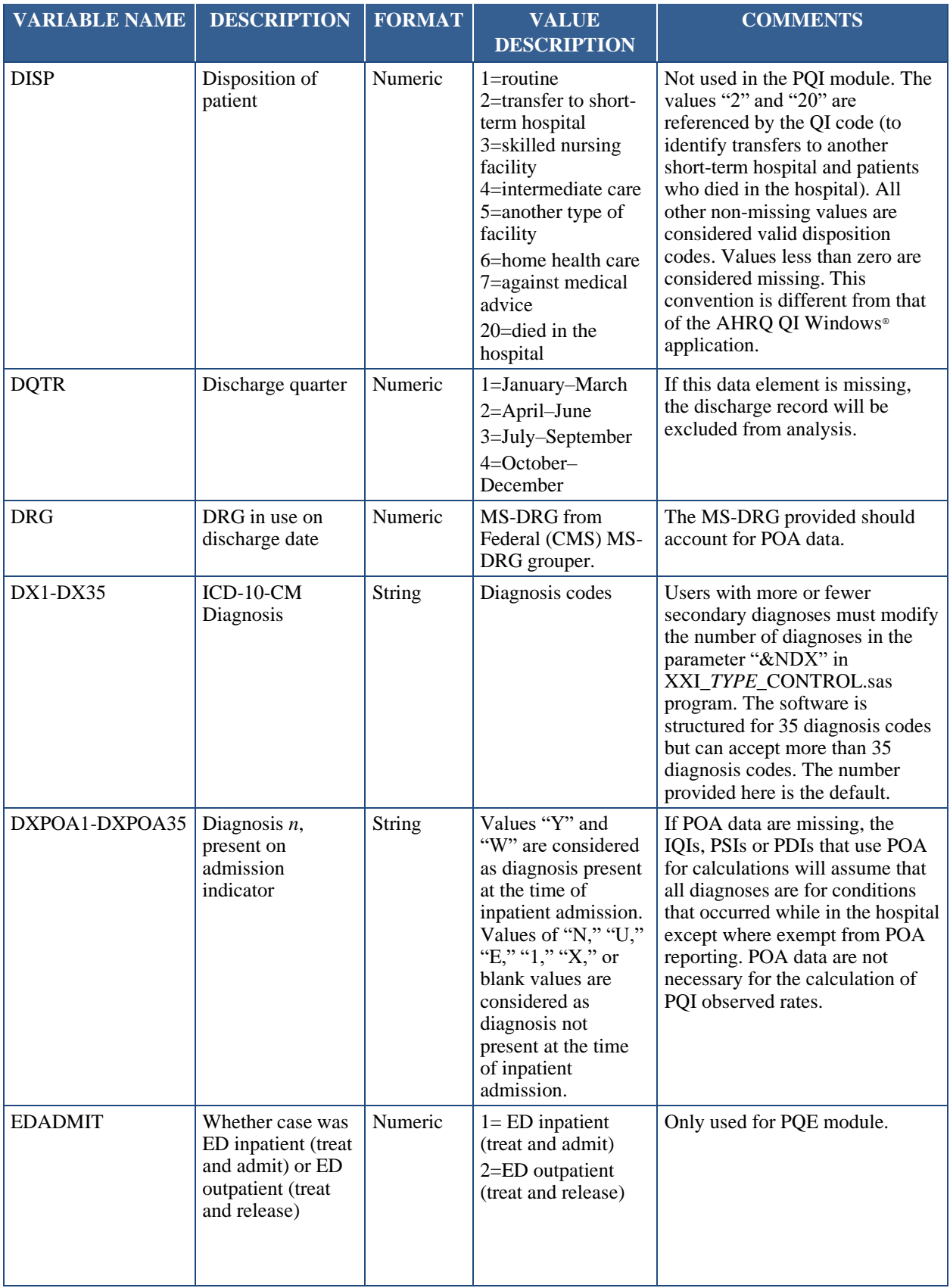

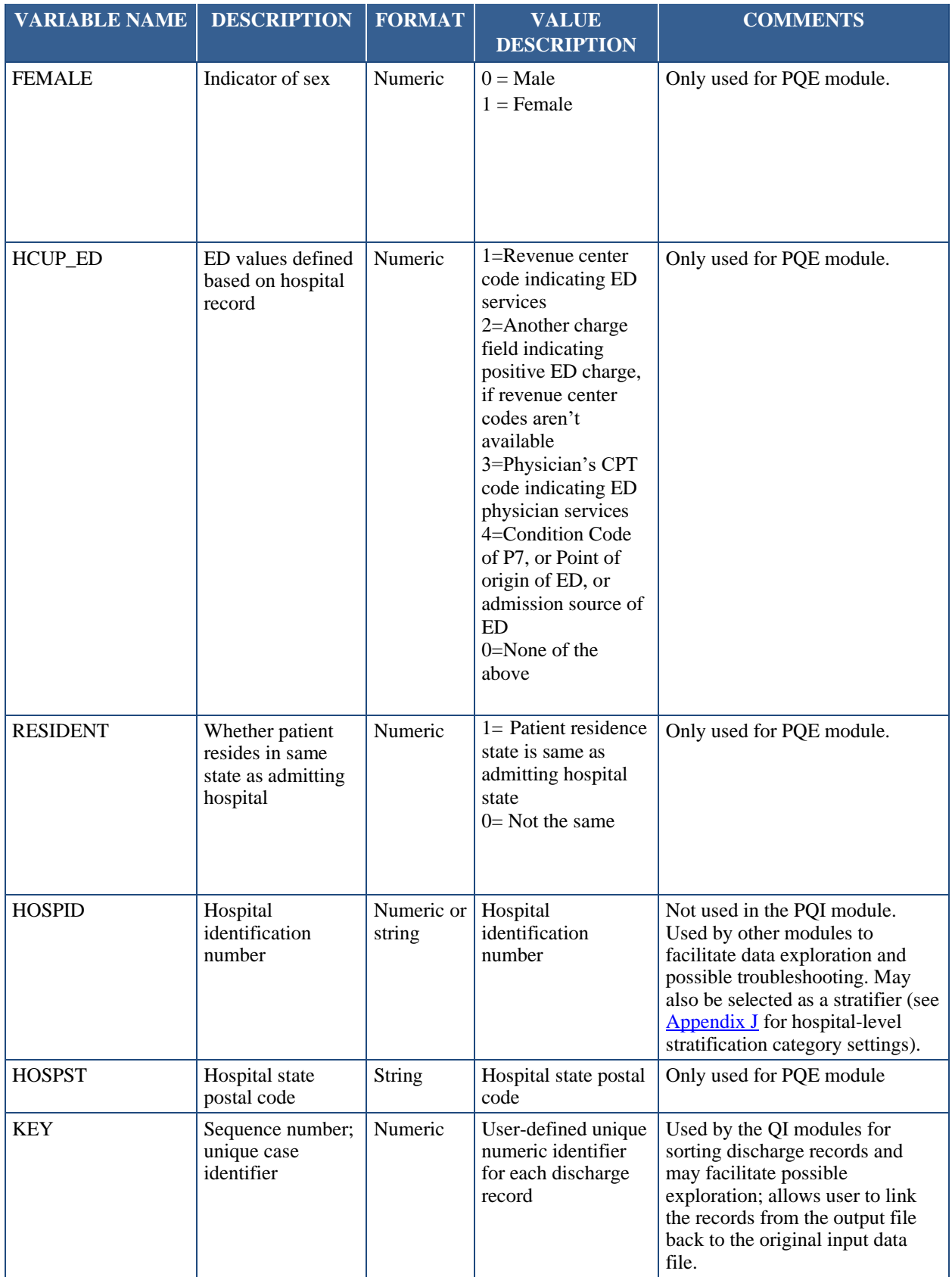

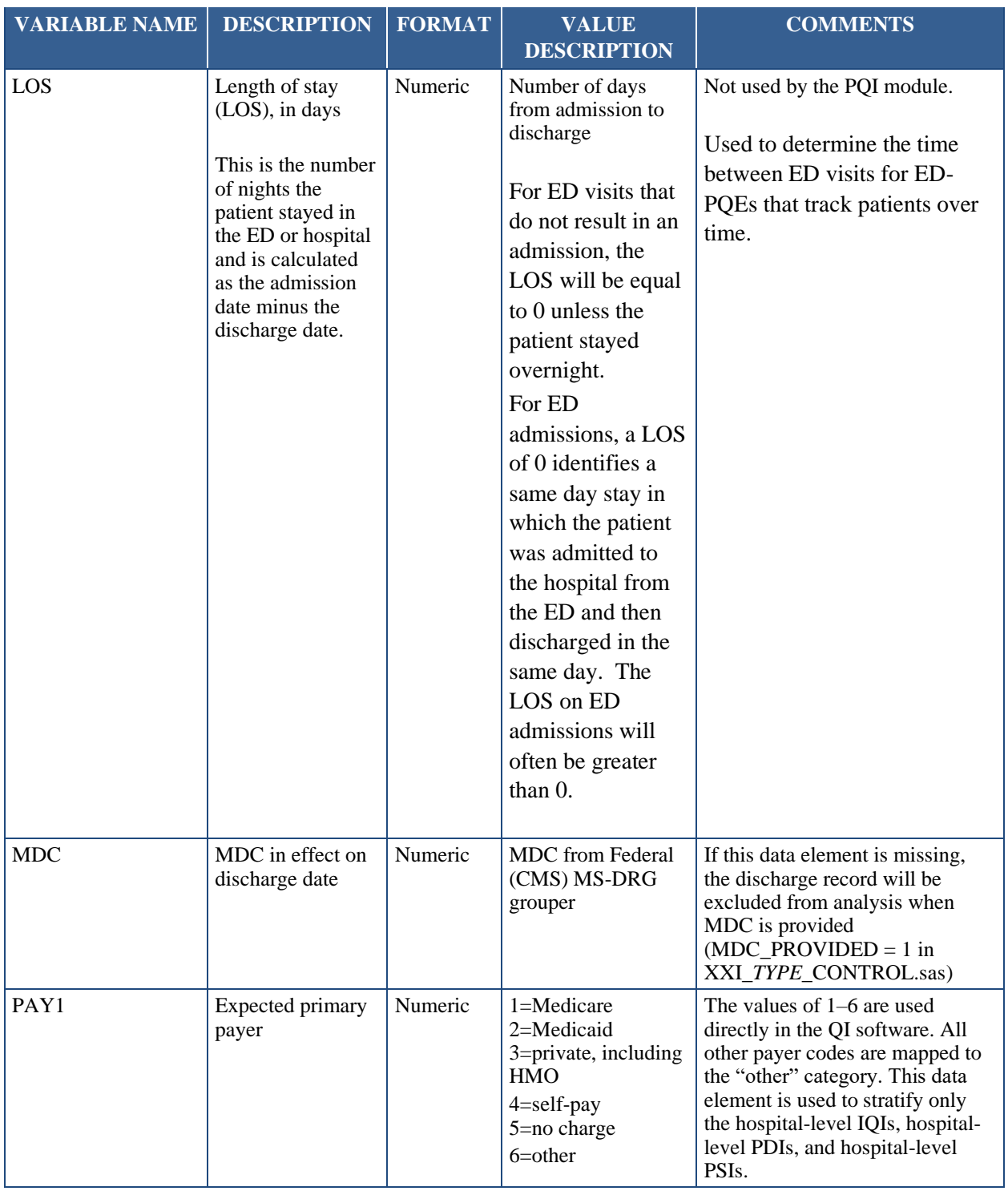

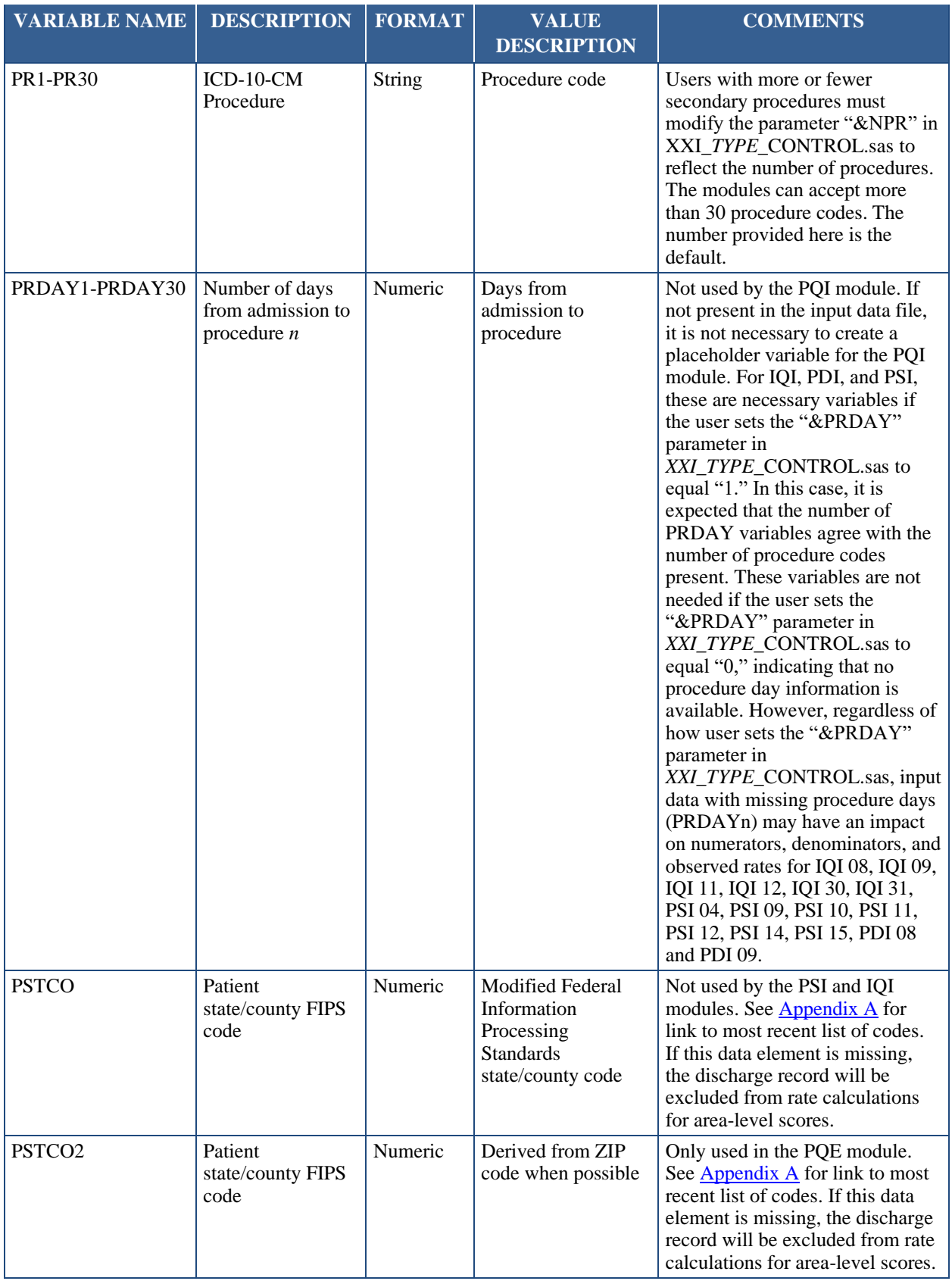

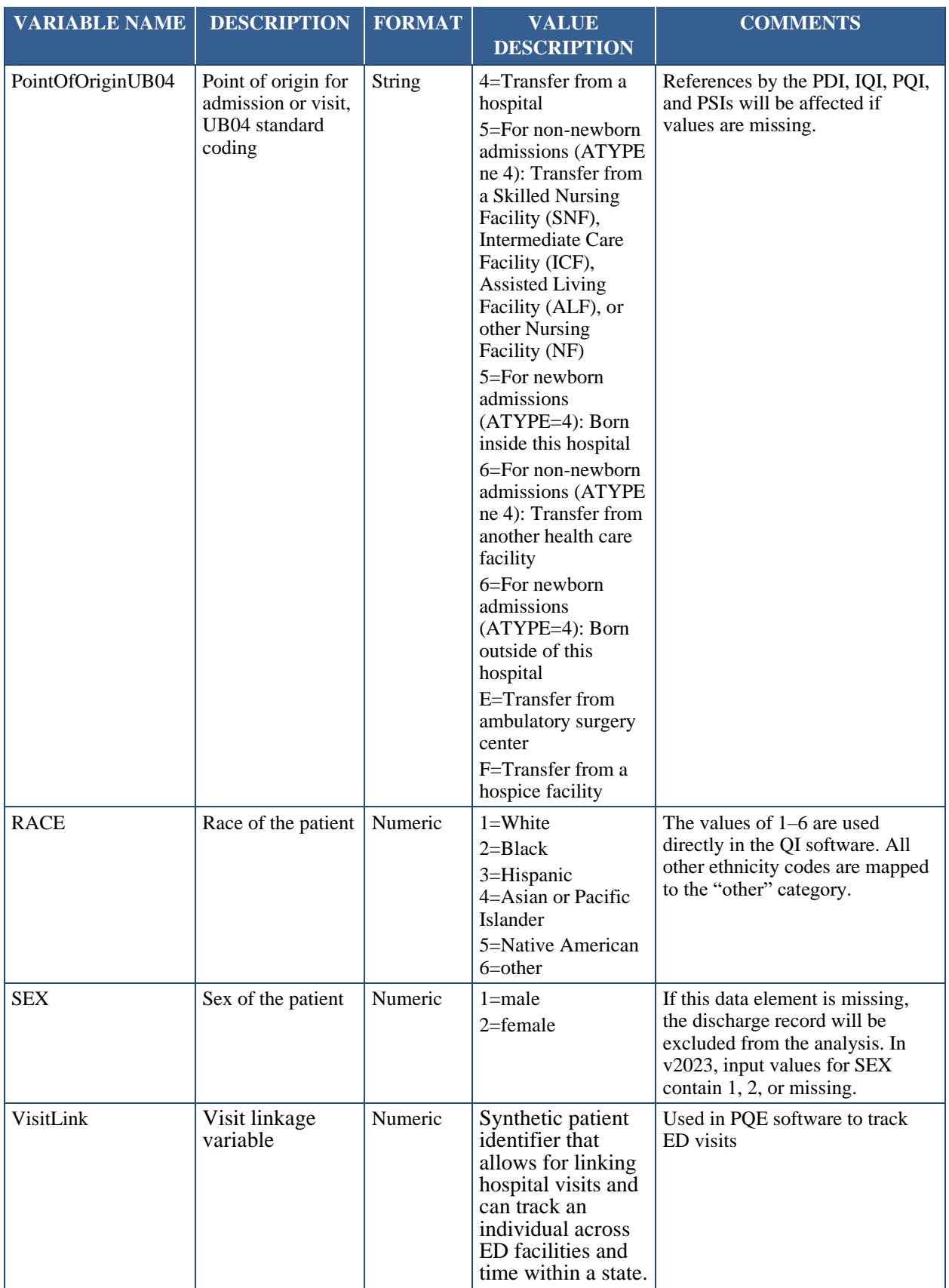

# **Appendix G: List of Risk Factors**

### **Table 49. Risk Factors for Area-Level Modules**

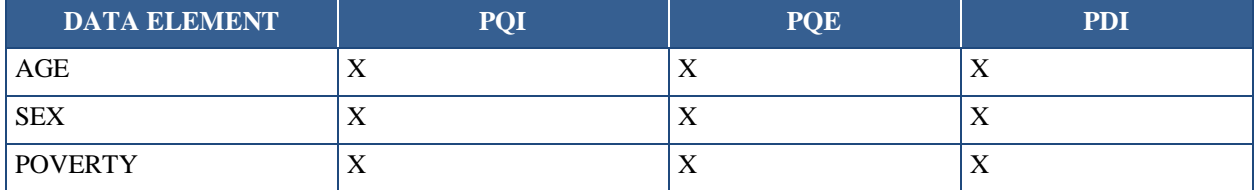

### **Table 50. Risk Factors for Hospital-Level Modules**

| <b>CATEGORY</b>                   | IQI                                                                                               | <b>PSI</b>                                                                                                    | <b>PDI</b>                                                                                                    | <b>NQI</b>                                 |
|-----------------------------------|---------------------------------------------------------------------------------------------------|----------------------------------------------------------------------------------------------------|----------------------------------------------------------------------------------------------------|--------------------------------------------|
| Demographics                      | Sex <sup>a,c</sup>                                                                                | $Sex^{a,c}$                                                                                                    | $Sex^{a,c}$                                                                                                    | Sex <sup>a,c</sup>                         |
|                                   | Age <sup>a</sup>                                                                                  | Age <sup>a</sup>                                                                                                    | Age in days<br>$(90 \text{ days}-1 \text{ year})^{\text{a}}$                                                         | Age in days (0 or 1<br>$day)$ <sup>a</sup> |
|                                   |                                                                                                   |                                                                                                    | Age in years<br>$(1$ year+ $)^a$                                                                                     |                                            |
| Severity of                       |                                                                                                   | Modified MS-DRG <sup>b</sup>                                                                                         | Modified MS-DRG <sup>b</sup>                                                                                         | Modified MS-DRG <sup>b</sup>               |
| Illness                           | MDCs <sup>b</sup>                                                                                 | $MDCs^b$                                                                                                    |                                                                                                    | MDCs <sup>b</sup>                          |
| Clinical/Comorbidit<br>ies        | <b>AHRQ Clinical</b><br>Classification<br><b>Software Refined</b><br>for ICD-10-CM<br>Diagnoses   |                                                                                                    | <b>AHRQ Clinical</b><br>Classification<br>Software Refined for<br>$ICD-10-CM$<br>Diagnoses                           |                                            |
|                                   | <b>AHRQ</b> Clinical<br>Classification<br><b>Software Refined</b><br>for ICD-10-PCS<br>Procedures |                                                                                                    |                                                                                                    |                                            |
|                                   |                                                                                                   | <b>AHRQ</b> Elixhauser<br>Comorbidities<br>Refined for ICD-10-<br>CM Diagnosis (with<br>$POA)^b$                     |                                                                                                    |                                            |
|                                   |                                                                                                   | Count categories of<br><b>AHRQ Comorbidities</b><br>(using latest guidance<br>on POA<br>requirements <sup>14</sup> ) | Count categories of<br><b>AHRQ Comorbidities</b><br>(using latest guidance<br>on POA<br>requirements <sup>16</sup> ) |                                            |
|                                   |                                                                                                   |                                                                                                    | Indicator-specific risk<br>stratifiers                                                                               |                                            |
| Birthweight                       |                                                                                                   |                                                                                                    |                                                                                                    | Birth weight<br>$(500g$ groups)            |
| Discharge-specific<br>information | Transfer-in status <sup>b</sup>                                                                   | Transfer-in status <sup>b</sup>                                                                                      | Transfer-in status <sup>b</sup>                                                                                      | Transfer-in status <sup>b</sup>            |

<sup>&</sup>lt;sup>14</sup> Agency for Healthcare Research and Quality. Elixhauser Comorbidity Software Refined for ICD-10-CM, v2023. Healthcare Cost and Utilization Project (HCUP). October 2021[. www.hcup](http://www.hcup-us.ahrq.gov/toolssoftware/comorbidityicd10/comorbidity_icd10.jsp)[us.ahrq.gov/toolssoftware/comorbidityicd10/comorbidity\\_icd10.jsp.](http://www.hcup-us.ahrq.gov/toolssoftware/comorbidityicd10/comorbidity_icd10.jsp)

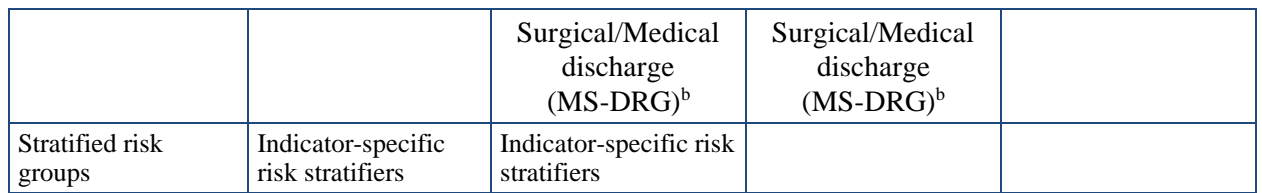

<sup>a</sup> Categories are mutually exclusive and fully saturated with an omitted covariate.

b Variable or variable categories are selected into model for some indicators.

 $\degree$  In v2023, Sex is 1 (Male) or 0 (not Male).

# **Appendix H: Output Variables**

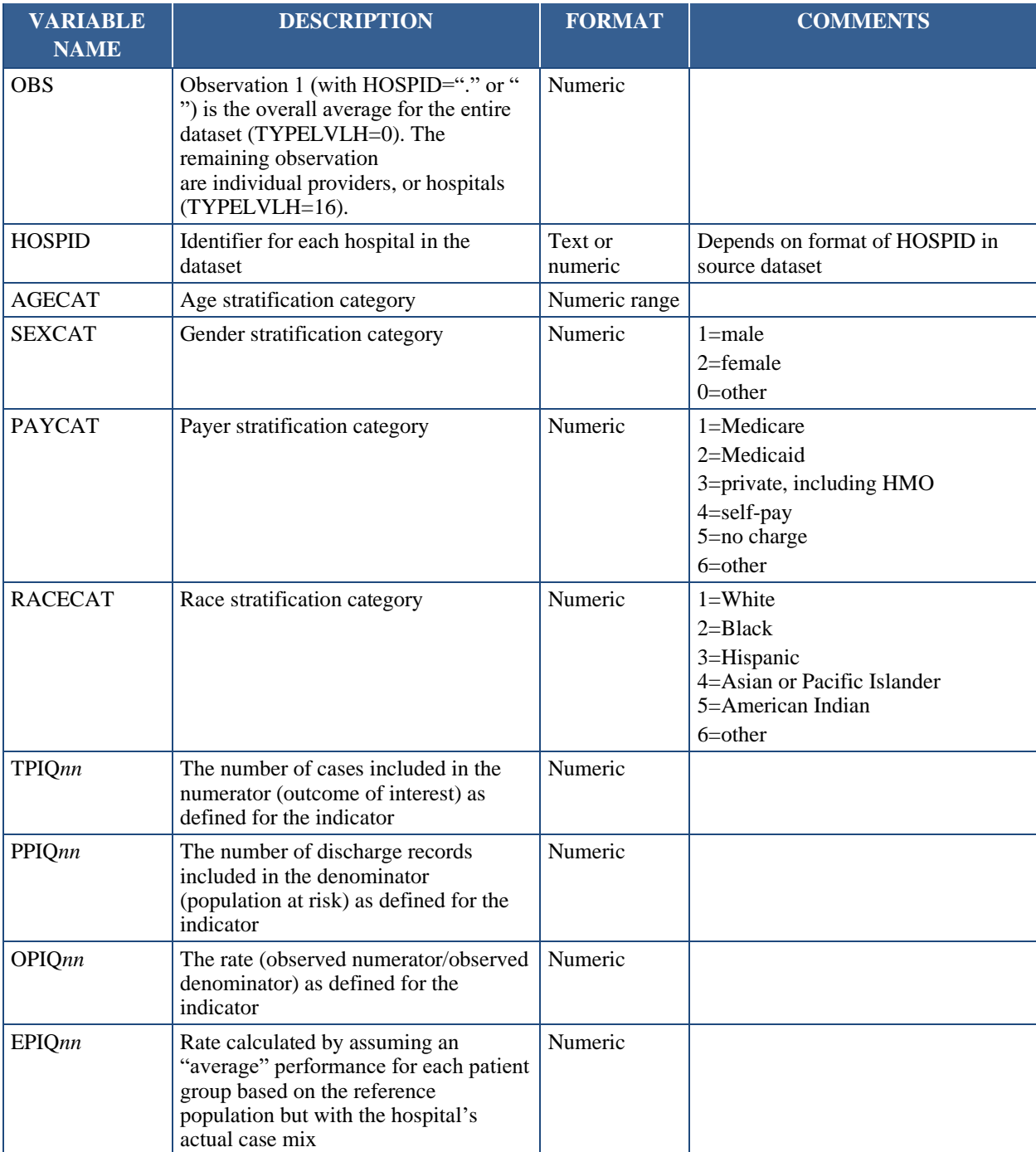

# **Table 51. IQI Module Output Variables**

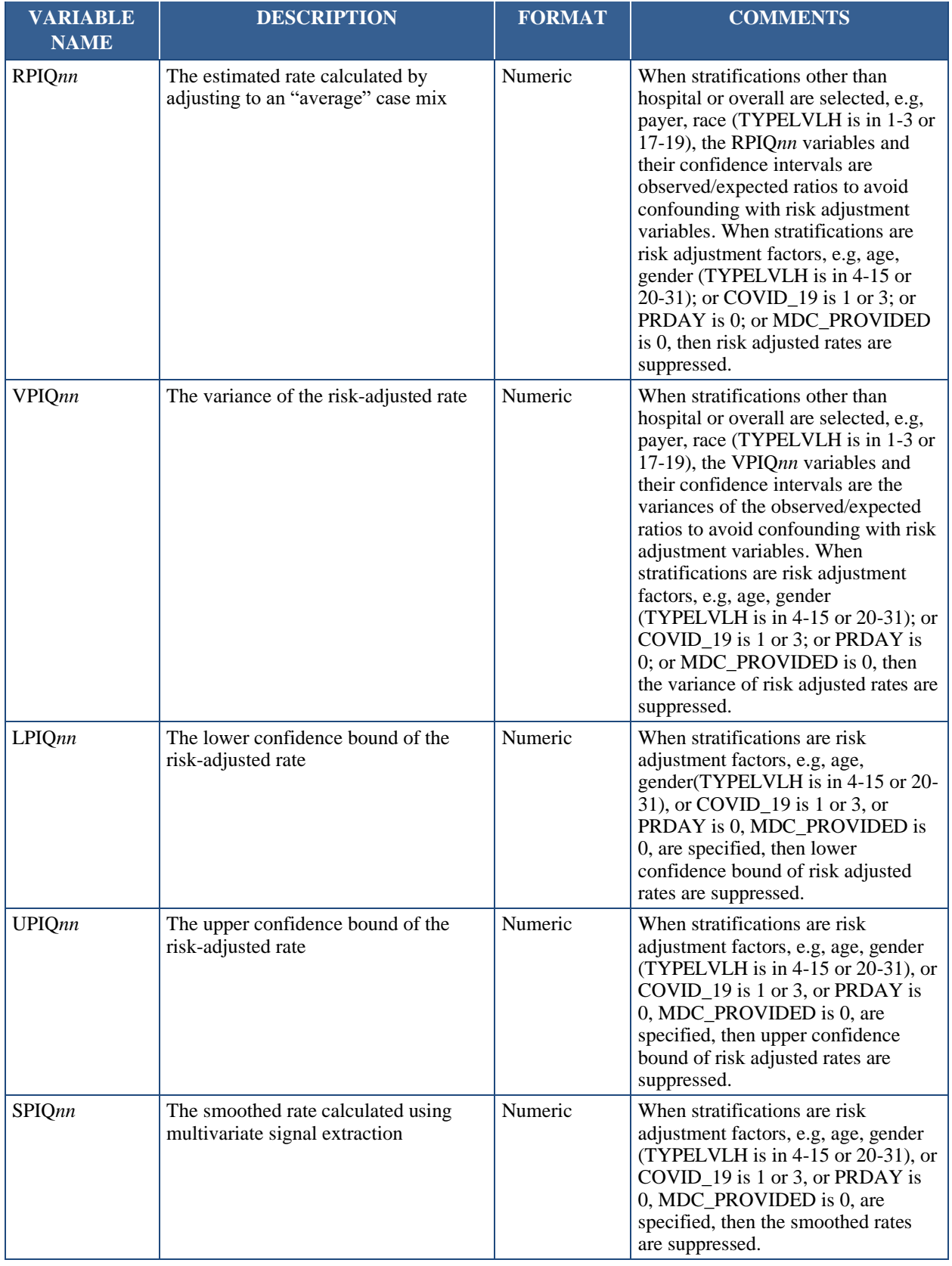

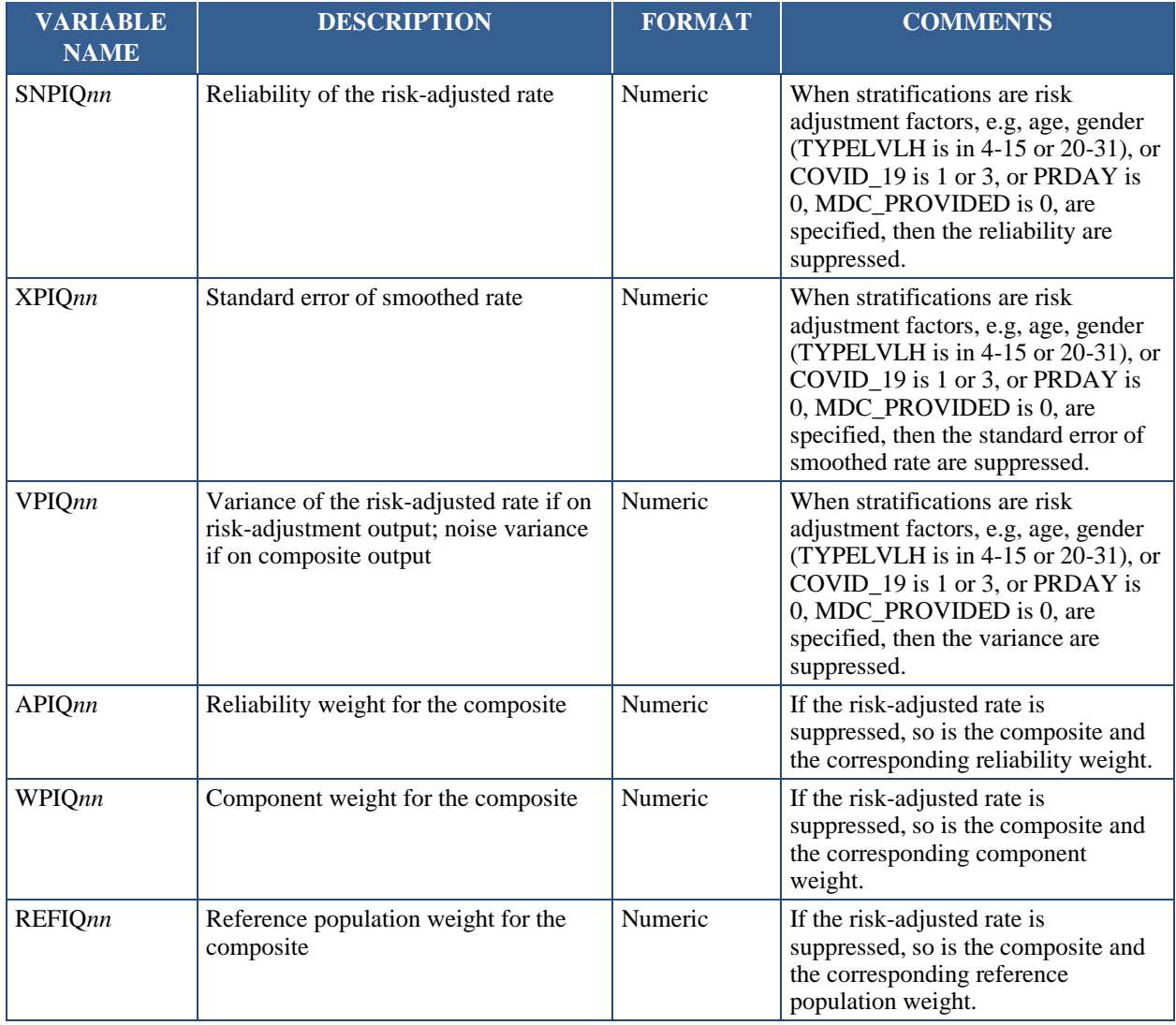

# **Table 52. PSI Module Output**

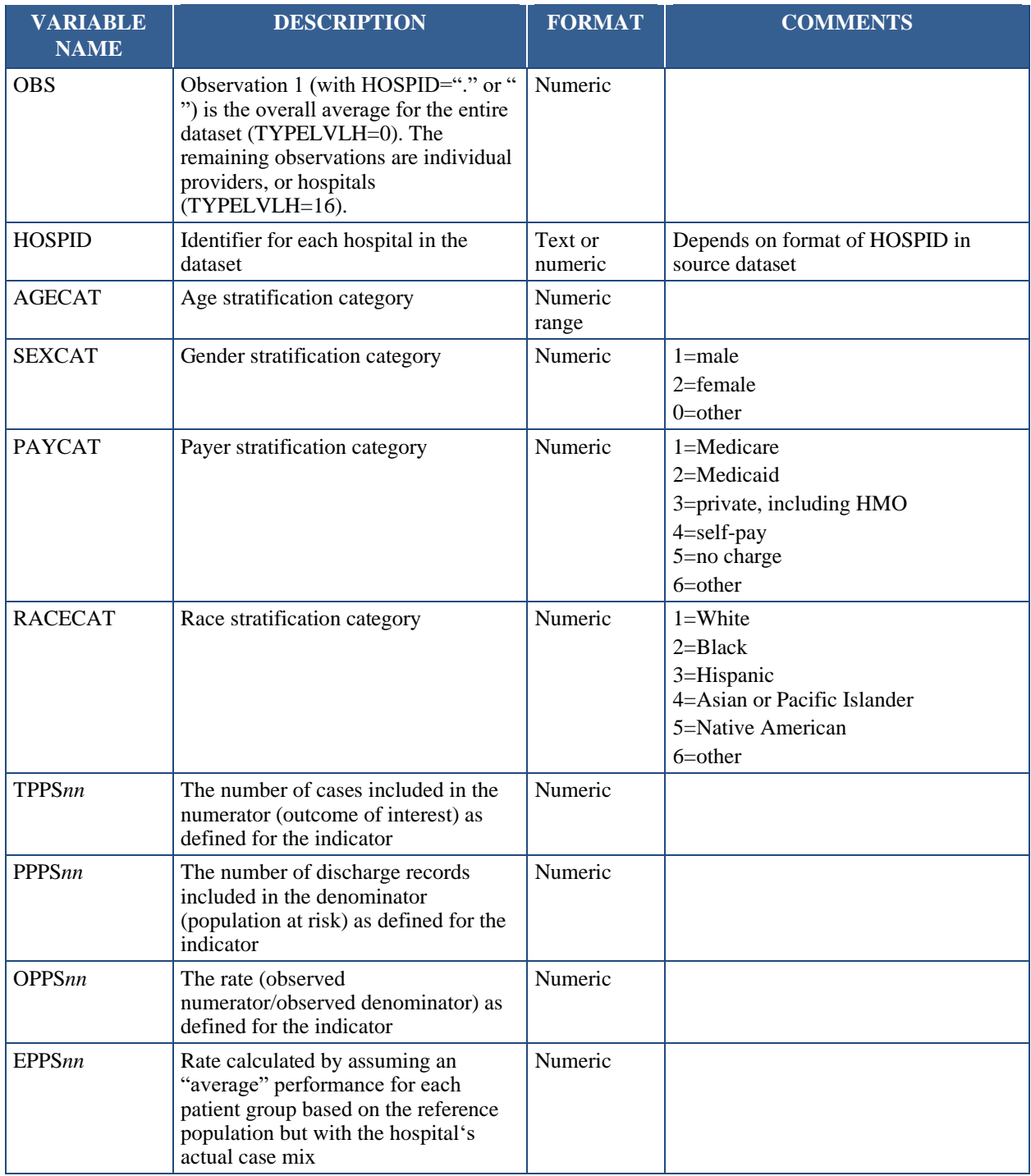

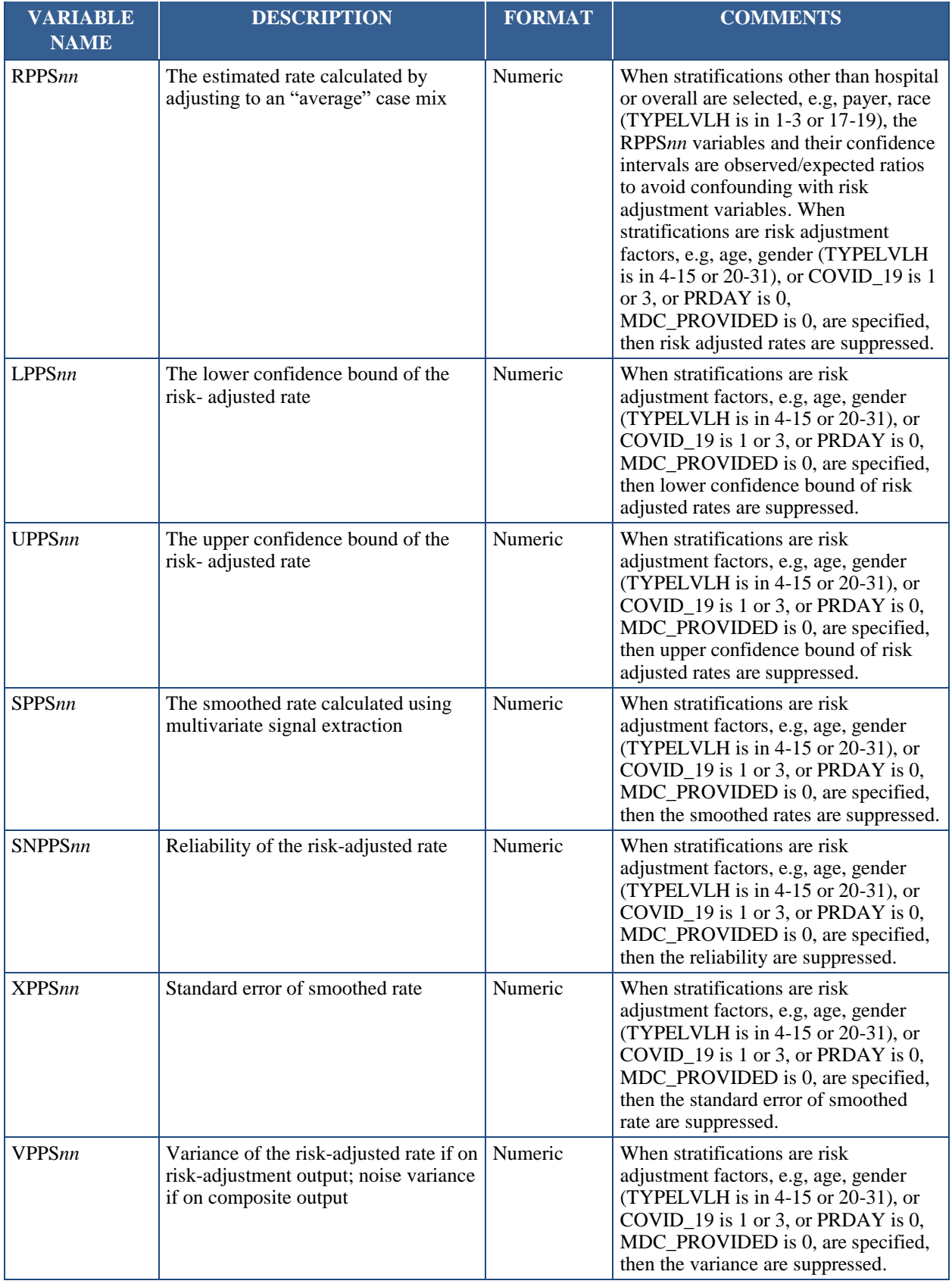

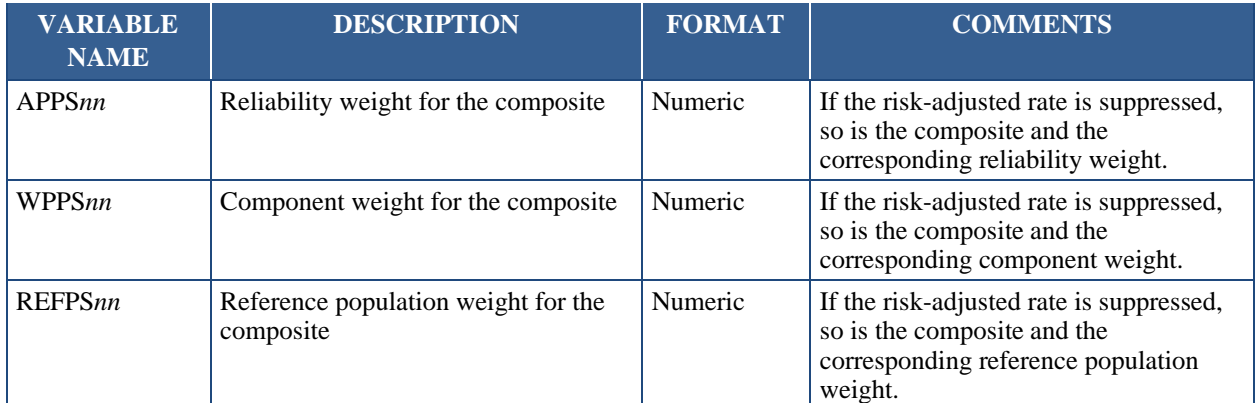

## **Table 53. Hospital-Level PDI Module Output Variables**

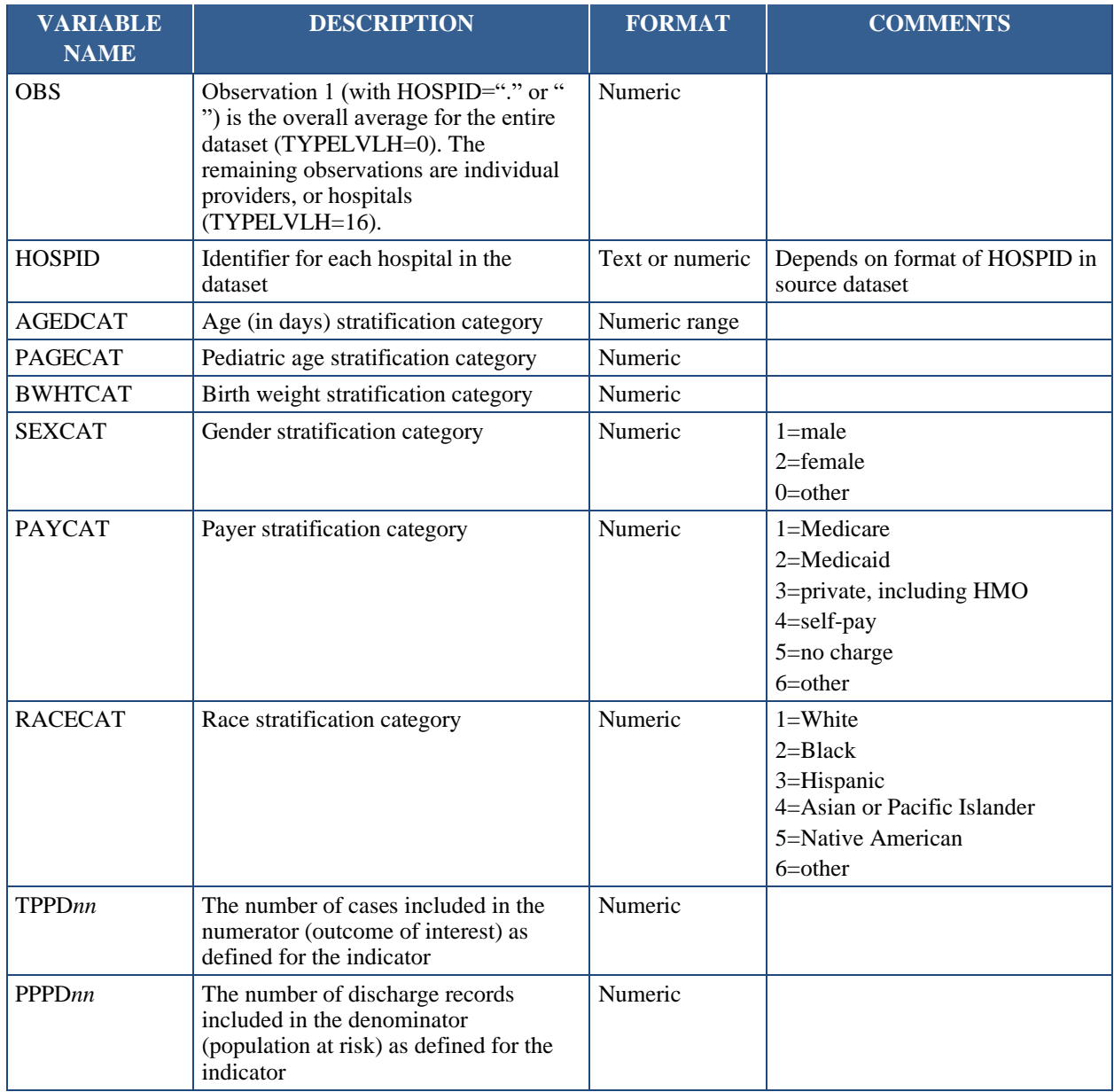

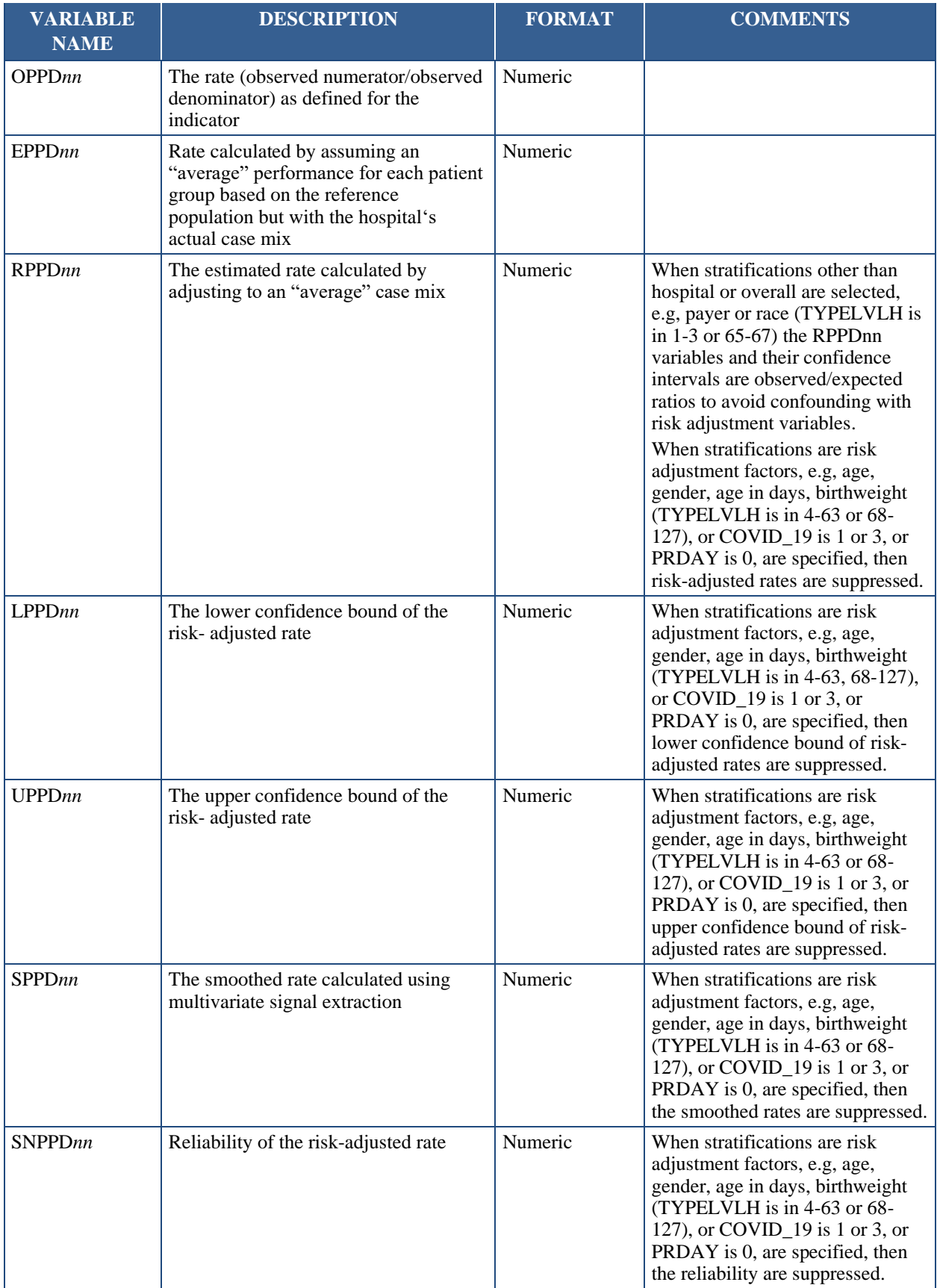

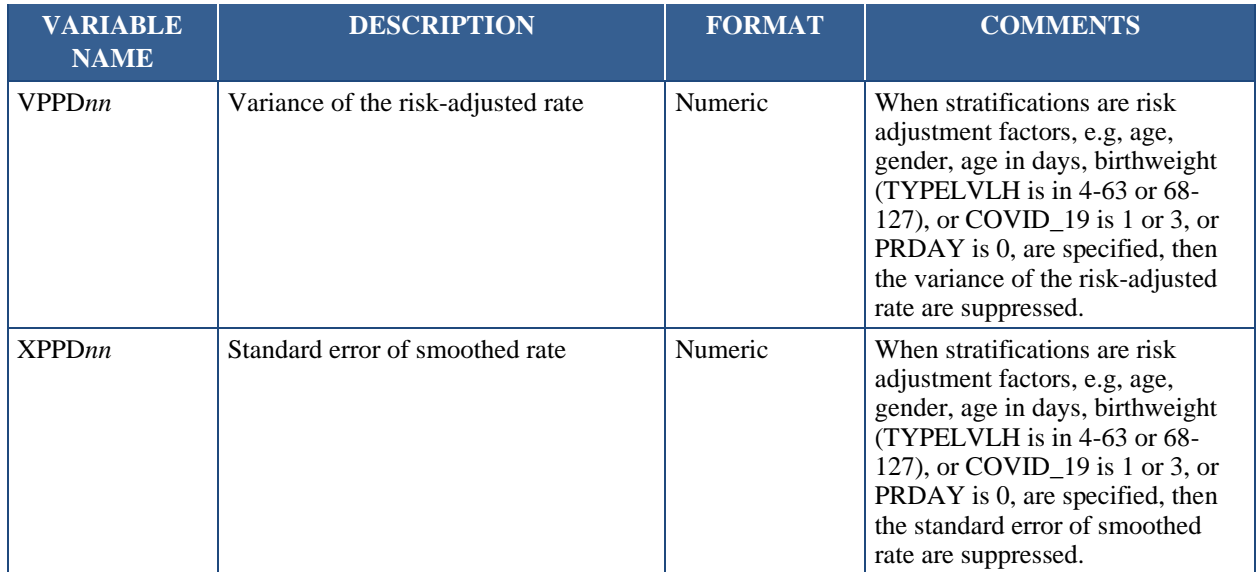

# **Table 54. Area-Level PDI Module Output**

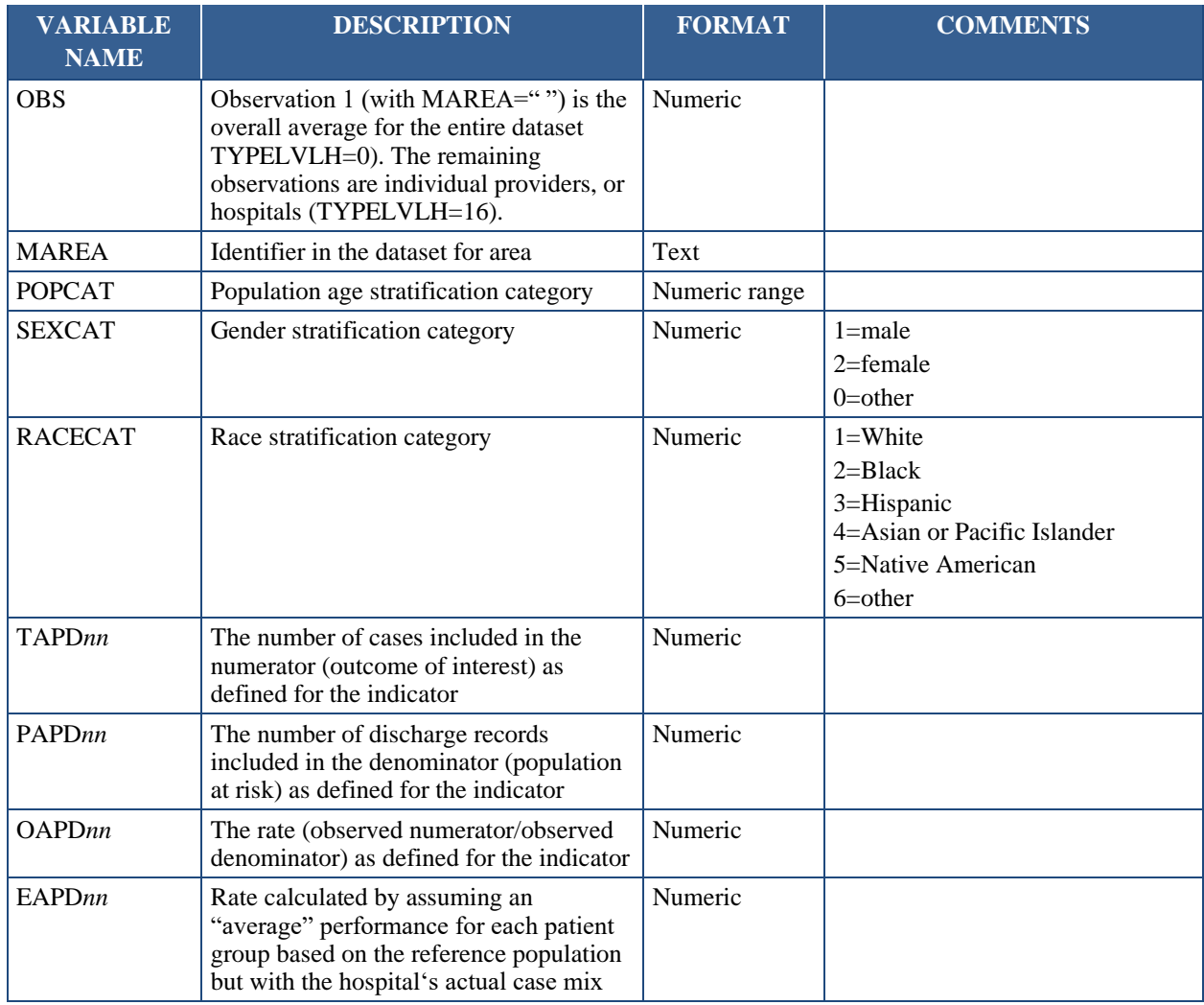

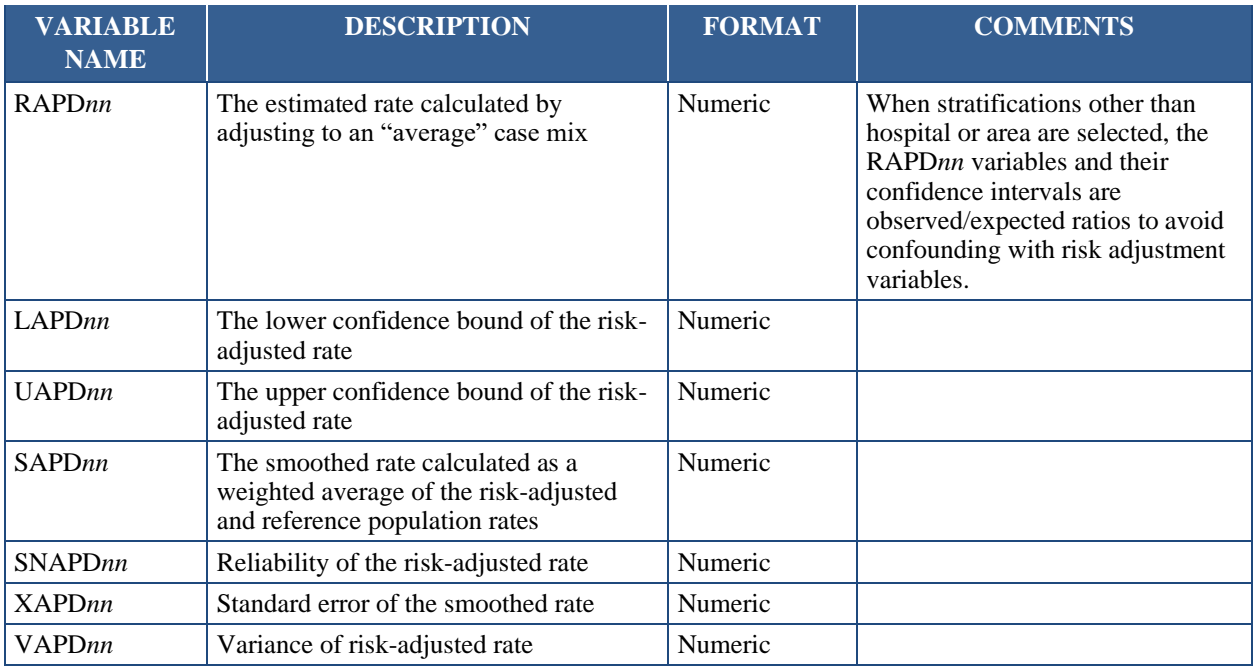

# **Table 55. PQI Module Output Variables**

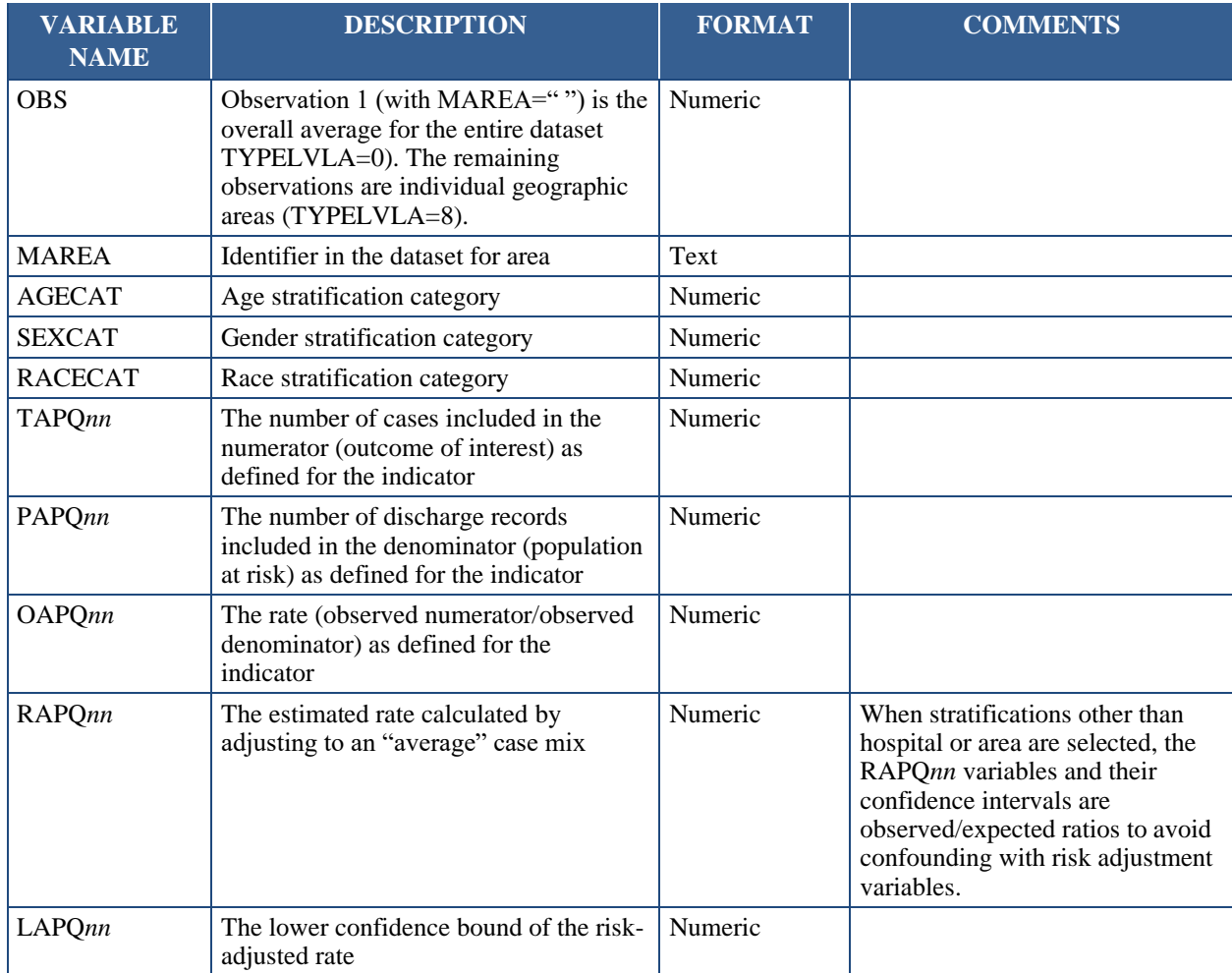

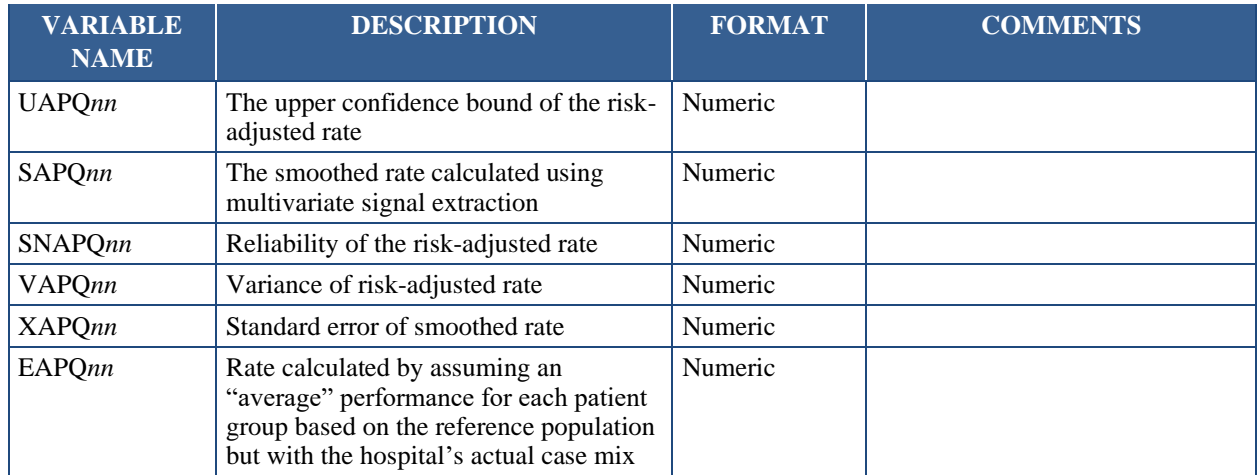

## **Table 56. PQE Module Output Variables**

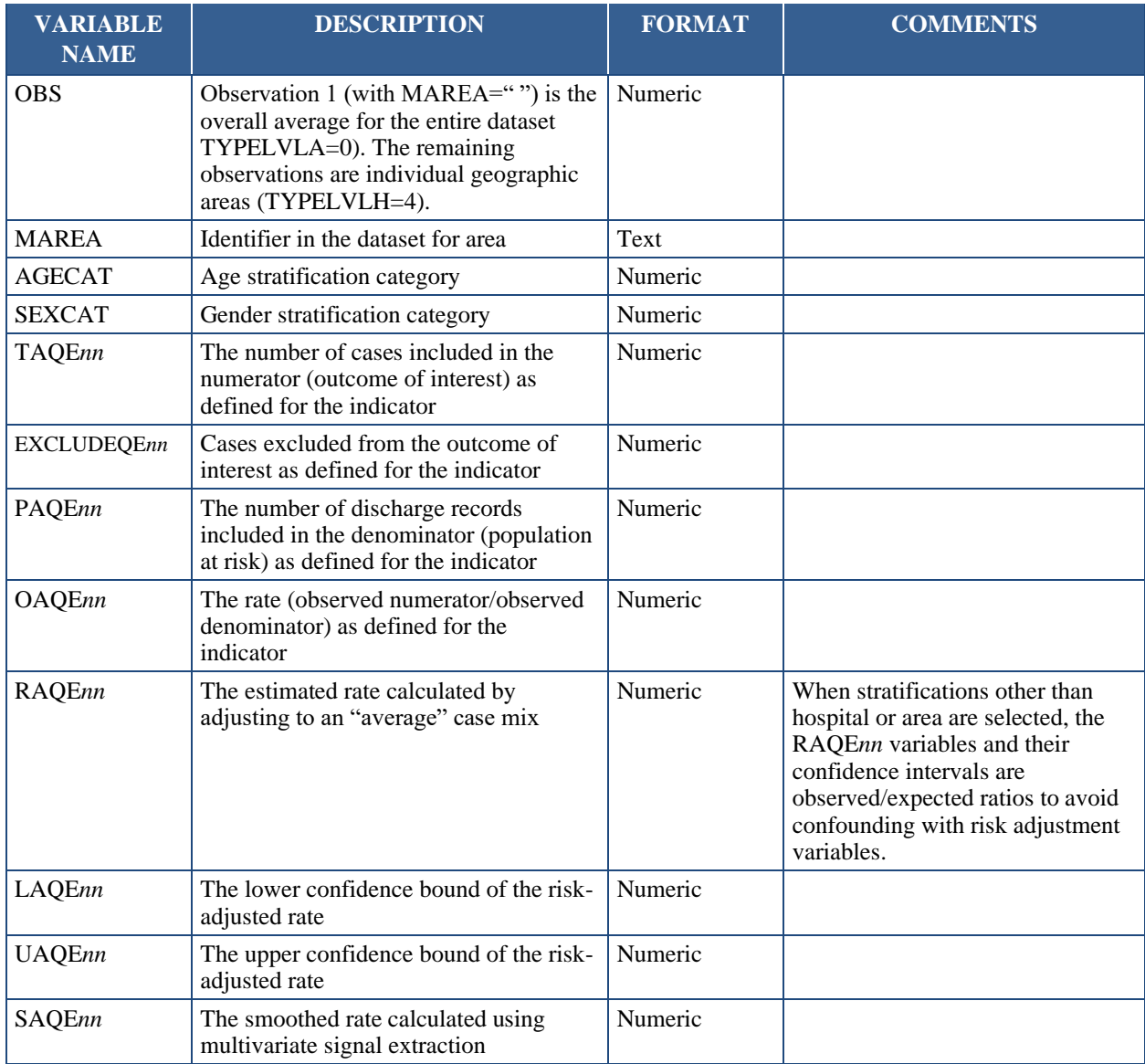

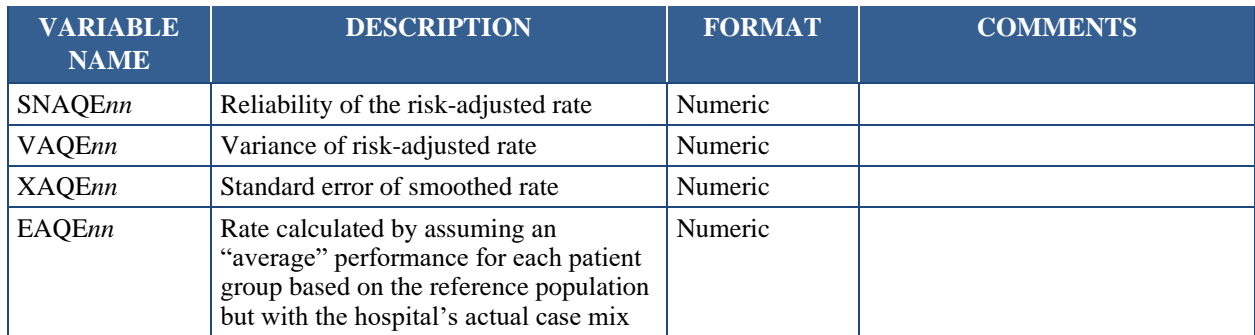

# **Appendix I: Setnames**

## **Table 57. List of Setnames**

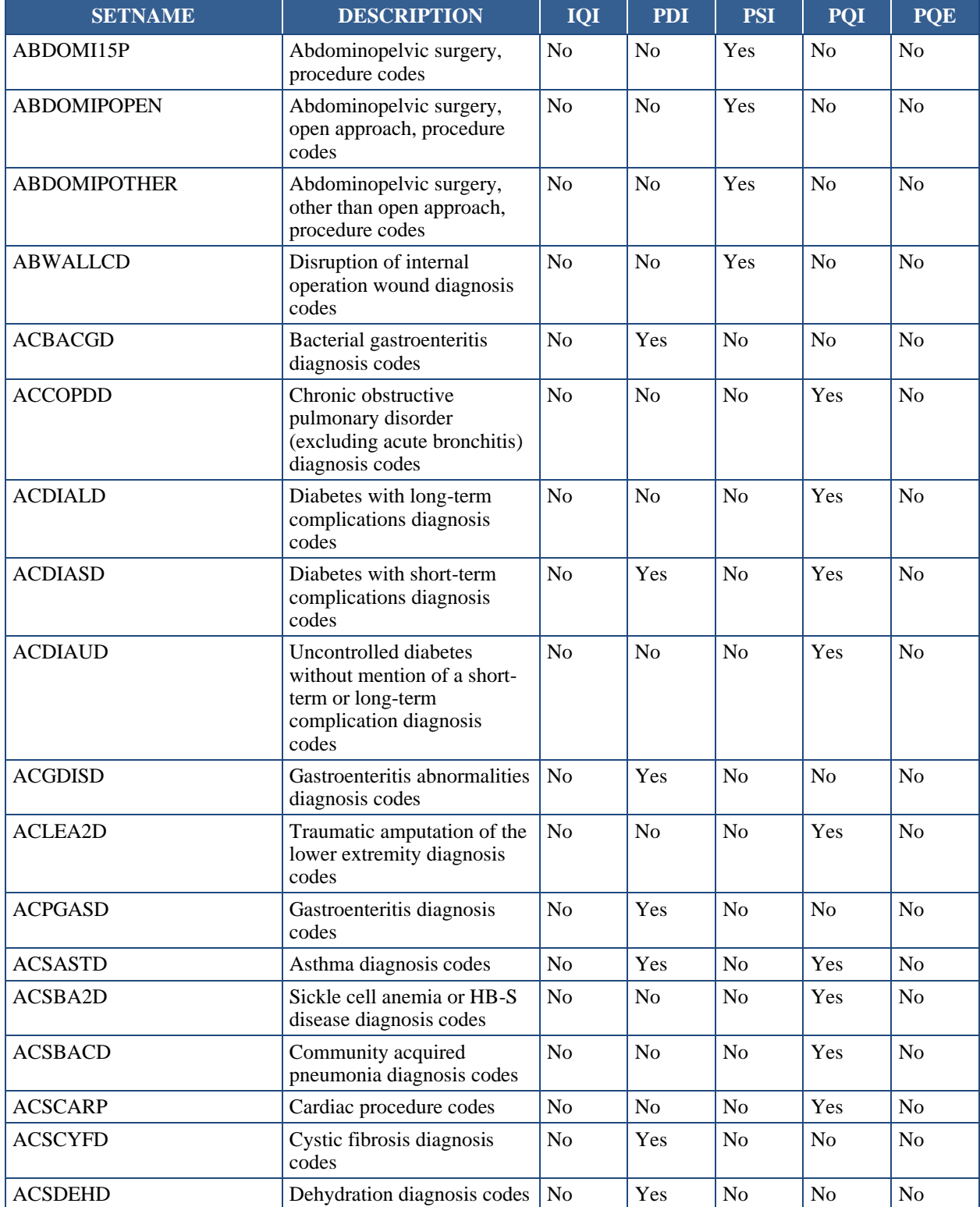

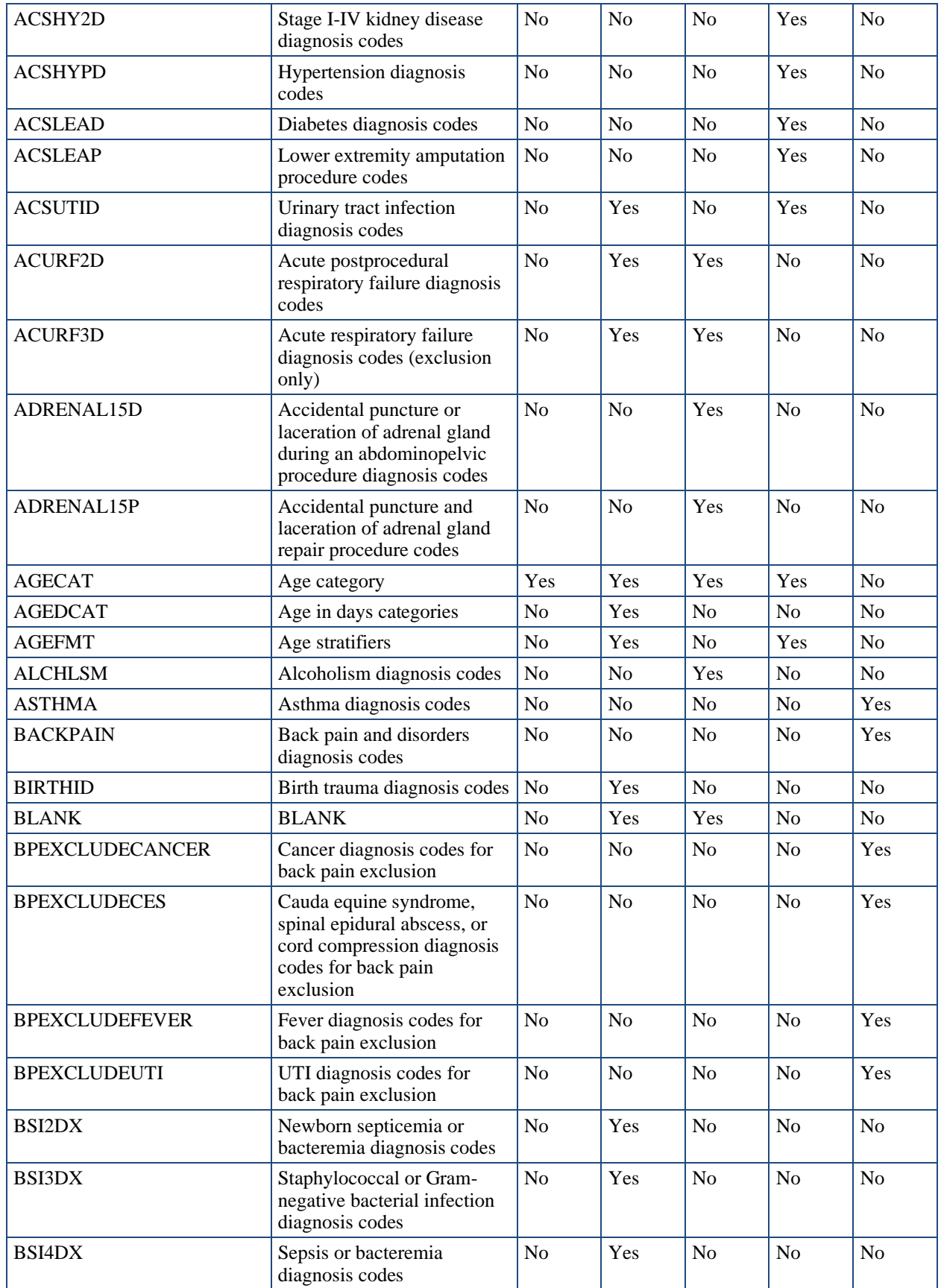

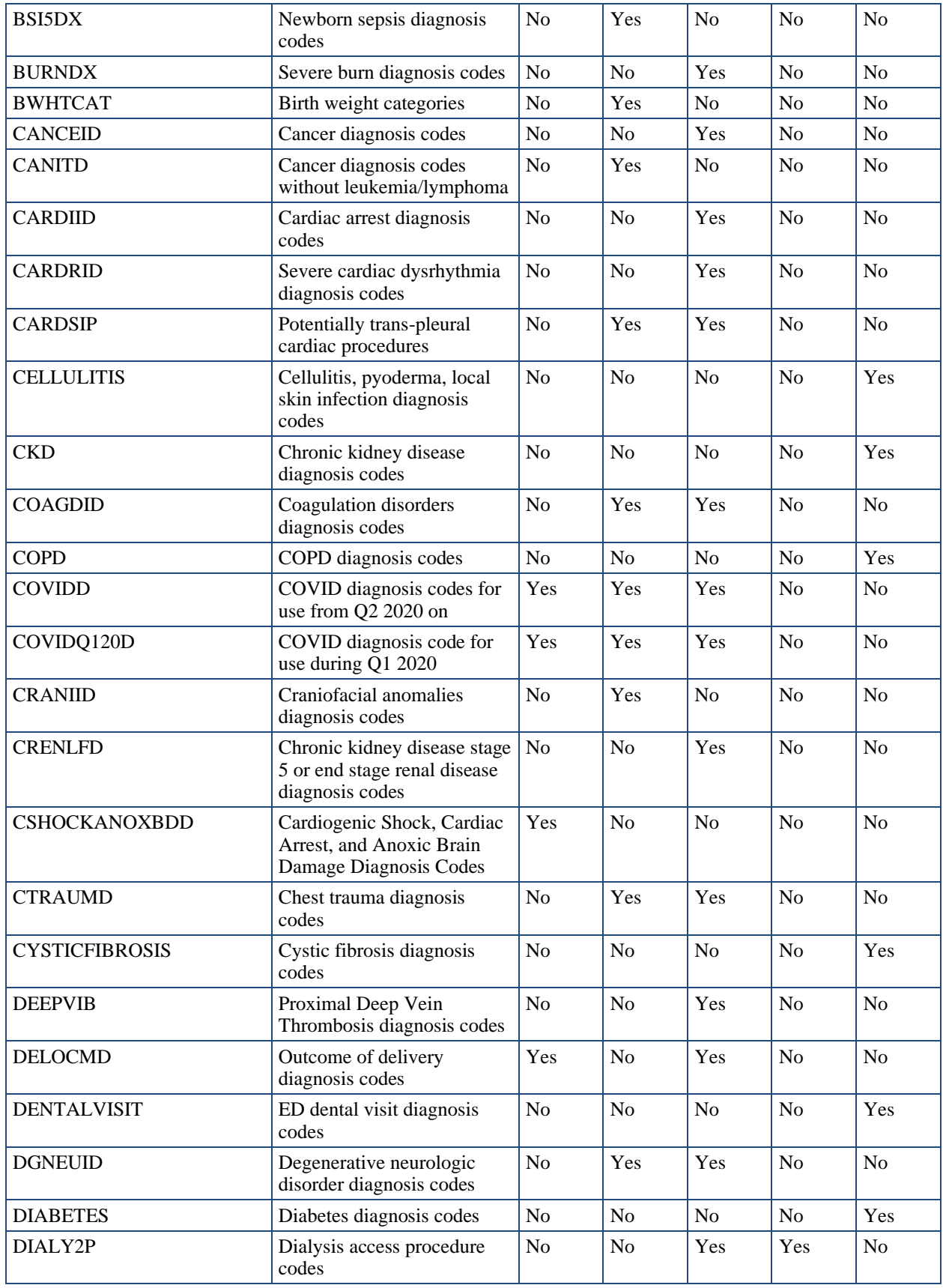

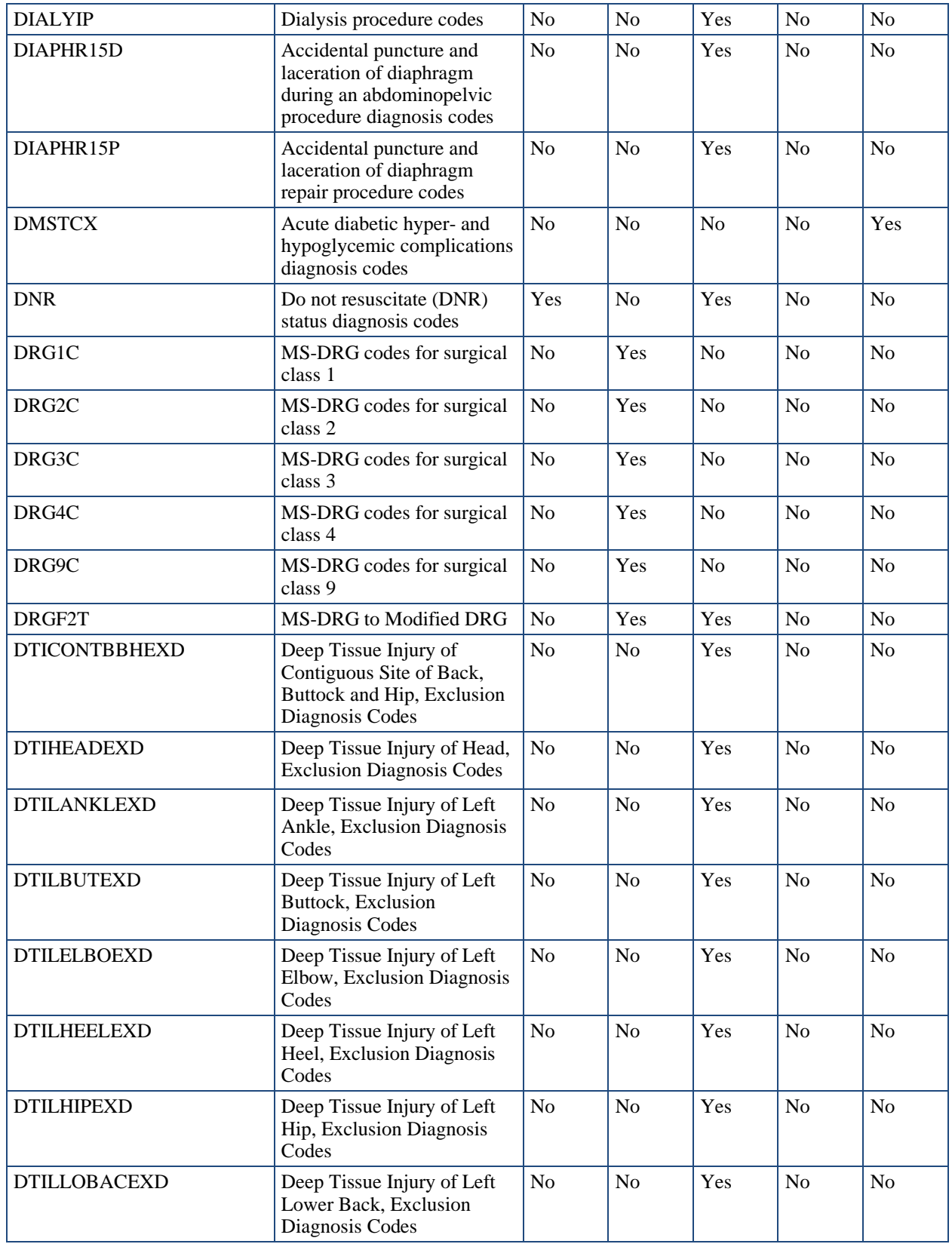

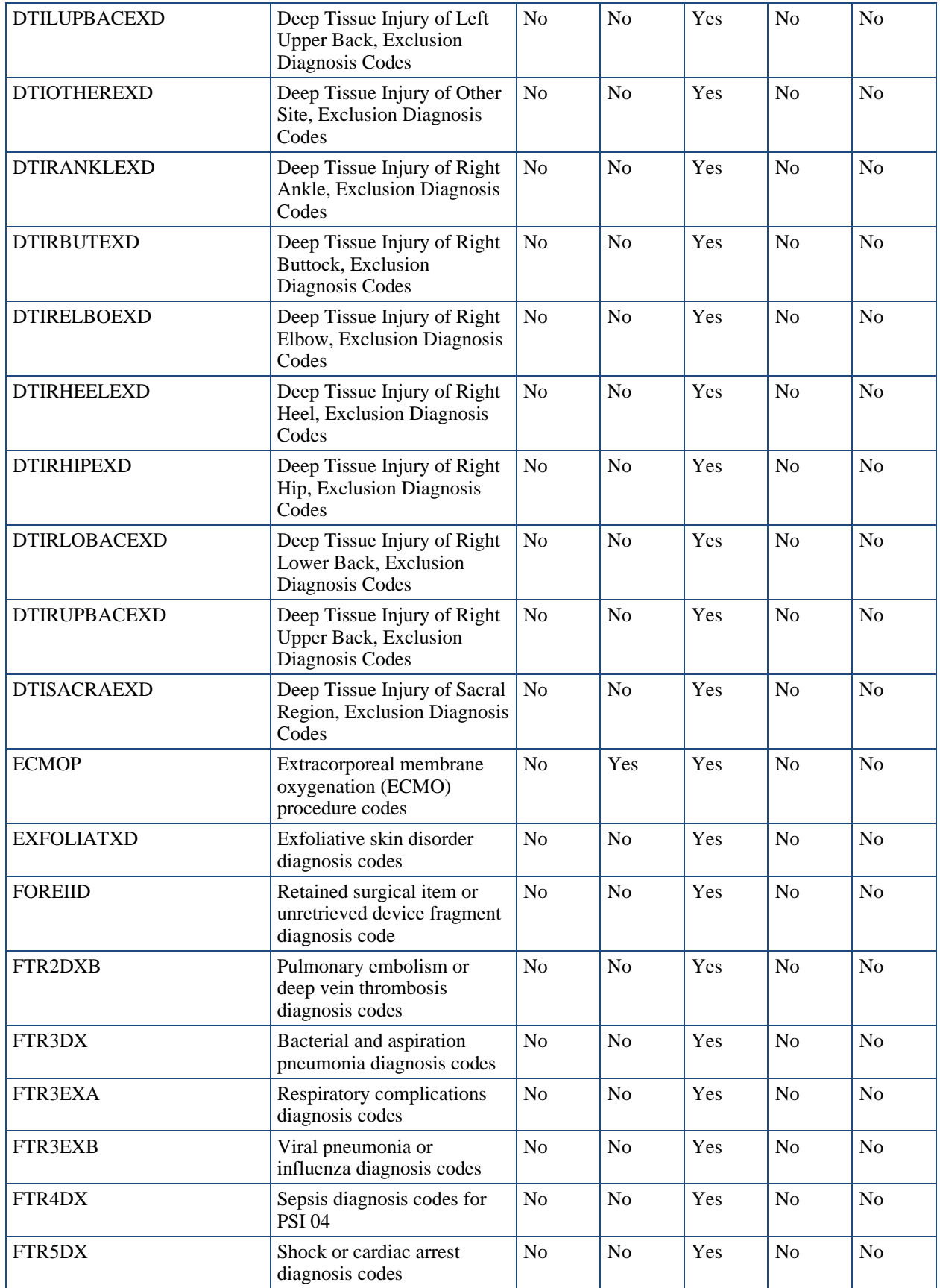

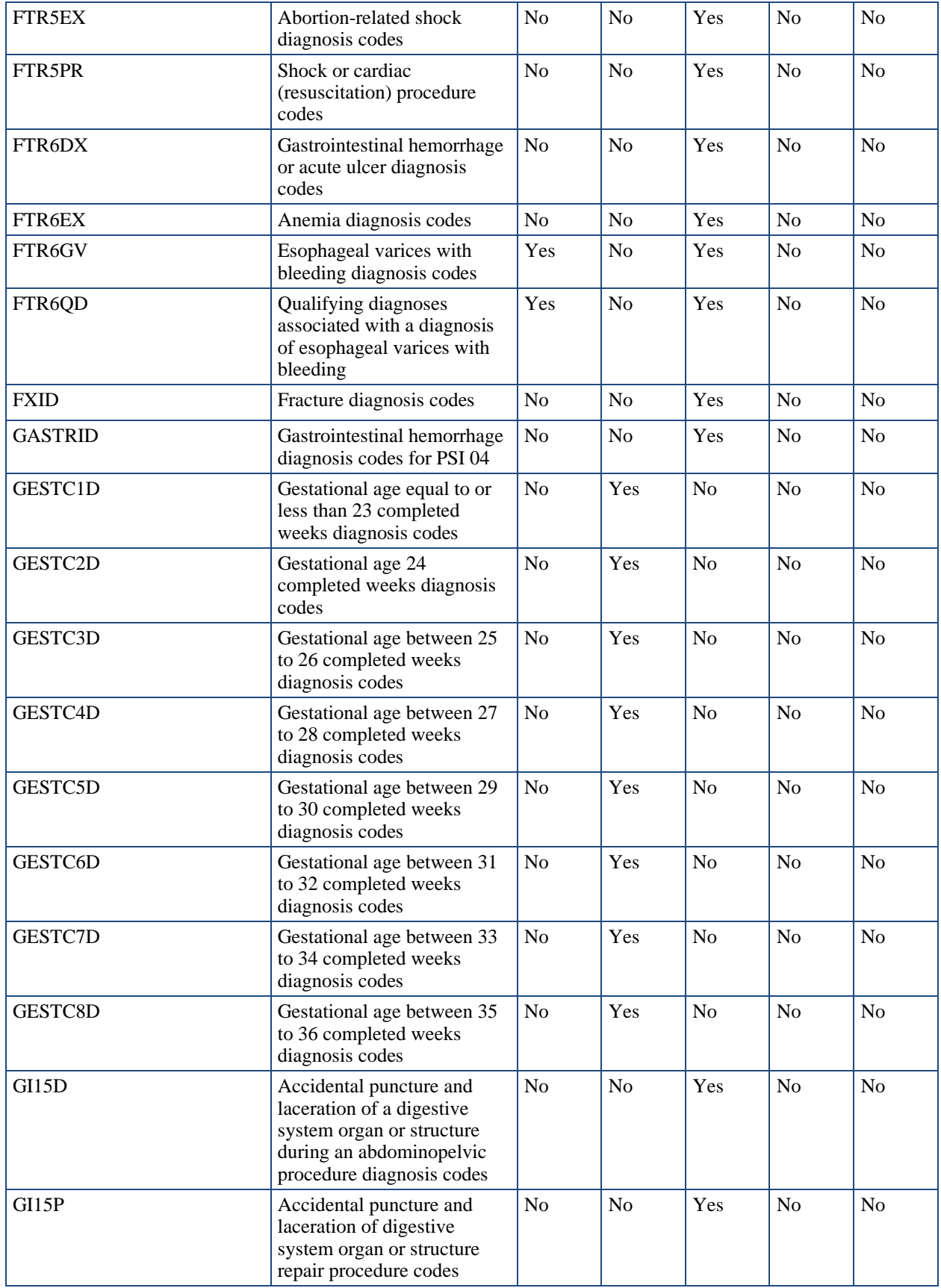
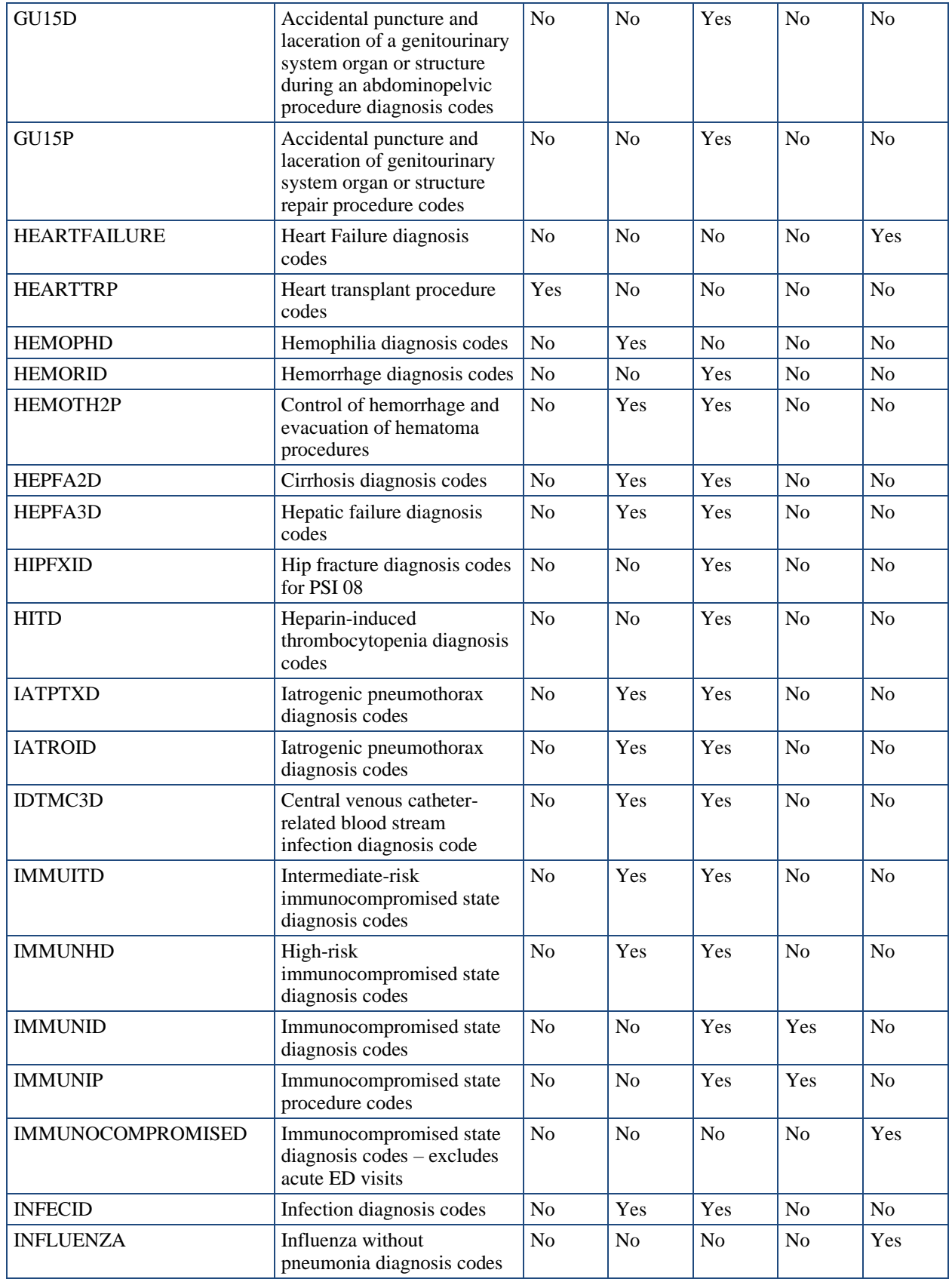

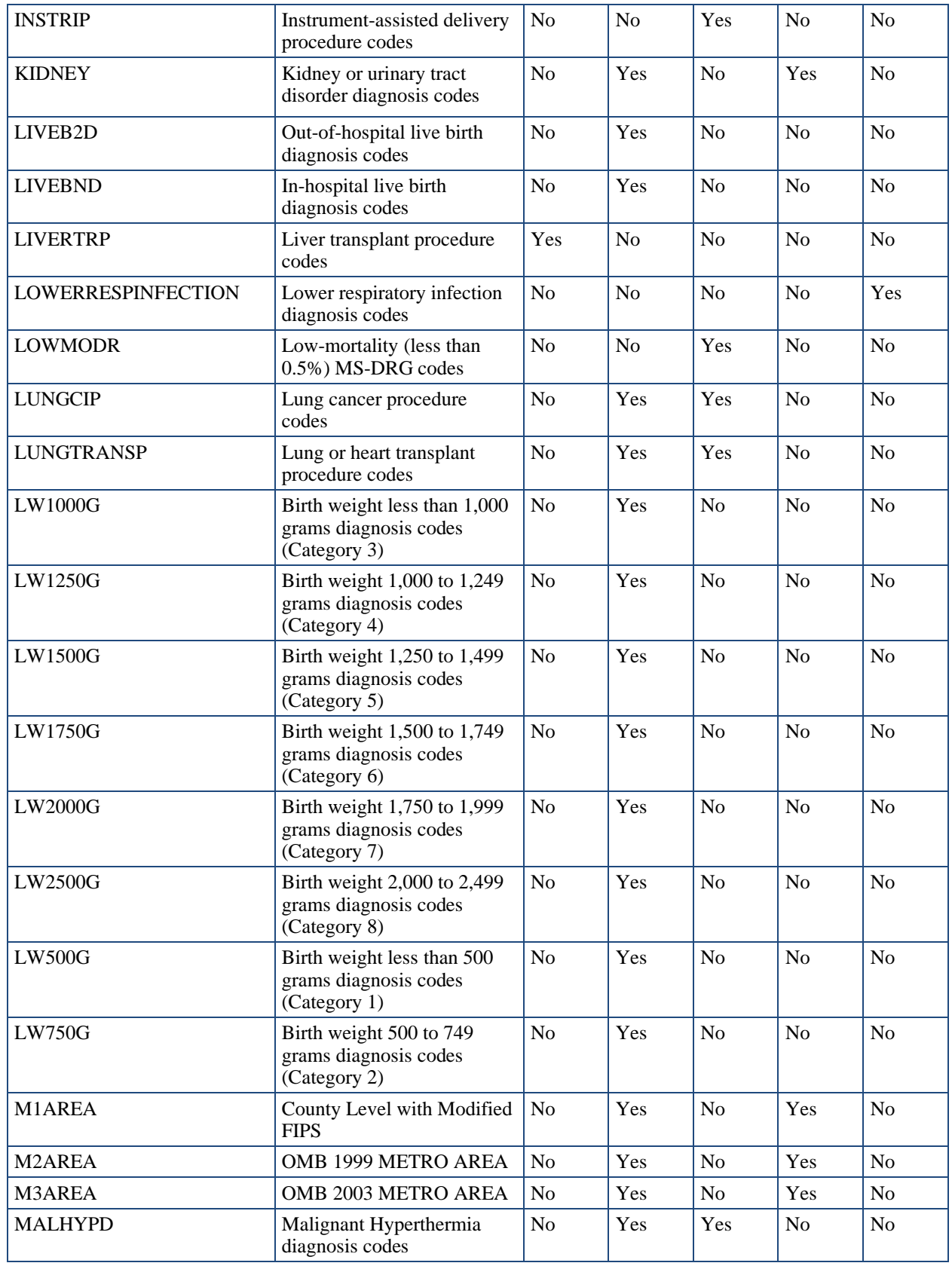

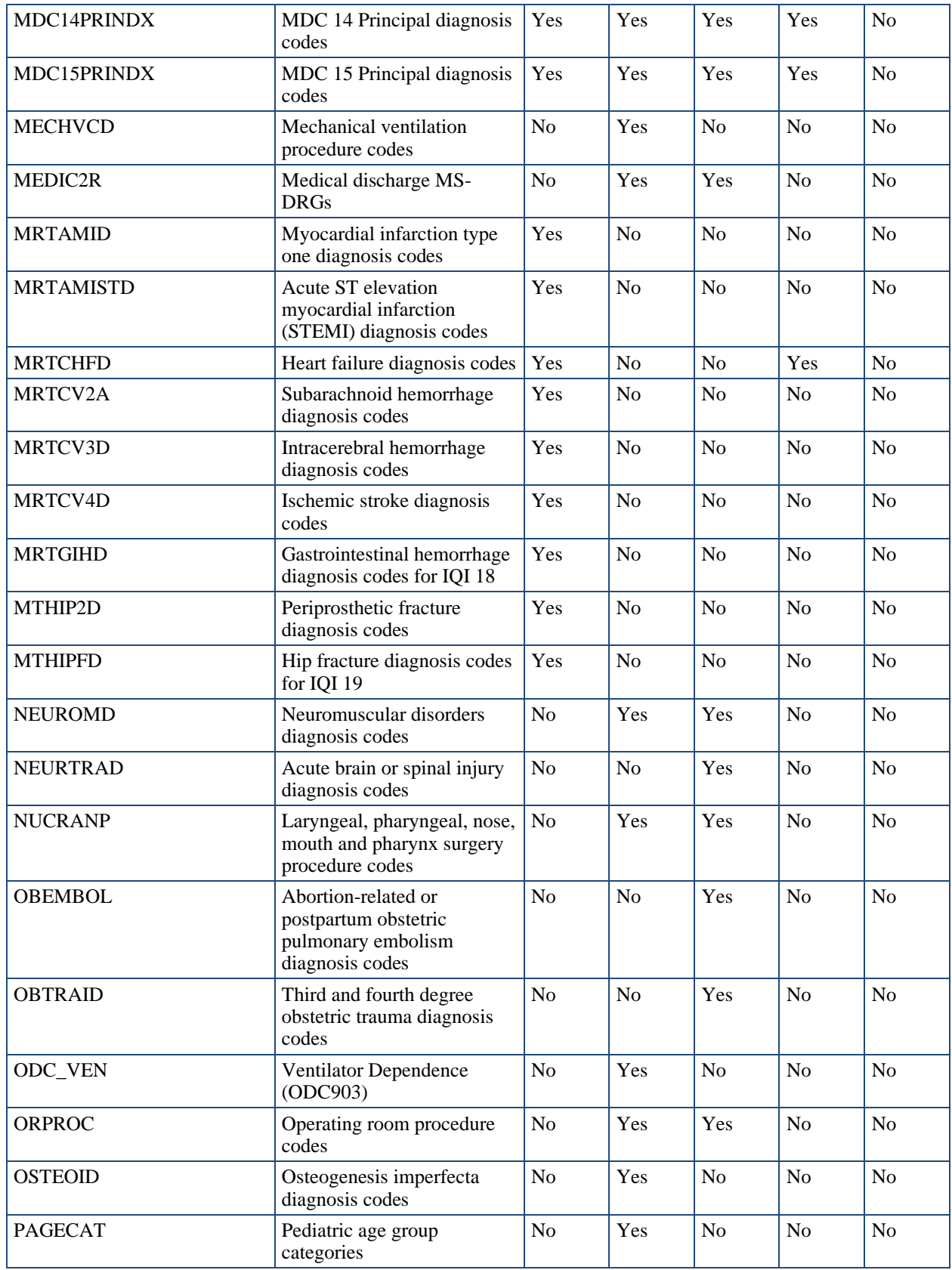

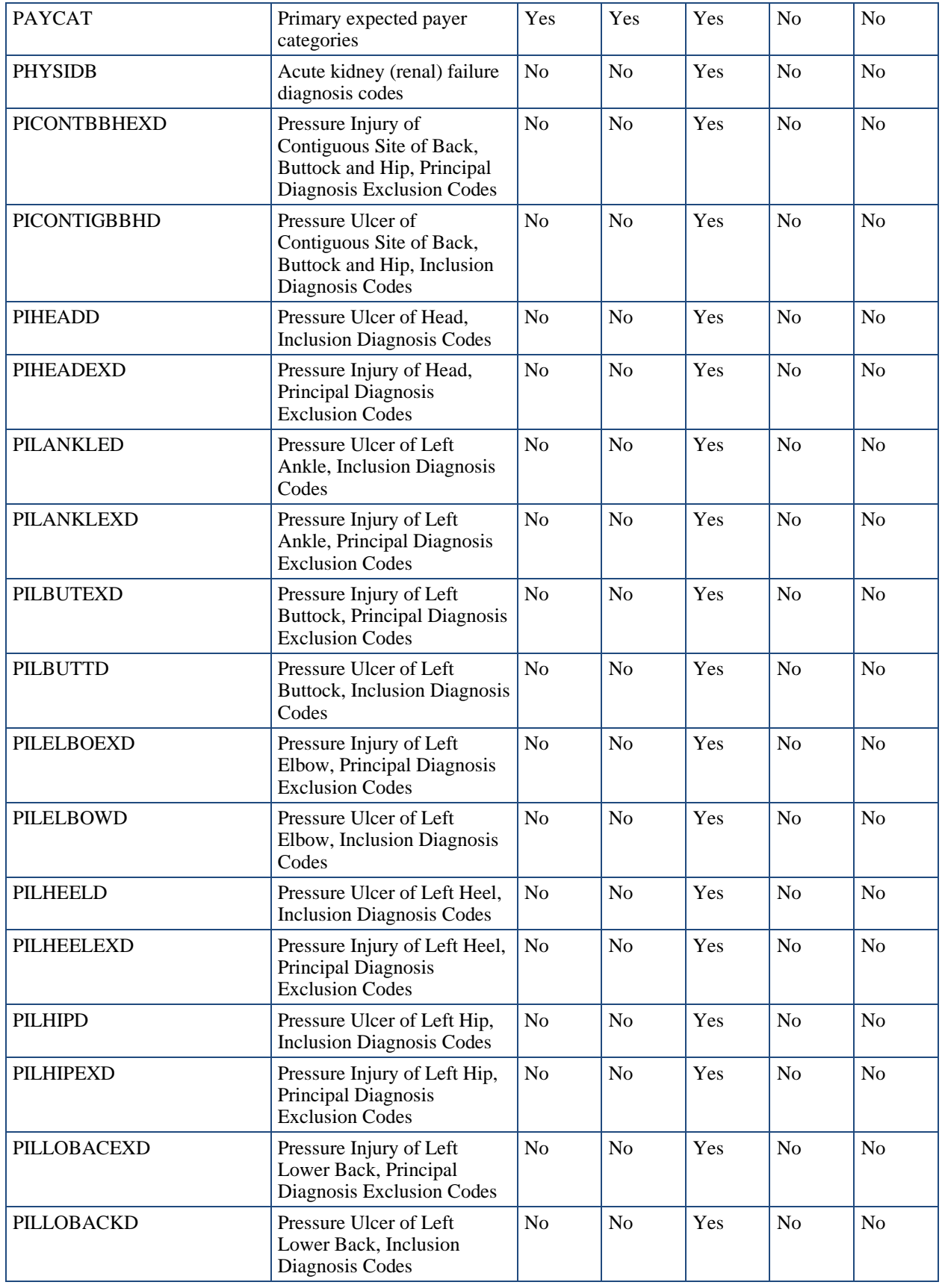

#### **AHRQ Quality Indicators Quality Indicators Software Instructions, SAS QI v2023**

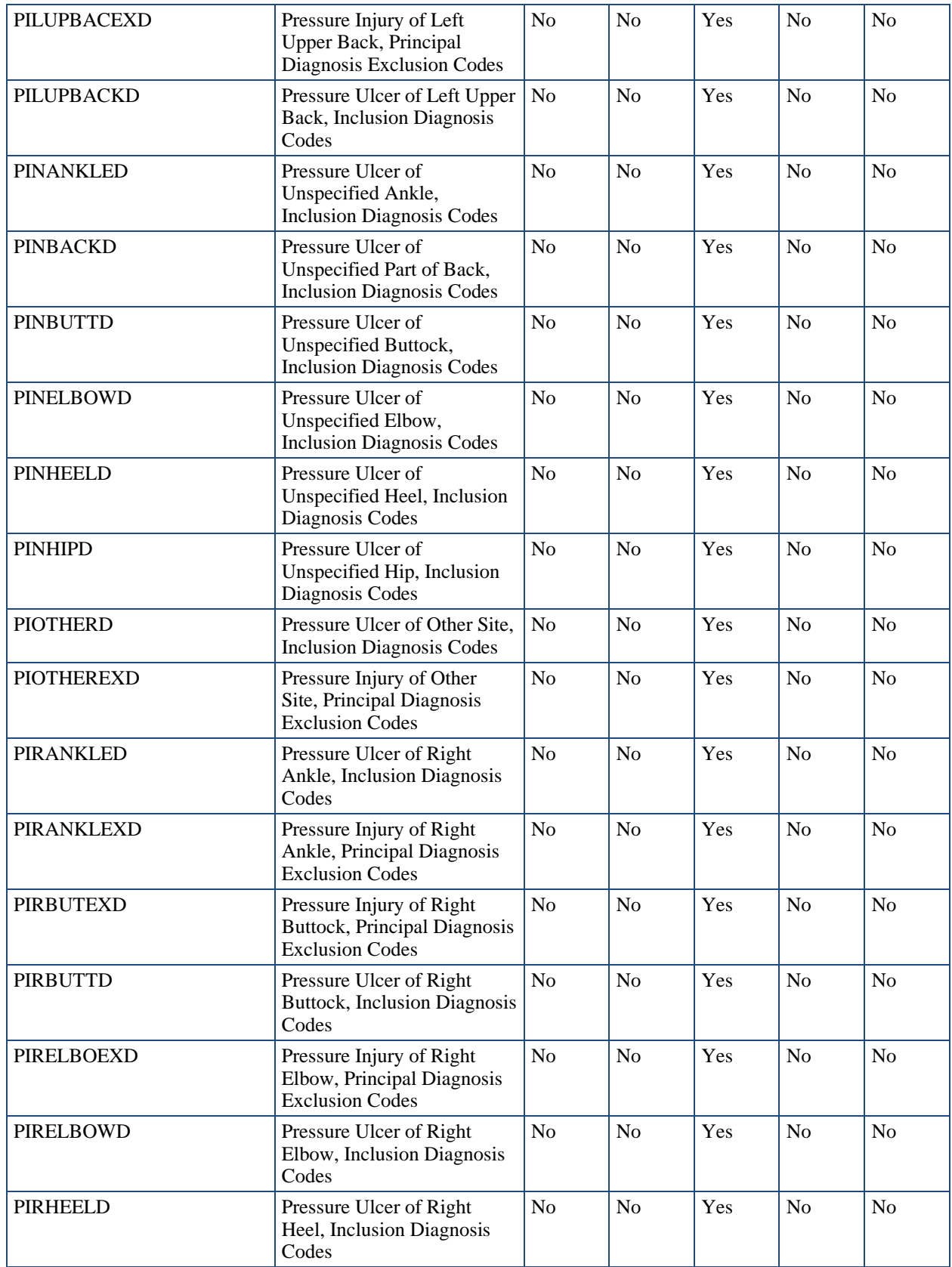

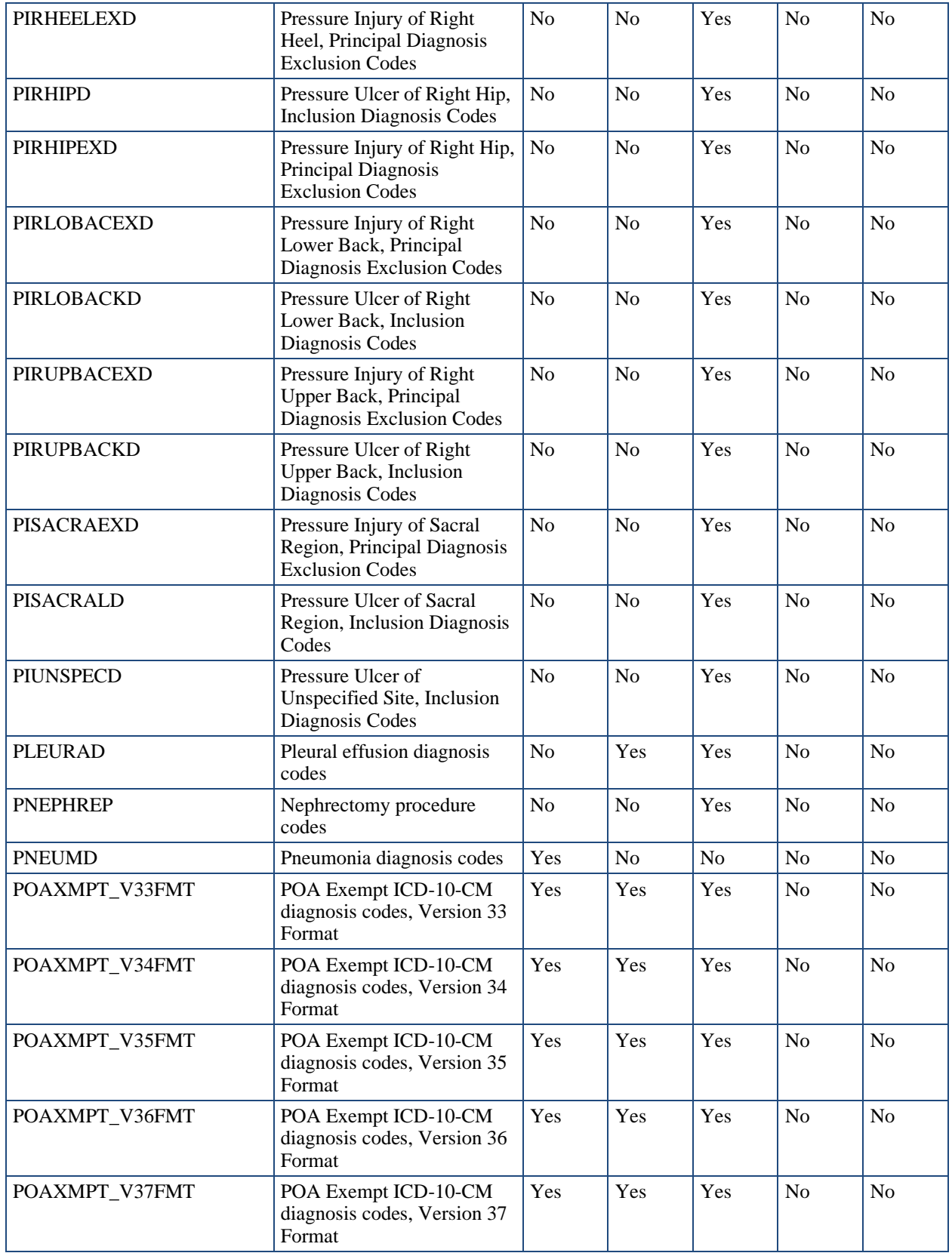

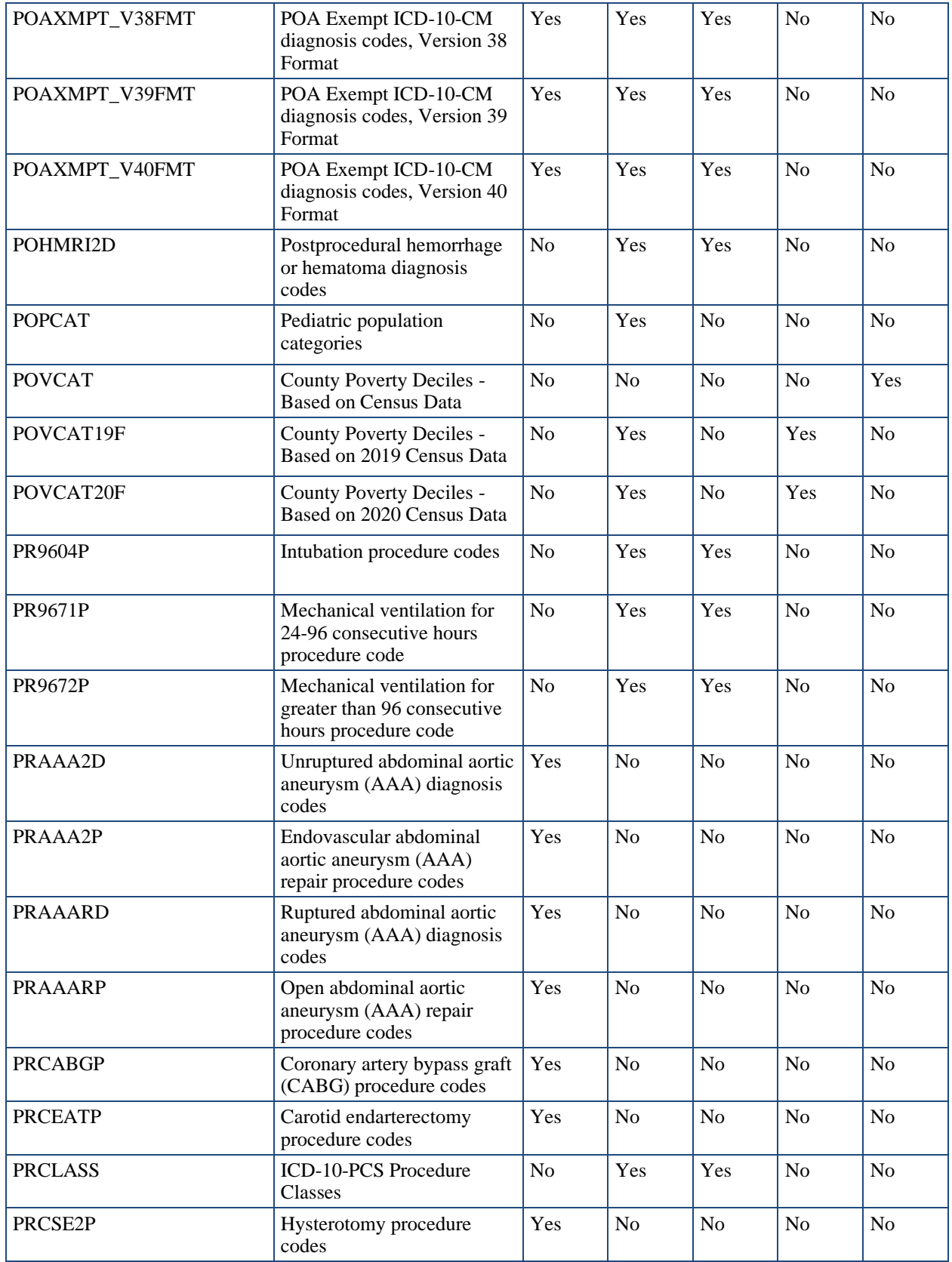

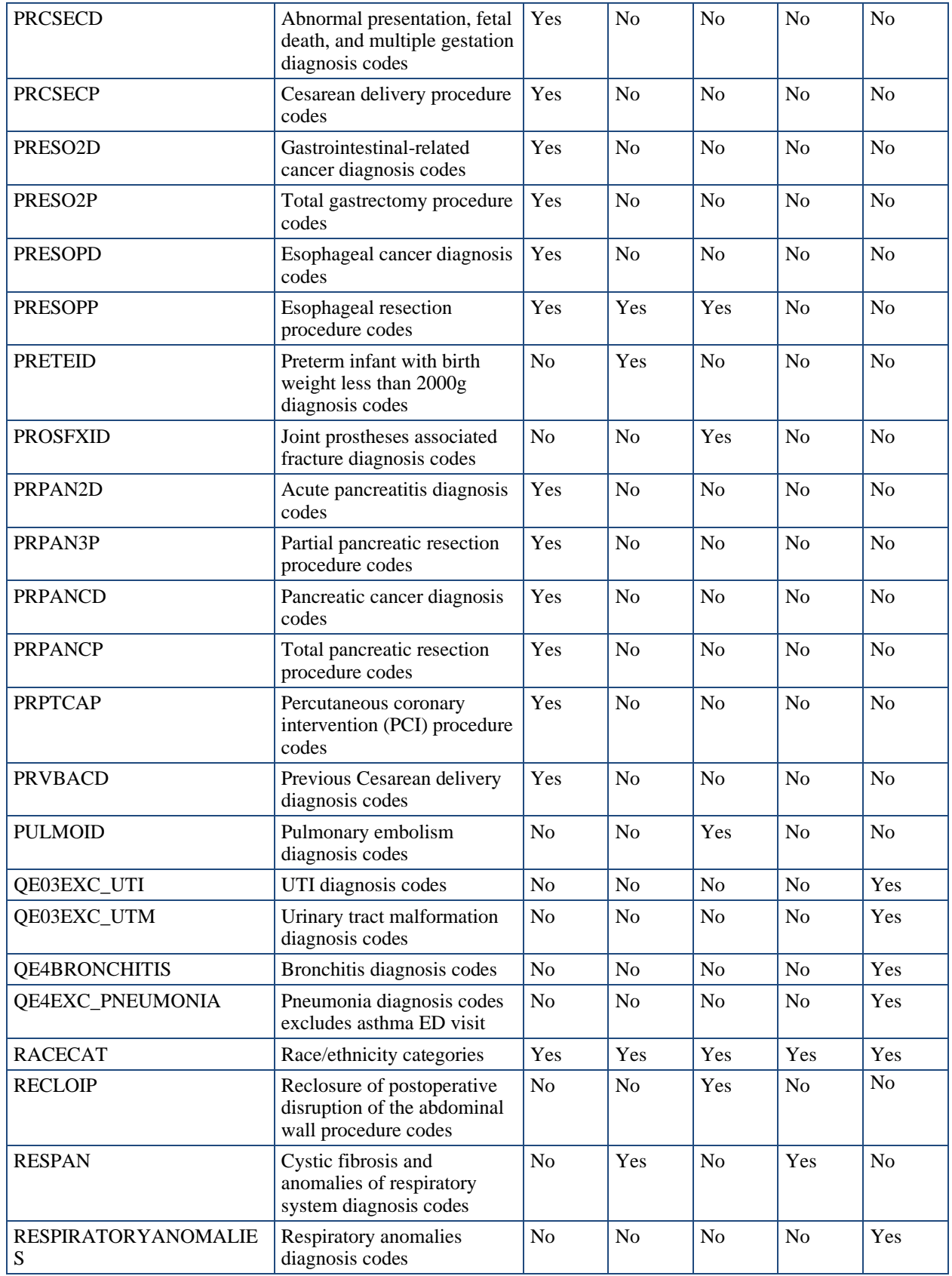

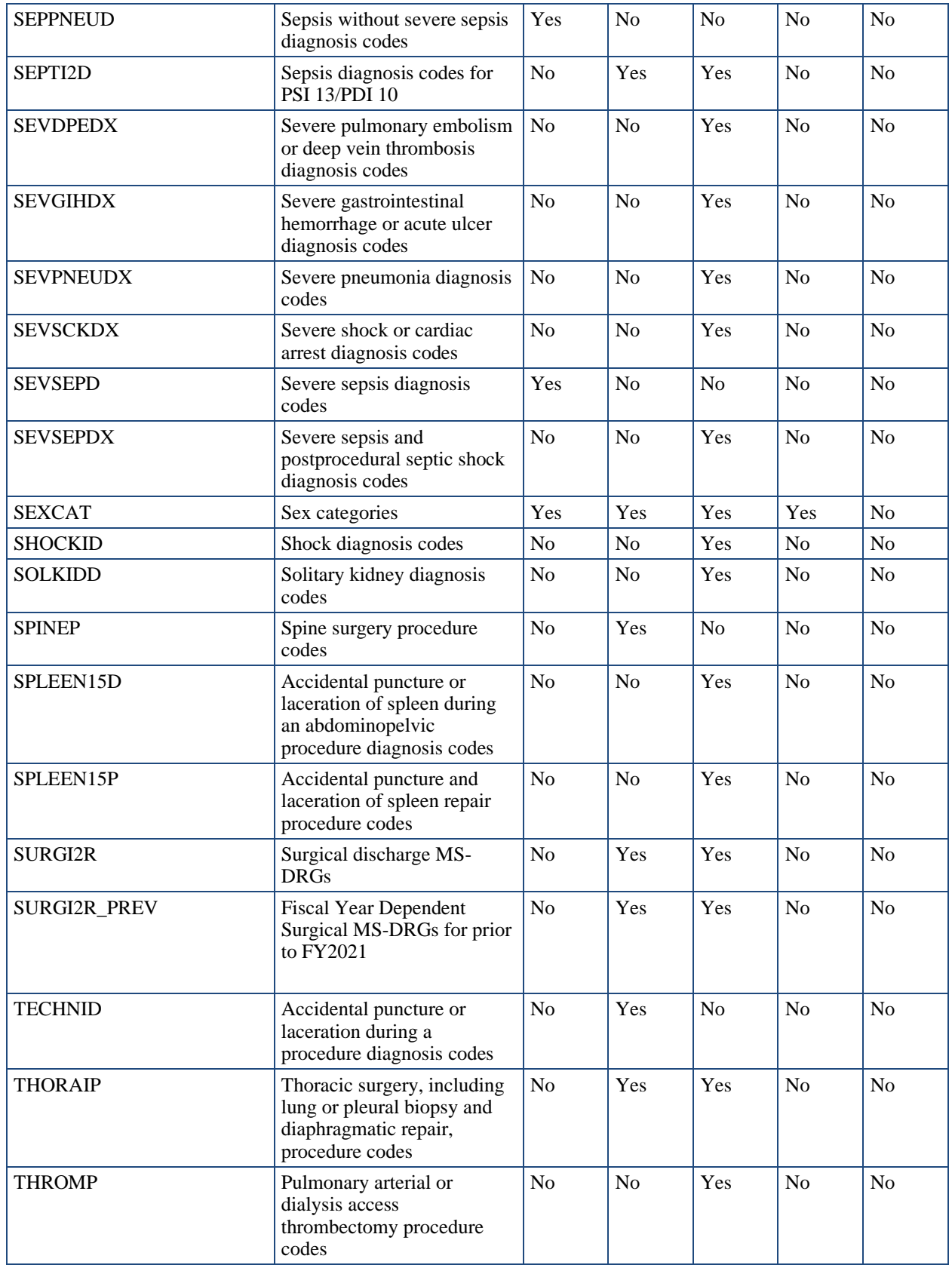

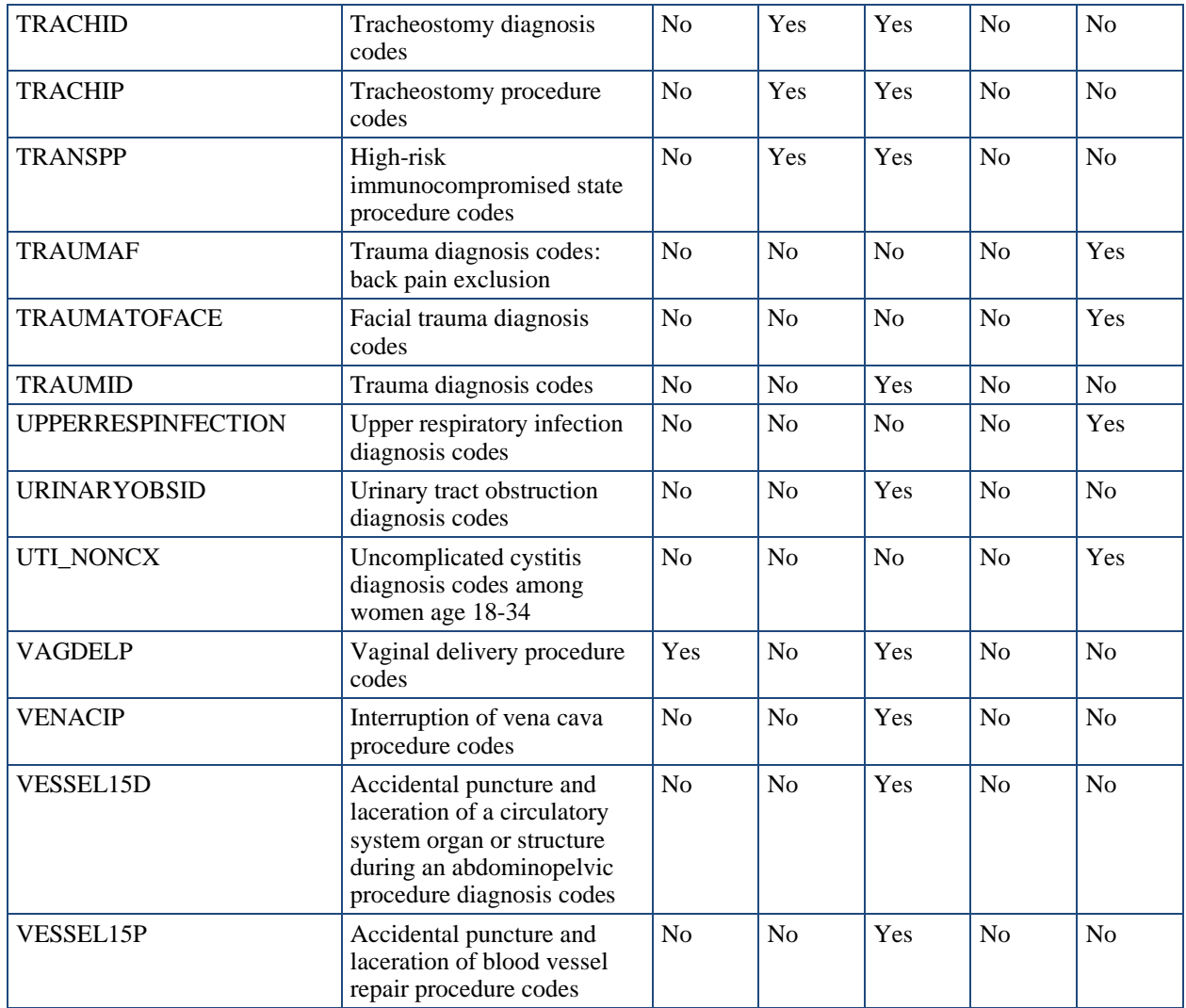

# **Appendix J: Output and TYPELVLx Values: Levels of Summarization**

#### **Table 58. Levels of Summarization for PQI\_AREA\_OBSERVED.sas and PDI\_AREA\_OBSERVED.sas**

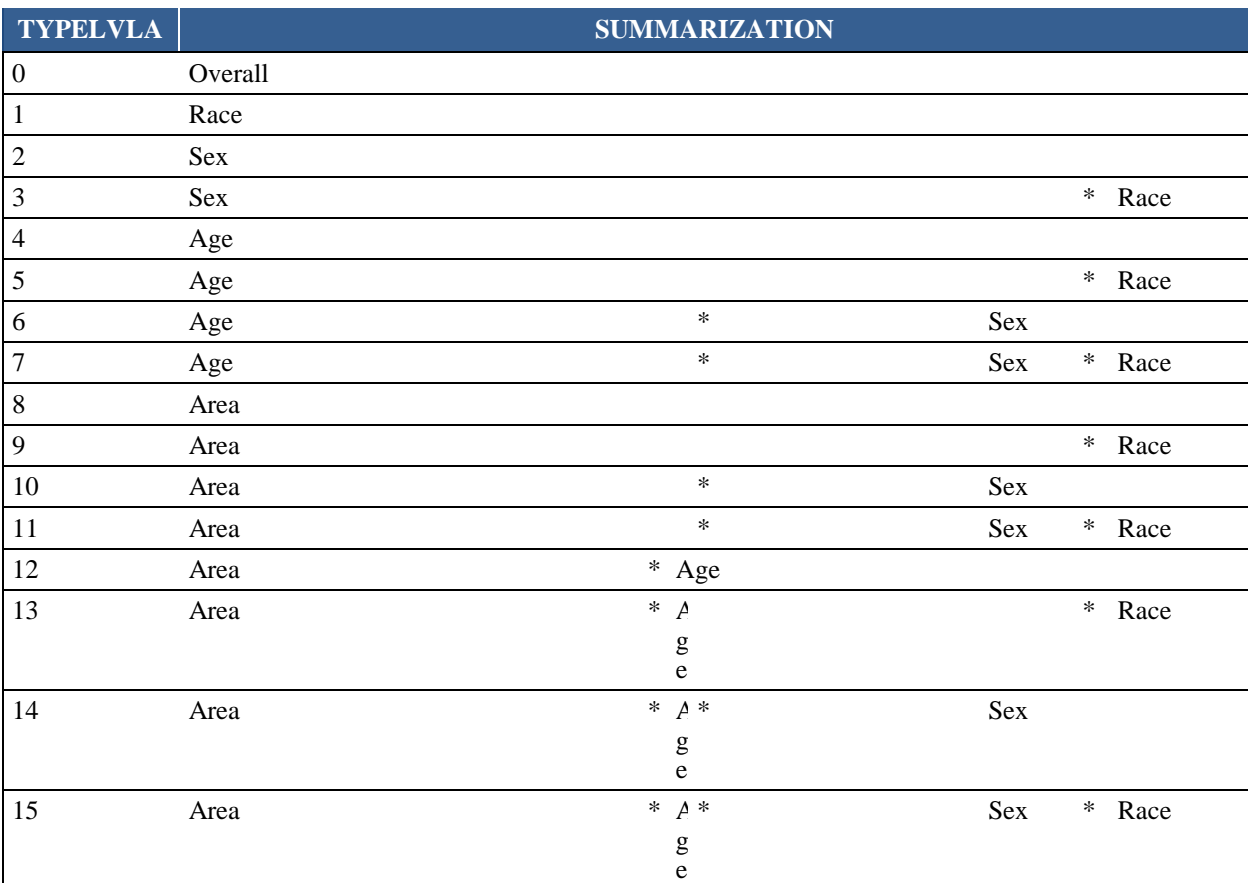

NOTE: TYPELVLA values of 0 (overall) and 8 (area) are the default values for the levels of summarization provided in the software. The asterisk (\*) indicates that these variables are concatenated for the aggregation of data.

#### **Table 59. Levels of Summarization for IQI\_HOSP\_OBSERVED.sas and PSI\_HOSP\_OBSERVED.sas**

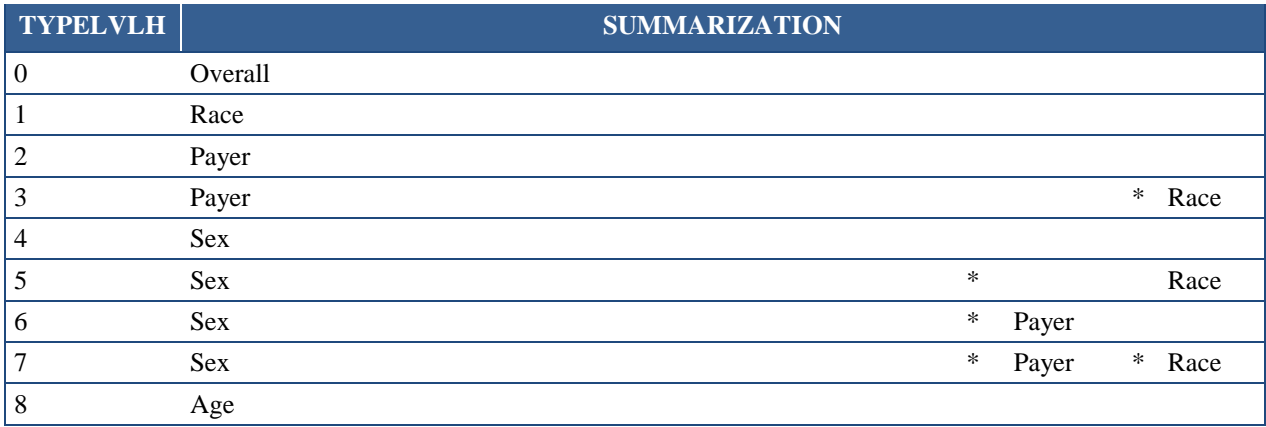

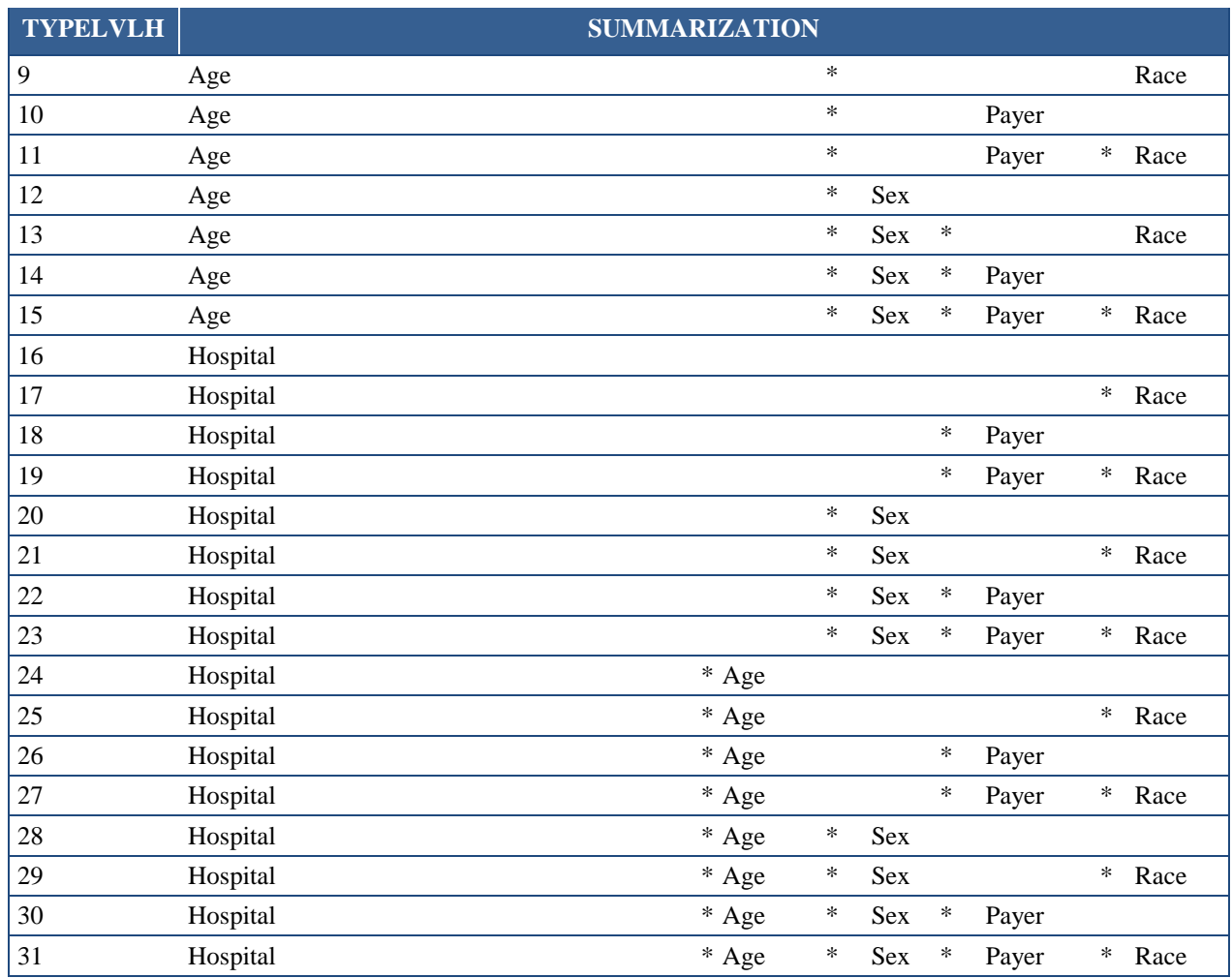

NOTE: TYPELVLH values of 0 (overall) and 16 (hospital) are the default values for the levels of summarization provided in the software. The asterisk (\*) indicates that these variables are concatenated for the aggregation of data.

## **Table 60. Levels of Summarization for PDI\_HOSP\_OBSERVED.sas**

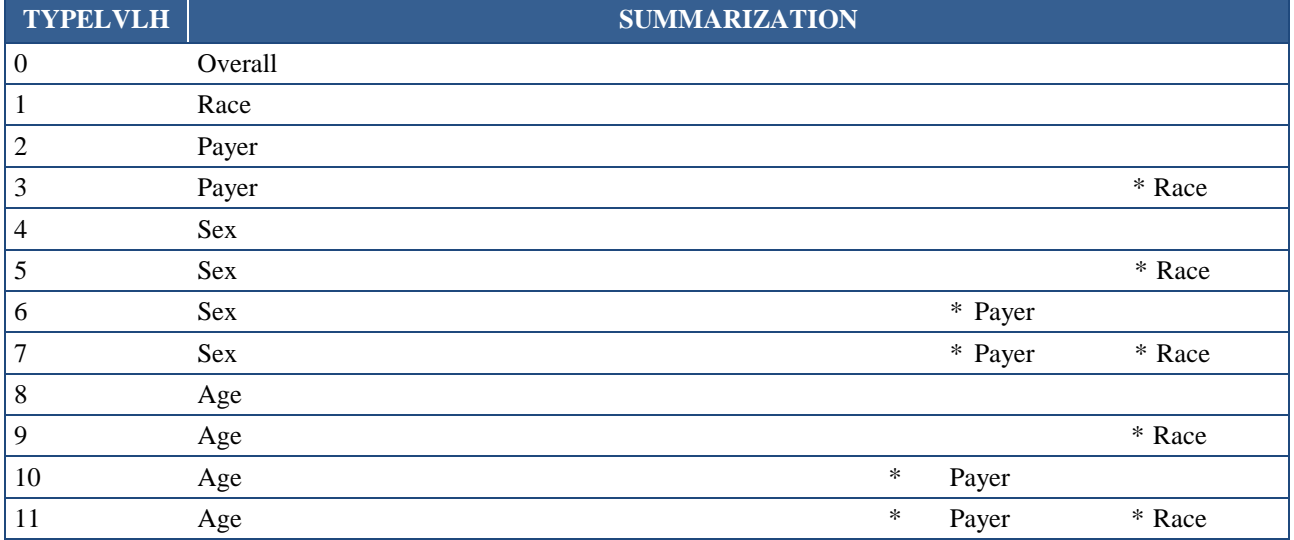

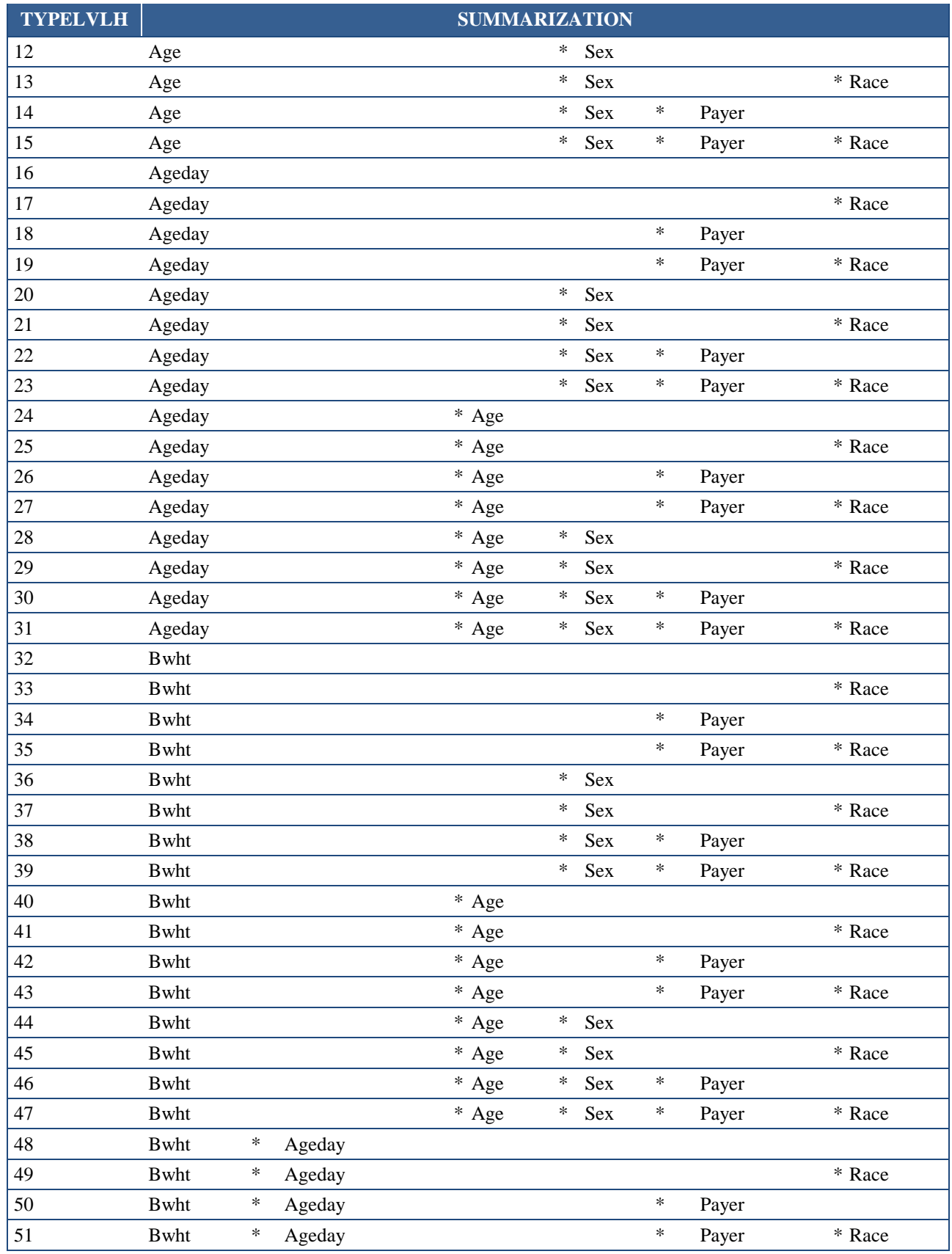

#### **AHRQ Quality Indicators Quality Indicators Software Instructions, SAS QI v2023**

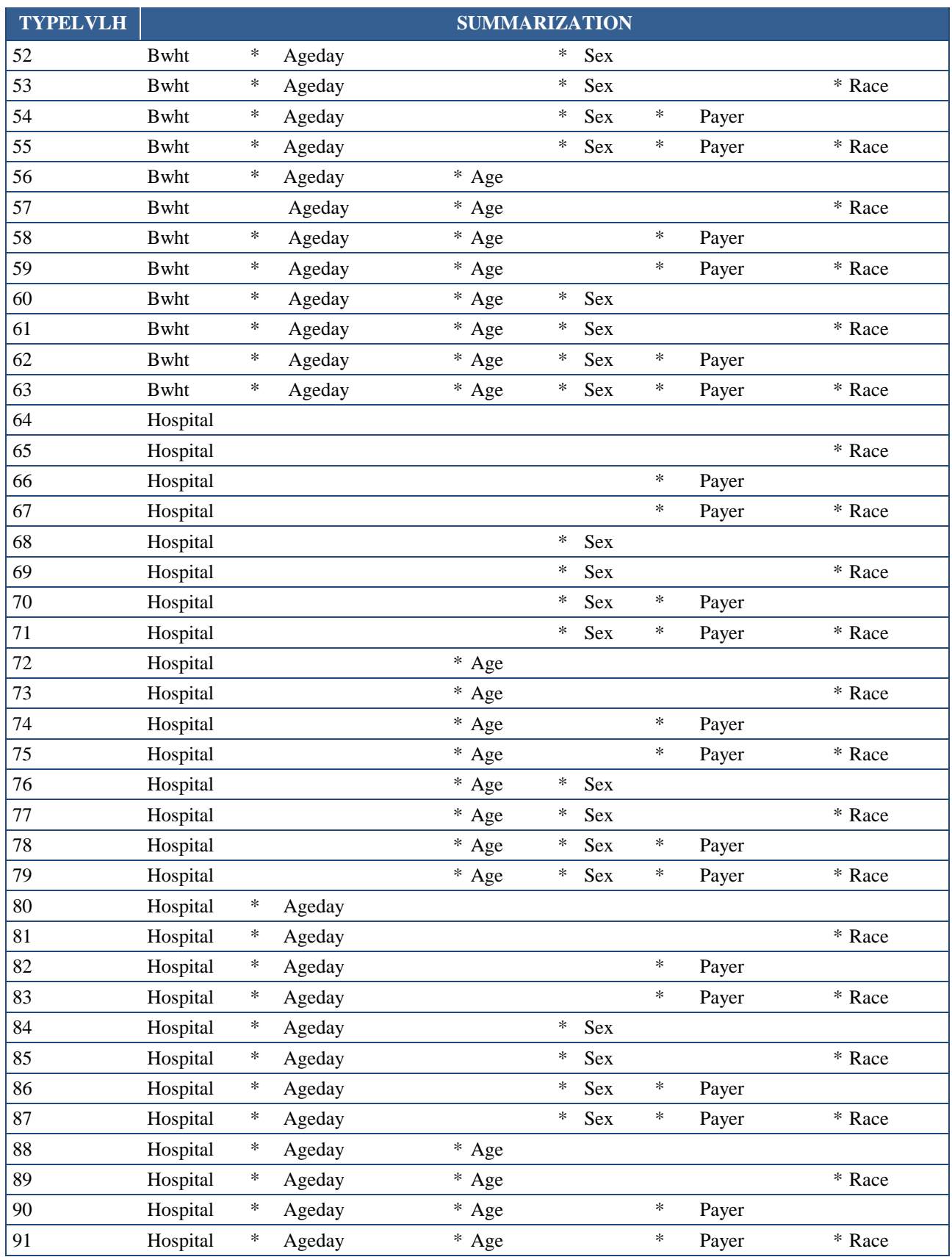

#### **AHRQ Quality Indicators Quality Indicators Software Instructions, SAS QI v2023**

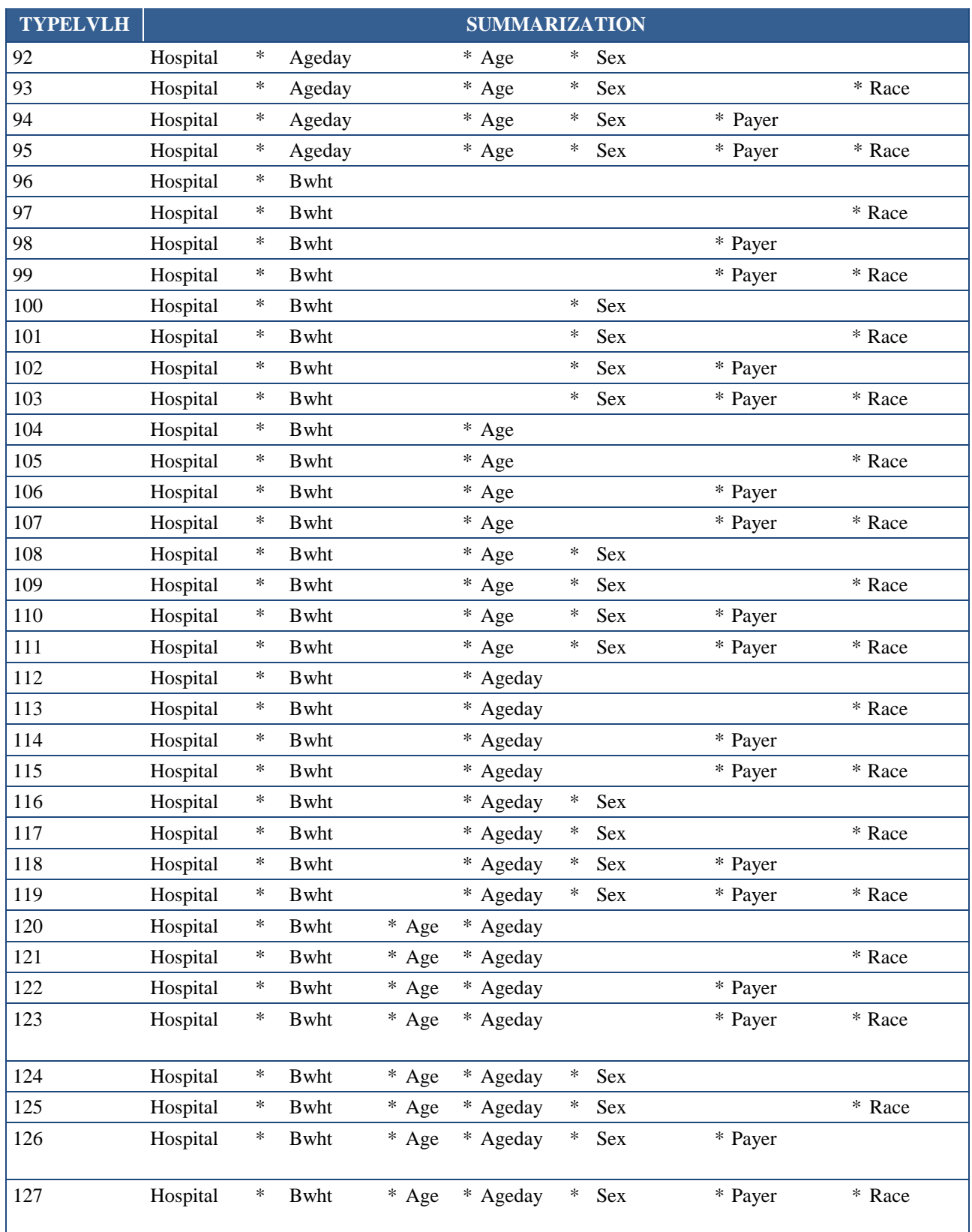

NOTE: TYPELVLH values of 0 (overall) and 64 (hospital) are the default values for the levels of summarization provided in the software. The asterisk (\*) indicates that these variables are concatenated for the aggregation of data.

### **Table 61. Levels of Summarization for PQE\_AREA\_OBSERVED.sas**

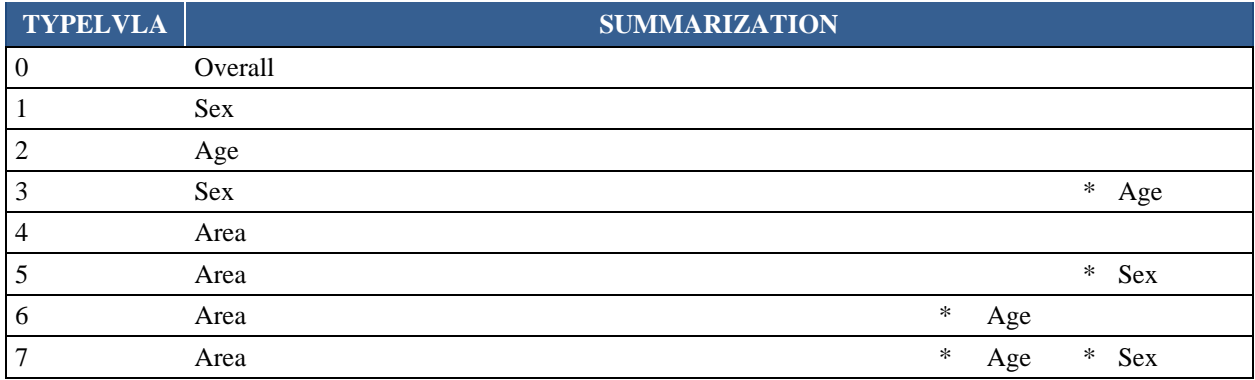

NOTE: TYPELVLA values of 0 (overall) and 4 (area) are the default values for the levels of summarization provided in the software. The asterisk (\*) indicates that these variables are concatenated for the aggregation of data.

# <span id="page-161-0"></span>**Appendix K: Creating an Input File for the PQE Software**

This appendix describes how to prepare the data for input into the PQE software. First, it explains how to create an *ED input file* by selecting ED records from data files that contain all inpatient (hospital) and outpatient (ED) records. Then it describes data elements expected in the ED input file and needed for the PQE area SAS programs.

## **Creating an ED Input File for the PQE Software**

Many organizations collect and store records for inpatient (hospital) stays separate from records from outpatient (ED) visits. To create an ED input file, admissions originating in the ED from the broader inpatient data file must be identified, as must ED outpatient visits (e.g., treat and release or transfers) from the broader outpatient file. The two are then combined into one ED input file.

### **Selecting ED Admissions from a Broader Inpatient Data File**

Inpatient admissions originating in the ED can be identified from evidence of ED services in the inpatient record. The following is a list of data elements possibly coded on inpatient data that would indicate evidence of ED services, each of which can be used to identify such records. Definitions for these data elements are available in the National Uniform Billing Committee (NUBC) Official Uniform Billing 2004 (UB-04) Data Specifications Manual (available at [http://www.nubc.org\)](http://www.nubc.org/). Not all data elements will be available in all data. The list of data elements is divided by those often coded on inpatient data and possibly coded on inpatient data.

- Data Elements often coded on inpatient data
	- − Revenue center code of 450–459 indicating ED services
	- − Another charge field indicating a positive emergency department charge, if revenue center codes are not available
	- − Condition Code of P7 (NUBC preferred coding for public reporting as of July 1, 2010)
	- − Point of origin of ED, value 7 (NUBC preferred coding from October 1, 2007 to June 30, 2010)
	- − Admission source of ED, value 7 (NUBC preferred coding prior to October 1, 2007)
- Data Elements possibly coded on inpatient data
	- − Physician's Current Procedural Terminology (CPT) procedure code of 99281–99285 indicating ED physician services reported on record.

If an inpatient record has any one of the above pieces of evidence of ED services, it should be considered an ED admission record and selected out of the broader inpatient file.

To indicate these inpatient records in the PQE input file, add the variable EDADMIT (numeric length 3) to the data file and set the value to 1 to indicate an ED admission record.

## **Selecting ED Outpatient Visits from a Broader Outpatient Data File**

Outpatient ED visits can be identified by evidence of ED services on the outpatient record. The following is a list of data elements coded on outpatient data that would indicate evidence of ED services. Definitions for these data elements are available in the NUBC Official UB-04 Data Specifications Manual. The list of data elements is divided by those often coded on outpatient data and possibly coded on outpatient data:

- Data Elements often coded on outpatient data
	- − Revenue center code of 450–459 indicating ED services
	- − Another charge field indicating a positive emergency department charge, if revenue center codes are not available
	- − Physician's Current Procedural Terminology (CPT) procedure code of 99281–99285 indicating ED physician services reported on record.
- Data Elements possibly coded on outpatient data
	- − Condition Code of P7 (NUBC preferred coding for public reporting as of July 1, 2010)
	- − Point of origin of ED, value 7 (NUBC preferred coding from October 1, 2007, to June 30, 2010)
	- − Admission source of ED, value 7 (NUBC preferred coding prior to October 1, 2007).

If an outpatient record has any one of the above pieces of evidence of ED services it should be considered an ED outpatient visit record and selected out of the broader outpatient file. Add the variable EDADMIT (numeric length 3) to the data file and set the value to 0 to indicate the record is not an ED admission.

### **Creating an ED Input File from Extracted Records for ED Admissions and ED Outpatient Visits**

After adding the data elements specified in Table B.1 to each of the ED extracts, combine the records for ED admissions and ED outpatient visits into one ED input file. The data element EDADMIT distinguishes the two types of data with the value 1 for ED admission records and the value 0 for ED outpatient visits. Records with EDADMIT  $= 0$  or 1 can be included in PQE rate calculations.

Another requirement for inclusion is that the hospital state and the patient's state of residence are the same. This match is indicated by the variable RESIDENT, which is 1 if the two match and 0 if they do not. Another variable, DIED\_VISIT is used to restrict the set of visits to those from which the patient is discharged alive (DIED\_VISIT=0), instead of dying in the ED (DIED\_VISIT=1) or as an inpatient (DIED\_VISIT=2).

# **Appendix L: Variables Needed to Track Multiple ED Visits for a Patient**

One of the ED-PQE indicators, Visits for Back Pain (PQE 05), requires the use of "revisit" variables that can track patients across EDs and time and identify the days between visits. As described i[n Appendix K](#page-161-0) the input data to the PQE software are "encounter-level" files, meaning that each record in the file represents one ED encounter. Thus, if the same individual visited the ED multiple times in a given year, the input file includes a separate record for each ED visit.

To identify multiple visits and calculate the number of days between them as specified for PQE 05, the software requires two data elements. These elements can be created easily, if the data set already includes a unique patient identifier and admission date:

- **VisitLink** must be a numeric variable (length 8) that uniquely identifies an individual. If there is already a patient identifier on the administrative database, just convert it to a numeric variable and rename it visitLink.
- **DaysToEvent** is a numeric variable (length 8) that identifies the date of the ED encounter. If the admission date for the ED visit is stored as a SAS date variable, it can be renamed DaysToEvent. If the admission date is not stored as a SAS date variable, it can be converted to a SAS date variable and then renamed DaysToEvent. The variable can also be defined as a numeric variable representing the number of days between an arbitrary starting date and a visit admission date, as long as the same starting date is used for all of the individual's visits.

The number of days between ED visits is the difference of DaysToEvent between two selected visits for a unique VisitLink. More information on these variables and how they can be created using HCUP data is available on the HCUP User Support Web site [\(http://www.hcup](http://www.hcup-us.ahrq.gov/toolssoftware/revisit/revisit.jsp)[us.ahrq.gov/toolssoftware/revisit/revisit.jsp\)](http://www.hcup-us.ahrq.gov/toolssoftware/revisit/revisit.jsp).

The HCUP website has two Methods Series Reports specific to readmission and revisit analyses:

- Report #2012-04: *Overview of Key Readmission Measures and Methods* describes 12 key measures of hospital readmissions
- Report #2011-01: *Methodological Issues when Studying Readmissions and Revisits using Hospital Administrative Data* discusses challenges encountered when designing a readmission analysis using hospital administrative data.

Both reports are available a[t https://www.hcup-us.ahrq.gov/reports/methods/methods.jsp.](https://www.hcup-us.ahrq.gov/reports/methods/methods.jsp)